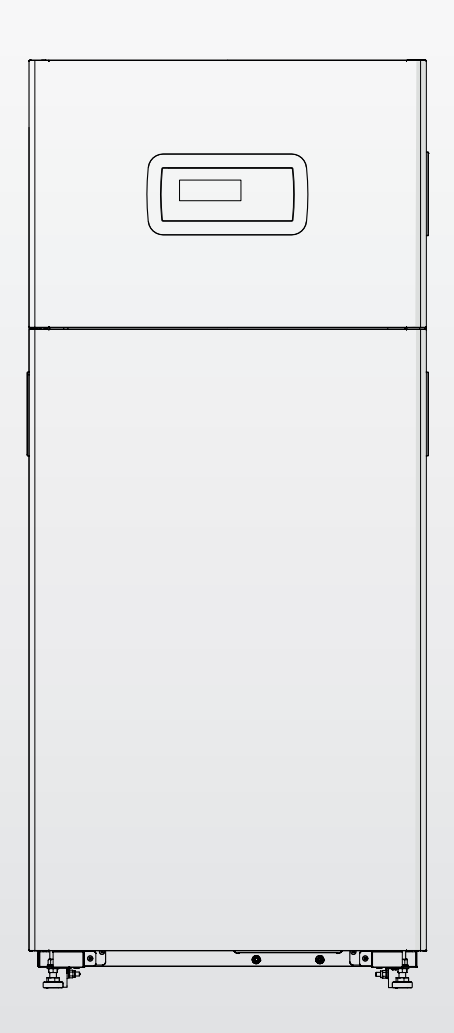

# TAU Unit 35

**DE** ANLEITUNGEN FÜR INSTALLATEUR UND TECHNISCHER KUNDENSERVICE

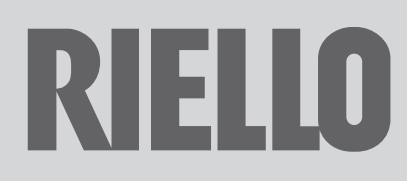

## **PRODUKTREIHE**

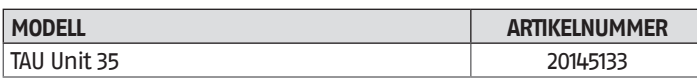

#### **Zubehör**

Für die vollständige Zubehörliste und die Informationen zur Integration siehe Katalog.

#### Beste Installateur,

Wir danken Ihnen, dass Sie sich für einen Heizkessel RIELLO entschieden haben. Dieses Produkt wird Ihnen über lange Zeit höchstes Wohlbefinden bei großer Zuverlässigkeit, Effizienz, Qualität und Sicherheit bieten. Ganz gewiss sind wir nicht in der Lage, Ihre Kompetenz und Berufserfahrung durch neue Erkenntnisse zu bereichern, doch mit den Informationen in dieser Anleitung möchten wir Ihnen die vorschriftsmäßige Installation des Geräts vereinfachen.

Nochmals vielen Dank und gute Arbeit! Riello S.p.A.

## KONFORMITÄT

Die Brennwertheizeinheiten **TAU Unit** erfüllen:

- − Verordnung (EU) 2016/426
- − Wirkungsgradrichtlinie 92/42/EWG
- − Richtlinie 2014/30/EU zur elektromagnetischen Verträglichkeit
- − Richtlinie über die umweltgerechte Gestaltung energieverbrauchsrelevanter Produkte 2009/125/EG
- − Verordnung (EU) 2017/1369 Energiekennzeichnung
- − Niederspannungsrichtlinie 2014/35/EU<br>− Delegierte Verordnung (FII) Nr. 811/2013
- − Delegierte Verordnung (EU) Nr. 811/2013
- − Delegierte Verordnung (EU) Nr. 813/2013.

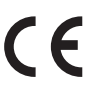

**Am Ende seiner Lebensdauer darf das Produkt nicht als normaler Hausmüll entsorgt, sondern muss einer geeigneten Sammelstelle übergeben werden.**

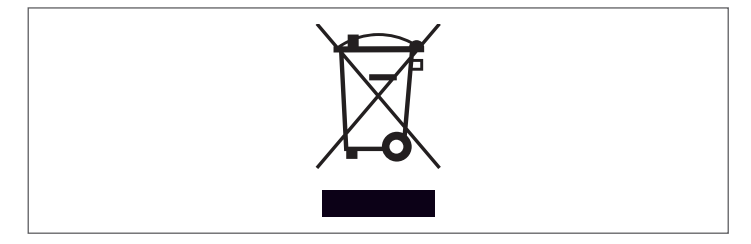

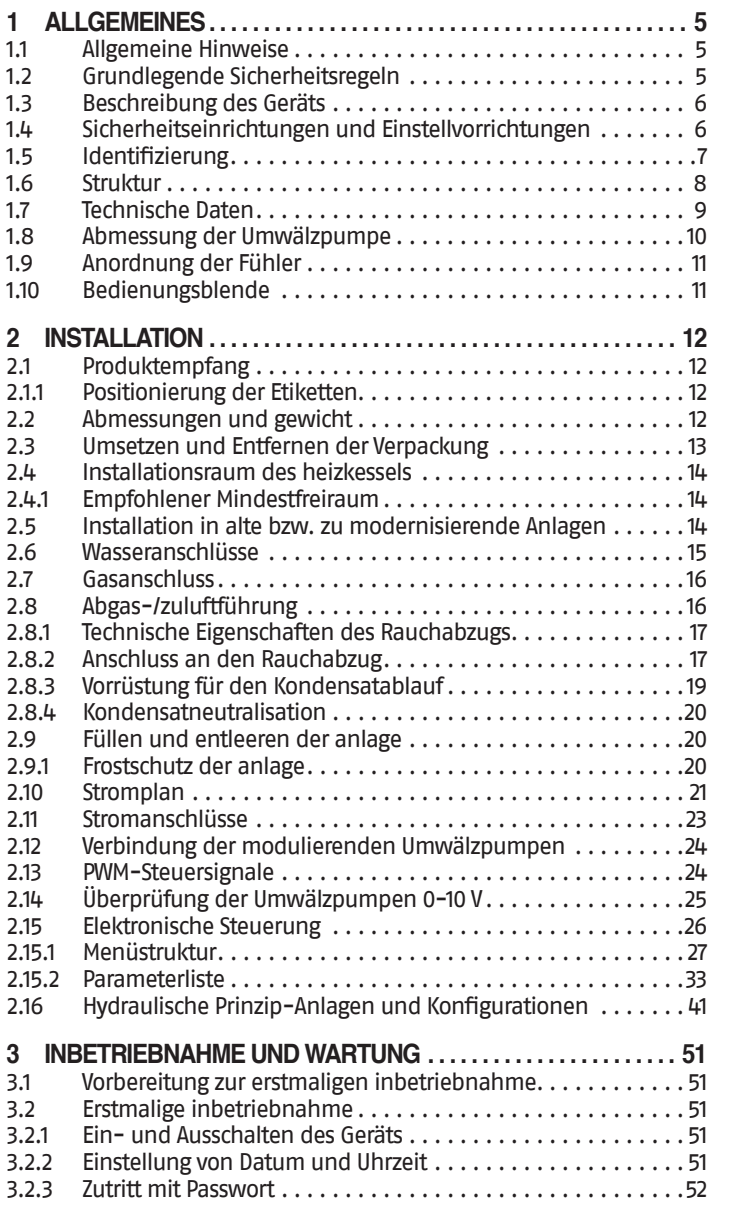

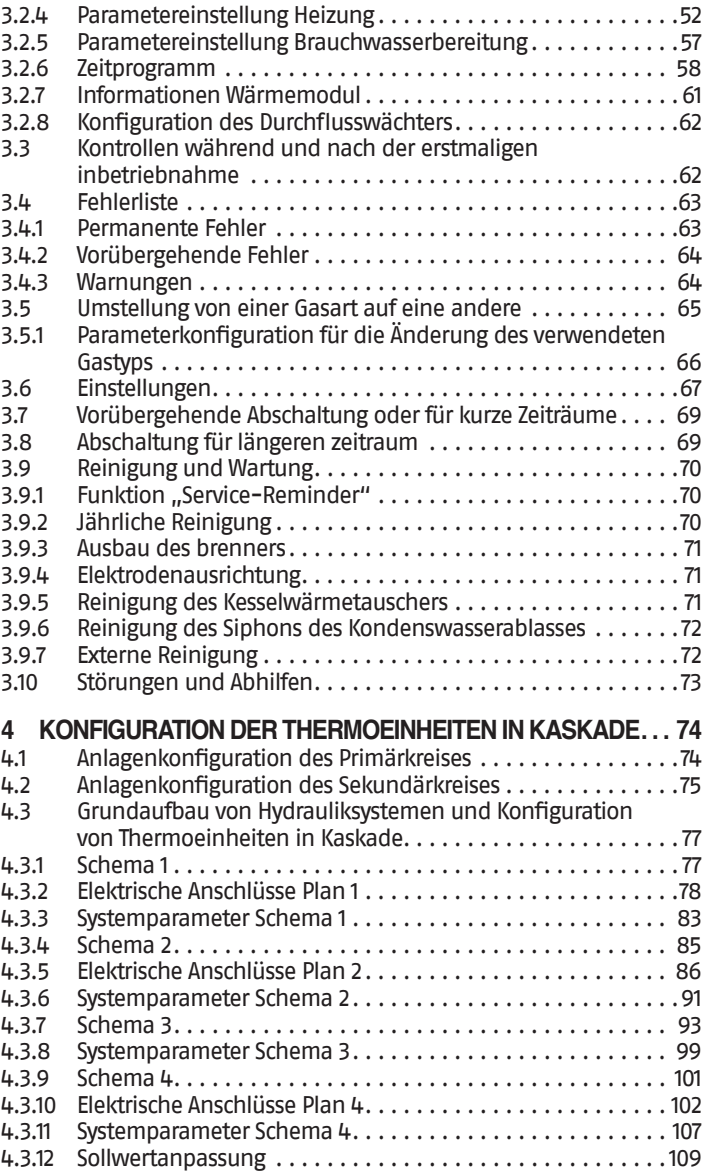

An bestimmten Stellen der Anleitung finden Sie folgende Symbole:

9**ACHTUNG =** Tätigkeiten, die besondere Vorsicht und entsprechende Kompetenz erfordern.

0**VERBOTEN =** Tätigkeiten, die AUF KEINEN FALL durchgeführt werden dürfen.

> Diese Anleitung Code 20153072 - Ausgabe 8 (06/2021) besteht aus 140 Seiten.

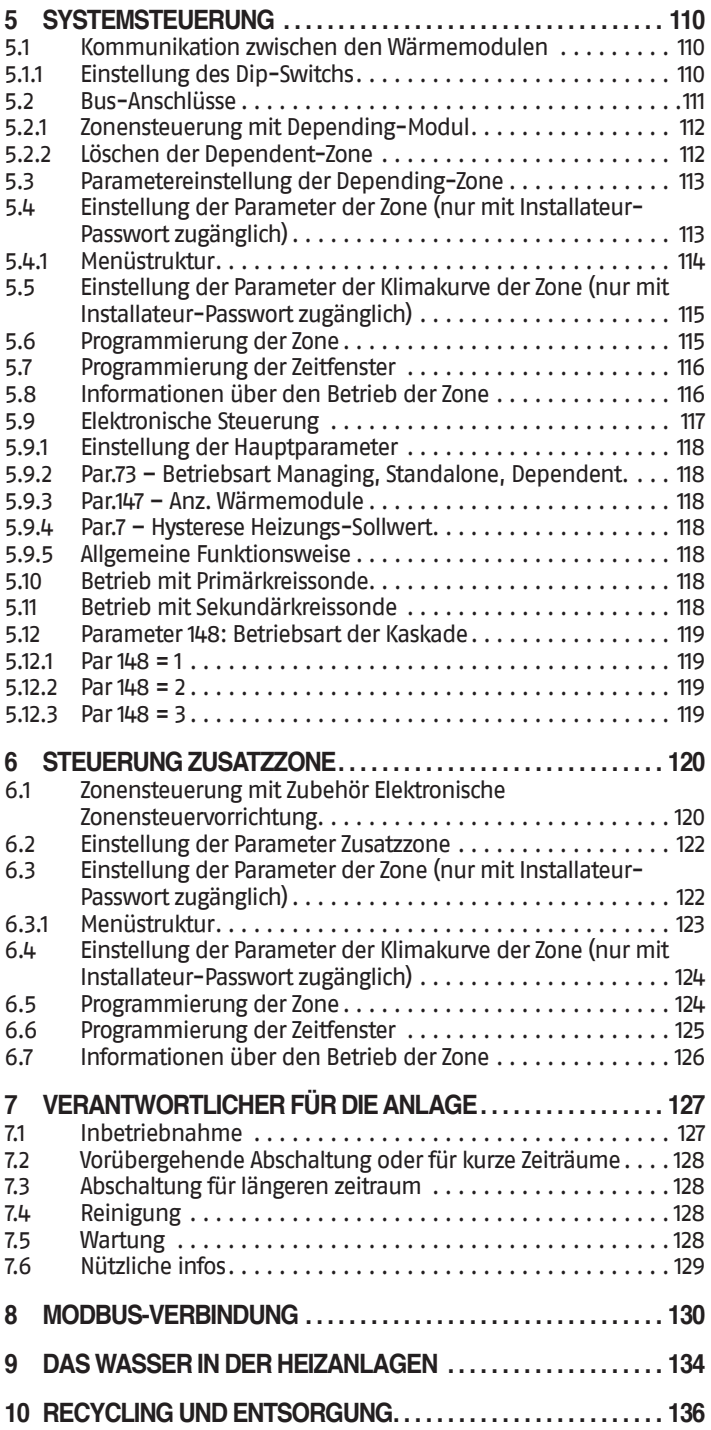

#### <span id="page-4-0"></span>**1** ALLGEMEINES

## **1.1** Allgemeine Hinweise

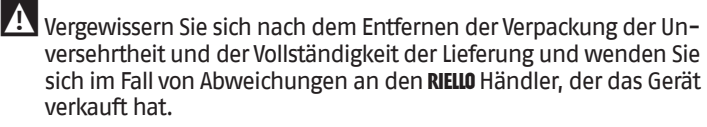

Für die Installation des Produkts sind nur autorisierte Fachbetriebe zuständig, die nach Abschluss der Arbeit dem Betreiber eine Konformitätserklärung zur technisch einwandfreien Installation gemäß den geltenden gesetzlichen Bestimmungen und den von RIELLO in der beiliegenden Betriebsanleitung ausgewiesenen Vorschriften ausstellen.

19 Das Produkt ist ausschließlich für den bei der Herstellung von RIELLO vorgesehenen Anwendungszweck bestimmt. Jegliche vertragliche oder außervertragliche Haftpflicht von RIELLO für Personen-, Tieroder Sachschäden durch mangelhafte Installation, Regelung, Wartung bzw. durch unsachgemäße Anwendung ist ausgeschlossen.

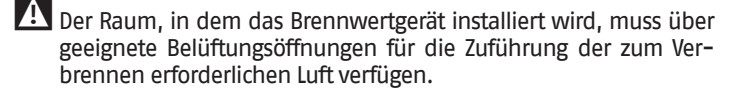

9Bei Wasserleckagen das Gerät vom Stromversorgungsnetz trennen, die Wasserzufuhr schließen und umgehend den Technischer Kundenservice RIELIO oder das Fachpersonal benachrichtigen.

9Regelmäßig überprüfen, dass der Kondensatablauf frei von Verstopfungen ist.

9Überprüfen Sie regelmäßig, ob der Betriebsdruck in der Wasserleitung über 1 bar liegt. Verständigen Sie andernfalls den Technischer Kundenservice RIELLO bzw. einen Fachbetrieb.

9Wenn das Gerät längere Zeit nicht verwendet wird, müssen folgende Schritte ausgeführt werden:

- Den Hauptschalter des Geräts auf "0" stellen
- Den Hauptschalter der Anlage auf "OFF" stellen
- Die Ventile des Brennstoffs und des Wassers des Heizsystems schließen
- − Entleeren Sie bei Frostgefahr die Heizanlage.

19 Die Wartung des Geräts ist mindestens einmal im Jahr fällig und rechtzeitig mit dem gebietszuständigen Technischer Kundenservice **RIELLO** abzustimmen.

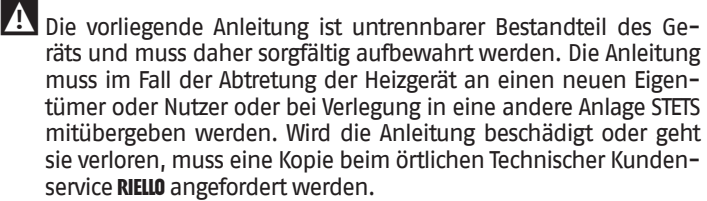

9Diese Anleitung ist aufmerksam durchzulesen, damit eine sachgemäße und sichere Installation, Betriebsweise und Wartung des Geräts erleichtert wird. Der Eigentümer ist entsprechend über die Verwendung des Geräts zu informieren und zu schulen. Sicherstellen, dass er mit allen für den sicheren Betrieb des System erforderlichen Informationen vertraut ist.

9Bevor das Gerät an das Hydrauliksystem, an das Gasnetz angeschlossen und elektrisch gespeist wird, kann es Temperaturen zwischen 4 °C und 40 °C ausgesetzt werden. Sobald es in der Lage ist, die Frostschutzfunktionen zu aktivieren, kann es Temperaturen zwischen -20 °C und 40 °C ausgesetzt werden

**7!** Es wird empfohlen, eine jährliche Innenreinigung des Wärmetauschers durchzuführen. Dabei das Gebläse und den Brenner entfernen und etwaige feste Verbrennungsrückstände absaugen. Diese Arbeit darf ausschließlich durch Technischer Kundenservice-Personal durchgeführt werden.

#### **1.2** Grundlegende Sicherheitsregeln

Der Umgang mit Produkten, in denen Brennstoffe, elektrische Energie und Wasser zum Einsatz kommen, unterliegt einigen grundlegenden Sicherheitsregeln, u.z.:

Die unbeaufsichtigte Bedienung des Geräts ist Kindern und Behinderten verboten.

Die Einschaltung von Stromvorrichtungen oder -geräten, wie Schalter, Haushaltsgeräte usw., bei Brennstoff- bzw. unverbranntem Gasgeruch ist verboten. In einem solchen Fall:

- − Türen sowie Fenster öffnen und den Raum belüften
- − Den Zufuhrhahn des Brennstoffs schließen<br>− Umgehend den Fingriff des Technischer
- Umgehend den Eingriff des Technischer Kundenservice RIELLO oder des Fachbetriebs anfordern.

Il est interdit de toucher la chaudière si on est pieds nus ou mouillé sur certaines parties du corps.

D Jede technische oder Reinigungsarbeit ist verboten, bevor nicht:

- − die Stromversorgung durch Positionieren des Hauptschalters des Geräts auf (I) und des Hauptschalters auf (OFF) getrennt wurde;
- − die Wasser- und Brennstoffabsperrventile geschlossen wurden

Die Verstellung der Sicherheits- und Regeleinrichtungen ohne ausdrückliche Genehmigung und entgegen der Anweisungen des Herstellers ist verboten.

 $\Box$  Der Kondensatablass darf nicht verschlossen werden.

- Die vom Heizkessel austretenden Stromkabel dürfen selbst nach Isolierung der Einheit vom Stromnetz weder gezogen, getrennt noch verdrillt werden.
- Es ist verboten, die Lüftungsöffnungen im Installationsraum zu verschließen bzw. zu verkleinern. Die Lüftungsöffnungen sind für eine einwandfreie Verbrennung maßgeblich.

0Es ist verboten, das Brennwertgerät Witterungseinflüssen auszusetzen. Es ist nicht für den Einsatz im Freien konzipiert.

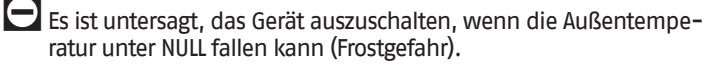

- 0Es ist verboten, Behälter und entzündlichen Stoffe im Raum, in dem das Gerät installiert ist, zu lassen.
- Die Verpackungsstoffe stellen eine potenzielle Gefahrenquelle dar und müssen außerhalb der Reichweite von Kindern gehalten werden. Sie sind nach den geltenden Bestimmungen umweltgerecht zu entsorgen.

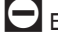

 $\Box$  Es ist verboten, das Gerät ohne Wasser zu aktivieren.

Es ist Personen ohne entsprechenden Qualifikation und Kompetenz verboten, die Verkleidung des Geräts zu entfernen.

# <span id="page-5-0"></span>**1.3** Beschreibung des Geräts

Das kondensierende Brennwertgerät **TAU Unit** ist ein Warmwassererzeuger mit hohem Wärmewirkungsgrad für die Beheizung von Räumen und die Erzeugung von Warmwasser (WW) in Kombination mit einem externen Warmwasserspeicher.

Der Kesselkörper besteht aus hochlegiertem Edelstahl mit vertikaler Entwicklung, der maximale Haltbarkeit und Zuverlässigkeit garantiert und gleichzeitig die strengsten nationalen und europäischen Vorschriften für die Einleitung von Schwermetallen in das ablaufende Kondenswasser erfüllt.

Das Hydrauliksystem mit doppeltem Rücklauf (hohe oder niedrige Temperatur) fördert die Schichtung der Temperatur im Körper und optimiert die Leistung.

Die sorgfältige Isolierung des Körpers mit einer Glaswolle-Matte von hoher Dichte ermöglicht die Reduzierung des Wärmeverlustes auf ein Mindestmaß.

Der Vormischbrenner mit Mikroflamme mit einem Modulationsverhältnis der Leistung von 1:10 garantiert reduzierte Schadstoffemissionen (NOx und CO) in Übereinstimmung mit den strengsten europäischen Normen.

Die Temperaturregulierung mit Benutzeroberfläche und Anzeige des Bedienfelds **TAU Unit** ermöglicht das Management von Steuerungsund Sicherheitsvorrichtungen, die der geltenden Richtlinie entsprechen. Durch Anschließen der externen Sonde ist es möglich, die Klimatisierungsfunktion des Heizsystems zu aktivieren, wodurch die saisonbedingten Eigenschaften der Energierückgewinnung unterstützt werden.

Die Temperaturregulierung passt sich flexibel an die verschiedenen Anlagenanforderungen an. Es ist zum Beispiel möglich, die Anzahl der Heizkreisläufe zu erhöhen, die bei hohen und niedrigen Temperaturen betrieben werden, und die Geräte **TAU Unit** (siehe Zubehör Katalog) in Kaskade zu verbinden.

# **1.4** Sicherheitseinrichtungen und Einstellvorrichtungen

Das Brennwertgerät **TAU Unit** ist mit den fortschrittlichsten, auf dem Markt verfügbaren Sicherheits- und Regelsystemen ausgestattet. Jede Störung wird anhand eines numerischen Fehlercodes auf der Anzeige angegeben und bewirkt den Stopp des Geräts und das automatische Schließen des Gasventils.

Im Wasserkreislauf ist Folgendes installiert:

- − **Sicherheitsthermostat**: Er ist auf dem Körper des Generator vorhanden und greift ein, um das Gerät auszuschalten, wenn die Temperatur den Grenzschwellenwert von 110° C überschreitet.
- − **Vorlauftemperaturfühler**: der Tauchfühler im Vorlauf des Wärmeerzeugers wird vom Regler zur Anzeige und Überprüfung der Temperatur des sich im Vorlauf befindlichen Wassers und zur Kontrolle des korrekten Ein- und Ausschaltens des Geräts auf Grundlage des programmierten Setpoints verwendet. Der Regler verwendet denselben Fühler, um den Wärmegenerator bei Überhitzung zu sperren, bevor der Sicherheitsthermostat anspricht.
- − **Rücklauftemperaturfühler**: der im Kesselrücklauf positionierte Kontaktfühler dient dem Regler zur Anzeige der Temperatur des sich im Rücklauf befindlichen Wassers. Diese Temperatur wird zusammen mit der Vorlauftemperatur verwendet, um den Temperaturunterschied zwischen Vorlauf und Rücklauf zu berechnen (∆t). Dies ermöglicht es, die Modulation der Umwälzpumpe des Brennwertgeräts im Heizmodus zu regeln.
- − **Abgasthermostat**: befindet sich im unteren Teil des Wärmetauschers und spricht bei hoher Rauchgastemperatur (> 75 °C) an.
- − **Abgasfühler**: befindet sich im unteren Teil des Wärmetauschers und erzeugt einen vorübergehenden Fehler, wenn die Temperatur der Verbrennungsprodukte 85 °C überschreitet und einen permanenten Fehler, wenn 90 °C überschritten werden.

Die Temperaturregulierung **TAU Unit** ermöglicht über spezifische Einund Ausgänge die Steuerung der folgenden, Zubehörsicherheitsgeräte, die extern vom Gerät liegen:

- − **Druckgeber oder Mindestdruckwächter für Wasser**: die Wahl des Anschlusses eines der beiden Zubehörgeräte durch den Installateur ermöglicht es der Temperaturregelung, den Druck des Primärkreislaufs anzuzeigen und kontinuierlich zu überprüfen, um den Start zu ermöglichen oder das Gerät bei niedrigem Druck zu stoppen.
- − **Sperrmagnetventil für Flüssiggas**: die Temperaturregelung ermöglicht über einen programmierbaren Ausgang die Steuerung (abhängig vom Brennstofftyp und der zugewiesenen Anlage) eines Sperrmagnetventils für Flüssiggas, das extern vom Installateur installiert wird.
- − **Mindestgasdruckwächter**: für den Anschluss eines Mindestgasdruckwächters (Zubehör), der extern am Gerät zu installieren ist, ist ein spezifischer Ausgang vorgesehen. Das Gerät überprüft kontinuierlich den korrekten Eingangsdruck des Gases, damit das Gerät bei niedrigem Druck gestartet oder gestoppt werden kann.
- 9Das Ansprechen der Sicherheitsvorrichtungen weist auf eine potenziell gefährliche Fehlfunktion des Geräts hin; sich daher sofort mit dem Technischer Kundenservice in Verbindung setzen.
- 9Der Austausch der Sicherheitsvorrichtungen muss durch den Technischer Kundenservice ausgeführt werden. Dabei sind ausschließlich Original-Bauteile zu verwenden. Siehe hierzu Ersatzteilkatalog im Lieferumfang des Geräts. Nach der Reparatur einen Einschalttest vornehmen und überprüfen, ob das Gerät ordnungsgemäß funktioniert.

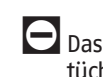

0Das Gerät darf nicht (auch nicht vorübergehend) mit funktionsuntüchtigen oder manipulierten Sicherheitsvorrichtungen in Betrieb genommen werden.

# <span id="page-6-0"></span>**1.5** Identifizierung

Das Gerät ist identifizierbar mittels:

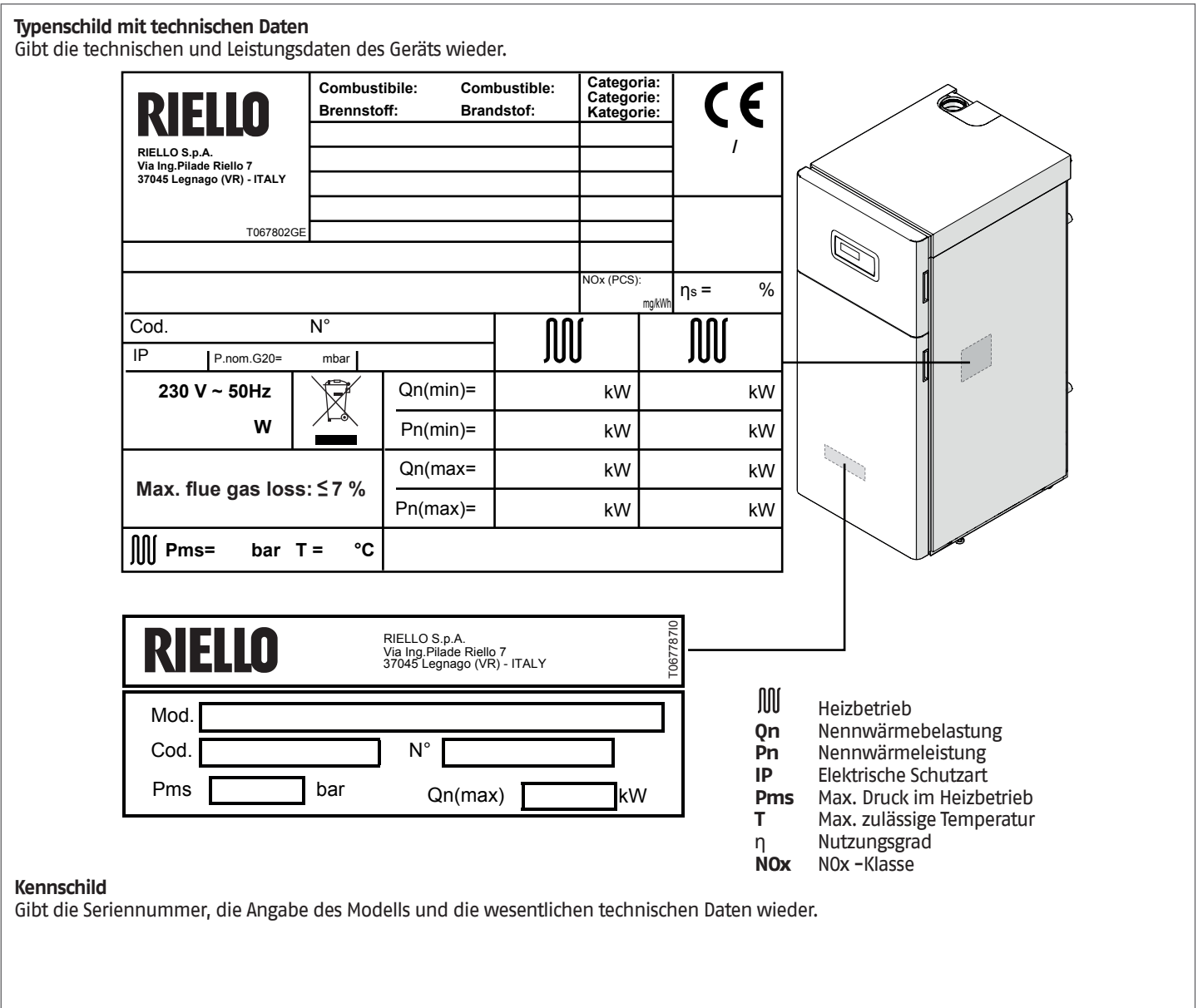

 $\Lambda$  Das Unkenntlichmachen, Entfernen oder Fehlen der Kennschilder bzw. anderer eindeutiger Identifizierungsmerkmale des Produkts erschweren die Installations- und Wartungsvorgänge.

## <span id="page-7-0"></span>**1.6** Struktur

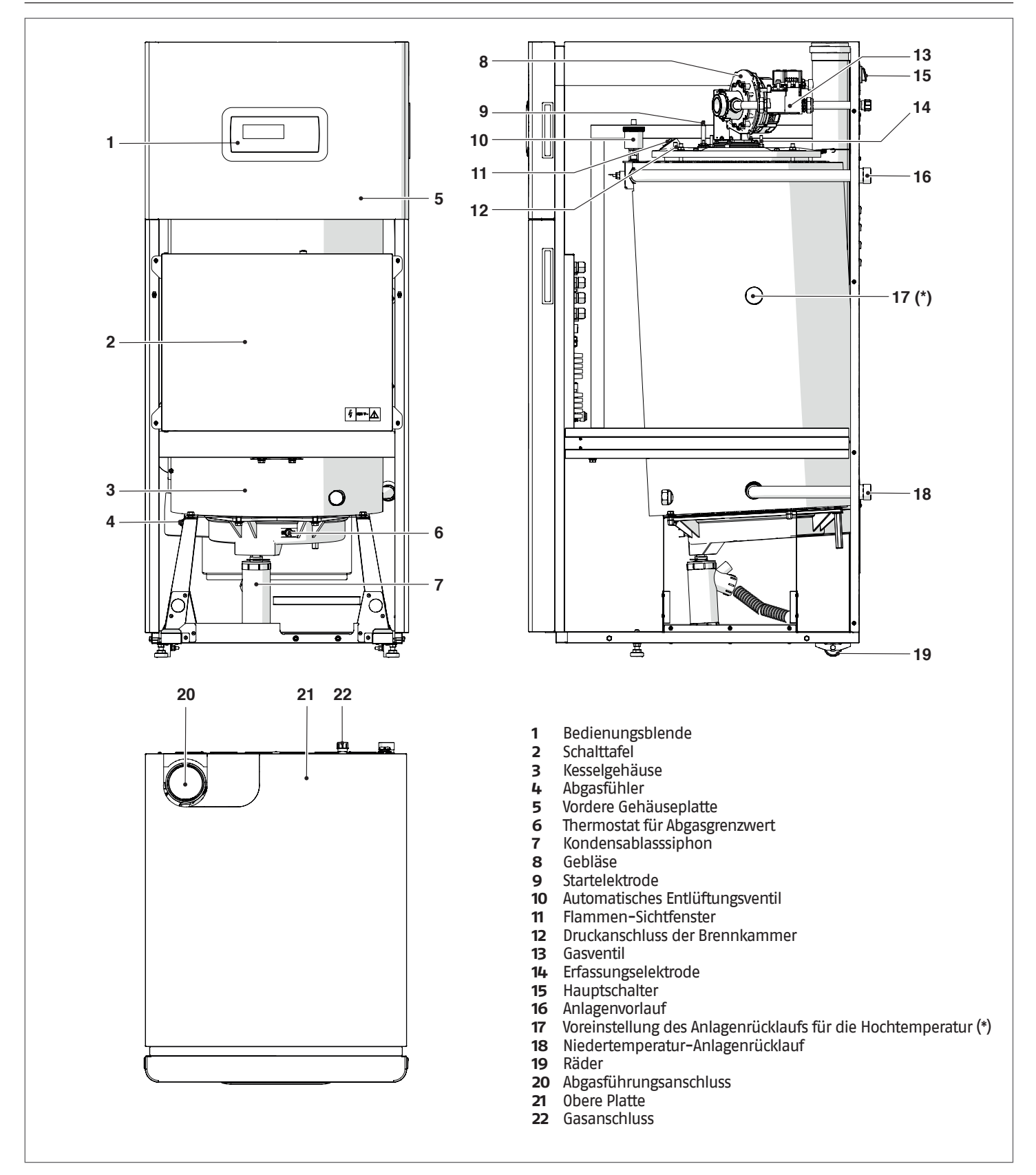

**(\*)** Aufgrund der Anlagenart kann man den Anlagenrücklauf für die Hochtemperatur am Verbindungsrohr des bereits vorhandenen Anlagenrücklaufs für die Niedrigtemperatur anschließen, wobei man sicherstellen muss, dass der nicht verwendete Anschluss mit dem vorher abgenommenen Deckel verschlossen ist.

# <span id="page-8-0"></span>**1.7** Technische Daten

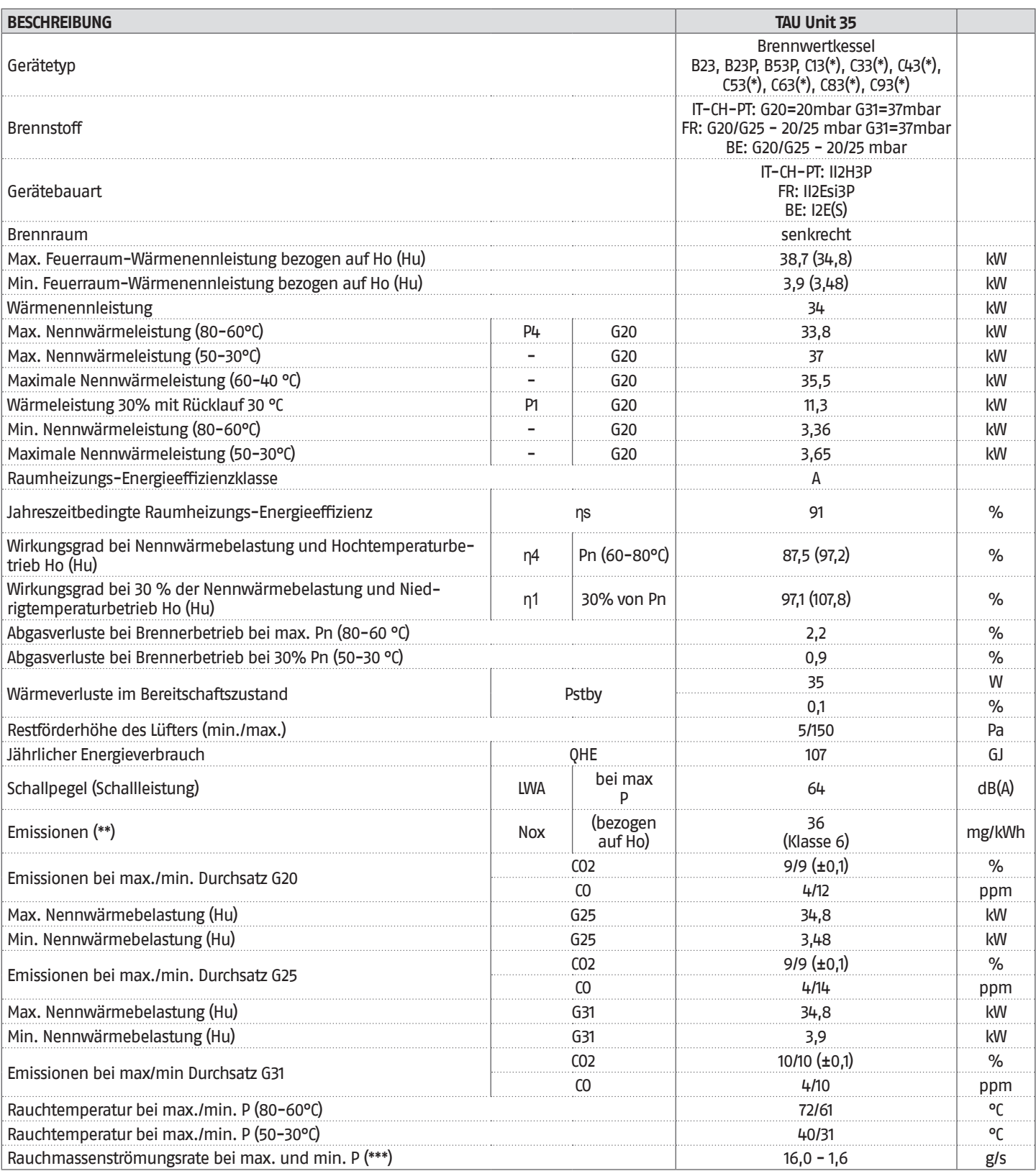

(\*) Konfigurationen nur möglich mit Installation des dazugehörigen Zubehörs (separat zu erwerben).

(\*\*) Gemäß EN 15502 berechnete Gewichtswerte

(\*\*\*) Werte bezogen auf den Luftdruck auf Meereshöhe.

<span id="page-9-0"></span>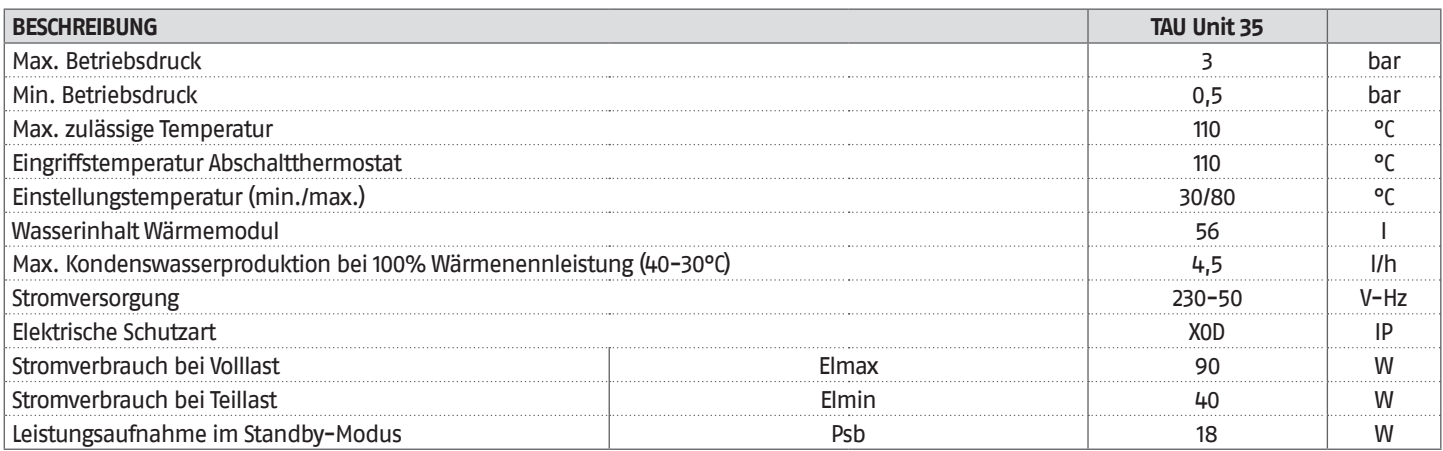

# **1.8** Abmessung der Umwälzpumpe

Die Heizkessel **TAU Unit** beinhalten keine Umlaufpumpe, die daher in die Anlage zu installieren ist. Zur Bemessung der Umlaufpumpe muss der Druckverlust des Heizkessels auf Wasserseite lt. nachstehenden Diagramms berücksichtigt werden.

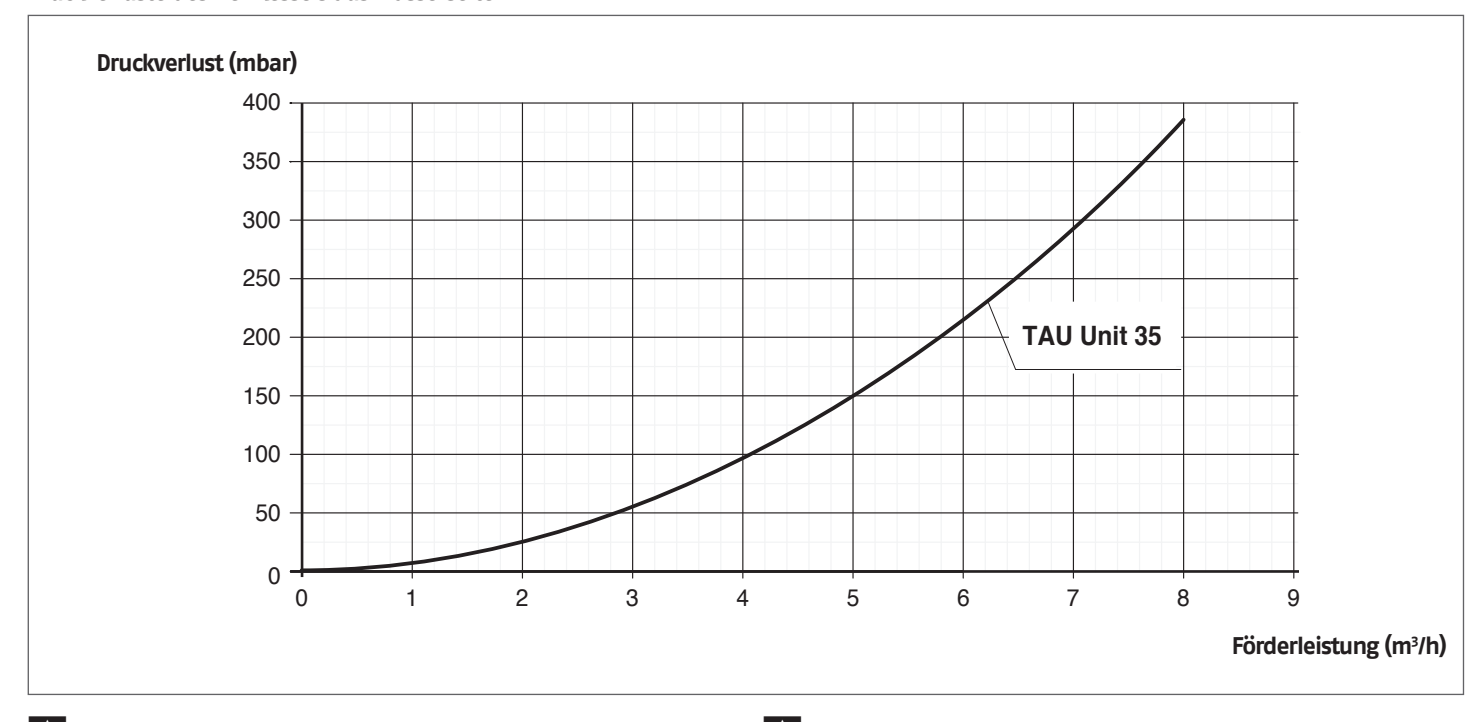

#### **Druckverluste des Heizkessels aus Wasserseite**

9Beim ersten Einschalten und mindestens einmal jährlich sollte die freigängige Drehung der Pumpenwelle überprüft werden, u.z. besonders nach längerem Stillstand. Ablagerungen oder Rückstände könnten die Welle blockieren.

9Bevor die Verschlussschraube der Umlaufpumpe gelöst bzw. entfernt wird, sind die darunter befindlichen elektrischen Vorrichtungen vor etwaigem Wasseraustritt zu schützen.

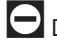

0Der Trockenbetrieb der Umlaufpumpen ist verboten.

# <span id="page-10-0"></span>**1.9** Anordnung der Fühler

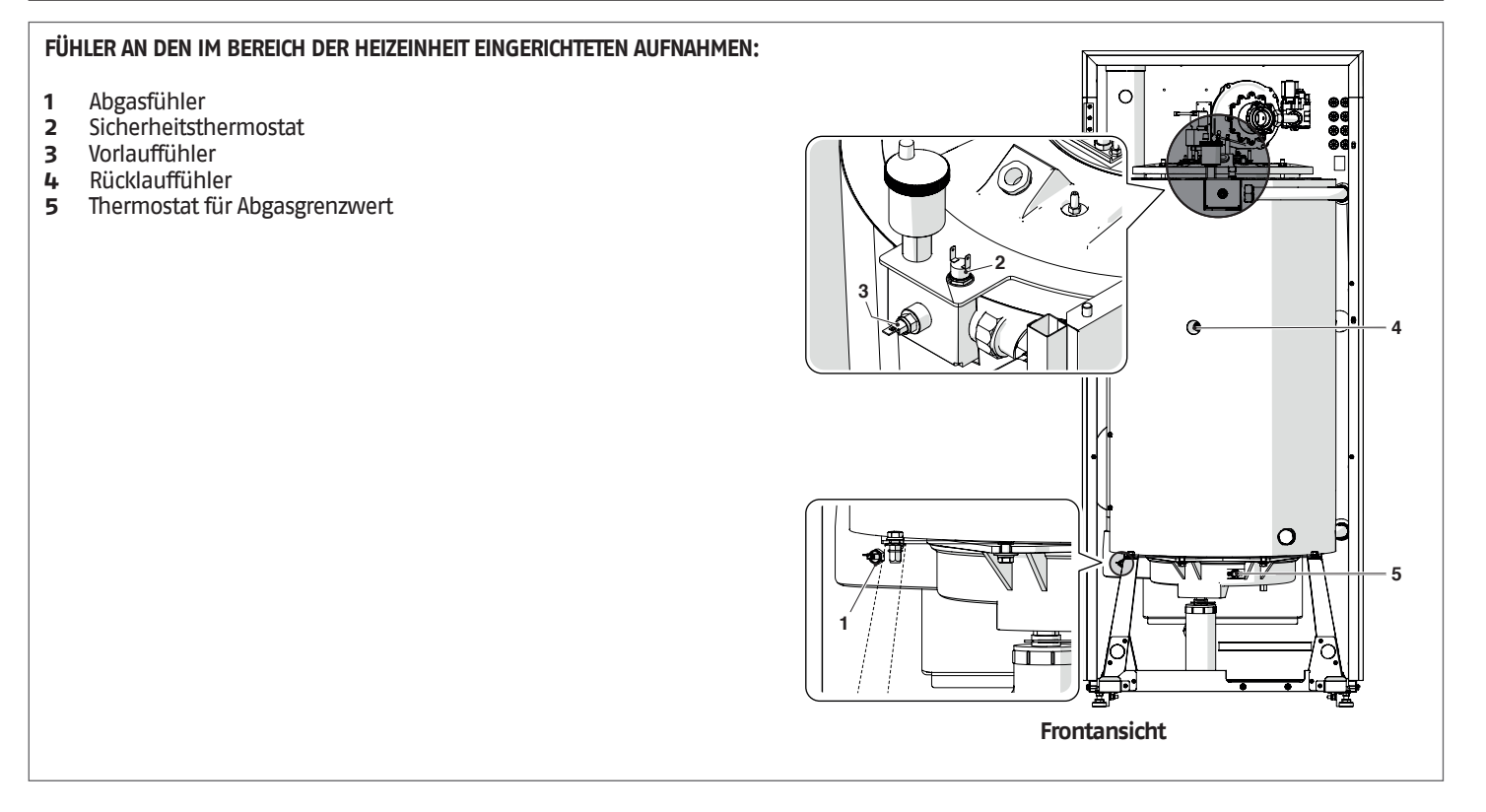

# <span id="page-10-1"></span>**1.10** Bedienungsblende

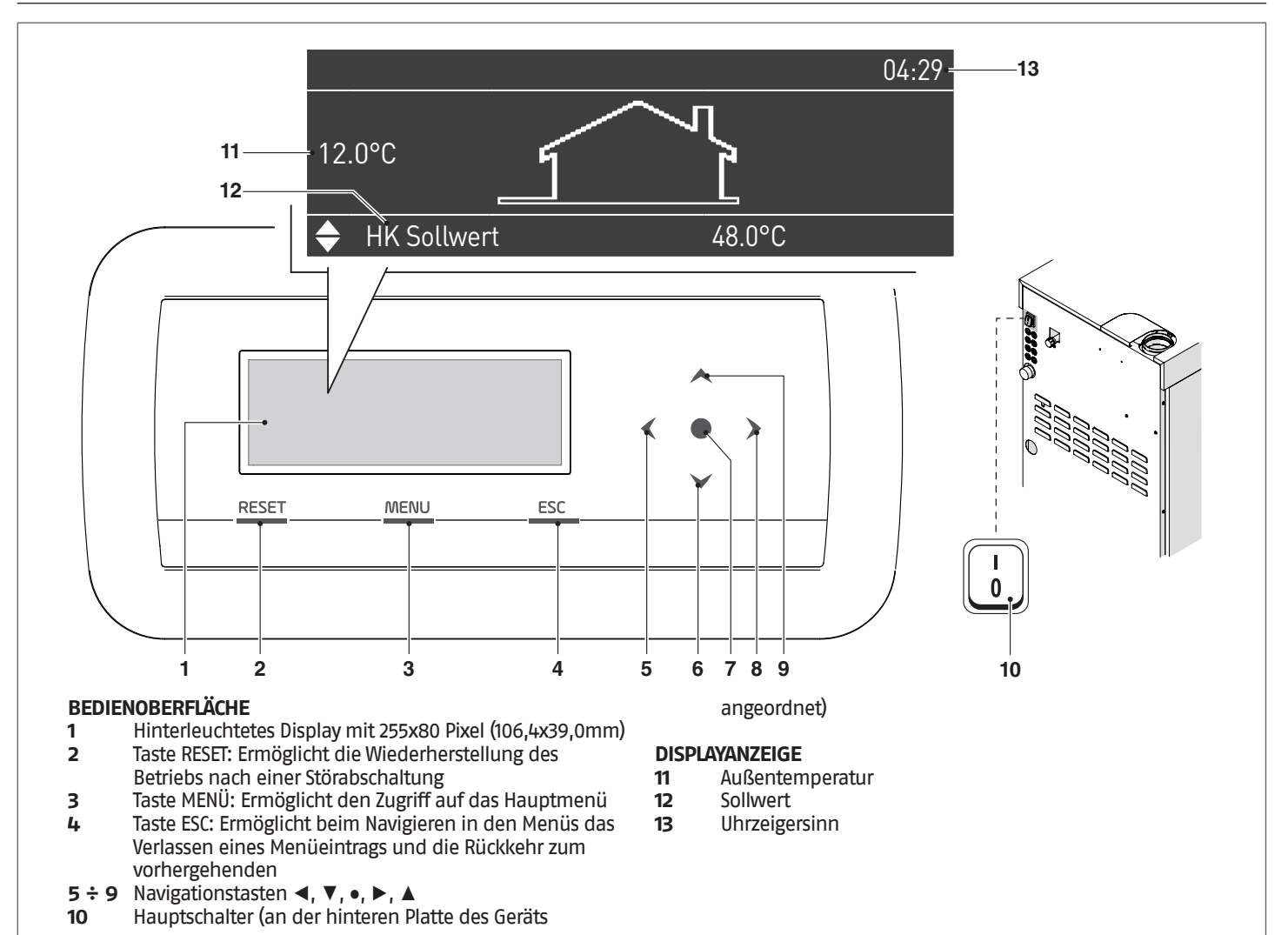

# <span id="page-11-0"></span>**2** INSTALLATION

# **2.1** Produktempfang

Das Brennwertgerät **TAU Unit** wird auf eine Palette gepackt und von einem Verkratzschutztuch und einem Holzkäfig geschützt geliefert. Überprüfen Sie sofort den Zustand und die Bestellentsprechung der Heizeinheit. An der Außenseite finden Sie die spezifischen Produkteigenschaften: Modell, Leistung, Ausführung, Brenstoffart. Verständigen Sie bei Abweichungen der empfangenen Lieferung zur Bestellung umgehend den gebietszuständigen Vertreter, Fachmarkt oder Händler.

Bei Einführung in einem Plastikumschlag, (1) der innerhalb des Heizkessels liegt (2), wird folgendes Material geliefert:

- − Betriebsanleitung
- − Wasserprüfbescheinigung<br>− Energielabel
- − Energielabel
- − Bedingungen der konventionellen Garantie

## **2.1.1** Positionierung der Etiketten

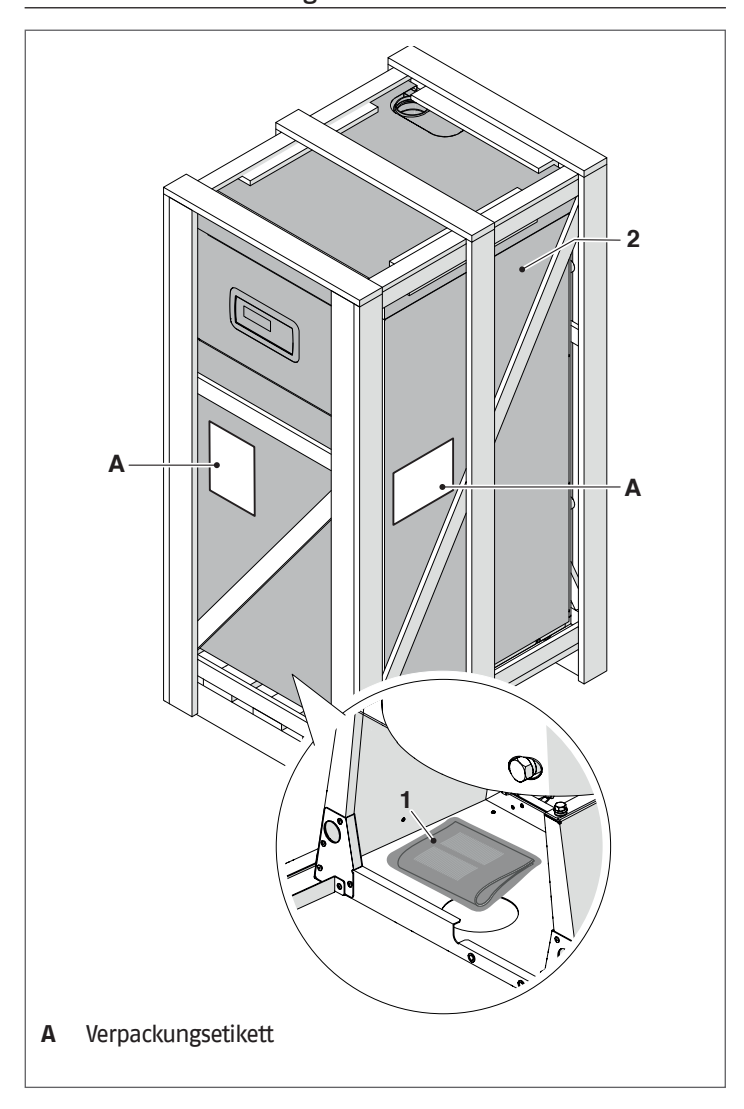

9Die Bedienungsanleitung ist integrierender Bestandteil des Gerätes. Es wird daher empfohlen sie aufmerksam zu lesen und sorgfältig aufzubewahren.

9Den Dokumentenumschlag (4) an einem sicheren Ort verwahren. Auf Wunsch und möglicherweise gegen Bezahlung können Sie bei RIELLO eine Kopie davon anfordern.

## **2.2** Abmessungen und gewicht

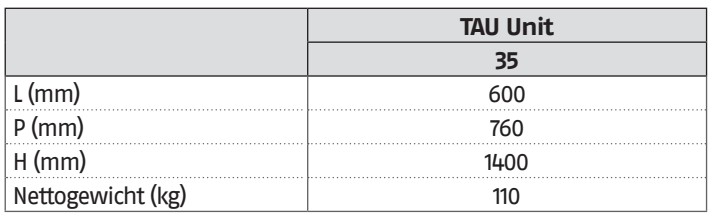

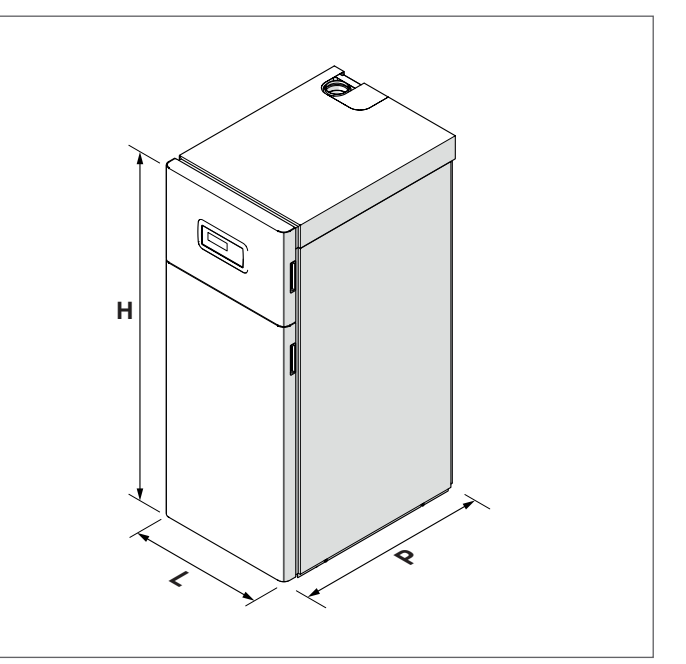

## <span id="page-12-0"></span>**2.3** Umsetzen und Entfernen der Verpackung

- 9Vor dem Entfernen der Verpackung und dem internen Transport muss die persönliche Schutzkleidung angezogen werden. Darüber hinaus müssen für die Größe und das Gewicht des Geräts geeignete Transportmittel und Instrumente verwendet werden.
	- − Den Holzkäfig (1) entfernen
	- − Die Schutzecken aus Polystyrol (2) entfernen
	- − Den Schutzsack abziehen (3).

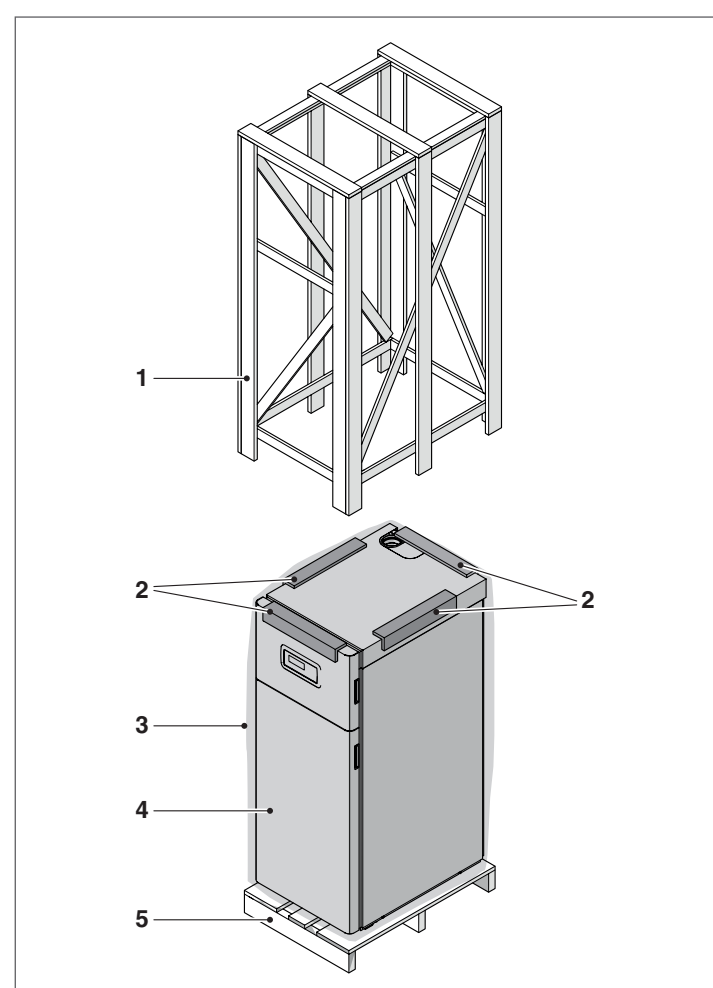

- **1** Holzverschlag
- **2** Schutzwinkel<br>**3** Schutzbeutel
- **3** Schutzbeutel
- **4** Heizeinheit
- **5** Palette

9Das Verpackungsmaterial muss sorgfältig aufbewahrt oder als potentieller Gefahrstoff vorschriftsmäßig entsorgt werden.

Nach dem Auspacken hat der Transport der Heizeinheit von Hand folgendermaßen zu erfolgen:

− Klappen Sie die Frontplatte auf und ziehen Sie sie nach oben ab

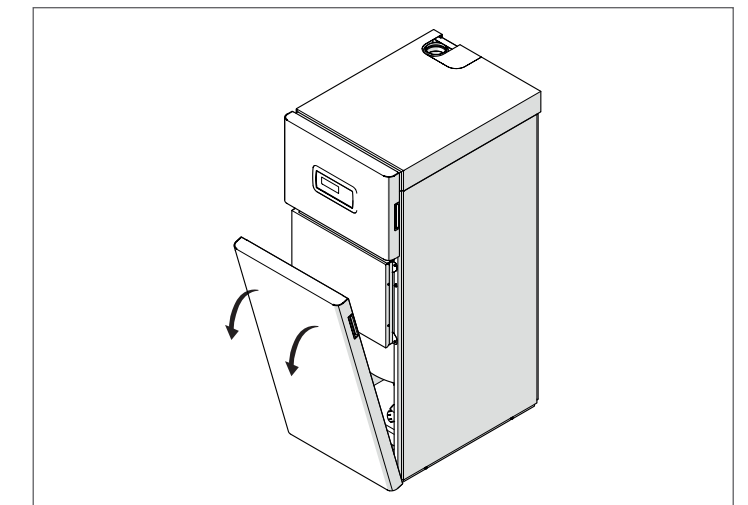

#### **UMSETZUNG MIT STÄBEN**

- − Die Klemmschrauben (6) der Palette (5) lösen
- − Zwei Schlauchstücke (7) mit angemessener Länge in die entsprechenden Bohrungen einfügen und auf beiden Seiten gleichweit herausstehen lassen. Sie können nun die Einheit an den überstehenden Rohren tragen.

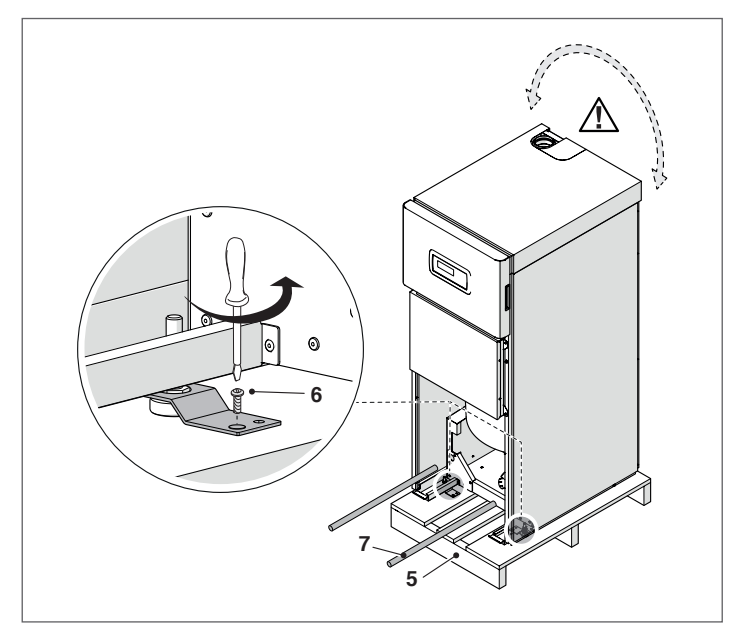

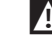

Auf die Schwingung der Heizeinheit beim Anheben achten.

<span id="page-13-0"></span>Auf ebenen und glatten Fußböden kann das Brennwertgerät für **geringfügige** Versetzungen **etwas** angehoben und auf den Rädern (8) bewegt werden.

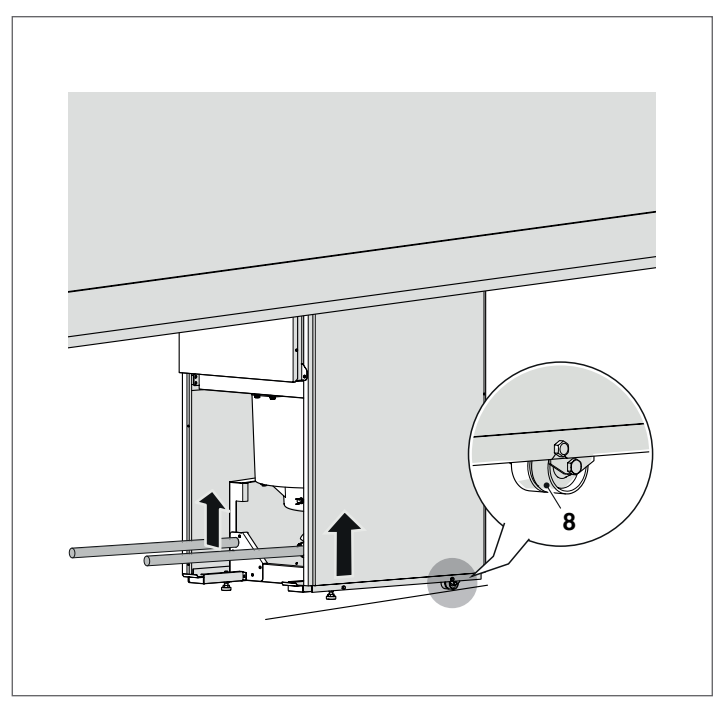

Das Brennwertgerät durch Betätigen der 2 Stellfüße am vorderen Teil des Brennwertgeräts nivellieren.

## **2.4** Installationsraum des heizkessels

Der Installationsraum der Geräte **TAU Unit** muss folgende Grundmerkmale aufgrund des ausgewählten Installationstyps aufweisen:

- − In der Konfiguration B:Die Brennluft wird vom Installationsraum entnommen. In diesem Fall muss der Raum mit Belüftungsöffnungen versehen werden, die den Technischen Normen entsprechen und angemessene Ausmaße aufweisen müssen.
- − In der Konfiguration C:Der Ablass der Brennprodukte und die Absaugung der Brennluft werden vom Raum selbst nach außen gebracht. In diesem Fall sind im Raum keine Belüftungsöffnungen notwendig.

Ein angemessenes System für die Kondensatsammlung oder den Rauchablass einrichten (siehe die spezifischen Paragraphen).

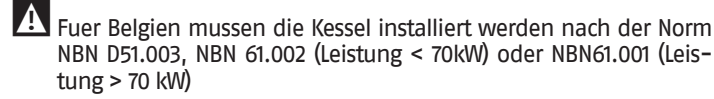

9Es muss überprüft werden, ob die elektrische Schutzart des Geräts den Eigenschaften des Installationsraums entspricht.

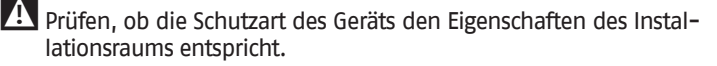

Sollte das für den Betrieb der Heizeinheiten verwendete Gas ein größeres spezifisches Gewicht als das der Luft aufweisen, so sind die stromführenden Teile in einem Bodenabstand von mindestens 500 mm zu installieren.

0Da die Heizkessel nicht für die Aufstellung in Außenbereichen ausgelegt sind und keine automatischen Frostschutzsysteme beinhalten, dürfen sie nicht im Freien installiert werden.

0Das Verschließen oder Verkleinern der Belüftungsöffnungen des Installationsraums ist verboten, da diese für die einwandfreie Verbrennung unbedingt nötig sind.

9Verhindern, dass die Brennluft durch chlor- und fluorhältige Stoffe kontaminiert wird (Stoffe, die beispielsweise in Spraydosen, Farben, Reinigungsmitteln enthalten sind).

## **2.4.1** Empfohlener Mindestfreiraum

Die Bereiche für die Montage und Wartung des Brennwertgeräts sind in der Abbildung dargestellt.

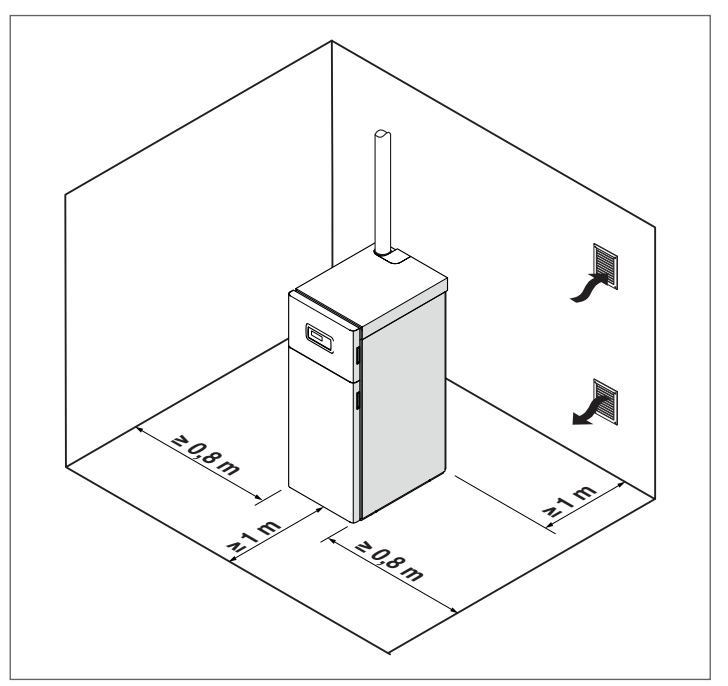

Das **TAU Unit** Wärmemodul kann in permanent belüfteten Räumen mit ausreichend dimensionierten Belüftungsöffnungen installiert werden, die den am Installationsort geltenden technischen Normen und Rechtsvorschriften entsprechen.

# **2.5** Installation in alte bzw. zu modernisierende Anlagen

Bei der Installation des Kessels in alte bzw. zu modernisierende Anlage fallen nachstehende Kontrollen an:

- − Der Rauchabzug für kondensierende Brennwertgeräte, die Temperaturen der Verbrennungsprodukte geeignet ist und nach den geltenden Richtlinien kalkuliert und gebaut wurde, so geradlinig wie möglich, abgedichtet, isoliert ist und keine Verschlussstellen oder Verengungen aufweist
- − Der Schornstein muss mit Anschluss zur Kondensatabführung ausgestattet sein
- Die elektrische Anlage muss den einschlägigen Vorschriften entsprechen und von Fachbetrieben installiert werden
- − Die Brennstoffleitung und der etwaige Tank müssen den einschlägigen Vorschriften entsprechen
- − Förderleistung, -höhe und -richtung der Zirkulationspumpen müssen auf den Anlagenbedarf abgestimmt sein
- − Die Ausdehnungsgefäße müssen die Volumenvergrößerung des in der Anlage enthaltenen Mediums gänzlich aufnehmen
- Die Anlage muss gewaschen, von Schlamm und Ablagerungen befreit, entlüftet sowie auf Dichtigkeit überprüft sein
- − Ein Wasseraufbereitungssystem vorgesehen ist (siehe Kapitel "Das wasser in der heizanlagen"). Für den Einsatz spezieller Produkte siehe **RIELLO** Katalog.

9Der Hersteller haftet nicht für eventuelle Schäden, die durch die nicht fachgerechte Errichtung der Abgasabzugsanlage verursacht werden.

# <span id="page-14-0"></span>**2.6** Wasseranschlüsse

Die Heizkessel **TAU Unit** sind zur Installation in Heizanlagen und in Kombination mit entsprechenden Systemen auch für die Warmwasserbereitung ausgelegt und gefertigt. Die Wasseranschlüsse weisen folgende Eigenschaften auf:

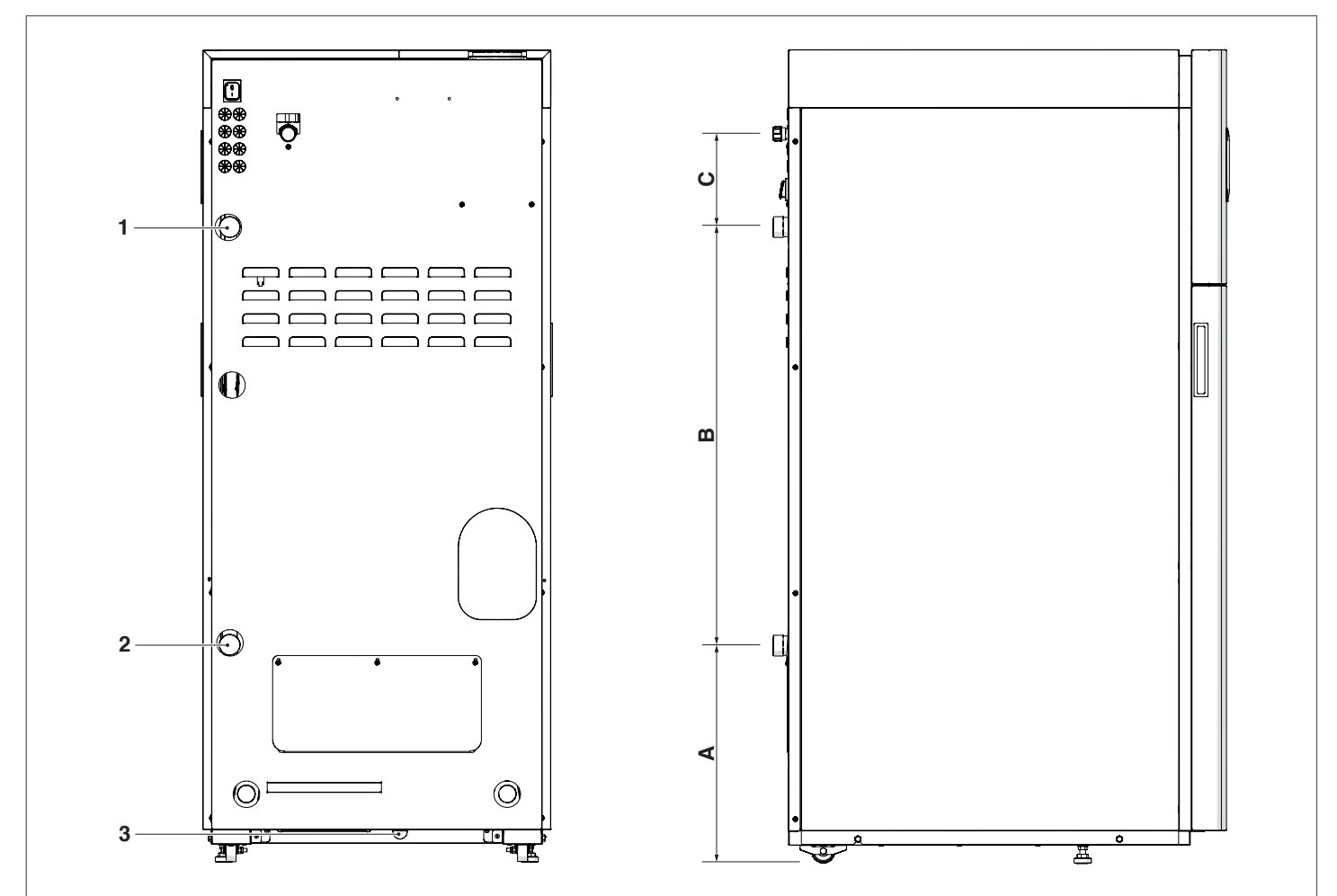

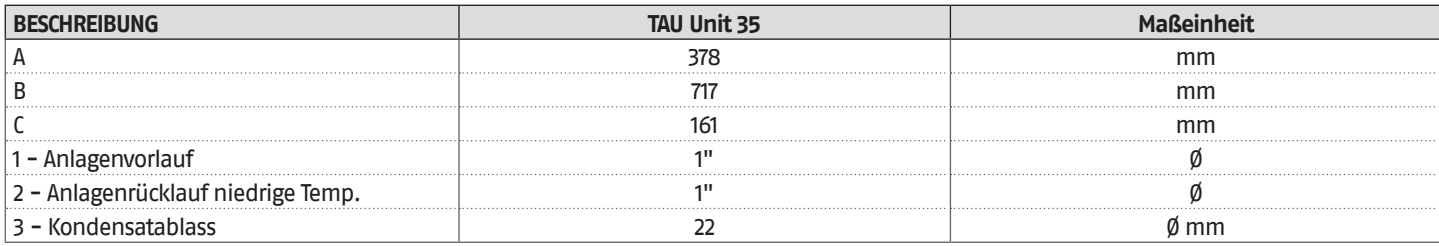

# <span id="page-15-0"></span>**2.7** Gasanschluss

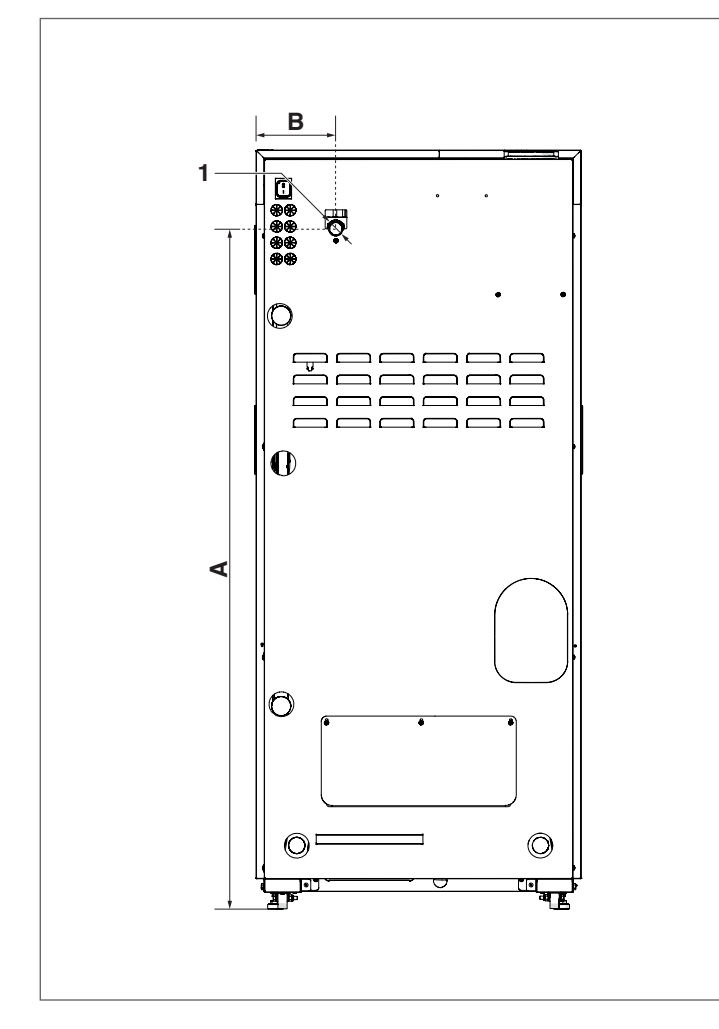

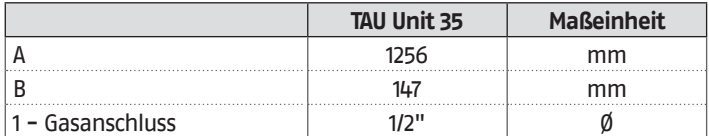

Der Anschluss des Kessels **TAU Unit RIELLO** an die Erdgasversorgung (G20 oder G25) muss entsprechend der gültigen Installationsbestimmungen erfolgen.

Vor dem Anschluss sicherstellen, dass:

- − Das Gerät für die vorhandene Gasart eingestellt ist
- Die Leitungen sauber sind und keine Bearbeitungsrückstände aufweisen.

#### **Die Installation eines Filters mit geeigneten Ausmaßen ist empfehlenswert.**

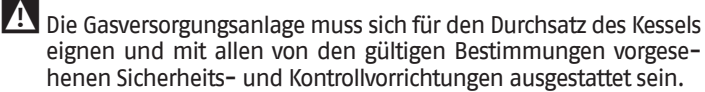

9Nach der Installation prüfen, ob die Verbindungsstellen dicht sind.

# **2.8** Abgas-/zuluftführung

Das Gerät wird standardmäßig in der Konfiguration B-Typ geliefert, d. h. es ist so ausgelegt, dass die Luft direkt im Installationsraum über Belüftungsöffnungen angesaugt wird, die in Übereinstimmung mit den Technischen Normen hergestellt werden müssen.

Kann durch Anwendung der spezifischen Zubehörteile C in den Typ umgewandelt werden. In dieser Konfiguration wird das Gerät die Luft direkt von außen ansaugen, mit der Möglichkeit, koaxiale oder geteilte Rohrleitungen zu verwenden.

Für die Rauchableitung und die Ansaugung der Brennluft ist es unbedingt erforderlich, dass nur Spezialleitungen für Kondensations-Heizkessel verwendet werden und der Anschluss so erfolgt, wie durch die dem Rauchabzugszubehör beiliegenden Anleitungen angegeben ist. Beim Erstellen der Ablass- und Ansaugleitungen müssen stets die geltenden Normen sowie die nationalen, regionalen und länderbedingten Regeln (UNI - CIG) eingehalten werden.

Da die Temperatur des aus dem Kessel strömenden Brenngases in etwa den Rücklauftemperaturen des Wassers entspricht, können die Abgasleitungen aus Kunststoff hergestellt werden, was sich äußerst positiv auf die Kosten der Gesamtinstallation auswirkt.

Zum Schutz dieser Leitungen sind die Heizeinheiten **TAU Unit** mit einem Abgas-Sicherheitsthermostat ausgestattet.

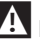

9Die Rauchabzugsleitungen dieses Geräts nicht mit denen anderer Geräte zusammenführen, sofern dies nicht ausdrücklich durch den Hersteller genehmigt wurde. Die Nicht-Einhaltung dieses Hinweises kann zu einer Ansammlung von Kohlenmonoxid im Installationsraum führen. Dieser Zustand könnte die Sicherheit und die Gesundheit der Personen gefährden.

9Sicherstellen, dass die Brennluft (angesaugte Luft) nicht durch folgende Stoffe verunreinigt ist:

- − Wachse/chlorierte Reinigungsmittel
- − Chemieprodukte auf Chlorbasis für Schwimmbecken
- − Kalziumchlorid
- − Natriumchlorid für die Wasserenthärtung
- − Kältemittellecks
- − Produkte zum Entfernen von Anstrichen oder Lacken
- − Salzsäure
- − Zemente und Kleber
- − antistatische Weichspüler, die in Trocknern verwendet werden
- − Chlor für Haushaltszwecke oder gewerbliche Anwendungen als Reinigungs-, Bleich- oder Lösungsmittel
- − Klebstoffe, die zum Fixieren von Bauprodukten oder sonstigen ähnlichen Produkten eingesetzt werden.

Zur Vorbeugung einer Verschmutzung des Brennwertgeräts dürfen die Ansauganschlüsse und die Abgasleitungen nicht in der Nähe von den folgenden Stellen installiert werden:

- − Chemische Reinigung/Wäscherei-Bereiche und -Einrichtungen
- − Schwimmbäder
- − Metallverarbeitende Anlagen
- − Schönheitssalons
- − Reparaturwerkstätten für Kühlanlagen
- − Fotoentwicklungsanlagen
- − Karosseriewerkstätten
- − Kunststofferzeugende Anlagen
- − Mobile Karosseriewerkstatt-Bereiche und -Einrichtungen.

<span id="page-16-0"></span>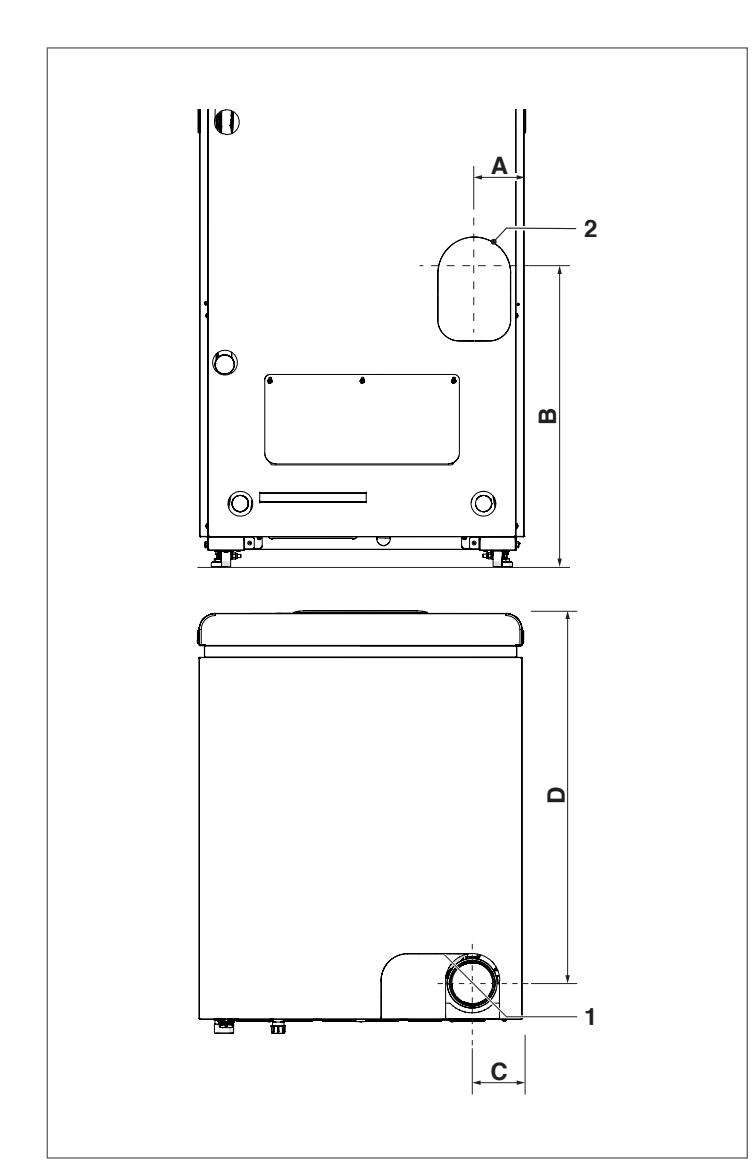

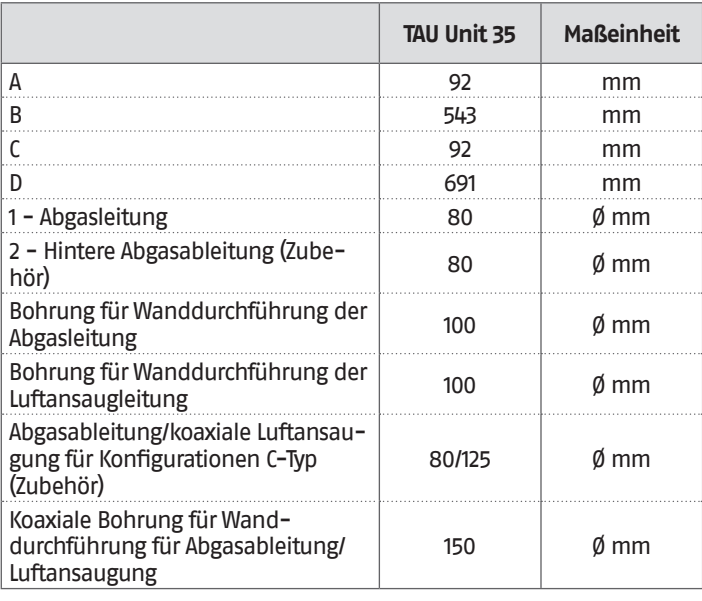

## **2.8.1** Technische Eigenschaften des Rauchabzugs

Der Rauchabzug muss folgenden Anforderungen entsprechen. Er muss::

- − aus rauchundurchlässigen Materialien hergestellt sein, die geeignet sind, den mechanischen Belastungen, der Wärme, der Auswirkung der Verbrennungsprodukte und deren Kondensation auch im Laufe der Zeit standzuhalten;
- − einen vertikalen Verlauf, ohne Drosselstellen, mit Abweichungen der Achse aufweisen, die nicht mehr als 45 ° betragen;
- − für die spezifischen Betriebsbedingungen des Produkts geeignet und mit der CE-Kennzeichnung versehen sein;
- − richtig dimensioniert sein, um die für den regulären Betrieb des Produkts erforderlichen Ansprüche an den Abbau des Rauchzugs/-abbaus zu erfüllen;
- − außen angemessen isoliert sein, um eine Kondensation zu vermeiden und die Abkühlung der Abgase zu reduzieren
- − Im unteren Teil des Rauchabzugs muss ein spezielles Kondenswasserablasssystem vorgesehen werden.

9Der Durchmesser des Abgaskanals darf niemals kleiner sein als der Durchmesser des Abgasrohrs des Heizgeräts.

9In der Konfiguration B23 muss der Rauchabzug den Mindestunterdruck gewährleisten, der von den geltenden Technischen Normen vorgesehen ist, wobei ein Druckwert von "null" am Austritt der Abgasleitung des Kessels zu berücksichtigen ist.

## **2.8.2** Anschluss an den Rauchabzug

Für die Herstellung der Verbindung mit dem Rauchabzug müssen Rohrleitungen verwendet werden, die den Temperaturen, dem Kondenswasser, den mechanischen Belastungen standhalten sowie dicht und isoliert sind.

Der subhorizontale Abschnitt muss eine Neigung von mindestens 5° gegenüber dem Brennwertgerät aufweisen und angemessen isoliert sein. Bei langen (L>1 m) subhorizontalen Abschnitten ein Kondenswasserablasssystem vor der Einmündung des Kessels (wie in der Abbildung dargestellt) einfügen, sodass das sich eventuell im Leitungsabschnitt gebildete Kondenswasser abgelassen werden kann.

Die Ablassleitung muss einen Querschnitt aufweisen, der größer als der des Anschlusses des Ablassrohrs des Geräts ist. Für Richtungswechsel einen T-Anschluss mit Inspektionsverschluss verwenden, der die einfache, regelmäßige Reinigung der Rohre gestattet. Stets sicherstellen, dass die Inspektionsverschlüsse nach der Reinigung mit der entsprechenden, intakten Dichtung wieder hermetisch verschlossen werden.

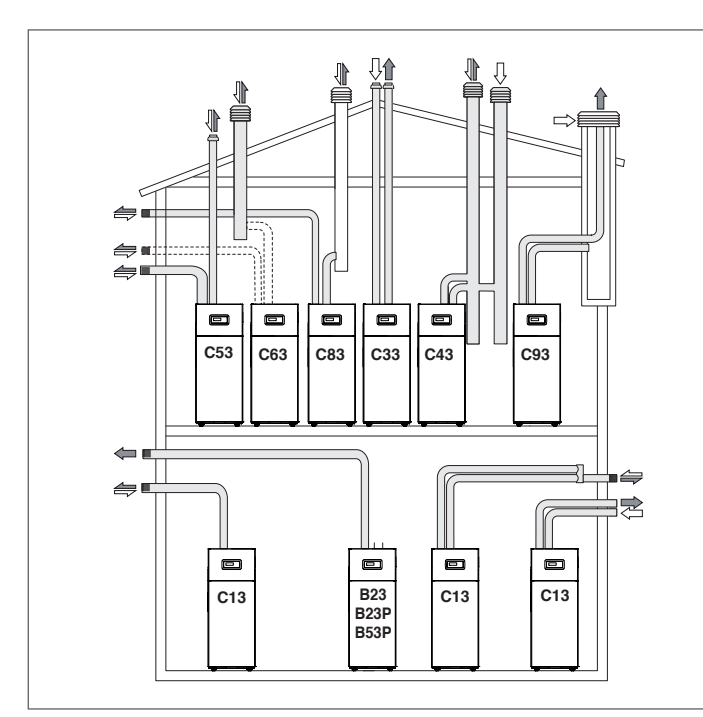

- **B23** Vorgeschaltetes Gebläse. Zuführung der Verbrennungsluft direkt vom Aufstellungsraum der Heizeinheit. Abgasführung über waagrechte oder senkrechte Leitungen mit vorgerüsteten Lüftungsöffnungen.
- **B23P** Wie B23 mit Abgasführung für positiven Betriebsdruck ausgelegt.
- **B53P** Wie B23P, aber mit vom Hersteller der Heizeinheit gelieferter Abgasführung.
- **C13** Luft-/Abgasführung durch Außenwand. Es können Doppelrohre verwendet werden, die Austrittsöffnungen müssen allerdings konzentrisch sein bzw. so dicht nebeneinander liegen, dass die gleichen Windbedingungen vorliegen.
- **C33** Konzentrische Abführung über das Dach. Es können Doppelrohre verwendet werden, die Austrittsöffnungen müssen allerdings konzentrisch sein bzw. so dicht nebeneinander liegen, dass die gleichen Windbedingungen vorliegen (in einem Viereck mit 100 cm Seitenlänge angelegt, wobei der Höhenunterschied zwischen den Rohrenden kleiner als 100 cm sein muss).
- **C43** Abgas- und Zuluftführung in mehrfach belegten LAS, bei denen ähnliche Windbedingungen und natürlicher Abzug herrschen.
- **C53** Getrennte Abgas- und Zuluftführung über die Außenwand oder das Dach, auf jeden Fall in Bereichen mit unterschiedlichem Druck, aber nicht an entgegengesetzten Wänden.
- **C63** Vorgeschaltetes Gebläse. Kessel für den Anschluss an ein System zur Zufuhr von Verbrennungsluft und zur Evakuierung von Verbrennungsprodukten, das zugelassen ist und separat verkauft wird.
- **C83** Getrennte Abgas- und Zuluftführung bei natürlichem Abzug. Zuluftführung über die Außenwand. Abgasführung über einzelnen oder mehrfach belegten LAS. Der mehrfach belegte LAS muss zum Schutz vor Kondensbildung isoliert sein.
- **C93** Gebläse im Heizkreis vor dem Feuerraum/Wärmetauscher. Diese bei der Modernisierung alter Systeme bzw. der Installation von Brennwertkesseln angewandte Konfiguration ermöglicht die Nutzung eines vorhandenen und ansonsten ungenutzten Schachts oder Schornsteins.

9Siehe einschlägige Vorschriften. Für Belgien NBN-D51-003.

- 9Bei einer Installation Typ B wird die Brennluft aus dem Raum entnommen und strömt über die Öffnungen (Jalousien) an der Rückwand des Geräts, das in einem geeigneten Technikraum mit Belüftung untergebracht sein muss.
- 1. Die nachstehend angeführten Vorschriften, Hinweise und Verbote aufmerksam durchlesen, da ihre Nichtbeachtung eine Gefahrenquelle für die Sicherheit oder eine Funktionsstörung des Geräts darstellen kann.
- 9Die in dieser Anleitung beschriebenen Kondensationsgeräte müssen mit Rauchabzugsleitungen installiert werden, die der geltenden Gesetzgebung entsprechen und für die spezielle Verwendung hergestellt wurden.
- 9Überprüfen, dass die Leitungen und Verbindungen nicht beschädigt sind.
- 9Die Dichtungen der Verbindungen sind mit Materialien herzustellen, die beständig gegenüber der Säure des Kondensats und den Rauchgastemperaturen des Geräts sind.
- 7! Auf die korrekte Montage der Leitungen achten, dabei die Abgasrichtung und das Absinken von etwaigem Kondensat berücksichtigen.
- 9Ungeeignete oder schlecht dimensionierte Rauchabzugsleitungen können die Geräuschentwicklung der Verbrennung verstärken, Probleme bei der Kondensatableitung verursachen und die Verbrennungsparameter negativ beeinflussen.
- 9Überprüfen, dass die Leitungen ausreichenden Abstand (mindestens 500 mm) von entflammbaren oder hitzeempfindlichen Bauteilen haben.
- 4 Die Abgasleitung darf nicht unmittelbar an vorhandene und von anderen Verbrauchern (Küchenherd, andere Kessel usw.) genutzte Schornsteine angeschlossen werden. Die Zuluft-/Abgasleitungen können jedoch in einen bestehenden, nicht genutzten Schornstein eingezogen werden.
- 

11 Ist der senkrechte Abschnitt der Abgasleitung länger als 4m, so muss ein Kondenswasserablass am Fuße des Kamins angefertigt werden (siehe Absatz "Vorrüstung für den Kondensatablauf").

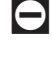

Es ist verboten, die Rauchabzugsleitung oder die Ansaugleitung der Brennluft, falls vorhanden, zu verschließen oder zu drosseln.

0Es ist verboten, Leitungen zu verwenden, die nicht ausdrücklich für diesen Zweck vorgesehen sind, denn die Wirkung des Kondensats würde deren rasche Beschädigung verursachen.

<span id="page-18-0"></span>Nachstehend sind die Tabellen der maximalen äquivalenten Längen für die verschiedenen verfügbaren Modelle aufgeführt.

#### **KONFIGURATION DES GERÄTS TYP B .. OFFEN"**

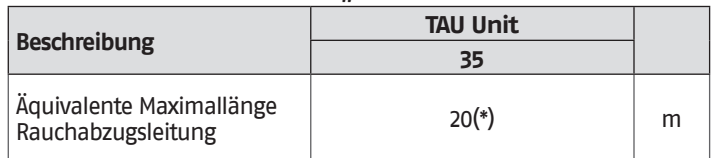

**(\*)** Diese Länge wird für jede 90 ° Biegung um 1 Meter und für jede 45 ° Biegung um 0,5 Meter verringert.

#### **KONFIGURATION DES GERÄTS TYP C "DICHT"**

Wird die Brennluft von der Außenumgebung entnommen, handelt es sich um ein Gerät vom Typ C "dicht" und der Installationsraum erfordert keine Belüftungsöffnungen.

#### **Geteilte Rohrleitungen**

Für diese Konfigurationen muss ein entsprechendes Kit installiert werden (bei der Installation müssen die mit diesem Zubehör gelieferten Anleitungen befolgt werden).

Die geteilten Rohrleitungen können in die Richtung gerichtet werden, die sich für die Ansprüche des Raums am besten eignen, wobei die angegebenen maximalen Längen eingehalten werden müssen.

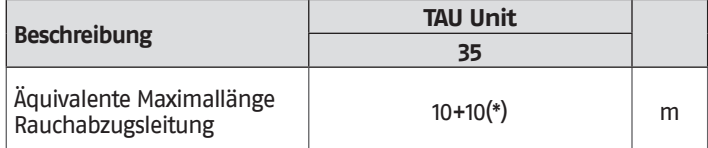

**(\*)** Diese Länge wird für jede 90 ° Biegung um 1 Meter und für jede 45 ° Biegung um 0,5 Meter verringert.

#### **Koaxiale Rohrleitungen**

Für diese Konfigurationen muss ein entsprechendes Kit installiert werden (bei der Installation müssen die mit diesem Zubehör gelieferten Anleitungen befolgt werden).

Die koaxialen Rohrleitungen können in die Richtung gerichtet werden, die sich für die Ansprüche des Raums am besten eignen, wobei die angegebenen maximalen Längen eingehalten werden müssen.

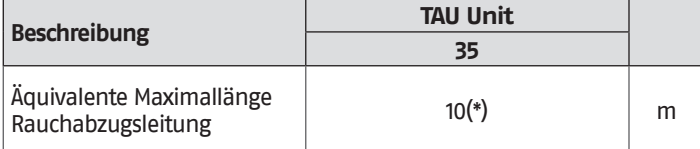

**(\*)** Diese Länge wird für jede 90 ° Biegung um 1 Meter und für jede 45 ° Biegung um 0,5 Meter verringert.

#### **2.8.3** Vorrüstung für den Kondensatablauf

9Der Neigungswinkel "i" muss stets größer sein als 3° und der Durchmesser des Kondensablassschlauchs stets größer als der Durchmesser des Anschlusses an der Heizeinheit.

9Die Einbindung in die Sammelleitung zum Abwassernetz hat unbedingt nach den gesetzlichen Verordnungen unter Berücksichtigung örtlicher Bestimmungen zu erfolgen.

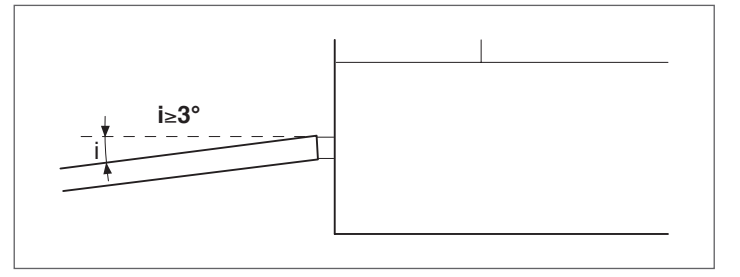

9Indem Sie den Siphon vor Einschalten des Kessels mit Wasser füllen, vermeiden Sie während der ersten Betriebsminuten des Kessels Emissionen von Verbrennungsprodukten.

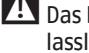

4 Das Kondenswasser von Kessel und Kamin sollten der gleichen Ablassleitung zugeführt werden.

9Das Untergestell des Geräts muss im Bereich des Tragrahmens horizontal und eben ausgerichtet sein, um Schwierigkeiten bei der Ableitung des Kondenswassers zu vermeiden.

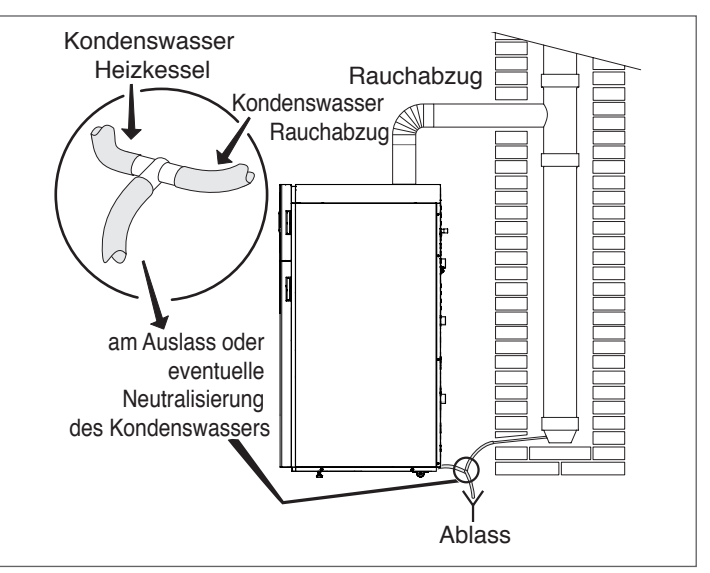

9Etwaige Neutralisationseinrichtungen des Kondensats werden nach dem Siphon angeschlossen. Um die Wirkungsdauer der Neutralisationsfüllung berechnen zu können, müssen Sie den Verbrauchszustand des Neutralisationsgranulats nach einem Betriebsjahr auswerten. Sie können dann anhand dieser Information die Gesamtdauer der Füllung bestimmen.

**Zur Auswahl der jeweils geeigneten Neutralisationseinrichtungen den Katalog einsehen oder beim Händler des Geräts nachfragen.**

# <span id="page-19-0"></span>**2.8.4** Kondensatneutralisation

Zur Neutralisierung des Kondenswassers sind die Neutralisierungs-Kits N2 und HN2 verfügbar.

## **NEUTRALISIERUNGS-KIT TYP N2**

Die Neutralisationseinheiten TYP N2 wurden für die Anlagen entwickelt, die mit einem Ablassschacht für das Kondenswasser der Wärmezentrale ausgestattet sind, der weiter unten als der Kondenswasserablass des Heizkessels angeordnet ist. Diese Neutralisierungseinheit erfordert keine elektrischen Verbindungen.

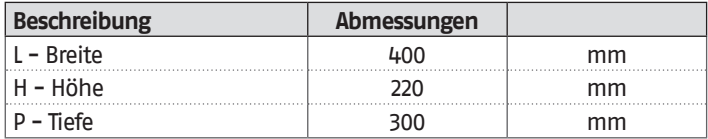

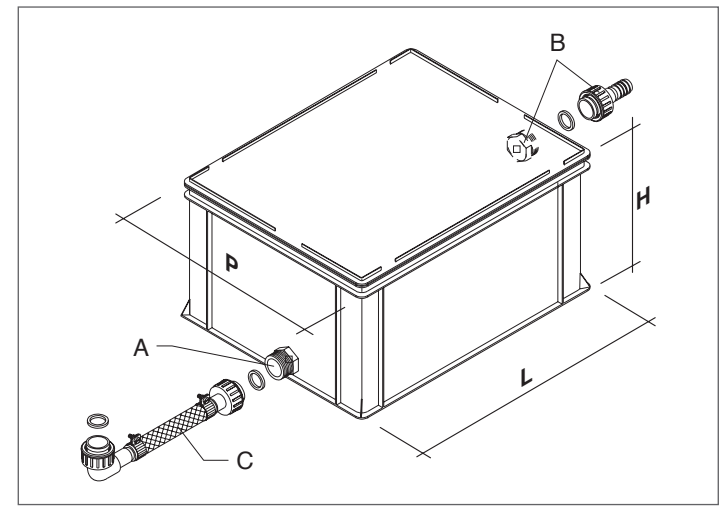

#### **NEUTRALISIERUNGS-KIT TYP HN2**

Die Neutralisationseinheiten TYP HN2 wurden für Anlagen entwickelt, die mit einem Ablassschacht für das Kondenswasser der Wärmezentrale ausgestattet sind, der HÖHER als der Kondenswasserablass des Heizkessels liegt. Diese Neutralisationseinheit erfordert elektrische Verbindungen.

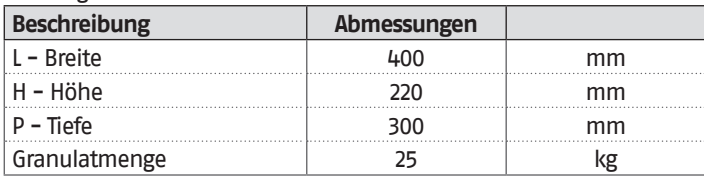

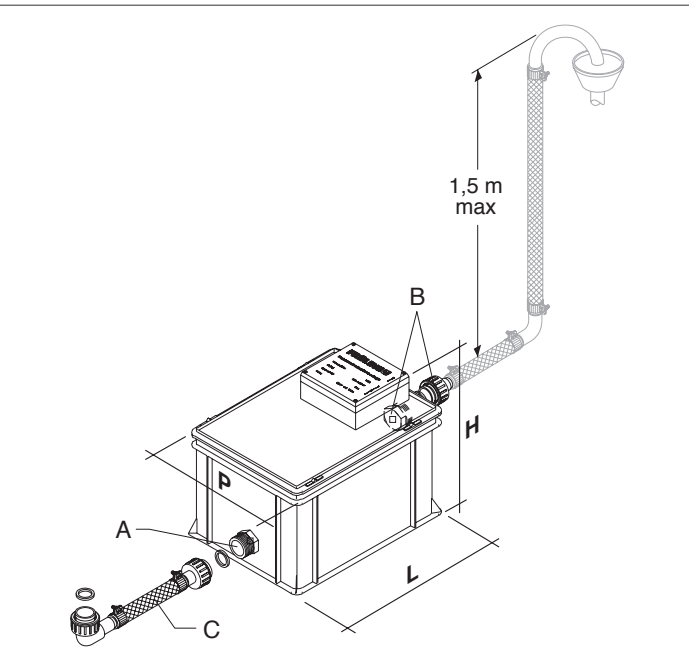

# **2.9** Füllen und entleeren der anlage

Die Heizeinheiten **TAU Unit** erfordern die Installation eines Füllsystem auf der Rücklaufleitung der Heizanlage.

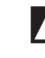

9Bei den Modellen **TAU Unit** müssen die jeweiligen Trenn- und Ablassvorrichtungen in der Anlage integriert sein.

#### **FÜLLEN**

Vor Beginn der Befüllung, sich darüber vergewissern, dass das Ablassventil an der Anlage geschlossen ist.

- − Öffnen Sie die Sperrvorrichtungen des Wasserkreises
- − Füllen Sie langsam solange auf, bis Sie am Manometer den Wert von 1,5 bar im Kaltzustand ablesen
- − Schließen Sie die vorab geöffneten Vorrichtungen.

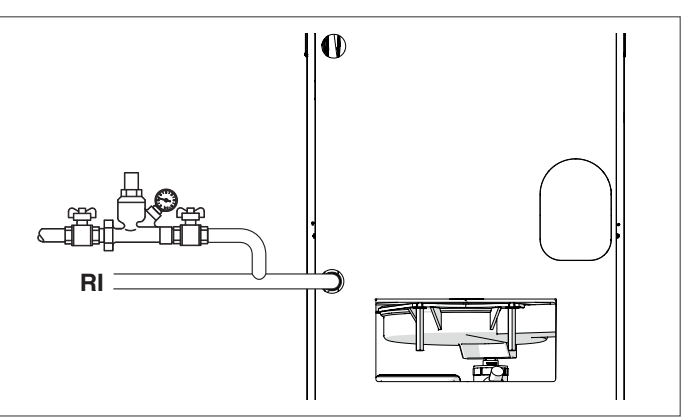

#### **ENTLEEREN**

Vor dem Entleeren stellen Sie die den Hauptschalter der Anlage und den Schalter der Heizeinheit auf "aus".

− Schließen Sie die Trennvorrichtungen der Heizungsanlage

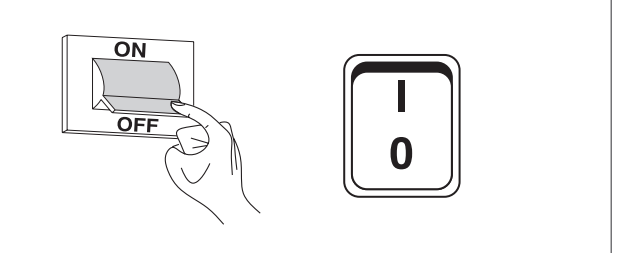

− Ein Kunststoffrohr an den Schlauchanschluss des in der Anlage vorgesehenen Ablassventils anschließen und öffnen.

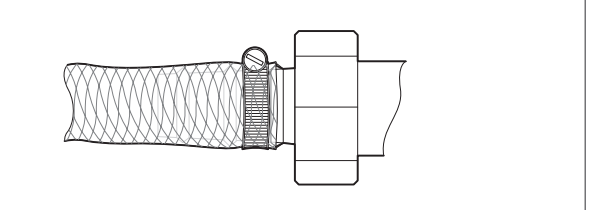

## **2.9.1** Frostschutz der anlage

Die kondensierenden Brennwertgeräte **TAU Unit** bieten einen Frostschutz, der vom Temperaturregler aktiviert wird, wenn die Temperatur des Vorlaufwassers unter 5 °C fällt.

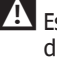

9Es entfällt daher der Einsatz spezifischer Frostschutzmittel, sofern die Anlage nicht über längere Zeit hinweg abgeschaltet bleibt.

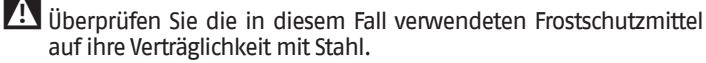

# <span id="page-20-0"></span>**2.10** Stromplan

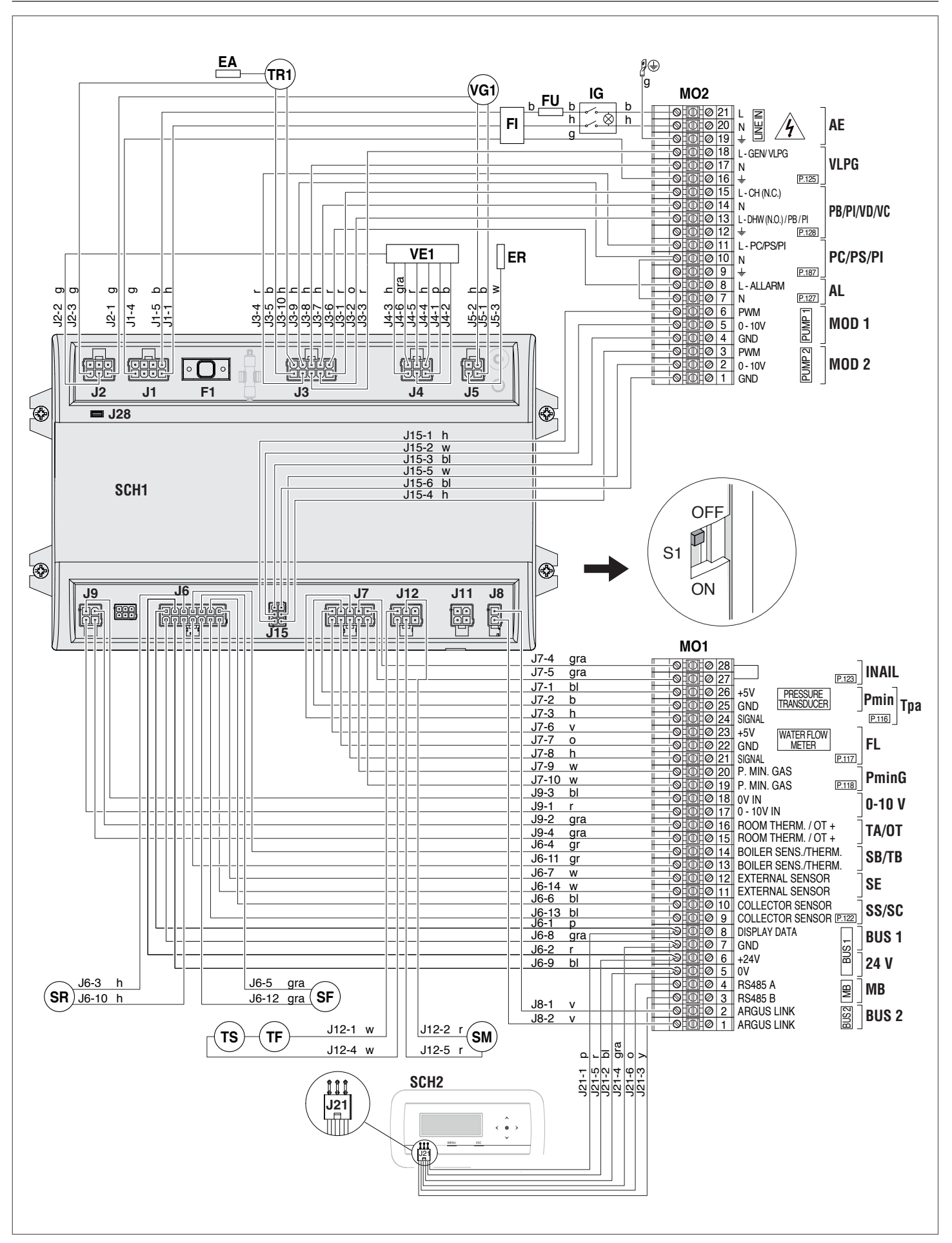

## **Verzeichnis - Niederspannung**

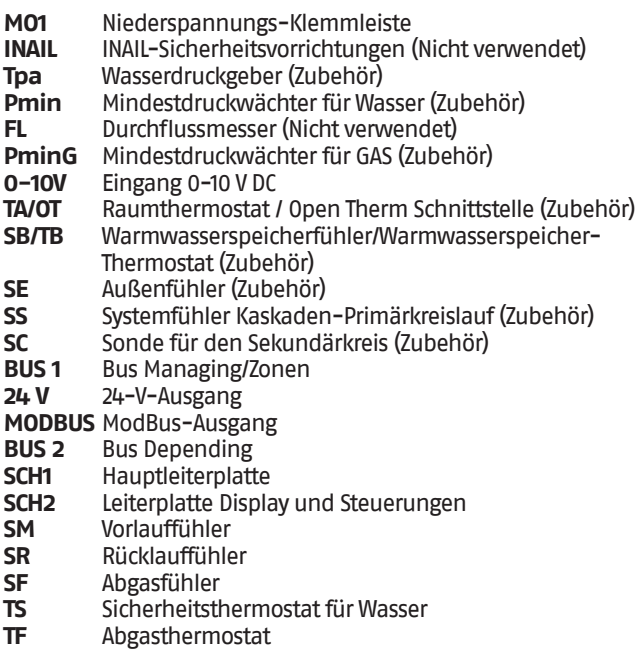

## **Verzeichnis - Hochspannung**

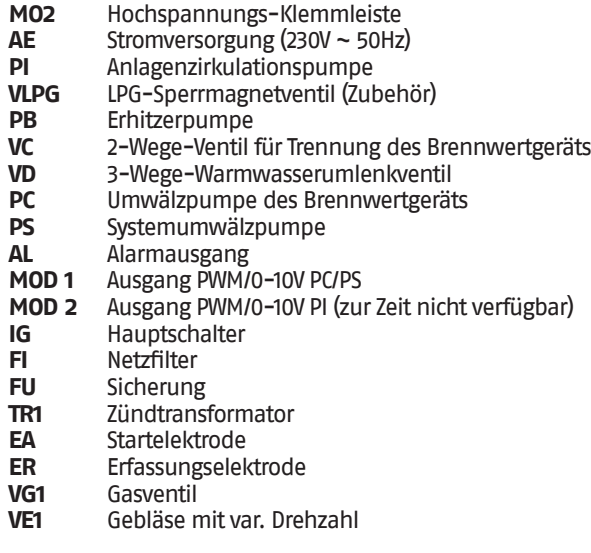

# **Kabelfarbe**

- **b** braun<br>**bl** schwa
- **bl** schwarz
- **g** gelb/grün
- **gr** blinkend **gra** grau
- **h** blau
- **o** orange
- **p** rosa
- **r** rot
- **v** lila
- **w** weiß
- **y** blinkend

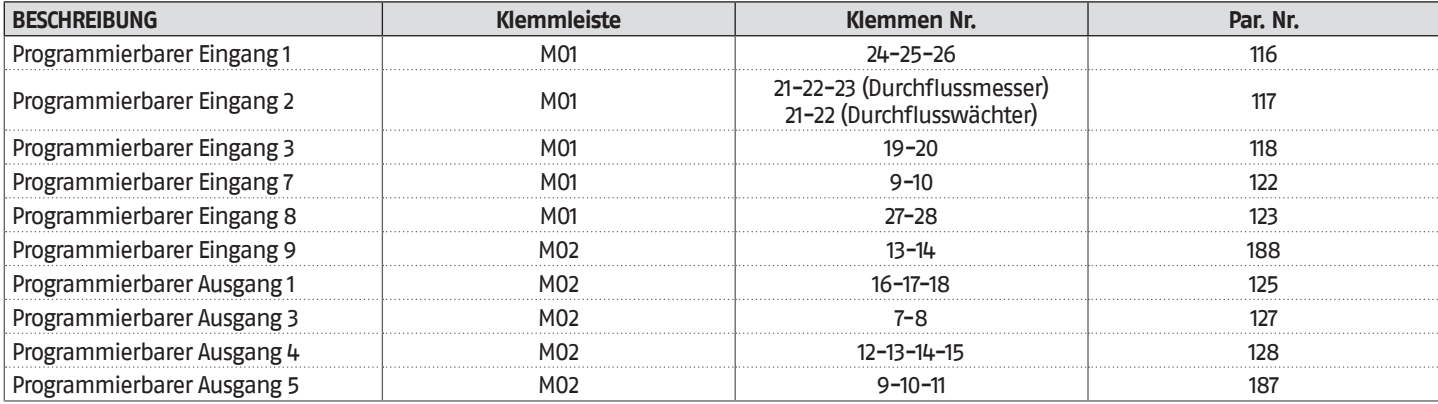

Die Einstellungen der nicht angegebenen Ein-/Ausgänge werden nicht geändert.

## <span id="page-22-0"></span>**2.11** Stromanschlüsse

Die kondensierenden Brennwertgeräte **TAU Unit** verlassen das Werk vollständig verkabelt und benötigen nur den Anschluss des Stromversorgungskabels und des vorhandenen Zubehörs entsprechend der Systemkonfiguration.

#### Zur Ausführung der Anschlüsse:

- − Entfernen Sie die vordere Gehäuseplatte der Heizeinheit
- − Die Schrauben (1) lösen<br>− Die Klappe (2) öffnen
- − Die Klappe (2) öffnen

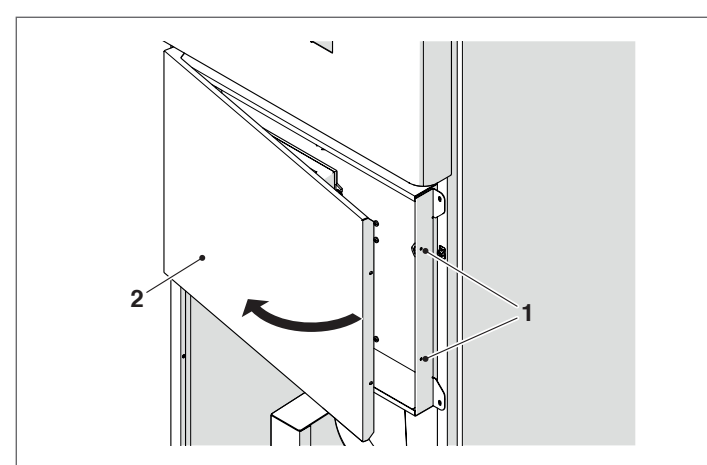

- − Die Leistungsklemmleiste (MO2) ermitteln.
- − Die elektrischen Anschlüsse den nachstehenden Angaben gemäß herstellen.
- − Die entsprechenden Kabelführungen auf der Rückseite der Schalttafel und des Brennwertgeräts für den Durchgang des Stromkabels verwenden.

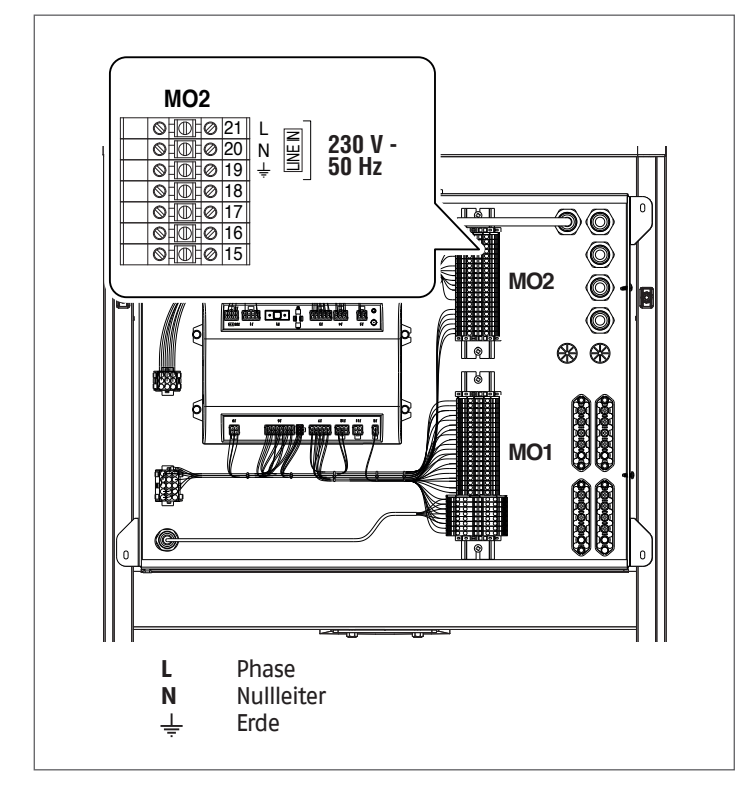

Schließen Sie nach den Anschlussarbeiten die Bedienungsblende in der zur vorgenannten Weise umgekehrten Folge.

# 9Vorschriften:

- − Einbau eines allpoligen Leistungsschutz-/Trennschalters gemäß CEI-EN (mindestens 3mm Kontaktöffnung)
- − Anschlussfolge L1 (Phase) N (Nullleiter). Der Erdleiter muss ca. 2cm länger sein als die Versorgungsleiter
- − Kabelquerschnitt größer gleich 1,5 mm2 , Kabel komplett mit Kabelschuhen
- Strompläne in vorliegender Anleitung für jeden elektrischen **Eingriff**
- − Anschluss des Geräts an eine wirksame Erdungsanlage.

0Die Erdung des Geräts über ein beliebiges Rohr ist verboten.

0Es ist verboten, die Versorgungskabel und die Kabel von Raumthermostat/Wärmeanforderung in der Nähe heißer Oberflächen (Vorlaufrohre) zu führen. Falls eine Berührung von Teilen mit einer Temperatur von mehr als 50 °C möglich ist, ist ein geeigneter Kabeltyp zu verwenden.

#### **Der Hersteller haftet nicht für Schäden durch mangelnden Erdschluss des Geräts oder durch Missachtung der Angaben in den Stromplänen.**

- 9Für den Anschluss der an die Leistungsklemmleiste angeschlossenen Geräte (Pumpen, Umwälzpumpen und auch Umleit-/Mischventile) sind zwischengeschaltete Relais zu verwenden, außer die maximale Stromaufnahme aller an der Platine angeschlossenen Bauteile (einschließlich der Umwälzpumpe des Moduls) beträgt weniger oder gleich 1,5 A. Die Auswahl und die Auslegung dieser Relais je nach angeschlossenem Gerätetyp wird dem Installateur übertragen.
- 9Für die elektrischen Leistungsanschlüsse H05-VV-F Kabel mit einem Leitermindestquerschnitt von 1,5 mm<sup>2</sup> einschließlich Kabelschuhen verwenden. Für die Niederspannungsanschlüsse H05-VV-F Kabel mit einem Querschnitt zwischen 0,5 und 1 mm<sup>2</sup> einschließlich Kabelschuhen verwenden.

Für den Anschluss siehe nachstehende Abbildung:

**~ 230 V**  $(\star)$   $\frac{1}{N}$ ₩ **RA 0 MO2 1 S1** 101 102 103 104 105 106 107 108 109 110 111 112 113 114 115

- **S1** Trennschalter<br>**RA** Relais / Umscl
- 
- **RA** Relais / Umschalter (230V AC)<br>(\*) Für die Versorgungsspannur **(\*)** Für die Versorgungsspannung siehe verwendeter Gerätetyp.
	- Die elektrischen Anschlüsse den folgenden Angaben gemäß herstellen.
	- − Die entsprechenden Kabelführungen auf der Rückseite der Schalttafel und des Brennwertgeräts für die Durchführung der Anschlusskabel verwenden.

## <span id="page-23-0"></span>**2.12** Verbindung der modulierenden Umwälzpumpen

Der am Bedienfeld vorhandene Regler kann eine modulierende Umwälzpumpe steuern (als Alternative zu den Standard-Umwälzpumpen mit 230 Vac).

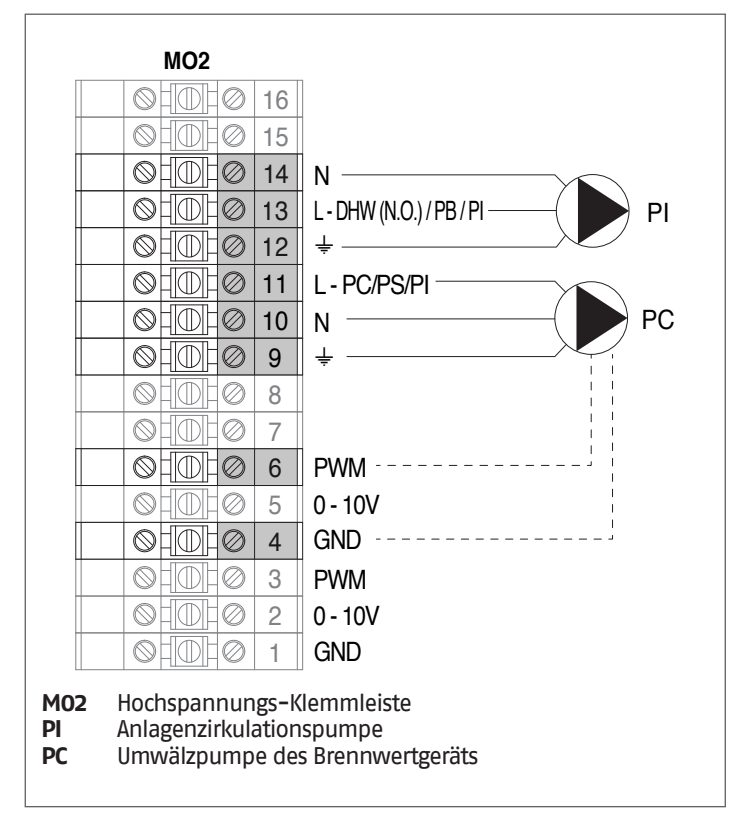

## **2.13** PWM-Steuersignale

Die Umwälzpumpe muss über ein Digitalsignal mit PWM Niederspannung (pulse width modulation) gesteuert werden. Die Geschwindigkeit der Umwälzpumpe ändert sich in Abhängigkeit vom Eingangssignal (siehe Abs. [PWM-Eingangssignal.](#page-23-1)

Nachstehend werden die wesentlichen Eigenschaften beschrieben, die das PWM-Signal aufweisen muss.

9Überprüfen, dass die Eigenschaften des PWM-Signals Ihrer Pumpe den nachstehenden Angaben entspricht. Anderweitige Signale können zu irreparablen Schäden an der Elektronik der Pumpe führen.

#### **Digitalsignal Niederspannung PWM**

Das PWM-Signal mit Quadratwelle wurde für einen Frequenzbereich von 100 bis 4.000 Hz ausgelegt. Das PWM-Signal wird für das Einstellen der Geschwindigkeit der Umwälzpumpe verwendet.

#### Beispiel eines Duty cycle

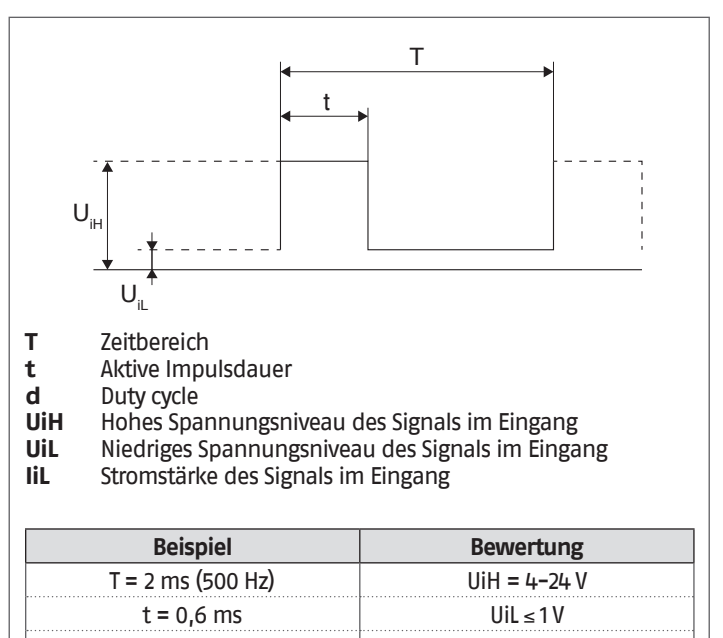

#### <span id="page-23-1"></span>**PWM-Eingangssignal**

Bei hohen Prozentwerten des PWM-Signals (Duty cycles) verhindert eine Hysterese, dass die Umwälzpumpe startet, wenn das Eingangssignal um den Statusumschaltwert schwankt.

d % = 100 x 0.6 / 2 = 30 % | IiH ≤ 10 mA (von UiH abhängig)

Bei niedrigen Prozentwerten des PWM-Signals ist die Geschwindigkeit der Umwälzpumpe aus Sicherheitsgründen hoch.

Für den Fall, dass die Umwälzpumpe des Brennwertgeräts gesteuert wird und dieses kein Eingangssignal empfängt, beispielsweise aufgrund des Defekts des Signalkabels, wird die Umwälzpumpe weiterhin mit maximaler Geschwindigkeit laufen, um die vom Brennwertgerät angesammelte Wärme so schnell wie möglich abzuleiten.

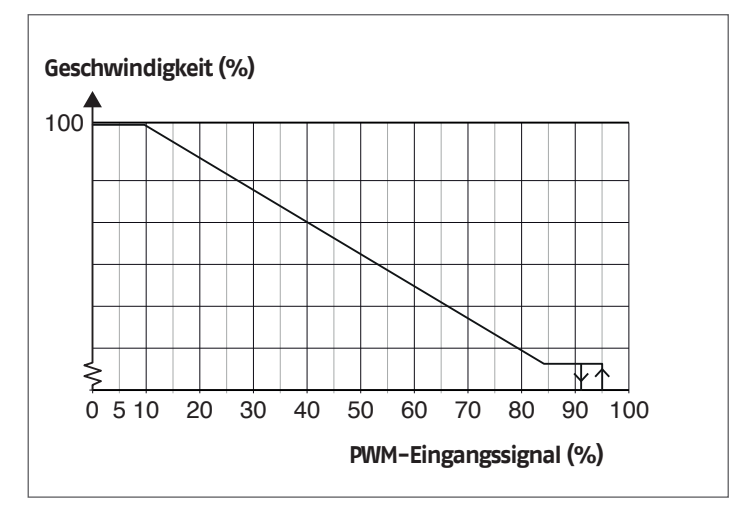

#### Parameter 135 = 1 einstellen

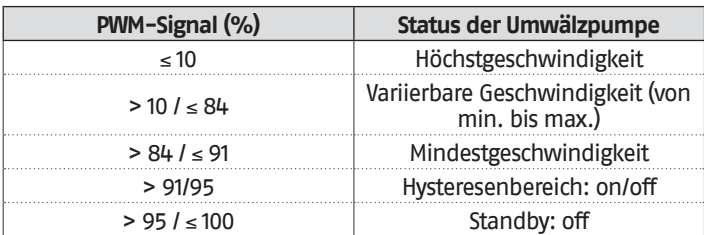

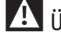

9Überprüfen, dass die Steuerlogik Ihrer Pumpe direkt proportional (wie in der Grafik angegeben) und nicht umgekehrt proportional ist.

## <span id="page-24-0"></span>**Elektronischer Schaltkreis**

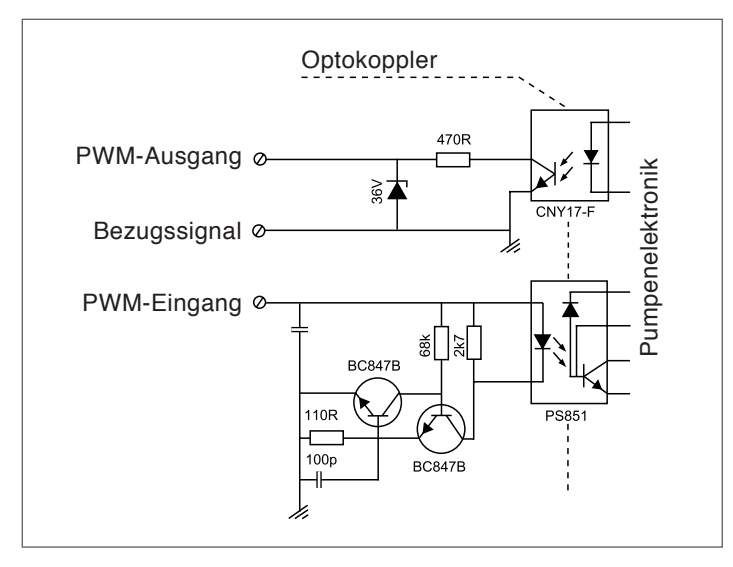

## **Technische Daten**

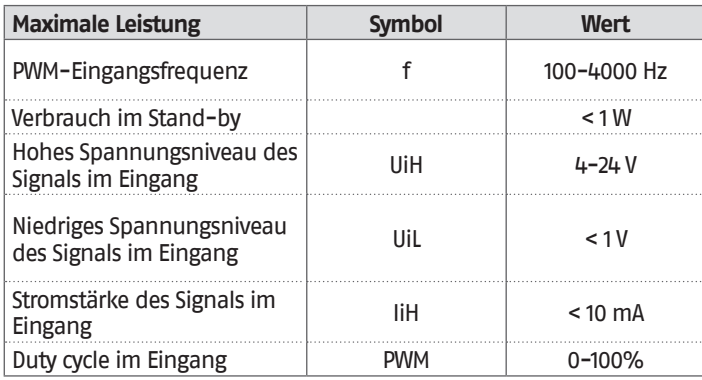

# **2.14** Überprüfung der Umwälzpumpen 0-10 V

Der Regler ermöglicht die modulierende Steuerung 0-10 V einer Umwälzpumpe (als Alternative zu den Standard-Umwälzpumpen mit 230 Vac).

Um die Umwälzsteuerung zu aktivieren, stellen Sie die Parameter wie folgt ein: Parameter 135 = 1 und Parameter 136 = Modulating.

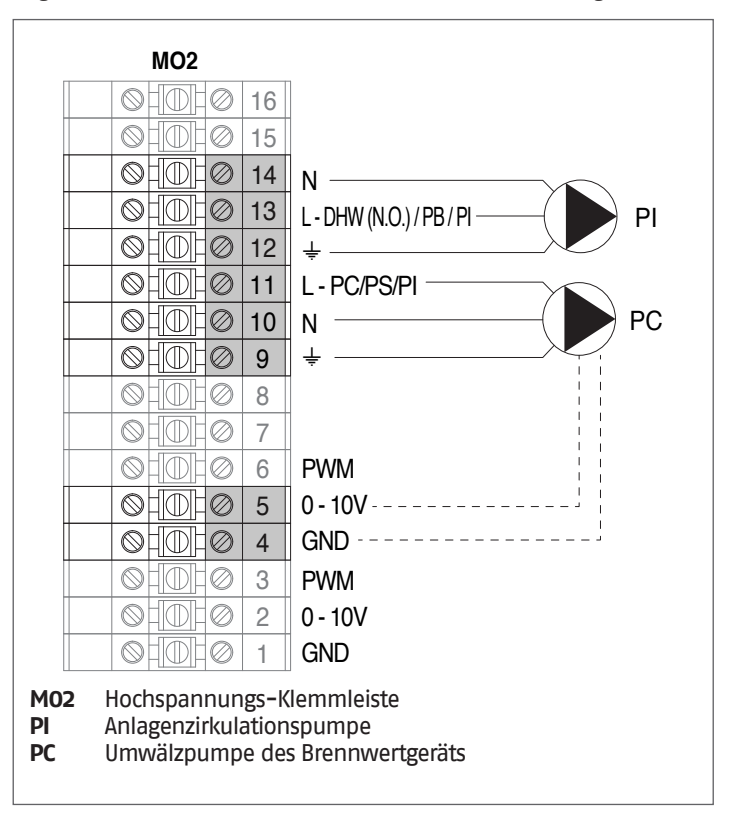

# <span id="page-25-0"></span>**2.15** Elektronische Steuerung

Das Menü der Bedienerschnittstelle der elektronischen Steuerung ist auf verschiedenen Ebenen strukturiert.

Für die Navigation zwischen den verschiedenen Ebenen siehe untenstehende Abbildung.

Auf Ebene 0 wird die Hauptansicht (Home) angezeigt. Auf Ebene 1 wird die Ansicht des Hauptmenüs angezeigt. Die folgenden Ebenen sind je nach verfügbaren Untermenüs aktiv. Für die vollständige Struktur siehe Absatz ["Bedienungsblende"](#page-10-1). Für den Zugang und die Änderungen von Parametern siehe Abbildung auf der nächsten Seite. Die für den Installateur bestimmten Parameter sind nur zugänglich, wenn das Sicherheitspasswort eingegeben wurde (siehe Absatz ["Bedienungsblende"](#page-10-1)).

Es ist zu berücksichtigen, dass die Betriebsparameter des Wärmemoduls mit einer Nummer bezeichnet sind, während sonstige Zusatzfunktionen nur beschreibend sind.

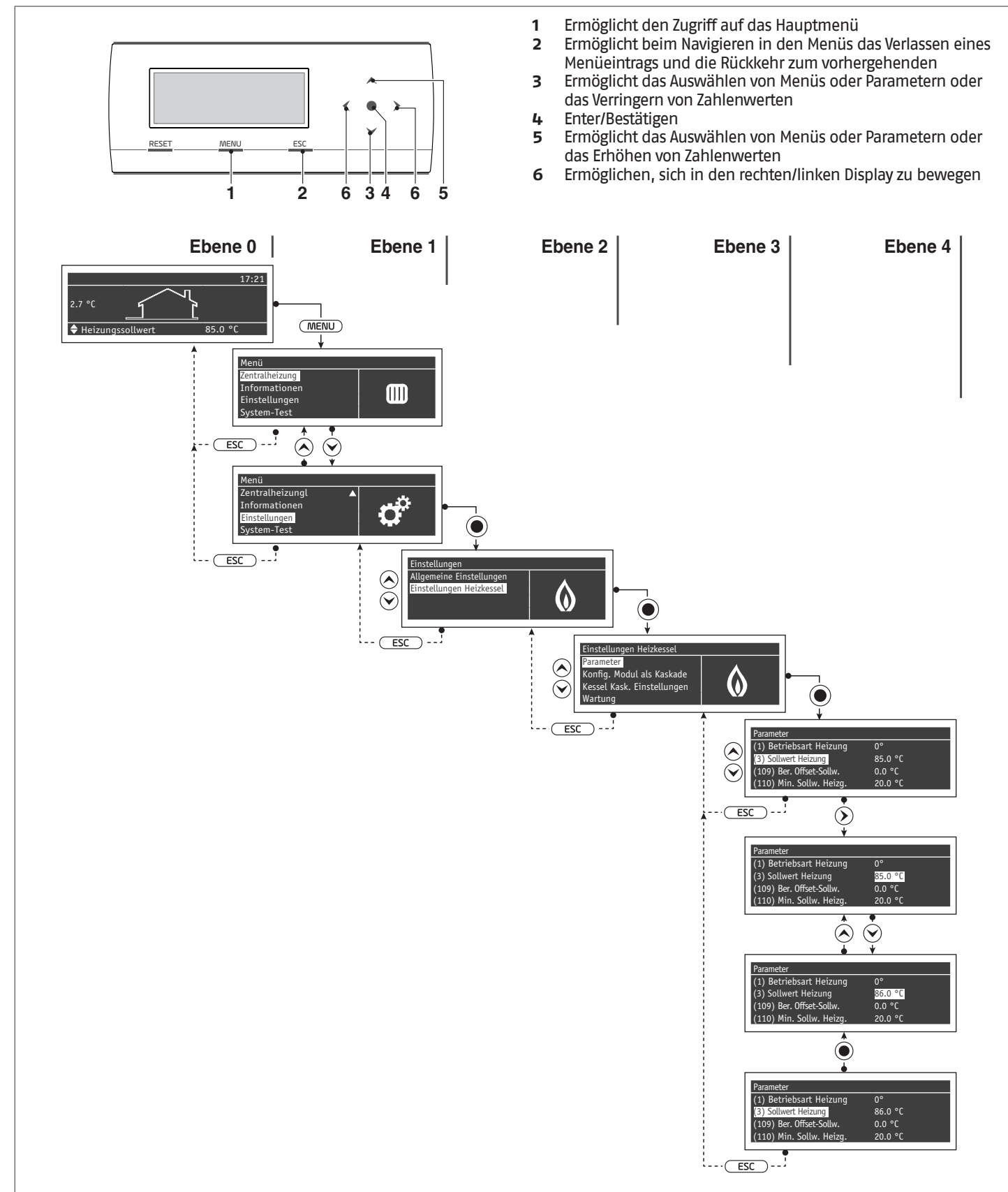

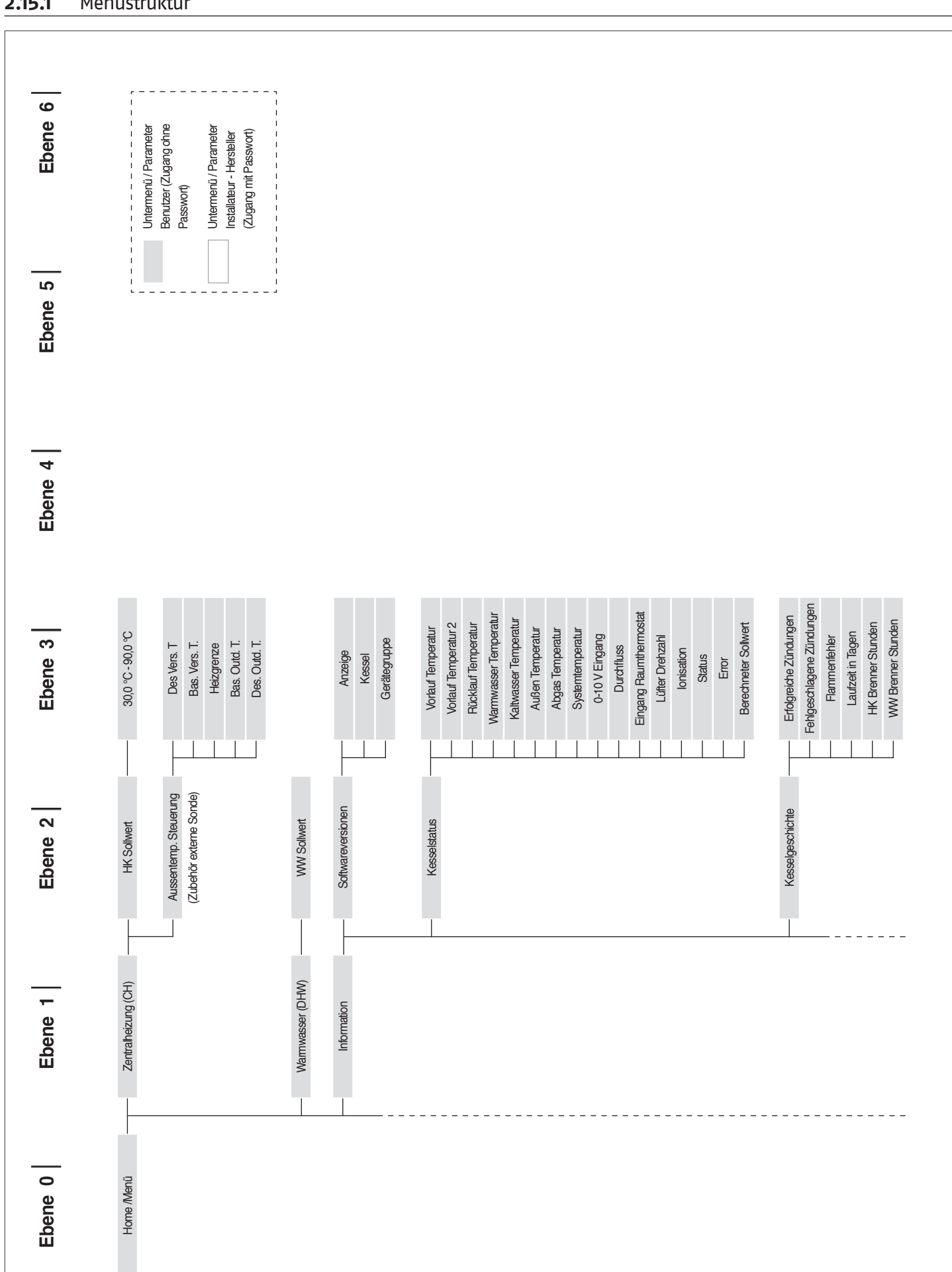

# <span id="page-26-0"></span>**2.15.1** Menüstruktur

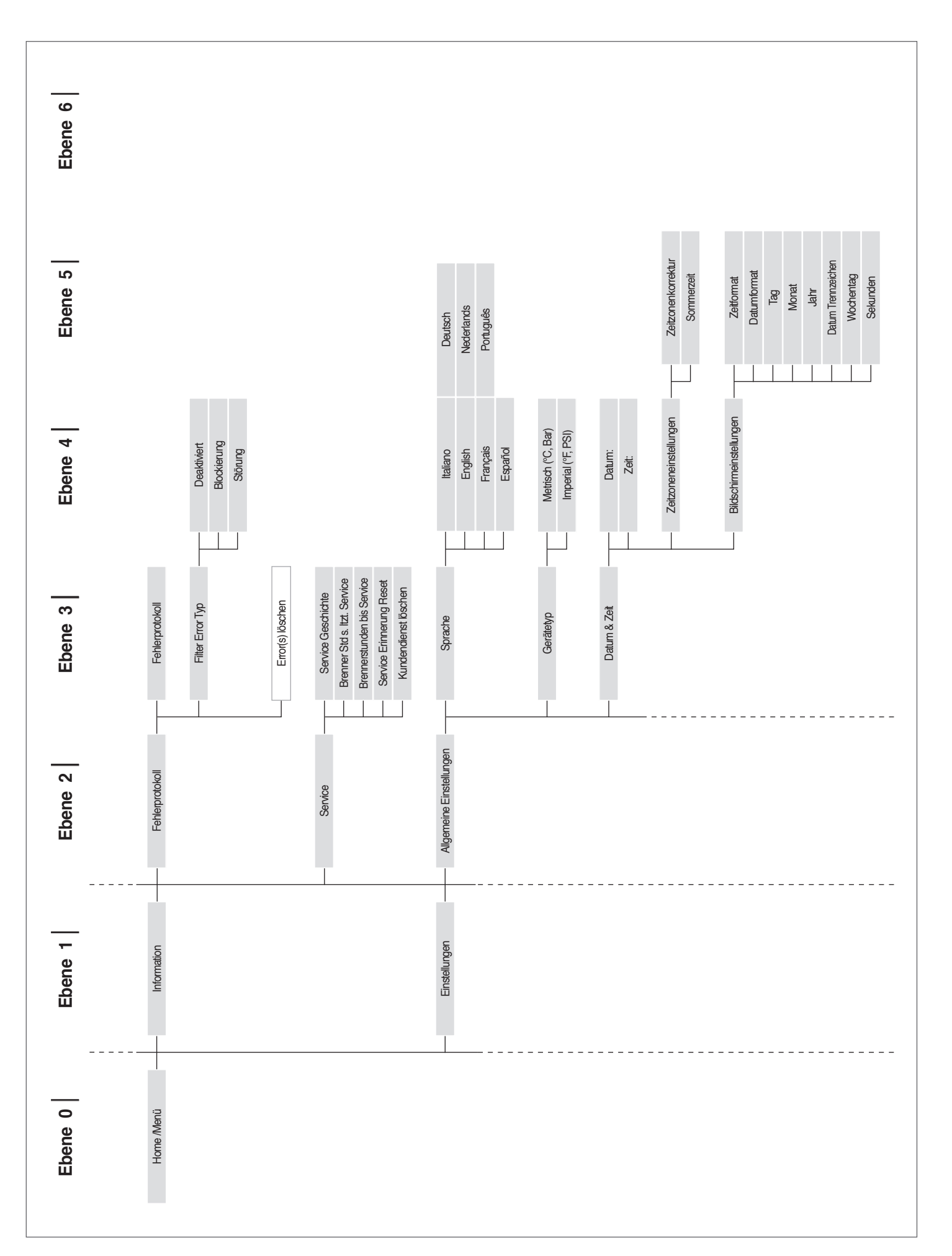

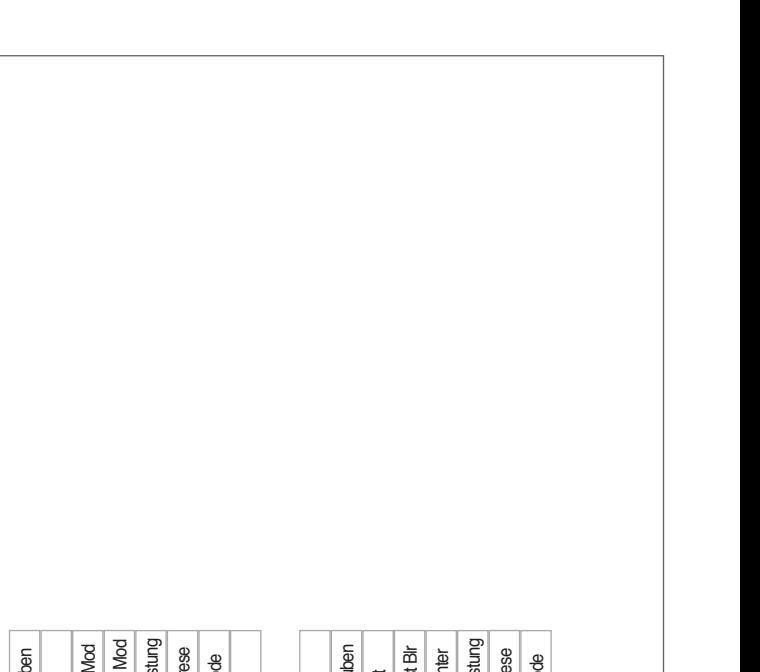

INSTALLATION

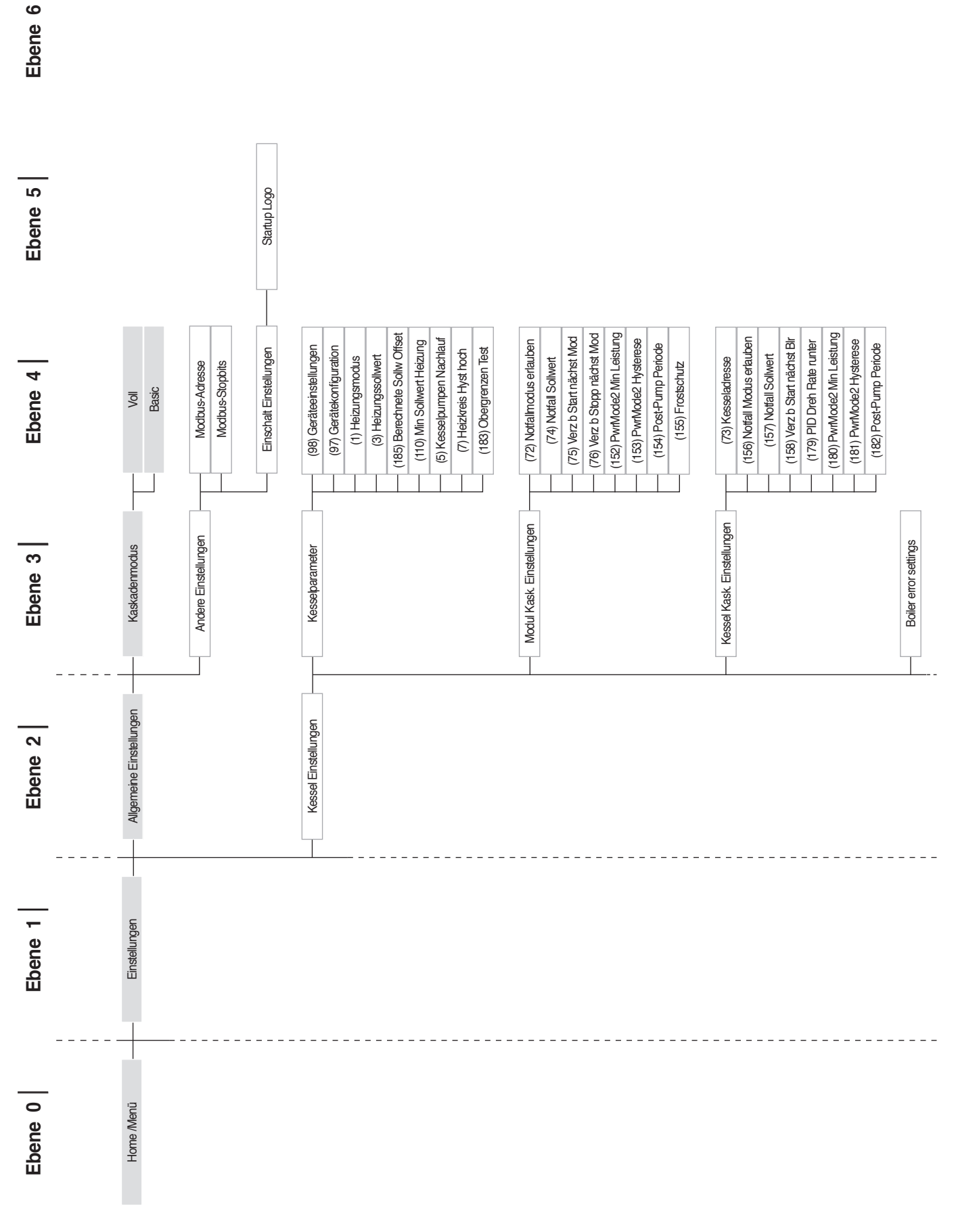

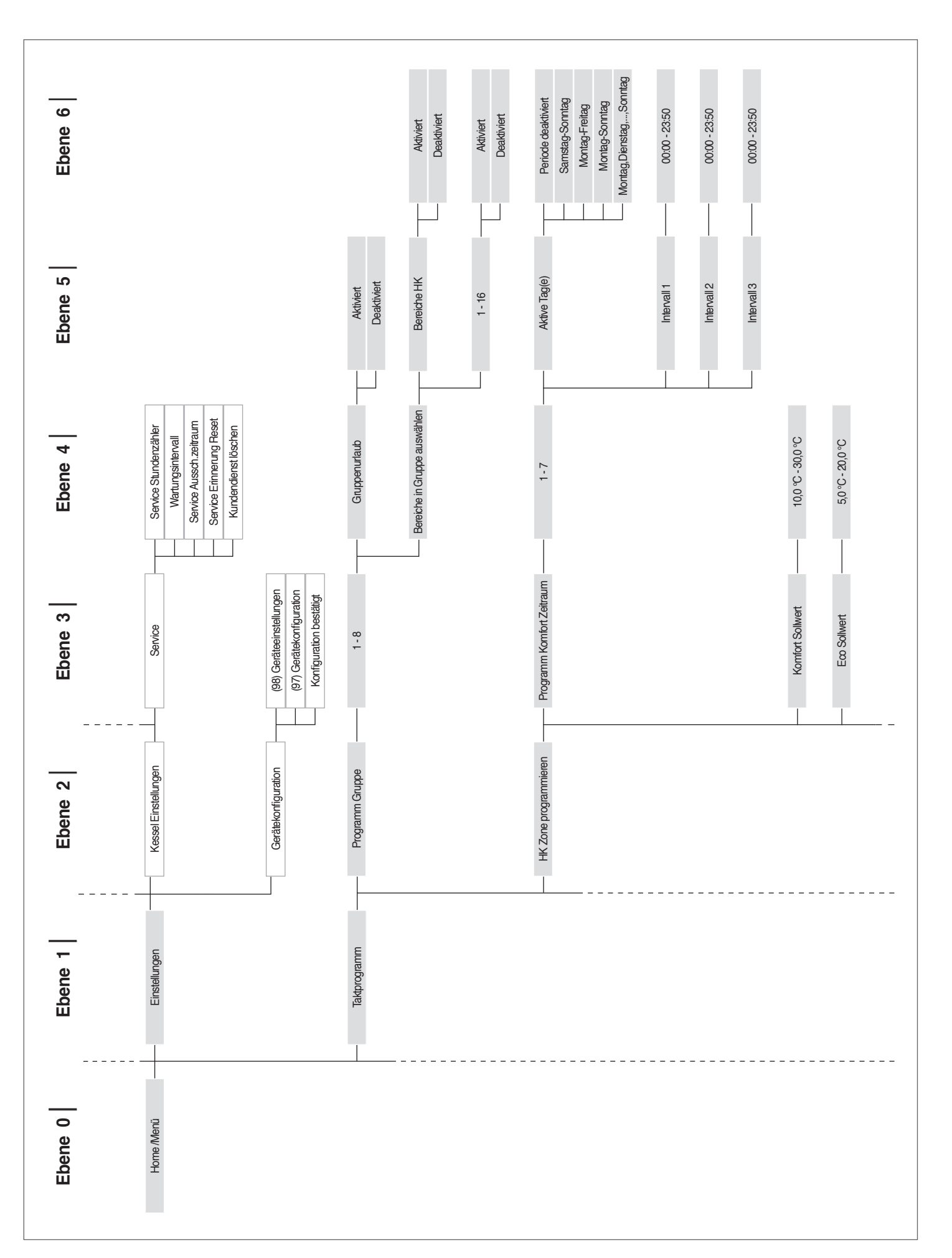

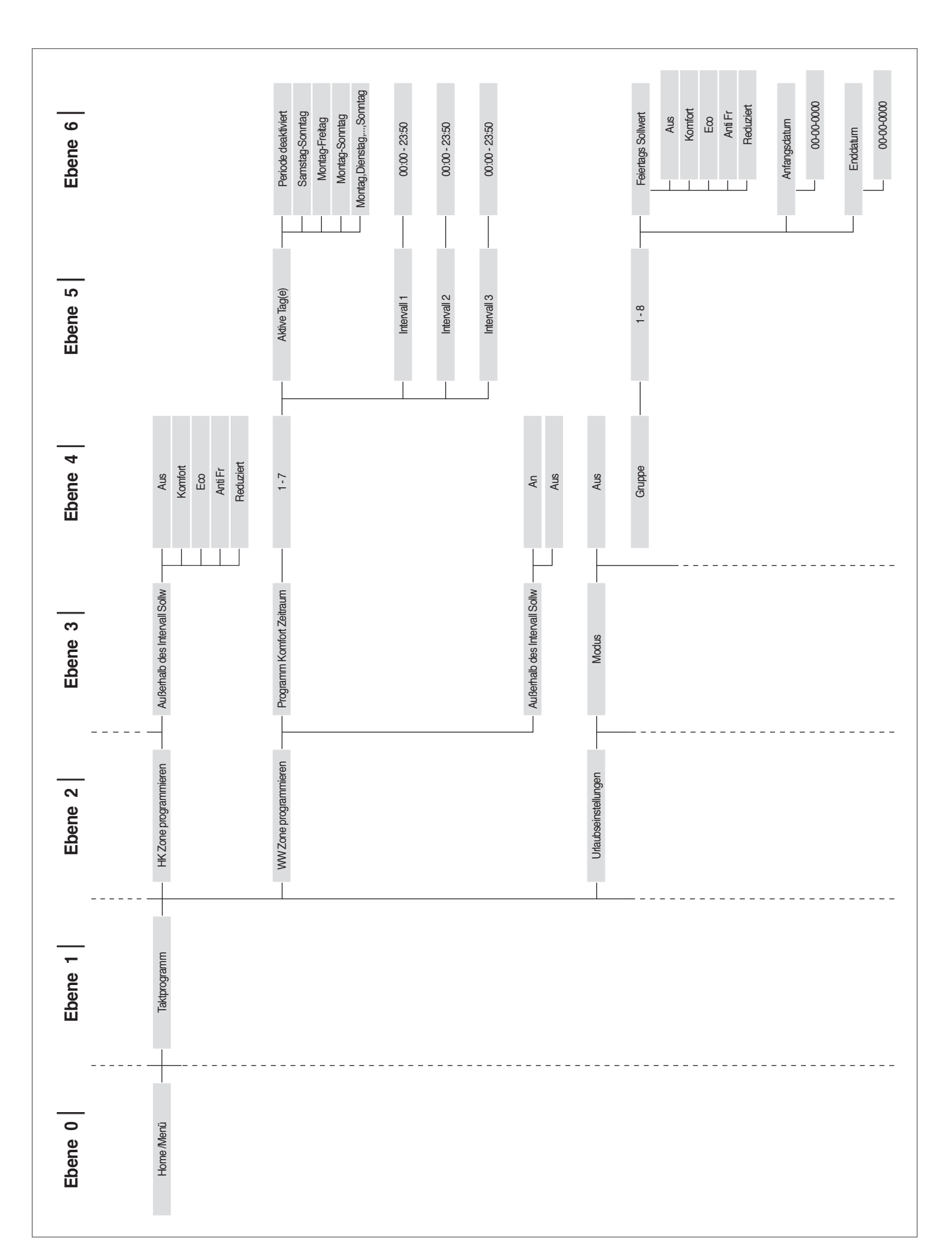

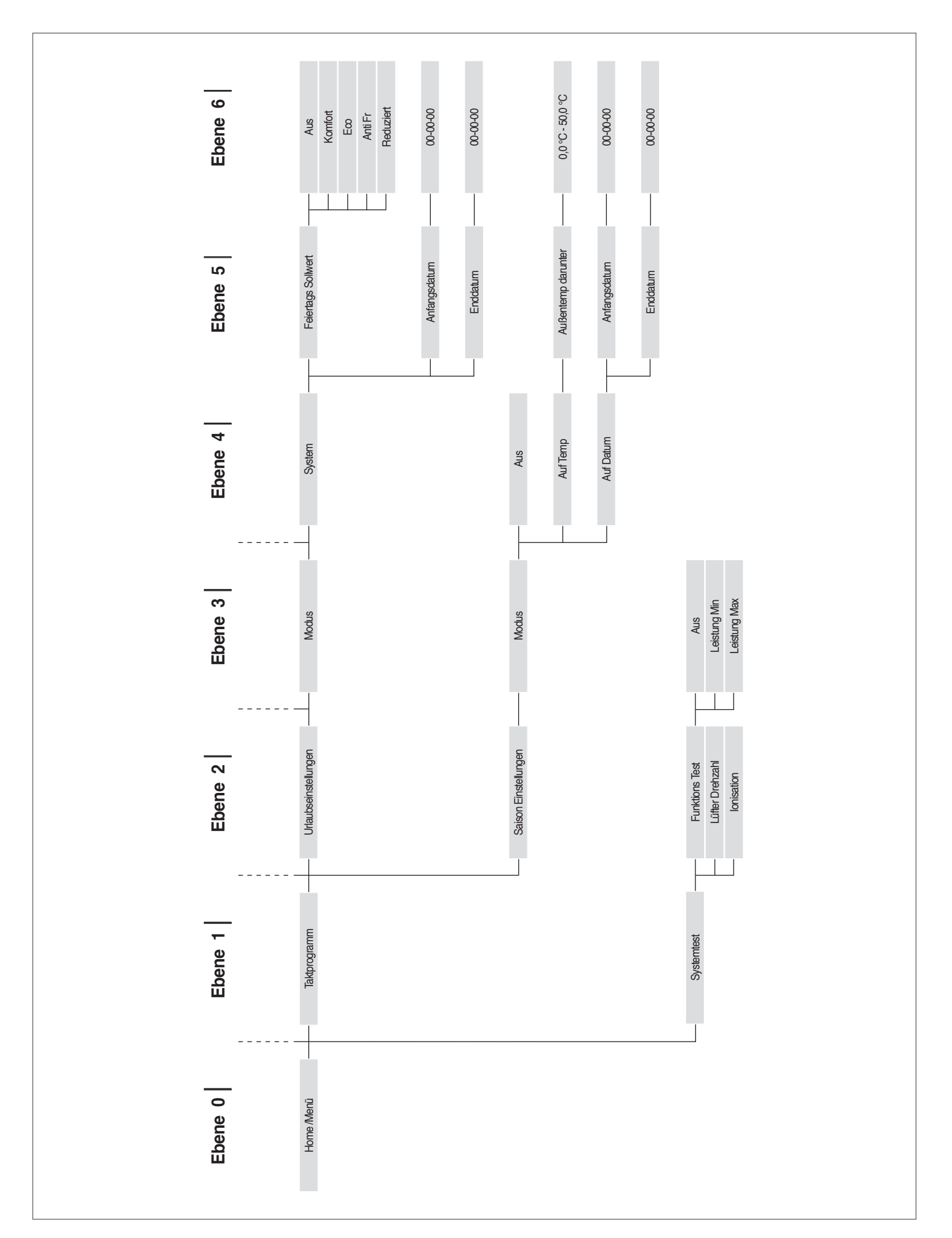

# <span id="page-32-0"></span>**2.15.2** Parameterliste

1 Die Programmierzeilen können entsprechend dem Zugangsniveau (Benutzer, Installateur, Hersteller) sowie der Konfiguration des Heizkessels verschleiert sein.

1 Die Parameter der Niveaus Installateur und Hersteller dürfen nur von Technischer Kundenservice RIELLO geändert werden. Die Reihenfolge der Parameter ist entsprechend dem Bezugsmenü geordnet.

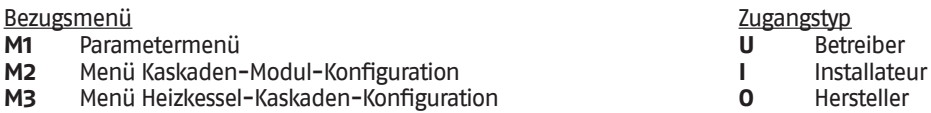

**M4** Menü Gerätekonfiguration

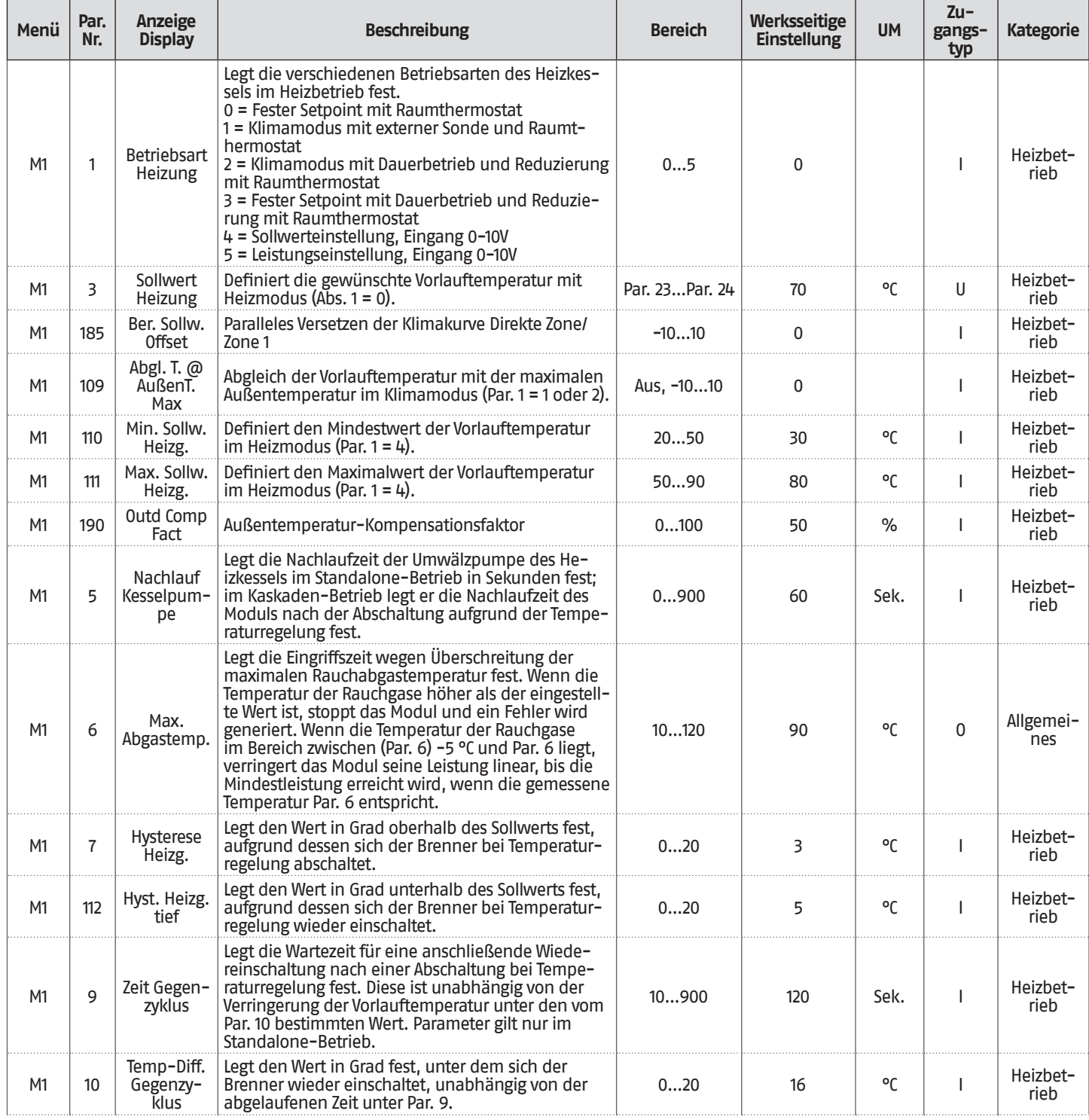

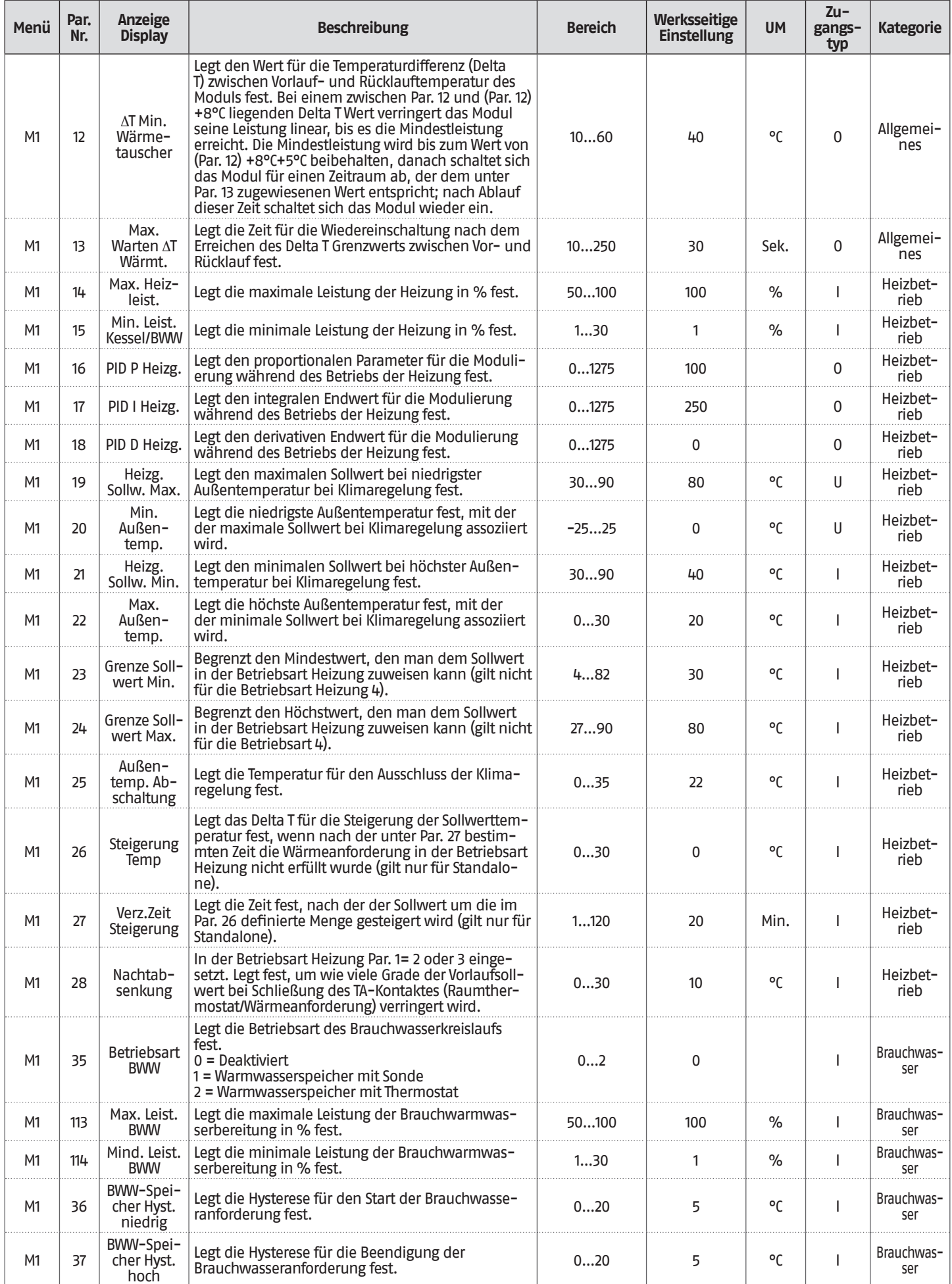

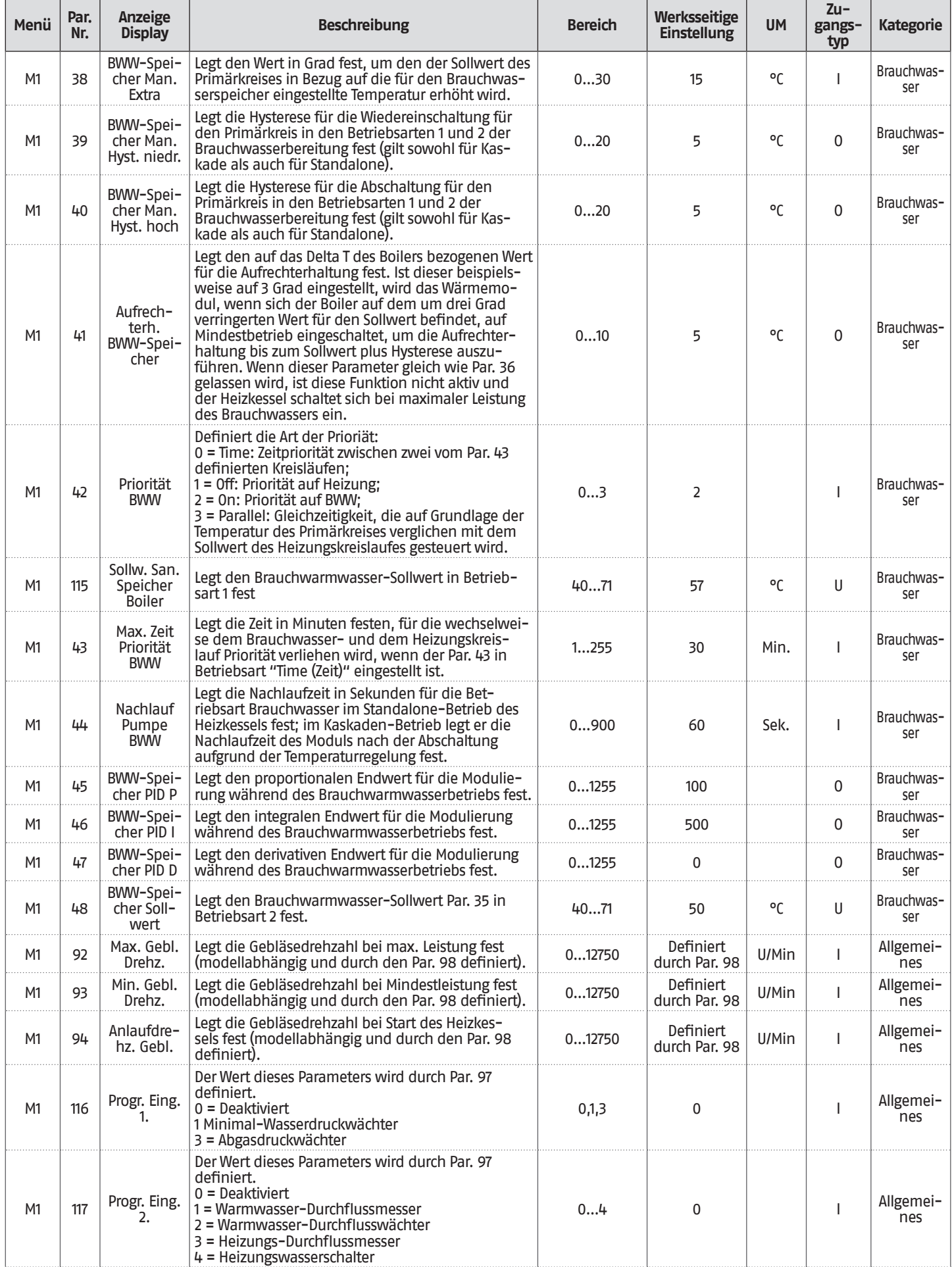

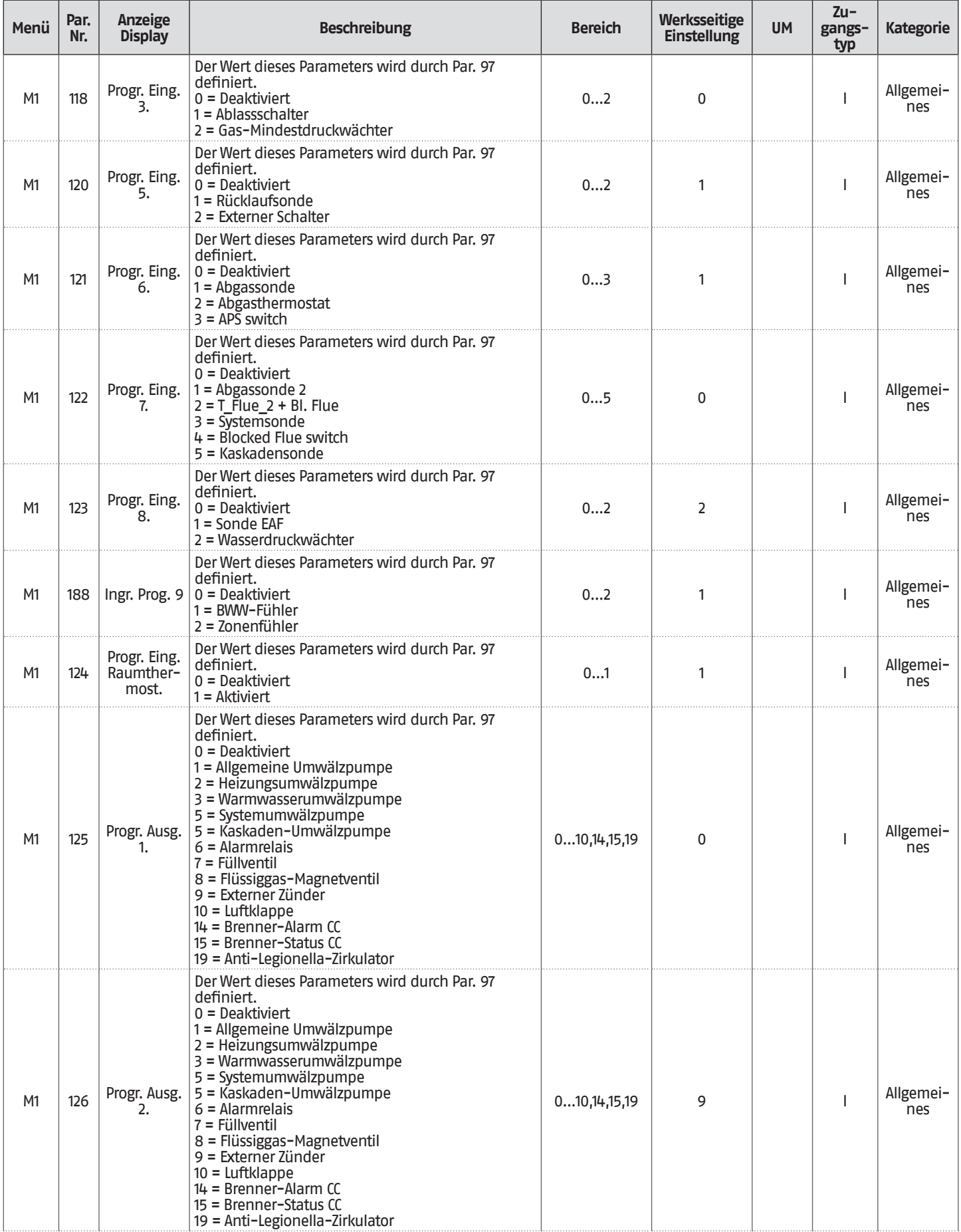
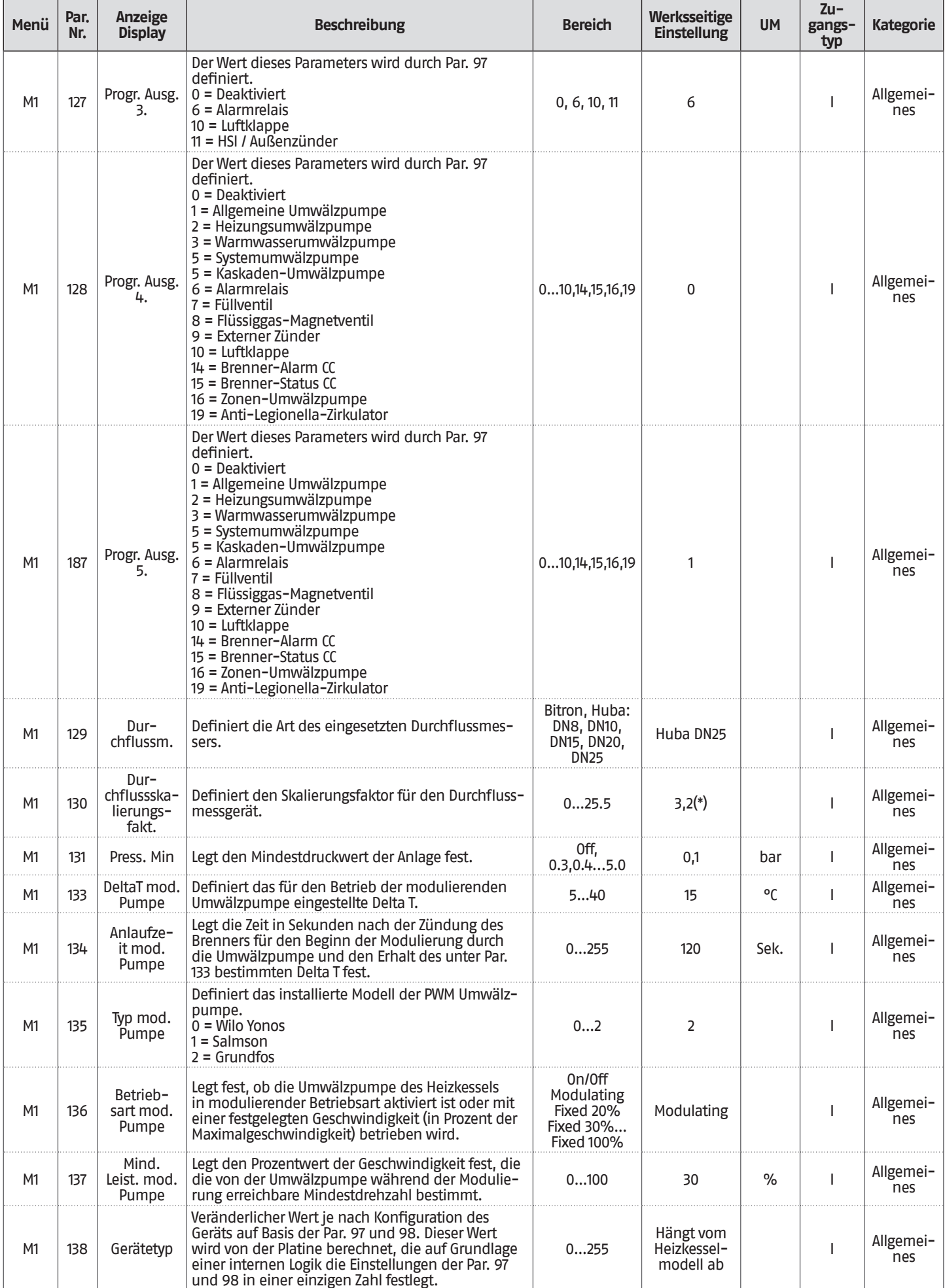

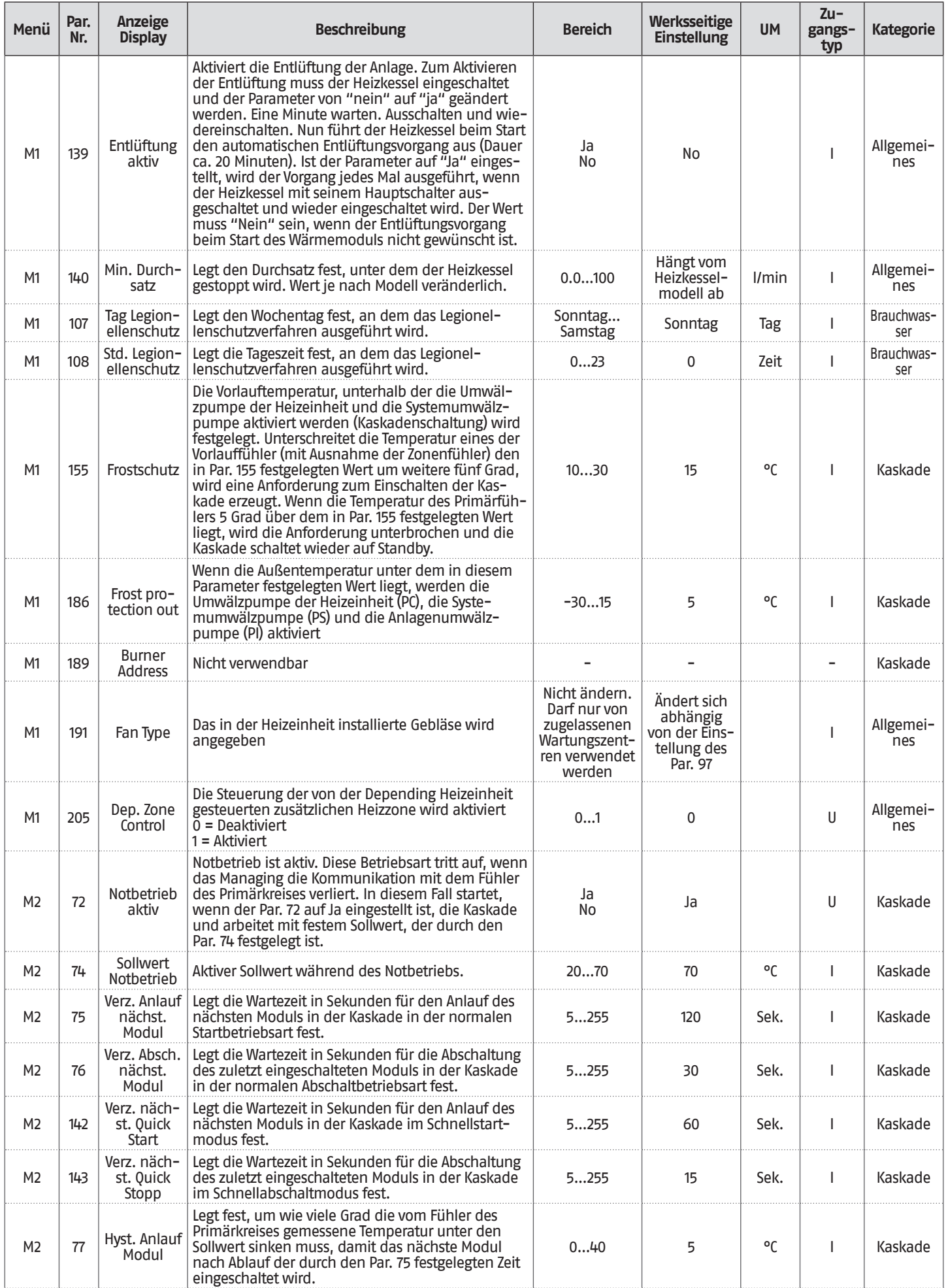

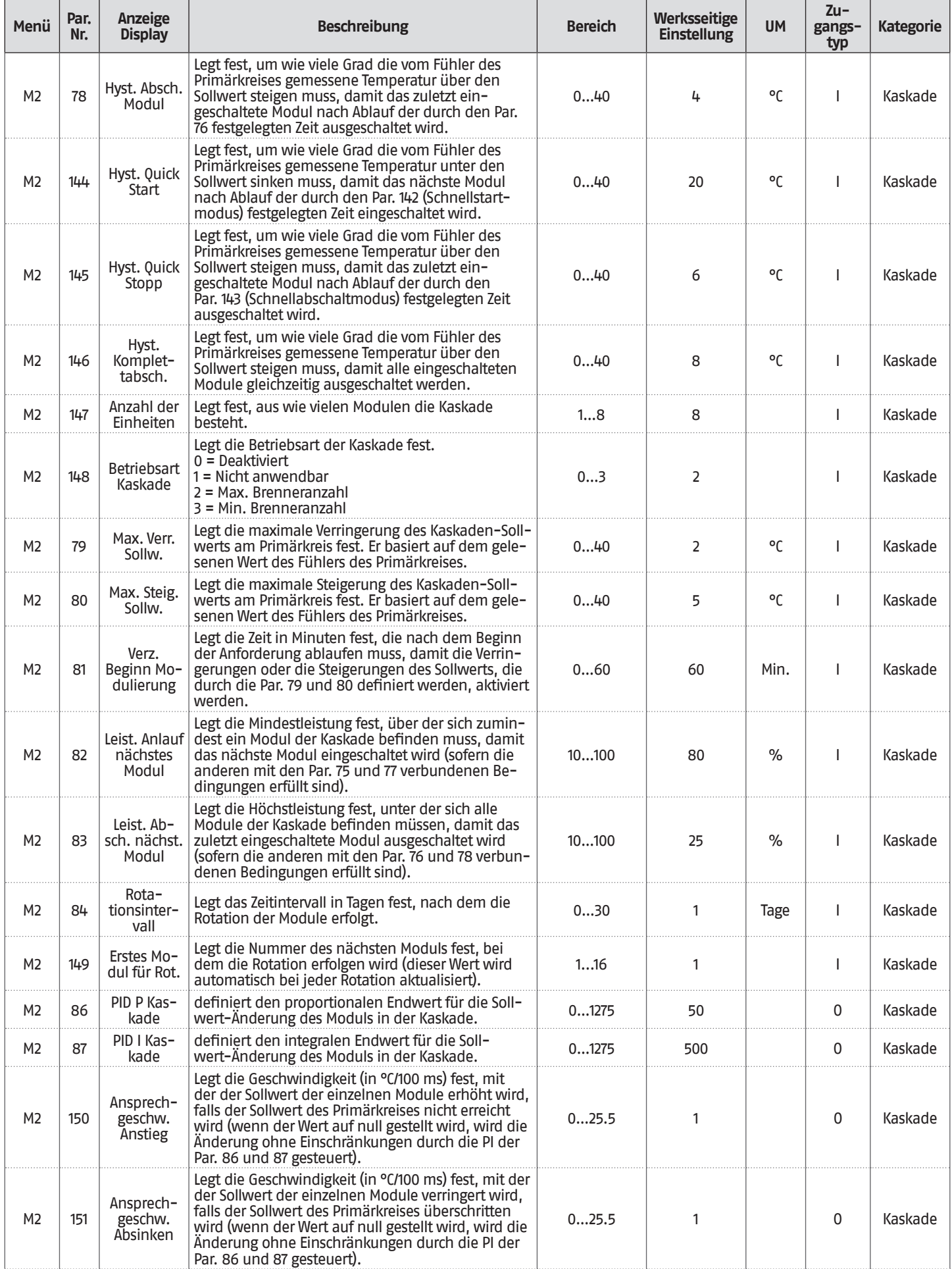

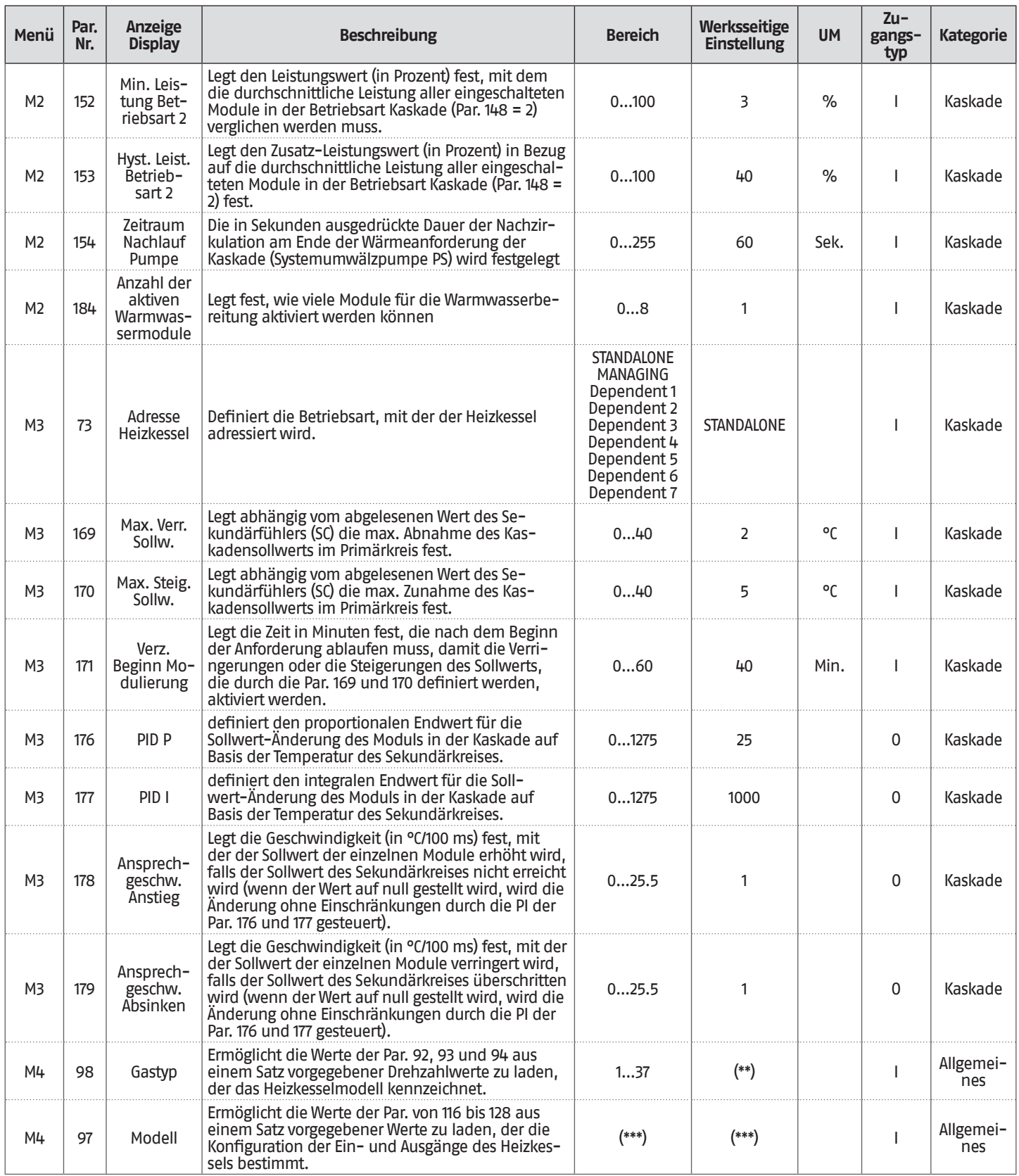

**<sup>(\*)</sup>** Konfiguration auf der Grundlage des Modells gemäß der Anzeige im Paragraphen "Konfiguration der Durchflussmesserparameter (Zubehör)".

**<sup>(\*\*)</sup>** Werkseinstellung (siehe Paragraph "Parameterkonfiguration für die Änderung des verwendeten Gastyps").

**<sup>(\*\*\*)</sup>** Es ist verboten, die Werkseinstellung dieses Parameters zu verändern.

# **2.16** Hydraulische Prinzip-Anlagen und Konfigurationen

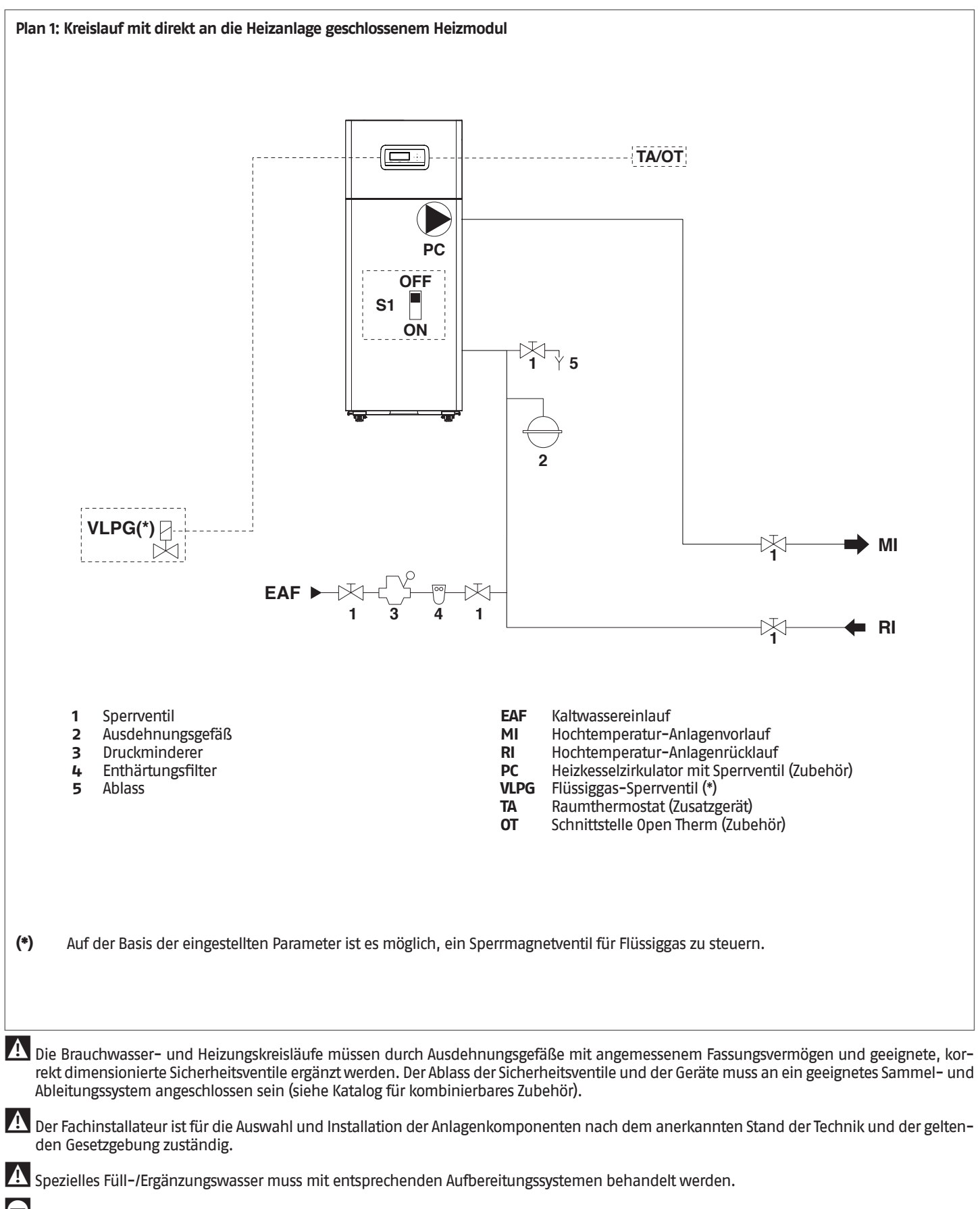

0Es ist verboten, das Wärmemodul und die Umwälzpumpen ohne Wasser zu betreiben.

## **Elektrische Anschlüsse Plan 1**

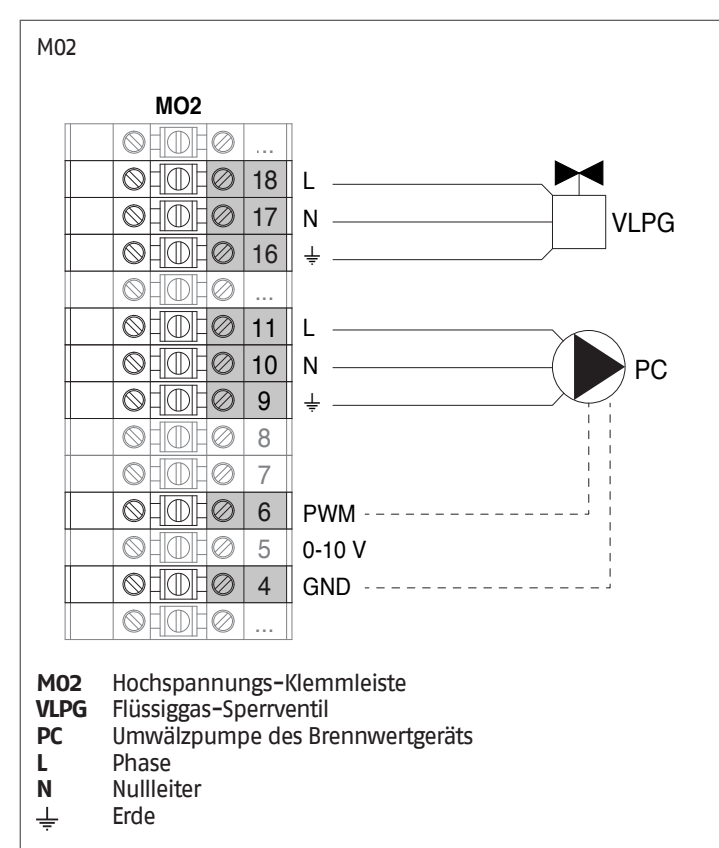

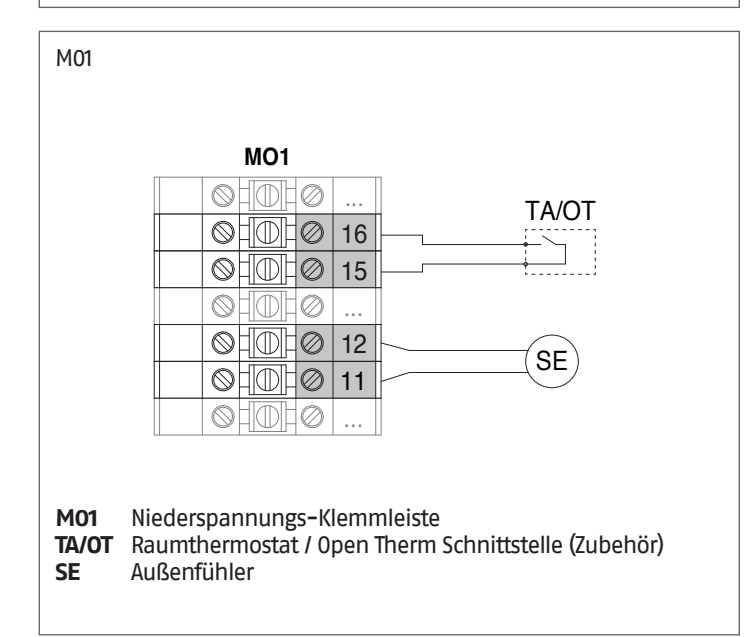

# **Konfiguration Basisparameter Plan 1**

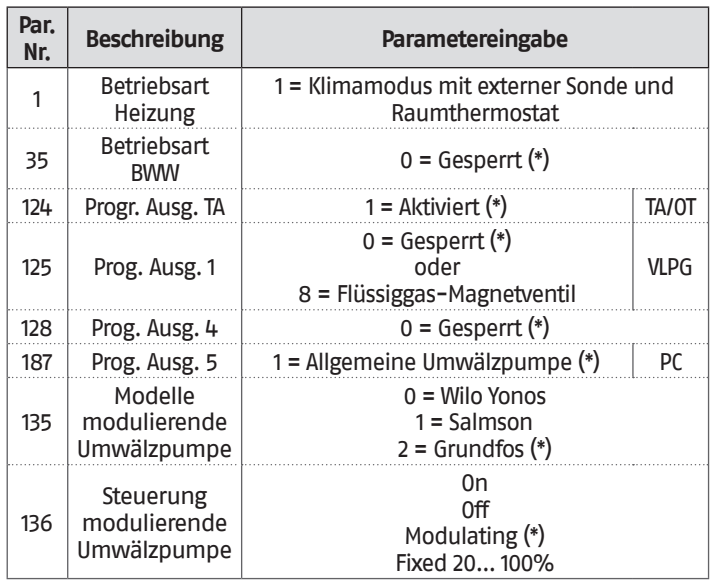

# **(\*) Werksseitige Einstellung**

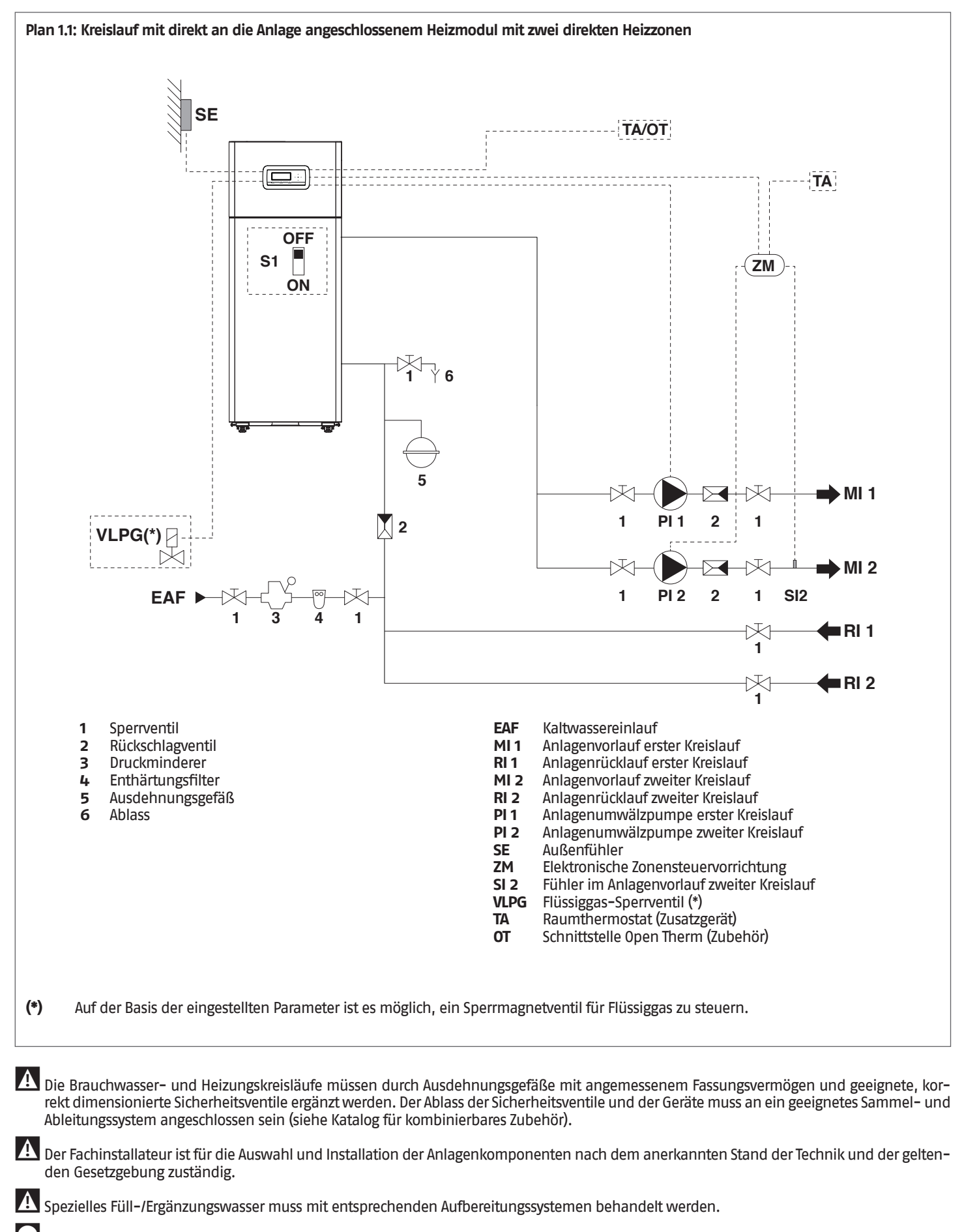

Es ist verboten, das Wärmemodul und die Umwälzpumpen ohne Wasser zu betreiben.

# **Elektrische Anschlüsse Plan 1.1**

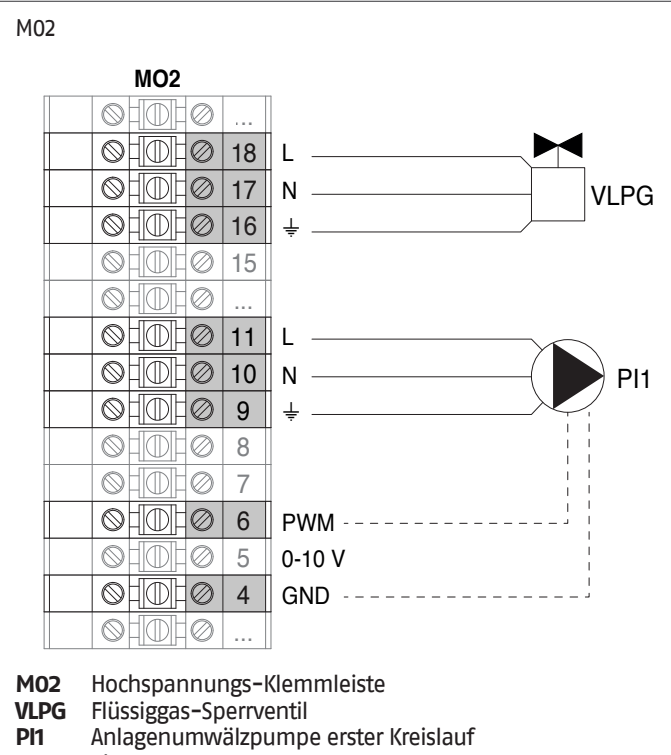

- **L** Phase
- **N** Nullleiter
- $\overline{\phantom{a}}$ Erde

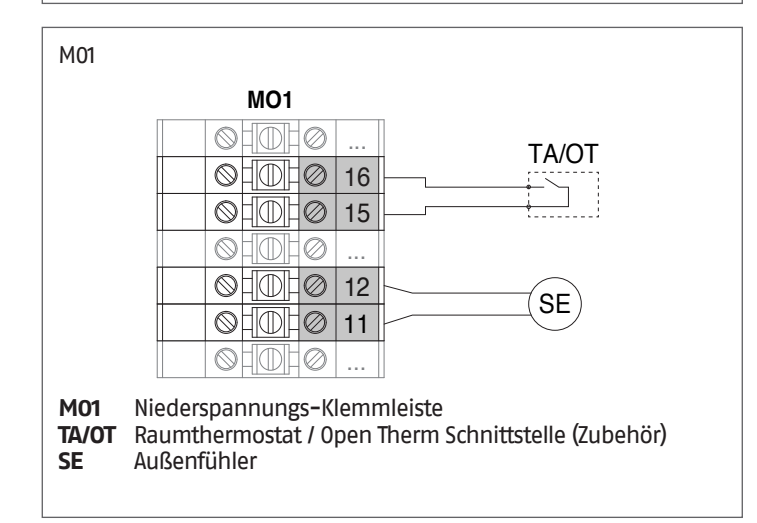

#### **Konfiguration Basisparameter Plan 1.1**

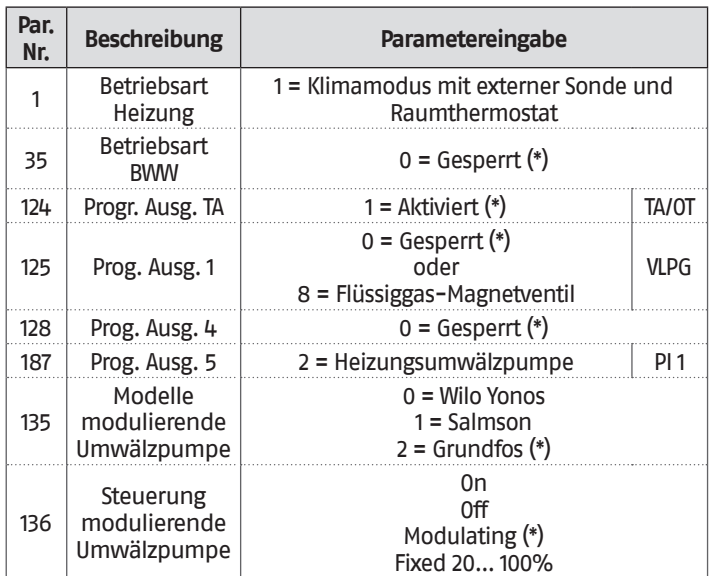

# **(\*) Werksseitige Einstellung**

**HINWEIS:** für die Programmierung der zusätzlichen Zone ist Bezug auf das Kapitel "Steuerung Zusatzzone" zu nehmen.

#### ZUBEHÖR ELEKTRONISCHE ZONENSTEUERVORRICHTUNG

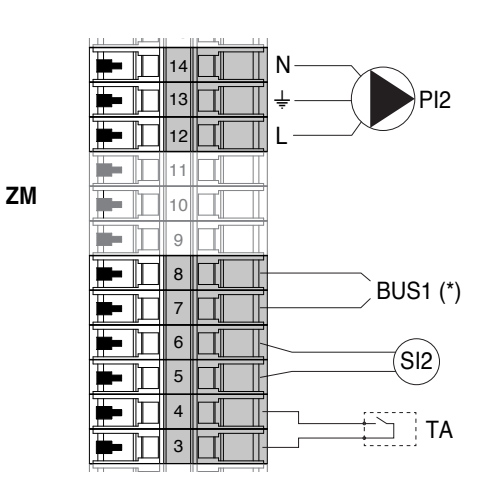

- **ZM** Elektronische Zonensteuervorrichtung<br>**PI2** Anlagenumwälzpumpe zweiter Kreisla
- **PI2** Anlagenumwälzpumpe zweiter Kreislauf<br>**SI2** Fühler im Anlagenvorlauf zweiter Kreislau
- **SI2** Fühler im Anlagenvorlauf zweiter Kreislauf
- **L** Phase
- **N** Nullleiter
- $\ddag$ Erde
- **TA** Raumthermostat<br>(\*) Anschluss an Kler
- **(\*)** Anschluss an Klemmen 7-8 des MO1 (siehe Abs. [Stromplan\)](#page-20-0)

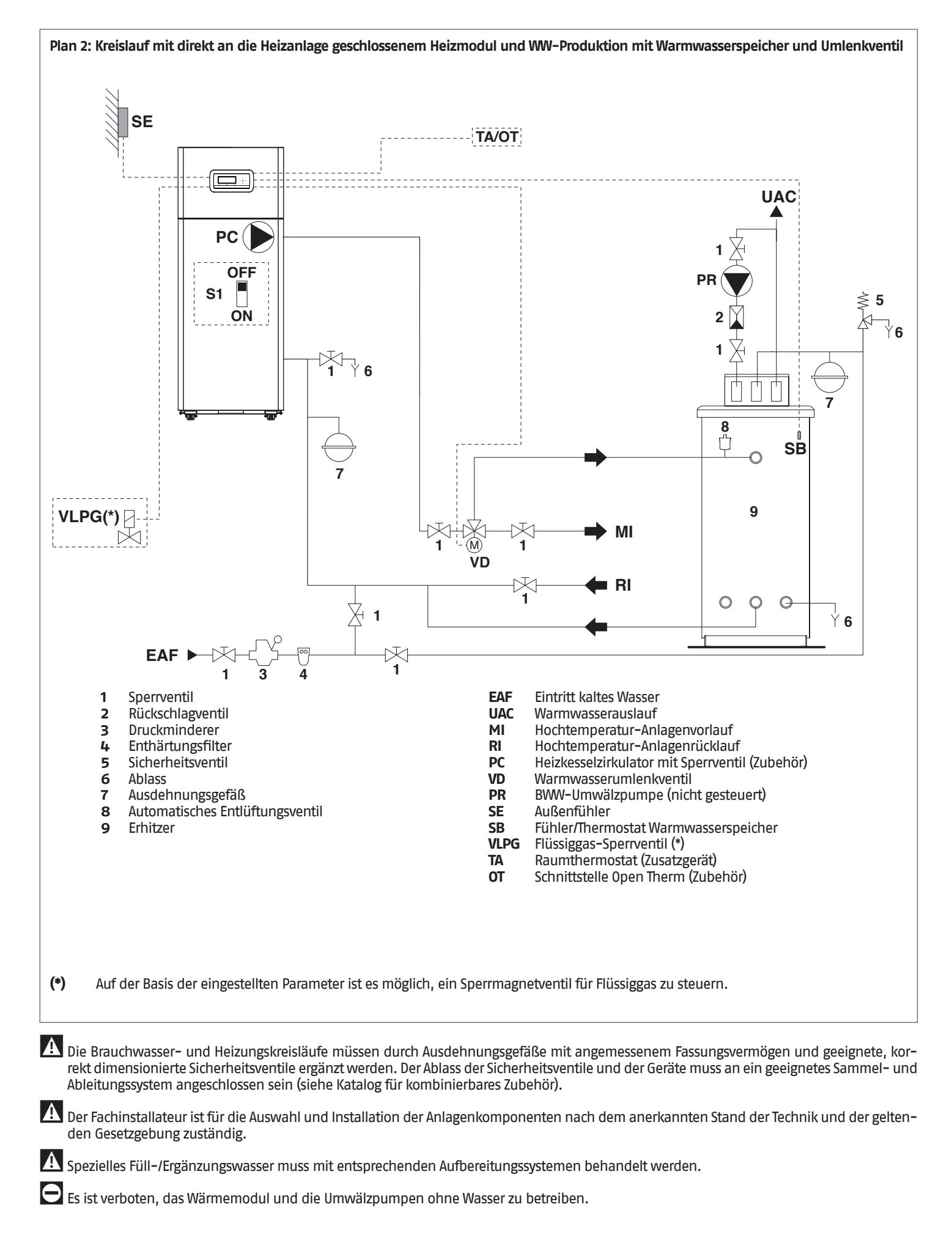

# **Elektrische Anschlüsse Plan 2**

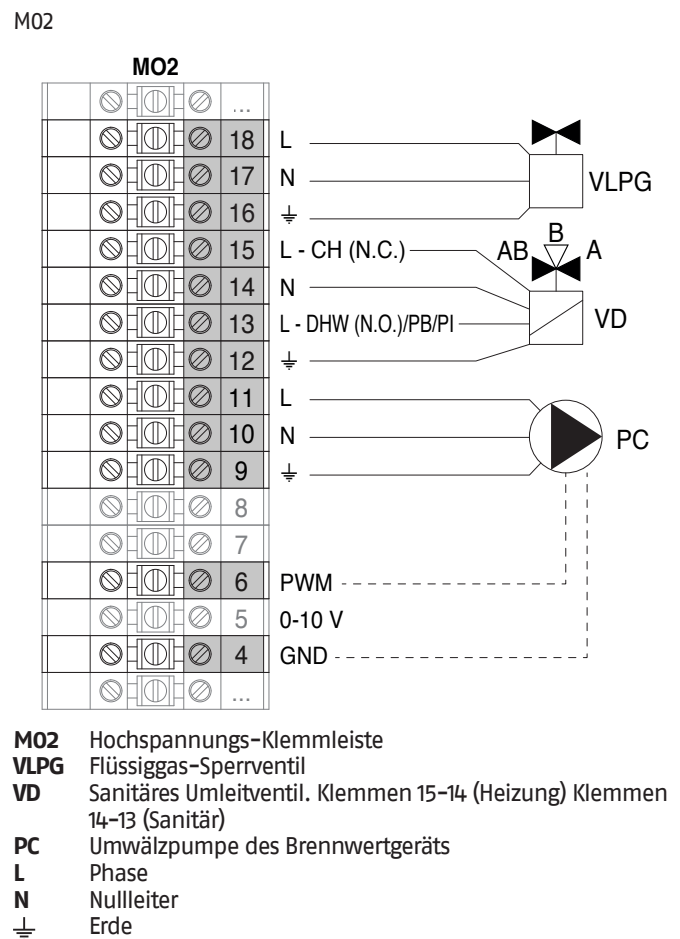

- Erde
- 

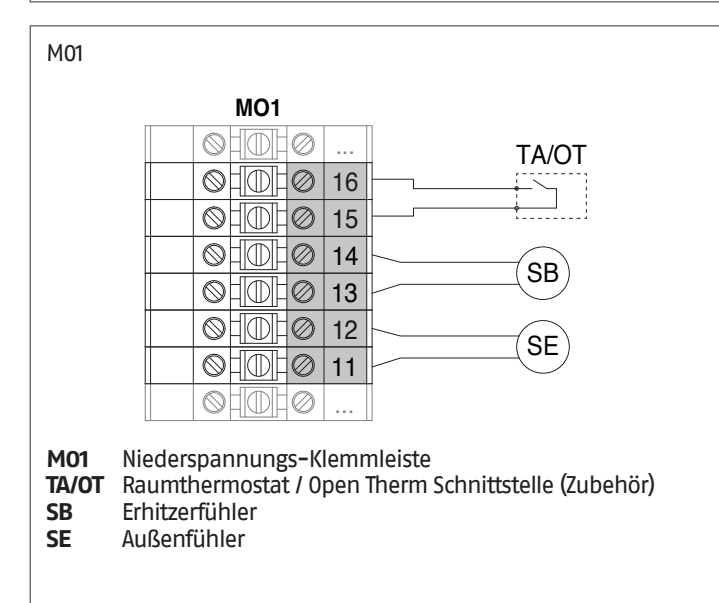

#### **Konfiguration Basisparameter Plan 2**

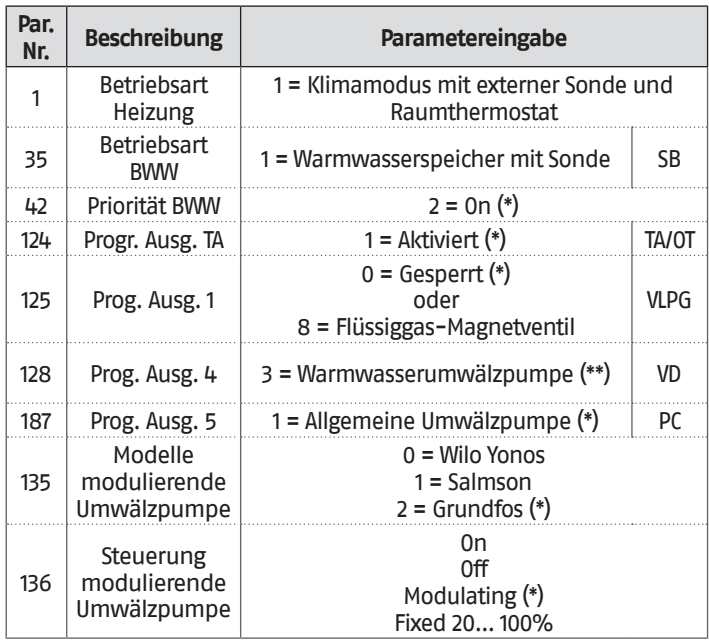

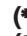

**(\*)** Werksseitige Einstellung **(\*\*)** Einstellung gilt auch für sanitäres Umleitventil (VD)

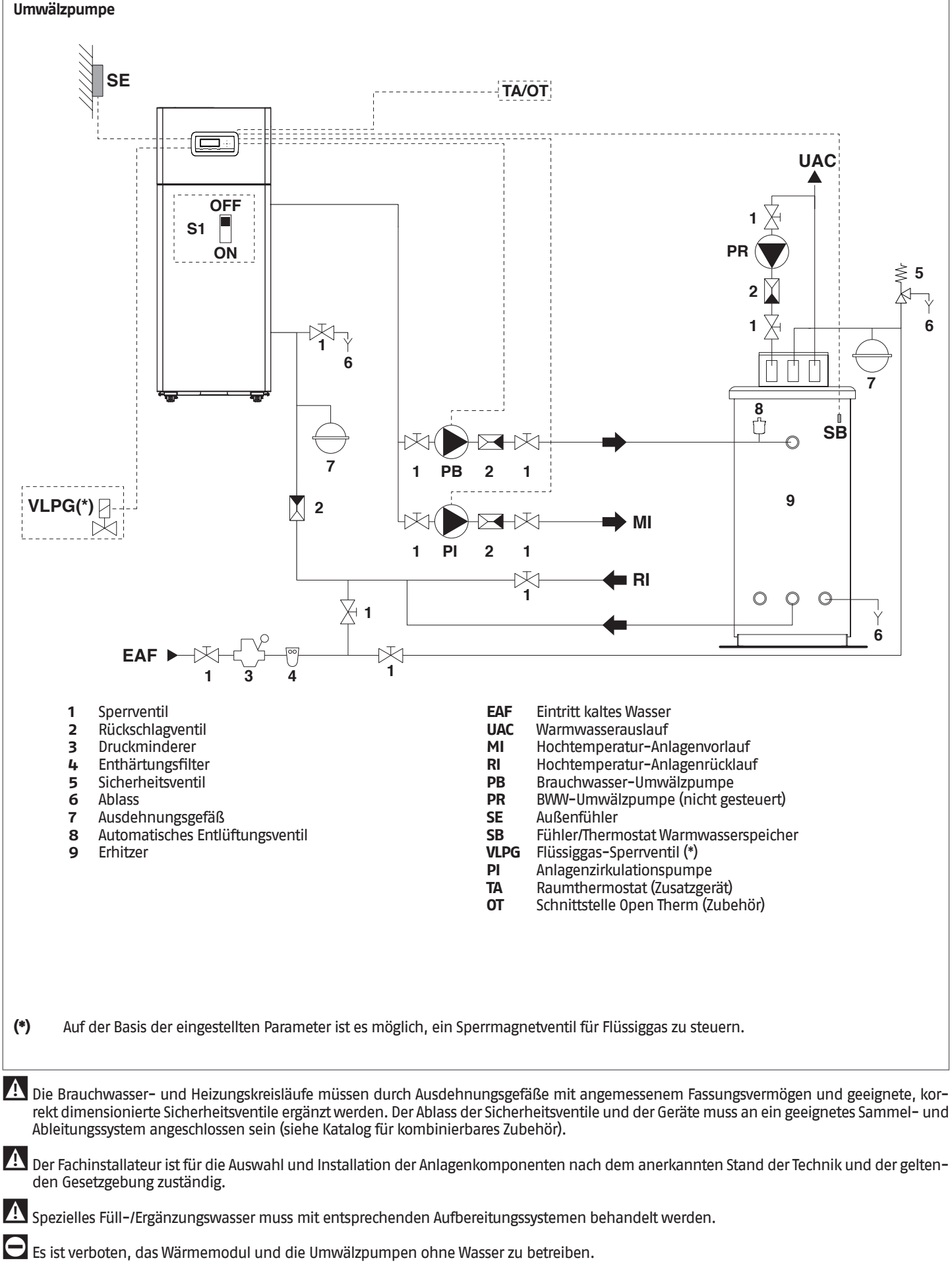

**47** 

**Plan 3: Kreislauf mit direkt an die Heizanlage geschlossenem Heizmodul und WW-Produktion mit Warmwasserspeicher und spezifischen** 

# **Elektrische Anschlüsse Plan 3**

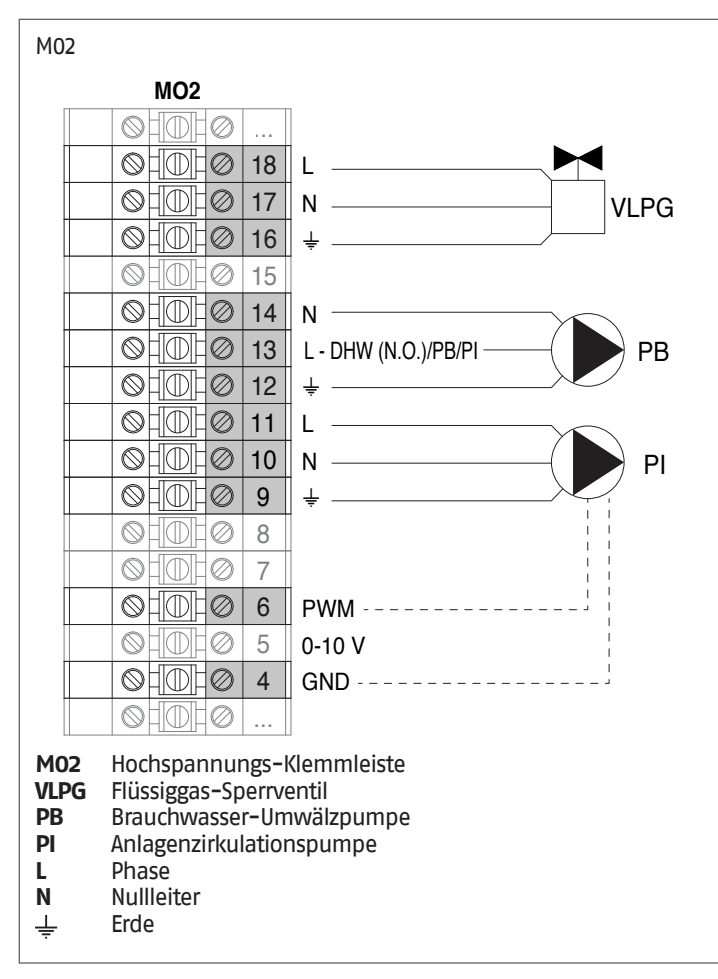

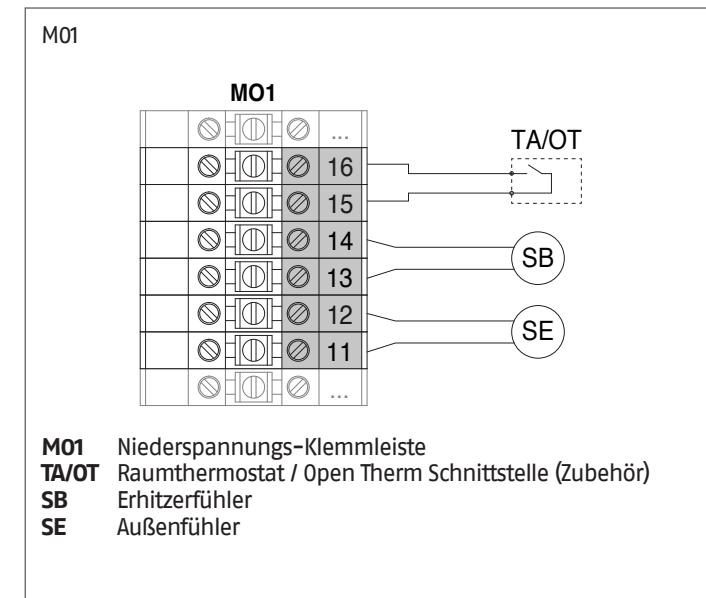

#### **Konfiguration Basisparameter Plan 3**

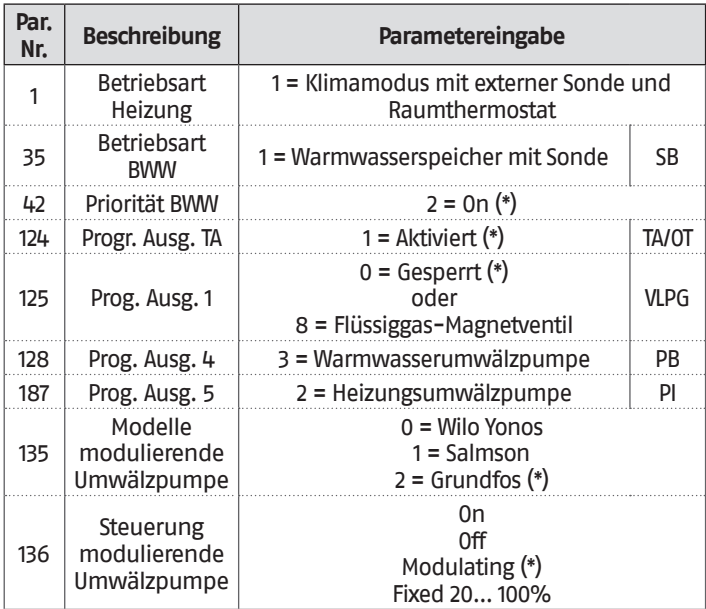

# **(\*) Werksseitige Einstellung**

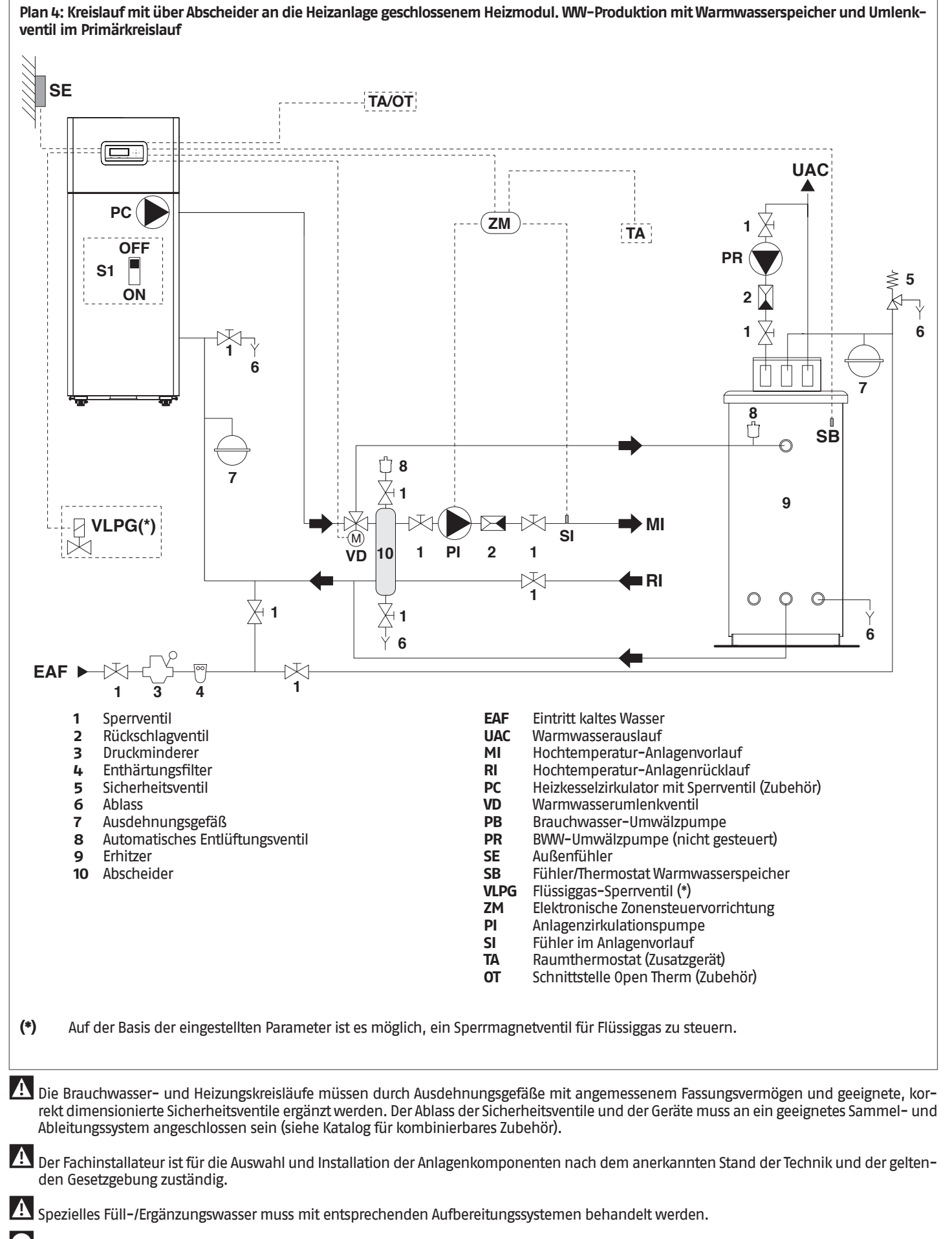

Es ist verboten, das Wärmemodul und die Umwälzpumpen ohne Wasser zu betreiben.

# **Elektrische Anschlüsse Plan 4**

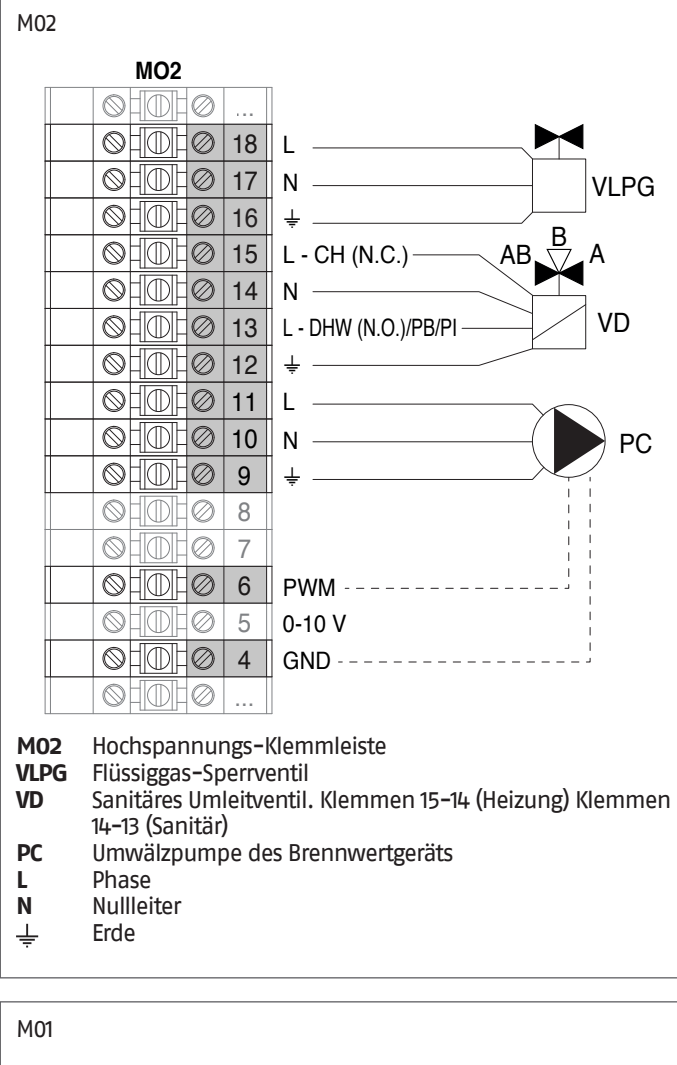

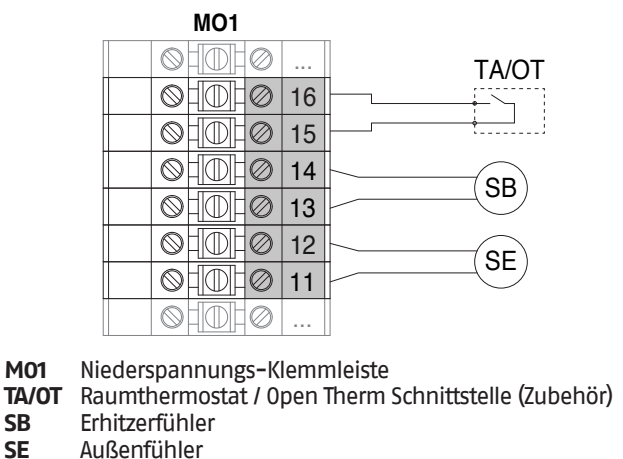

#### **Konfiguration Basisparameter Plan 4**

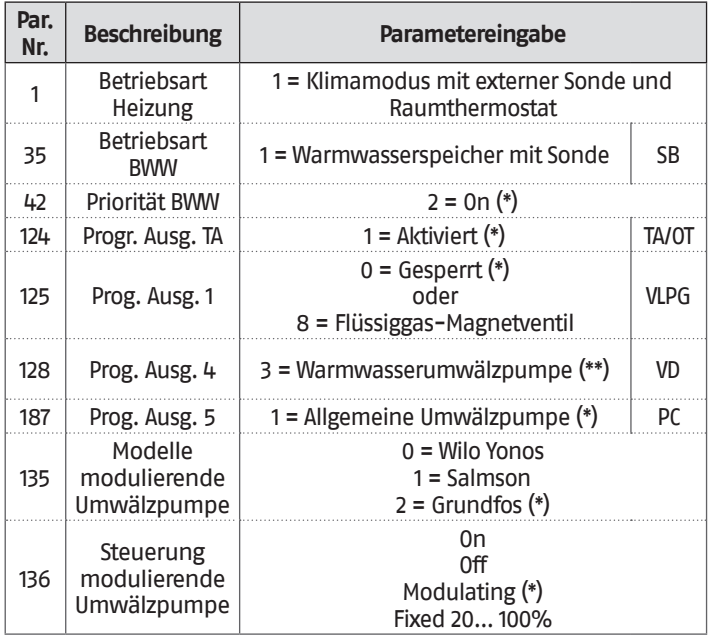

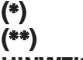

**(\*)** Werksseitige Einstellung

**(\*\*)** Einstellung gilt auch für sanitäres Umleitventil (VD) für die Programmierung der zusätzlichen Zone ist Bezug auf das Kapitel "Steuerung Zusatzzone" zu nehmen.

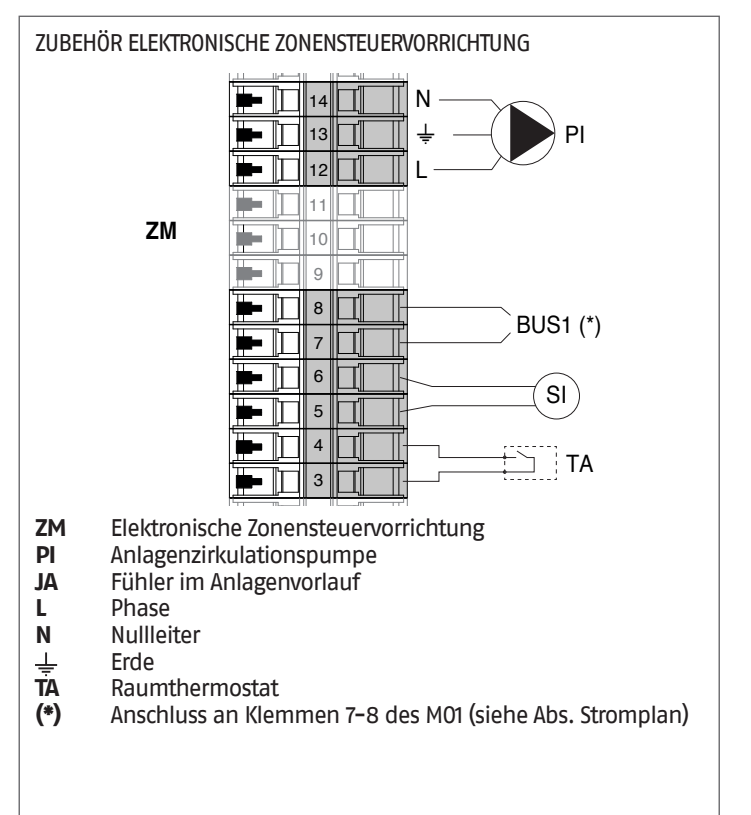

# **3** INBETRIEBNAHME UND WARTUNG

# **3.1** Vorbereitung zur erstmaligen inbetriebnahme

Vor Einschaltung und Funktionsprüfung der Heizeinheit **TAU Unit** fallen folgende Kontrollen an:

- − Die Brennstoff- und Sperrventile der Heizanlage offen sind
- − Die Gasart und der Versorgungsdruck müssen der Einstellung der Heizeinheit entsprechen
- − Der Wasserkreis muss im kalten Zustand einen Druck **über 1,5 bar** aufweisen und entlüftet sein
- − Die Vorfüllung der Ausdehnungsgefäße muss angemessen sein − Die Stromanschlüsse an das Netz und an die Geräte der Heizan-
- lage müssen vorschriftsmäßig hergestellt sein
- − Die Abgas- und Zuluftleitungen müssen den technischen Bauvorschriften entsprechen.

9Verständigen Sie bei Umstellung der Gasart (z.B. von Erd- auf Flüssiggas) den Technischer Kundenservice RIELLO.

# **3.2** Erstmalige inbetriebnahme

− Den Hauptschalter der Anlage auf ein (ON) und den Hauptschalter des Wärmemoduls auf (**I**) stellen.

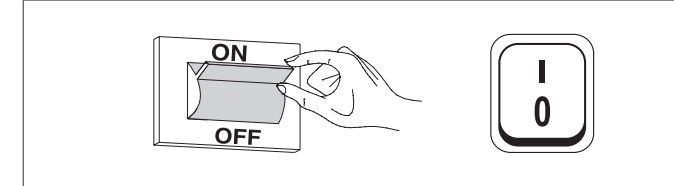

# **3.2.1** Ein- und Ausschalten des Geräts

Nachdem das Gerät eingeschaltet wurde, erscheint das Display wie in nachstehender Abbildung:

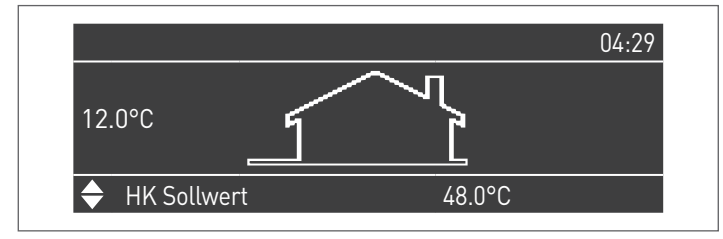

Die Außentemperatur wird in der linken Anzeige angegeben. Dieser Wert wird nur angezeigt, wenn der Außenfühler (Zubehör) angeschlossen ist.

Im unteren Teil der Anzeige werden die Werte der wesentlichen Setpoints angegeben, während oben rechts die Uhrzeit angezeigt wird. Zum Ausschalten des Geräts den Hauptschalter "0/I" auf der Rückseite auf "0" stellen.

<sup>1</sup>U Die Versorgung des Geräts nie trennen, bevor der Hauptschalter auf "0" gestellt wurde.

9Das Gerät nie mit dem Hauptschalter abschalten, wenn eine Anforderung aktiv ist. Sicherstellen, dass sich das Gerät in Standby befindet, bevor der Hauptschalter umgeschaltet wird.

# **3.2.2** Einstellung von Datum und Uhrzeit

Die Taste MENÜ drücken und "Einstellungen" mit den Tasten ▲ / ▼ auswählen

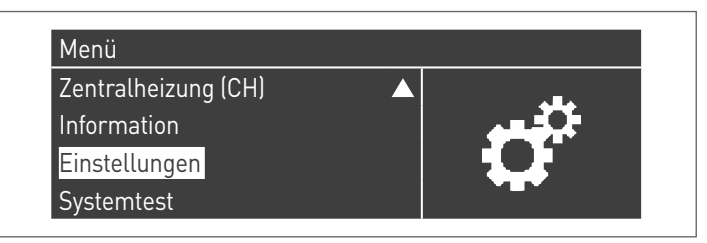

Mit der Taste · bestätigen und "Allgemeine Einstellungen" mit den Tasten ▲ / ▼ auswählen

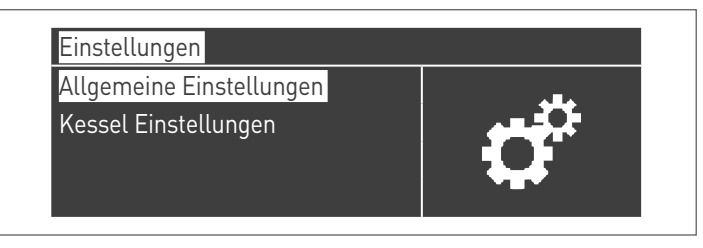

Mit der Taste · bestätigen und "Datum und Uhrzeit" mit den Tasten ▲ / ▼ auswählen

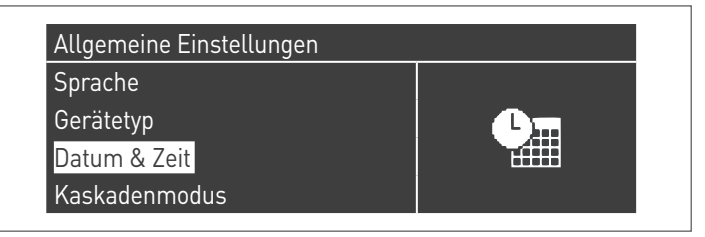

Die Taste ● drücken, das Display erscheint wie folgt:

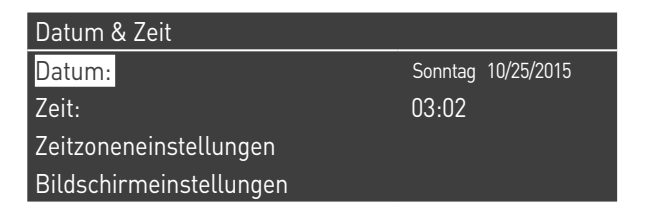

Die Taste ● drücken, um die Werte zu markieren.

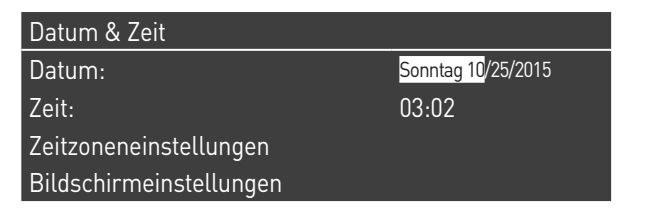

Die Werte können mit den Tasten ▲ / ▼ geändert werden. Den eingegebenen Wert durch Drücken der Taste ● bestätigen und zum nächsten Wert weitergehen.

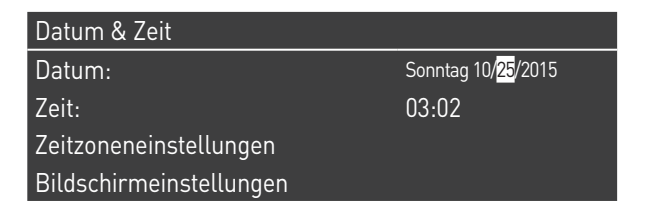

Für die Einstellung der Uhrzeit das gleiche Verfahren befolgen.

Durch Aufrufen des Menüs "Zeitzone Reg." kann der Parameter Zeitzone eingestellt werden, wie in der folgenden Abbildung gezeigt:

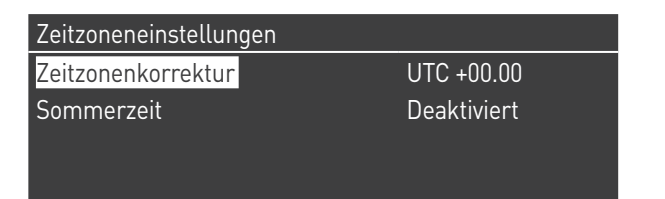

Zum Ändern der Anzeige der Werte von Datum und Uhrzeit können durch Aufrufen des Menüs "Display-Parameter" folgende Eigenschaften geändert werden:

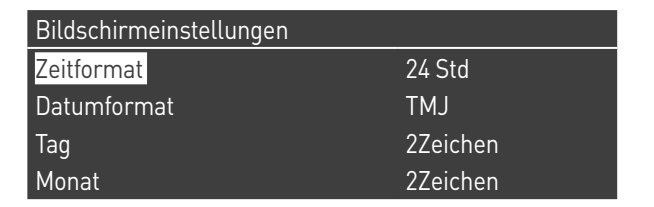

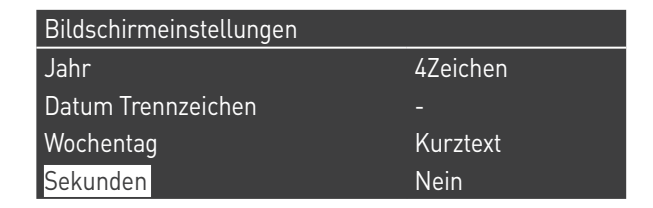

# <span id="page-51-1"></span>**3.2.3** Zutritt mit Passwort

Für den Zugang zu den Parametern die Taste MENÜ drücken und "Einstellungen" mit den Tasten ▲ / ▼ auswählen.

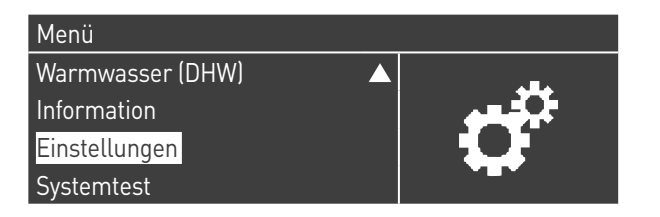

Mit der Taste · bestätigen und "Einstellungen Heizkessel" mit den Tasten ▲ / ▼ auswählen

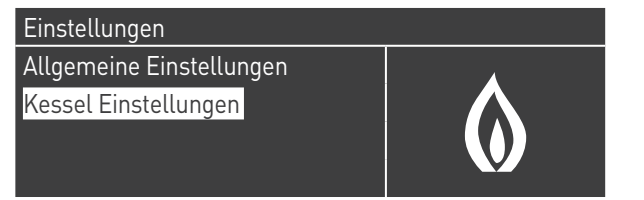

Zum Bestätigen die Taste ● drücken.

− Nun wird ein Passwort verlangt (das Passwort wird nur für die Einstellungen des Wärmemoduls gefordert):

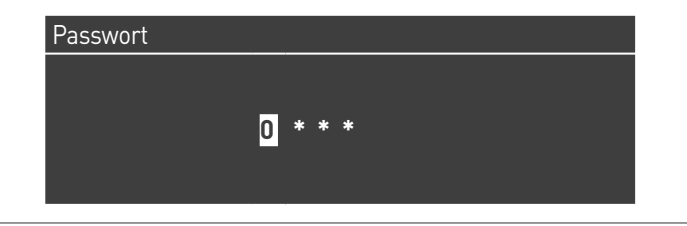

Jeweils eine Ziffer mit den Tasten ▲ / ▼ zum Erhöhen/Verringern des Zahlenwerts eingeben. Nachdem der korrekte Wert eingestellt wurde, durch Drücken der Taste ● bestätigen.

Im System sind drei Zutrittstypen vorgesehen: BENUTZER (Passwort nicht notwendig, z. B. Passwort-Nr. 0000)

INSTALLATEUR (Passwort-Nr. 0300) **HERSTELLER** 

1. Nachdem das Passwort eingegeben wurde, bleibt dieses, bis mit der Anzeige bzw. Parameterkonfiguration fortgefahren wird. Nach einigen Minuten Inaktivität des Displays, muss dieses erneut eingegeben werden.

# <span id="page-51-0"></span>**3.2.4** Parametereinstellung Heizung

Der Parameter 1 legt die verschiedenen Betriebsarten des Wärmemoduls im Heizbetrieb fest.

## **Betriebsart 0**

(Betrieb mit Raumthermostat/Wärmeanforderung und festem Heizungs-Sollwert)

In dieser Betriebsart arbeitet das Wärmemodul mit einem festen Sollwert (geregelt durch Parameter 3) auf Basis der Schließung des Kontaktes des Raumthermostats/Wärmeanforderung.

Der Wert für den Sollwert kann direkt eingestellt werden, ohne die Parameterliste aufzurufen. Dazu ist das Menü "Zentralheizung" wie folgt aufzurufen:

Die Taste MENÜ drücken und "Zentralheizung" mit den Tasten ▲ / ▼ auswählen. Zum Bestätigen die Taste ● drücken.

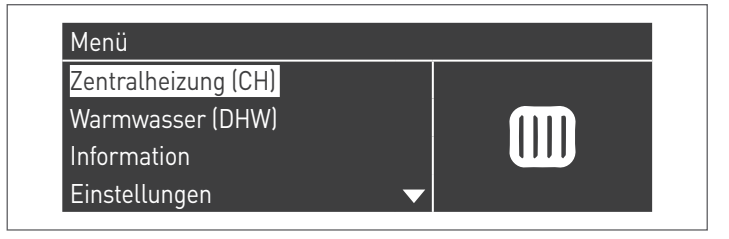

Nachdem ausgewählt wurde, mit der Taste ► den Wert markieren und mit den Tasten ▲ /▼ den ausgewählten Wert ändern. Die Taste ● drücken, um die neuen Einstellungen zu bestätigen/speichern.

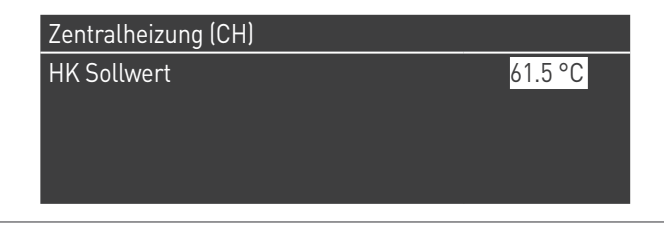

Der Sollwert kann innerhalb eines Höchstwertes und eines Mindestwertes eingestellt werden, die jeweils durch die Par. 23 und 24 festgelegt werden, wie in der Abbildung angegeben.

Der Außenfühler (Zubehör) ist nicht erforderlich, und wenn dieser angeschlossen ist, beeinflusst der gemessene Wert der Außentemperatur den eingestellten Sollwert nicht.

Diese Betriebsart wird durch folgende Parameter geregelt:

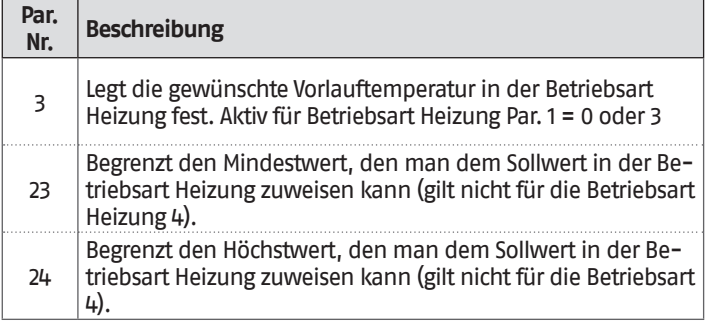

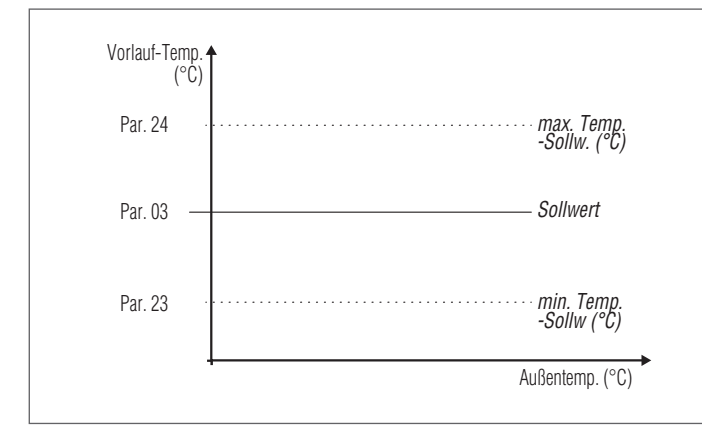

#### **Betriebsart 1**

(Klimabetrieb mit Raumthermostat/Wärmeanforderung, variabler Sollwert je nach Außentemperatur)

In diesem Fall arbeitet das Wärmemodul mit einem Sollwert, der je nach Außentemperatur auf Basis einer durch folgende Parameter definierten Klimakurve variabel ist:

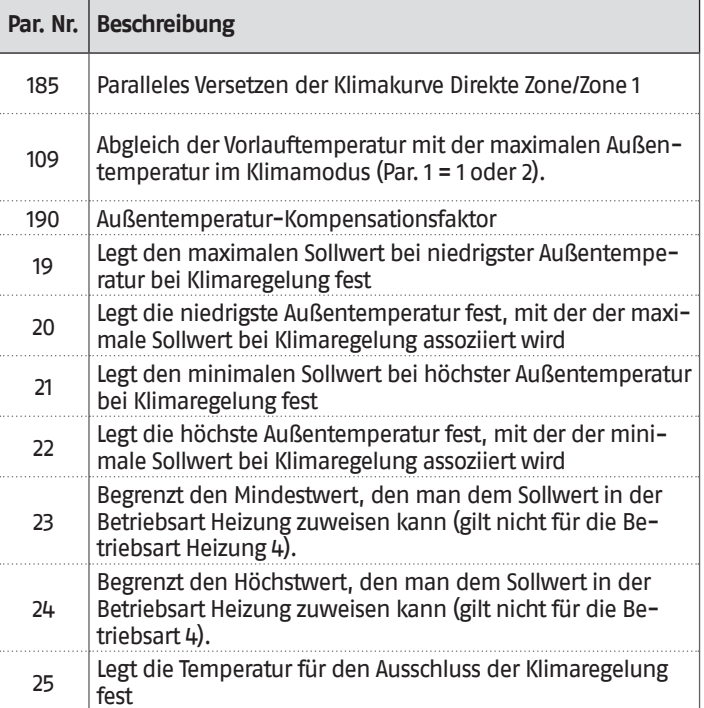

# **Parameter 109 T. Abgl. bei max. AußenT**

In den Zwischensaisons, wenn sich die Außentemperatur dem unter dem Par. 22 eingestellten maximalen Grenzwert nähert, könnte die in der Klimakurve berechnete Vorlauftemperatur von der zur Erfüllung der Anforderung geeigneten Temperatur abweichen. Dieser Parameter nimmt eine nichtlinear erfolgende Korrektur der Klimakurve vor, um diese Differenz auszugleichen.

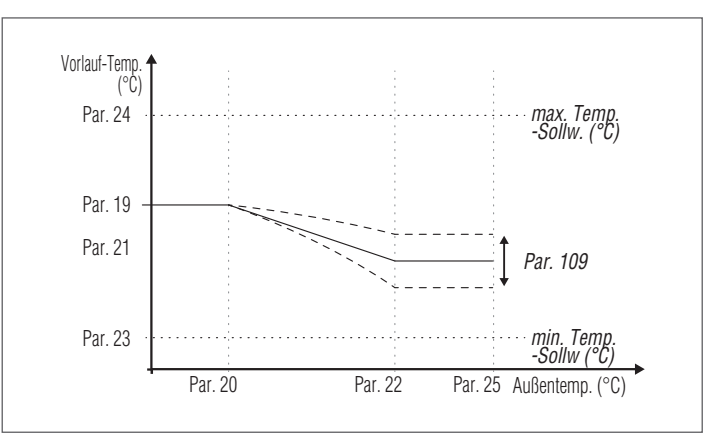

Die Anforderung aktiviert sich bei Schließung des Kontakts des Raumthermostats/Wärmeanforderung unter der Bedingung, dass die Außentemperatur den durch den Parameter 25 festgelegten Wert nicht überschreitet.

Wenn die Außentemperatur jene unter dem Parameter 25 eingestellte überschreitet, wird der Brenner auch bei Vorliegen einer Wärmeanforderung gestoppt.

Die Klimakurve kann auch auf einfachere und intuitivere Weise eingestellt werden.

#### **Parameter 190 (Installateur-Level)**

Jedes Gebäude weist unterschiedliche thermische Eigenschaften auf, so dass die Zeit, die benötigt wird, um die Heizungsanlage selbst bei gleicher Außentemperatur vollkommen funktionsfähig zu halten, sogar zwischen Gebäuden im gleichen Bereich variieren kann.Mit diesem Parameter ist es möglich, die Reaktivität der Heizungsanlage zu ändern, ihr Ansprechverhalten an die thermischen Eigenschaften des Gebäudes anzupassen und so den Raumkomfort zu optimieren.Eine Änderung der Einstellung dieses Parameters (0-100 %) erhöht oder verringert die Geschwindigkeit, mit der sich die Vorlauftemperatur bei Änderung der Außentemperatur ändert.Je höher der eingegebene Wert, desto besser die Gebäudedämmung. Beispiel:

- − 0 %: Die Vorlauftemperatur ändert sich schnell, wenn sich die Außentemperatur ändert.
- − 100 %: Die Vorlauftemperatur ändert sich langsam, wenn sich die Außentemperatur ändert.

Die Anforderung aktiviert sich bei Schließung des Kontakts des Raumthermostats/Wärmeanforderung unter der Bedingung, dass die Außentemperatur den durch den Parameter 25 festgelegten Wert nicht überschreitet.

Wenn die Außentemperatur jene unter dem Parameter 25 eingestellte überschreitet, wird der Brenner auch bei Vorliegen einer Wärmeanforderung gestoppt.

#### **Parameter 185 (Niveau Installateur)**

Das parallele Versetzen der Klimakurve wird verwendet, um auf gleichmäßige Weise die Vorlauftemperatur für die gesamte Skalierung der Außentemperatur zu verändern.Durch Verändern des Werts dieses Parameters erfolgt eine Korrektur der Klimakurve, falls die Raumtemperatur zu hoch (einen negativen Wert einstellen) oder zu niedrig ist (einen positiven Wert einstellen). Wenn im Raum ein Thermostat Open Therm vorhanden ist, wird dieser Parameter nicht berücksichtigt.Dieser Parameter ermöglicht dem Benutzer die unmittelbare Erhöhung (positiver Wert) oder Verringerung (negativer Wert) auf einfache Weise der Vorlauftemperatur der Heizanlage und dementsprechend der Raumtemperatur.

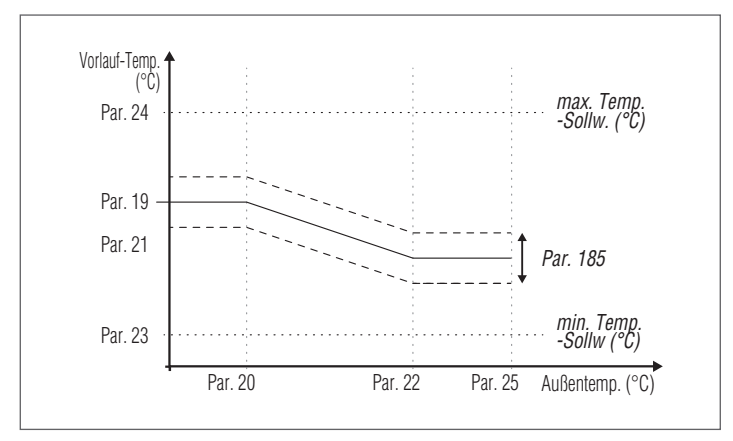

Das Menü "Zentralheizung" aufrufen. Das Display erscheint wie folgt:

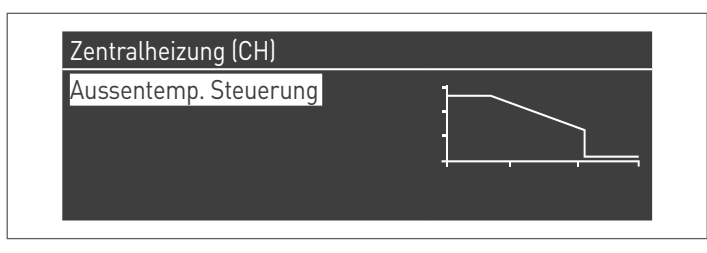

Die Taste ● zum Bestätigen drücken und die Ansicht der Klimakurve aufrufen.

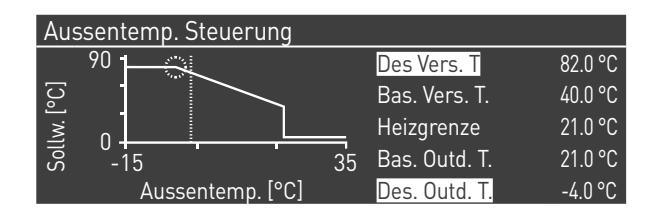

"Heizg. Sollw. Max." und " Min. Außentemp." werden markiert. Zum Ändern ihres Wertes die Taste ● drücken.

- **1** Mit den Tasten ▲ / ▼ Heizg. Sollw. Max. ändern und mit den Tasten ◄ / ► Min. Außentemp ändern.
- **2** Zum Speichern der Änderungen drücken
- **3** Mit den Tasten ◄ / ► die anderen Werte auswählen.

Die Schritte von 1 bis 3 wiederholen, um weitere Änderungen vorzunehmen.

Nachdem die Parameter eingestellt wurden, die Taste ESC zum Verlassen der Menüs drücken.

9Falls der Außenfühler (Zubehör) nicht erkannt wird (nicht installiert oder beschädigt), liefert das System eine Warnung: Nr. 202 Durch das Vorhandensein der Warnung wird das Wärmemodul nicht gestoppt. Dies ermöglicht eine Wärmeanforderung mit dem maximalen auf der Klimakurve eingestellten Sollwert auszuführen.

#### **Betriebsart 2**

(Klimabetrieb mit Absenkung, die durch den Raumthermostat/Wärmeanforderung gesteuert wird, variabler Sollwert je nach Außentemperatur)

In diesem Fall arbeitet das Wärmemodul mit einem durch die Klimakurve definierten Sollwert (der in gleicher Weise wie bei Betriebsart 1 beschrieben einstellbar ist) je nach Außentemperatur. Die Wärmeanforderung aktiviert sich unabhängig davon, ob der Kontakt des Raumthermostats/Wärmeanforderung geschlossen ist oder nicht und hört nur auf, wenn die Außentemperatur höher als die durch den Parameter 25 definierte ist.

In dieser Betriebsart definiert der Parameter 28 um wie viele Grad der Sollwert (Absenkung) verringert wird, wenn sich der Kontakt des Raumthermostats/Wärmeanforderung öffnet.

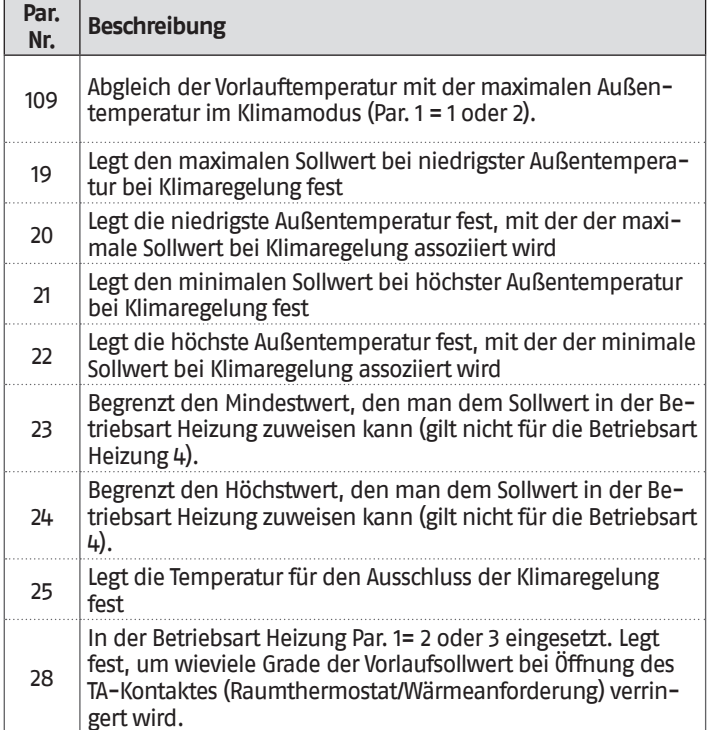

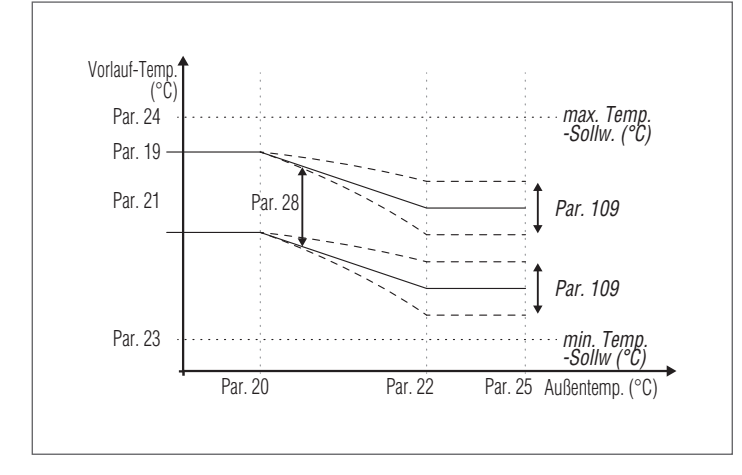

#### **Parameter 109 T. Abgl. bei max. AußenT**

In den Zwischensaisons, wenn sich die Außentemperatur dem unter dem Par. 22 eingestellten maximalen Grenzwert nähert, könnte die in der Klimakurve berechnete Vorlauftemperatur von der zur Erfüllung der Anforderung geeigneten Temperatur abweichen. Dieser Parameter nimmt eine nichtlinear erfolgende Korrektur der Klimakurve vor, um diese Differenz auszugleichen.

#### **Betriebsart 3**

(Dauerbetrieb bei festem Sollwert mit durch den Raumthermostat/ Wärmeanforderung gesteuerter Absenkung)

In dieser Betriebsart wird der feste Sollwert auf gleiche Weise wie bei Betriebsart 0 geregelt. Die Unterschied besteht darin, dass die Anforderung immer aktiv ist und der Sollwert um den durch den Parameter 28 definierten Wert bei Öffnung des Kontakts des Raumthermostats/ Wärmeanforderung verringert wird (Absenkung).

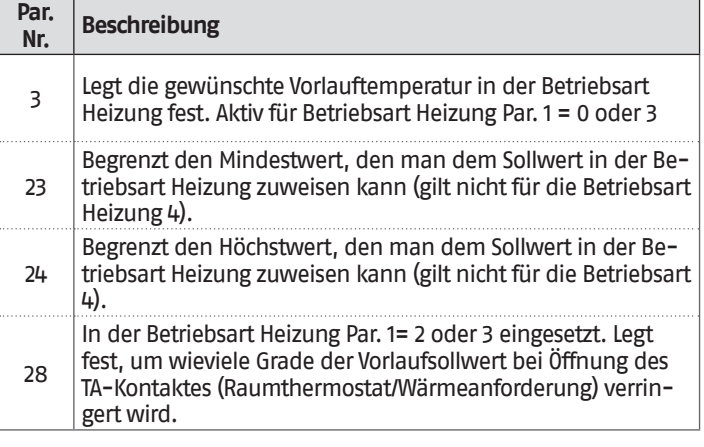

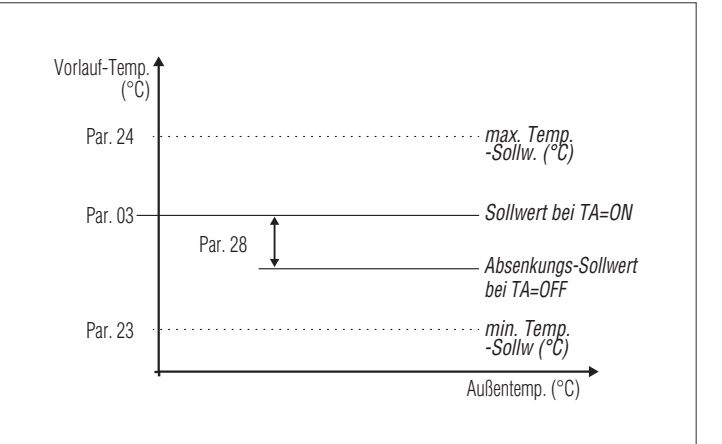

9Der Außenfühler (Zubehör) ist nicht erforderlich, und wenn dieser angeschlossen ist, beeinflusst der gemessene Wert der Außentemperatur den eingestellten Sollwert nicht.

#### **Betriebsart 4**

(Einstellung des Sollwerts auf Basis eines Analogeingangs 0-10V)

Diese Betriebsart wird durch folgende Parameter geregelt:

|  | Par.<br>Nr. | <b>Beschreibung</b>                                                                                  |
|--|-------------|----------------------------------------------------------------------------------------------------|
|  | 110         | Legt den Mindestwert für die Vorlauftemperatur in der Be-<br>triebsart Heizung fest (Par. $1$ ) = 4. |
|  | 111         | Legt den Höchstwert für die Vorlauftemperatur in der Be-<br>triebsart Heizung fest (Par. $1$ ) = 4.  |

Die Regelung des Betriebssollwerts erfolgt nach folgender Kurve:

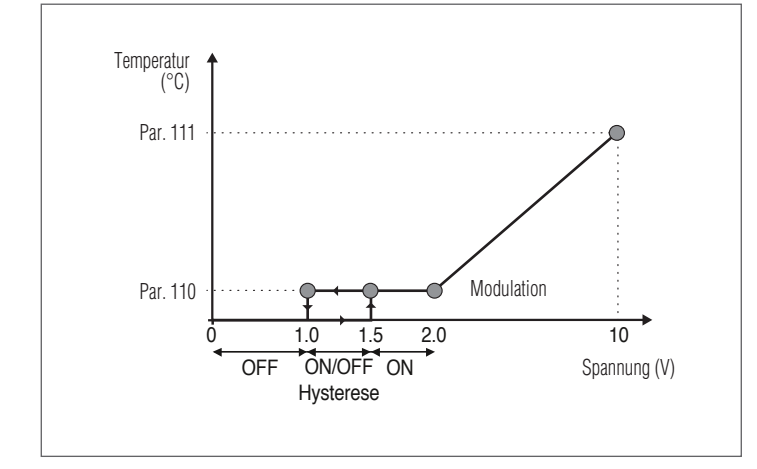

Der maximale und minimale Wert für den Sollwert werden jeweils durch die Par. 111 und 110 festgelegt.

Wenn die Eingangsspannung über 1,5 V liegt, wird die Anforderung aktiviert (min. Sollwert).

Bei einer Spannung zwischen 2 und 10 ändert sich der Sollwert linear vom Mindest- bis zum Höchstwert. Sinkt die Spannung von 10 V auf 2 V, sinkt der Sollwert linear und der Mindestwert wird zwischen 2 und 1 V beibehalten. Bei Werten unter 1 V wird die Anforderung unterbrochen.

9Zur Aktivierung des analogen Eingangs 0-10V muss der Eingang des Raumthermostats (TA) deaktiviert werden. Dazu den Par. 124 = 0 einstellen oder einen Steg am Eingang TA einführen (die Klemmen 15-16 kurzschließen).

#### **Betriebsart 5**

(Leistungseinstellung abhängig von einem 0-10 V Analogeingang) In dieser Betriebsart wird die Leistung der Heizeinheit (Gebläsedrehzahl) durch ein analoges Eingangssignal, das von einer externen Steuergruppe übertragen wird, eingestellt.

Diese Betriebsart wird durch folgende Parameter geregelt:

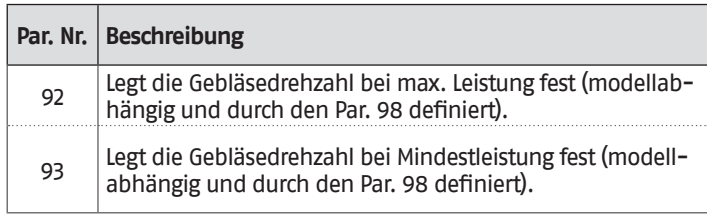

Die Leistung der Heizeinheit wird anhand der folgenden Kurve eingestellt:

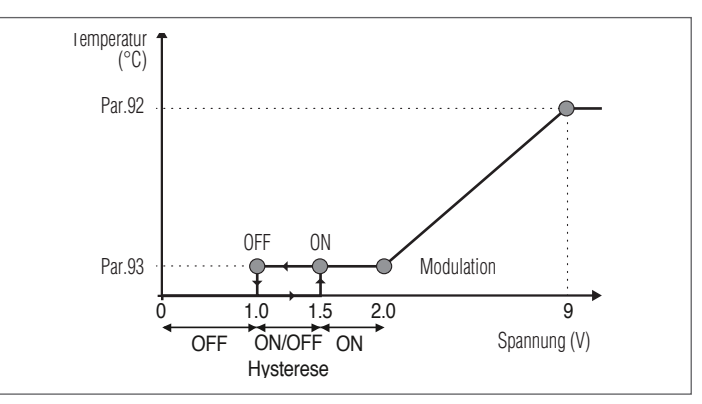

Die max. und min. Gebläsedrehzahl werden durch die Parameter 92 und 93 festgelegt.

Wenn die Eingangsspannung 1,5 V erreicht oder überschreitet, wird die Anforderung aktiviert (Par. 93).

Die Gebläsedrehzahl (Leistung der Heizeinheit) ändert sich linear in einem Bereich zwischen 2,0 und 9,0 Volt.

Bei Spannungswerten zwischen 2,0 und 9,0 ändert sich die Gebläsedrehzahl linear zwischen dem Mindest- und dem Höchstwert.

Wenn die Spannung von 9,0 auf 2,0 sinkt, sinkt der Sollwert linear und der Mindestwert wird zwischen 2,0 V und 1,0 V beibehalten. Bei Werten unter 1 V wird die Anforderung unterbrochen.

9Zur Aktivierung des analogen Eingangs 0-10V muss der Eingang des Raumthermostats (TA) deaktiviert werden. Dazu den Par. 124 = 0 einstellen oder einen Steg am Eingang TA einführen (die Klemmen 15-16 kurzschließen).

# **3.2.5** Parametereinstellung Brauchwasserbereitung

Der Parameter 35 legt die verschiedenen Betriebsarten des Wärmemoduls für die Brauchwarmwasserbereitung fest

#### **Betriebsart 0**

(Keine Brauchwarmwasserbereitung)

In dieser Betriebsart arbeitet das Wärmemodul ausschließlich für den Heizungskreislauf (siehe Absatz ["Parametereinstellung Heizung](#page-51-0)")

#### **Betriebsart 1**

(Brauchwarmwasserbereitung mit Speicherung und Boilerfühler)

In dieser Betriebsart aktiviert sich das Wärmemodul, wenn die vom Boilerfühler gemessene Temperatur unter den Sollwert des Brauchwassers vermindert um den Hysteresewert sinkt und es deaktiviert sich, wenn die Temperatur über den Sollwert des Brauchwassers um den Hysteresewert erhöht steigt.

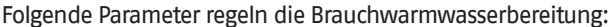

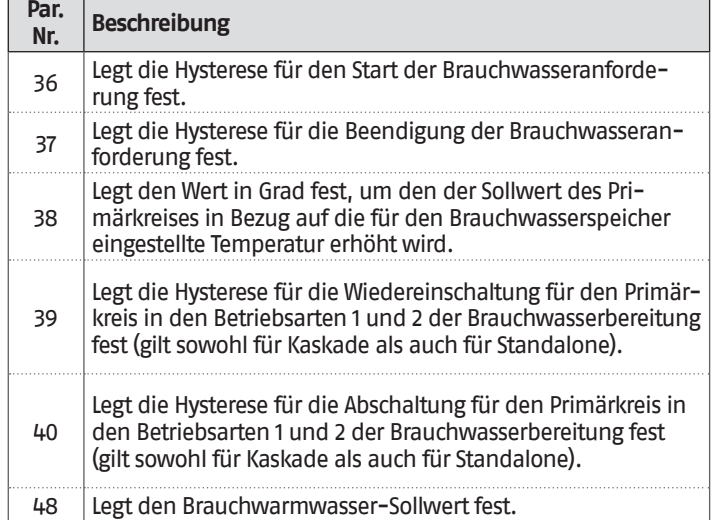

Der Wert für den Sollwert kann direkt eingestellt werden, ohne die Parameterliste aufzurufen:

− Die Taste MENÜ drücken und "Brauchwarmwasser" mit den Tasten ▲ / ▼ auswählen.

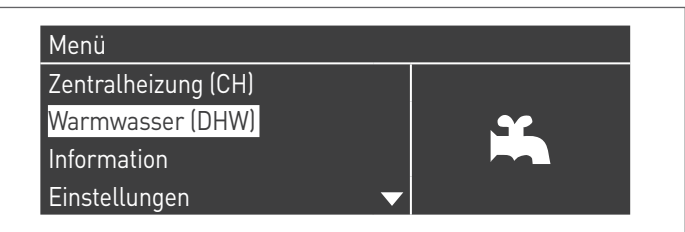

− Zum Bestätigen die Taste ● drücken.

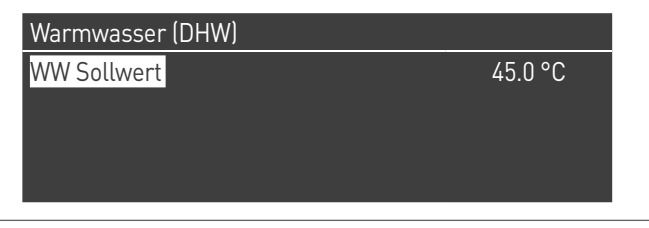

− Mit der Taste ► den Wert markieren und mit den Tasten ▲ /▼ den ausgewählten Wert ändern. Die Taste ● drücken, um die neuen Einstellungen zu bestätigen/speichern.

Der BWW-Wert kann nur geändert werden, wenn die Funktion "Brauch-warmwasser" freigegeben ist. Siehe Absatz "[Zutritt mit Passwort"](#page-51-1) für Anleitungen in Bezug auf das externe Rückstellen.

#### **Betriebsart 2**

(Brauchwarmwasserbereitung mit thermostatgeregelter Speicherung)

In diesem Fall aktiviert sich das Wärmemodul, wenn sich der Kontakt des Thermostats im Innern des Boilers schließt und deaktiviert sich bei dessen Öffnung.

Folgende Parameter regeln die Brauchwarmwasserbereitung:

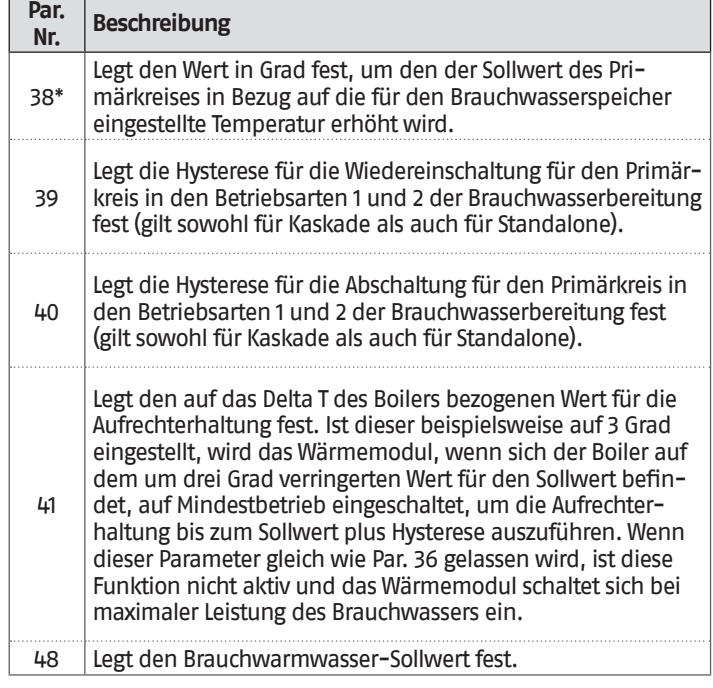

**(\*)** Der Parameter 38 ist in dieser Betriebsart aktiv, selbst wenn kein Boilerfühler installiert ist und die Vorlauftemperatur des Wärmemoduls beeinflusst.

Er kann verwendet werden, um den Temperaturunterschied zwischen Vorlauftemperatur und am Thermostat des Boilers eingestellter Temperatur einzuschränken, um den Wirkungsgrad des Systems zu maximieren.

Auch in diesem Fall kann der Wert für den Sollwert direkt eingestellt werden, ohne die Parameterliste aufzurufen. Dazu ist das Menü "Brauchwarmwasser" aufzurufen, wie zuvor in Betriebsart 1 dargelegt.

#### **Festlegung der Prioritäten**

Der Parameter 42 legt die Priorität zwischen Brauchwasser- und Heizungskreislauf fest.

Es sind vier Betriebsarten vorgesehen:

- **0 Zeit**: Priorität auf Zeit zwischen den beiden Kreisen. Bei einer gleichzeitigen Anforderung wird anfänglich der Brauchwasserkreis für einen Zeitraum in Minuten betrieben, der dem Wert entspricht, der dem Parameter 43 zugewiesen wurde. Nach Ablauf dieser Zeit wird der Heizungskreislauf betrieben (für den gleichen Zeitraum) und so weiter, bis die Anforderung für einen oder beide Kreisläufe aufhört
- **1 Off**: Priorität für den Heizungskreislauf
- **2 On**: Priorität für den Brauchwasserkreislauf
- **3 Parallel**: gleichzeitiger Betrieb beider Kreisläufe unter der Voraussetzung, dass die vom Warmwasserkreislauf geforderte Vorlauftemperatur niedriger oder gleich dem Sollwert des Heizkreislaufs ist. Überschreitet die Temperatur, die vom Warmwasserkreislauf abgerufen wird, den Setpoint der Heizung, wird die Umwälzpumpe der Heizung ausgeschaltet und die Priorität geht auf das Warmwasser über.

#### **Legionellenfunktion**

Wenn die Erzeugung von Brauchwarmwasser aktiviert ist (nur mit Par. 35=1), kann mittels der Parameter 107 und 108 eine wöchentliche Programmierung der Funktion "Anti-Legionella" erfolgen.

Der Parameter 107 legt den Wochentag fest, an dem der Vorgang ausgeführt wird. Parameter 108 definiert hingegen die Uhrzeit.

Zum programmierten Zeitpunkt generiert das Wärmemodul eine Brauchwarmwasseranforderung mit einem voreingestellten Sollwert von 60 °C (nicht änderbar). Nachdem die Temperatur von 60 °C erreicht wurde, wird die Temperatur 30 Minuten lang beibehalten. In dieser Zeit überprüft das System, dass die Temperatur des Fühlers nicht unter 57 °C sinkt. Am Ende dieses Zeitraums endet die Legionellenschutz-Funktion und es wird der normale Betrieb des Wärmemoduls wiederhergestellt.

Der Betrieb in Betriebsart "Legionellenschutz" hat Priorität gegenüber anderen Anforderungen, unabhängig von der Einstellung des Parameters 42.

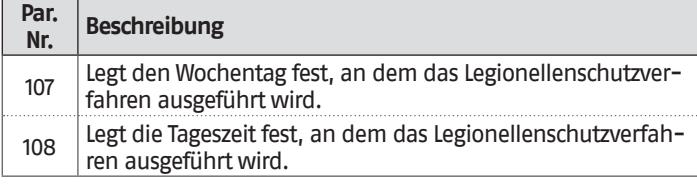

# **3.2.6** Zeitprogramm

Das Zeitprogramm ist zum Programmieren des Betriebs der verschiedenen Kreisläufe geplant, die durch das Wärmemodul angesteuert werden (Heizung, Brauchwasser und gemischte Zusatzzonen).

#### **Programm nach Jahreszeit**

Das Programm nach Jahreszeit wird zum Abschalten des Heizungskreislaufs und der gemischten Zusatzzonen während des Sommers verwendet.

Es regelt keinen Brauchwarmwasser-Parameter.

#### **Urlaubsprogramm**

Das Urlaubsprogramm wird zum Abschalten eines Teils oder aller Kreisläufe während eines bestimmten Zeitraums des Jahres verwendet. Urlaub kann sowohl am gesamten System als auch an verschiedenen Kreislaufgruppen eingestellt werden.

Das Gruppensystem ermöglicht dem Benutzer verschiedene Kreisläufe einer Gruppe zuzuordnen, um einen Urlaubszeitraum für mehrere Kreisläufe gleichzeitig einzustellen. (Zum Beispiel bei der Steuerung eines Zweifamilienhauses mit Zentralheizungsanlage, in dem eine Familie auf Urlaub ist und die andere nicht).

Die Art des Sollwerts kann so geregelt werden, dass er der gewünschten Einstellung entspricht.

Das System kann bis zu insgesamt 16 Mischzonen "Mixed" steuern. Die Programmierung der Mischzonen ist nur mit Zubehör gestattet. Gleichzeitig mit diesen 16 Zonen kann auch der CH-Zone aktiviert werden (Heizkreis - direkte Zone nur für Heizung).

Taktprogramm

Programm Gruppe

Brennerstunden bis Service

Service Erinnerung Reset

Urlaubseinstellungen

Das Zeitprogramm umfasst folgende Parameter:

#### **Programmierung Gruppen**

#### Gruppe 1

Gruppenurlaub **Manuel Aktiviert** 

Bereiche in Gruppe auswählen

Bereiche Dep. in Gruppe auswählen

Ermöglicht dem Benutzer eine Gruppe auszuwählen, um dieser Zonen zuzuordnen. Ermöglicht dem Benutzer überdies, die betreffende Gruppe zu aktivieren/deaktivieren.

Die Einstellungen der Gruppe werden verwendet, um den Gruppen Zonen hinzuzufügen.

Das Menü "Programmierung Gruppen" ermöglicht die Auswahl zwischen 8 Gruppen. Jede von ihnen kann aktiviert oder deaktiviert werden.

In ihm können die Zone ausgewählt werden, die zur Gruppe hinzugefügt werden sollen (direkte Zone (CH) - Mischzonen von 1 bis 16)

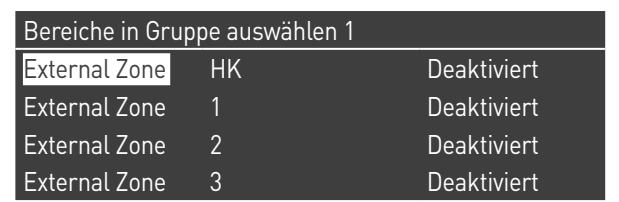

**Anm.** Die Programmierung der Mischzonen ist nur mit Zubehör gestattet.

#### **Programmierung Heizung**

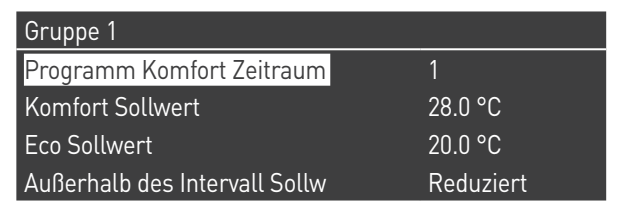

Ermöglicht, das Zeitprogramm für die CH-Zone mit folgenden Parametern zu regeln:

#### **Programmierung Zeitraum**

Ermöglicht das Auswählen eines Zeitraums von 1 bis 7. Die Einstellungen Zeitraum ermöglichen einem Benutzer, die aktiven Zeiträume dieser Zone zu regeln.

- − **Aktive Tage**: Auswahl des/der Tag(e), an dem/denen der Zeitraum aktiv ist. Ermöglicht das Deaktivieren des eingestellten Zeitraums an einem einzelnen oder mehreren Tagen. Wenn dieser Parameter auf deaktiviert eingestellt ist, werden die anderen Menüpunkte nicht mehr benutzt und daher ausgeblendet. Die Auswahl der aktiven Tage erfolgt aus den Makrogruppen: Sa-So, Mo-Fr, Mo-So oder einzelnen Tagen: Mo, Di, Mi,...
- − **Intervall 1 (ausgeblendet, wenn Aktive Tage deaktiviert ist)**: Dieser Parameter ermöglicht dem Benutzer die Uhrzeit für Beginn und Ende des Zeitraums zu regeln. Die Uhrzeit für den Beginn muss stets vor der Uhrzeit für das Ende liegen.
- − **Intervall 2 (ausgeblendet, wenn Aktive Tage deaktiviert ist)**: Gleich wie Intervall 1. Zusatzintervall für den aktivierten Zeitraum.
- − **Intervall 3 (ausgeblendet, wenn Aktive Tage deaktiviert ist)**: Gleich wie Intervall 1. Zusatzintervall für den aktivierten Zeitraum.

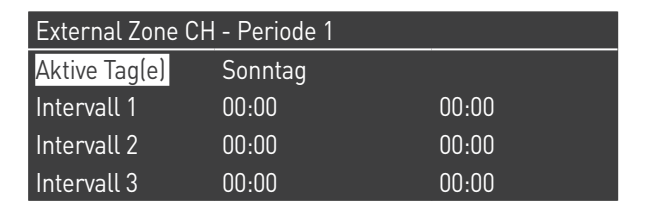

#### **Komfortsollwert**

Zu verwendende Komforttemperatur, wenn die Zone innerhalb eines bestimmten Zeitraums liegt. (10 -30 °C)

#### **ECO-Sollwert**

ECO-Temperatur. Einstellbare Temperatur, die außerhalb der definierten Zeiträume verwendet werden kann (5 – 20 °C).

#### **Sollwert außer Intervall**

Auswahl des Sollwerttyps, der zu verwenden ist, wenn die Zone nicht in einem bestimmten Zeitraum liegt. Zur Auswahl stehen:

- − Off
- − Komfort
- − Eco
- − Frostschutz (aktiviert sich unterhalb von 5 °C NICHT ÄNDERBAR)
- − Reduziert (berechnet als Wert für den Komfort-Sollwert -10 °C)

#### **BWW-Programmierung**

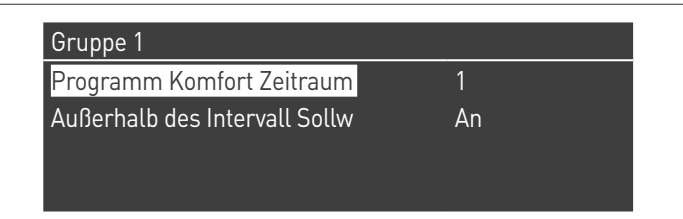

Ermöglicht, das Zeitprogramm für die BWW-Zone (DHW) zu regeln.

#### **Programmierung Zeitraum**

Ermöglicht das Auswählen eines Zeitraums von 1 bis 7. Die Einstellungen Zeitraum ermöglichen einem Benutzer, die aktiven Zeiträume dieser Zone zu regeln.

- − **Aktive Tage**: Auswahl des/der Tag(e), an dem/denen der Zeitraum aktiv ist. Ermöglicht das Deaktivieren des eingestellten Zeitraums an einem einzelnen oder mehreren Tagen. Wenn dieser Parameter auf deaktiviert eingestellt ist, werden die anderen Menüpunkte nicht mehr benutzt und daher ausgeblendet. Die Auswahl der aktiven Tage erfolgt aus den Makrogruppen: Sa-So, Mo-Fr, Mo-So oder einzelnen Tagen: Mo, Di, Mi,...
- − **Intervall 1 (ausgeblendet, wenn Aktive Tage deaktiviert ist)**: Dieser Parameter ermöglicht dem Benutzer die Uhrzeit für Beginn und Ende des Zeitraums zu regeln. Die Uhrzeit für den Beginn muss stets vor der Uhrzeit für das Ende liegen.
- − **Intervall 2 (ausgeblendet, wenn Aktive Tage deaktiviert ist)**: Gleich wie Intervall 1. Zusatzintervall für den aktivierten Zeitraum.
- − **Intervall 3 (ausgeblendet, wenn Aktive Tage deaktiviert ist)**: Gleich wie Intervall 1. Zusatzintervall für den aktivierten Zeitraum.

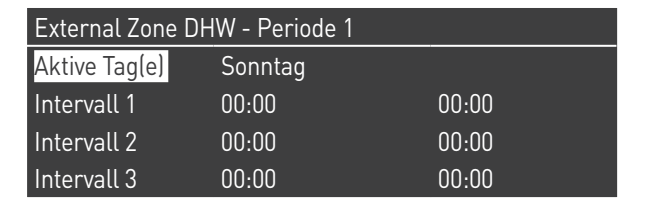

#### **Sollwert außer Intervall**

Auswahl des Sollwerttyps, der zu verwenden ist, wenn die Zone nicht in einem bestimmten Zeitraum liegt. Zur Auswahl stehen:

− Off − On

#### **Progr. Urlaub**

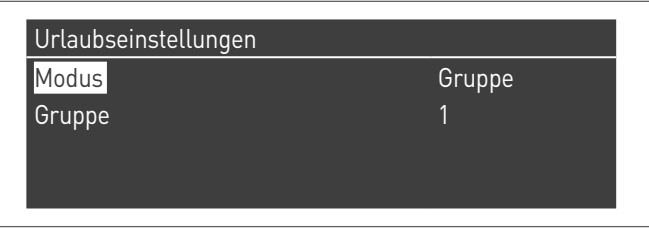

Ermöglicht dem Benutzer die Parameter für das Programm Urlaub zu ändern.

## **Betriebsart**

Auswahl der Betriebsart Urlaubsprogramm. Kann auf Off (Aus), System oder Gruppe eingestellt werden.

#### **Off**

Programm deaktiviert

#### **Gruppe**

Ermöglicht die Auswahl der Gruppe (1 – 8).

In der Auswahl der Gruppe erscheint das Untermenü Gruppe Urlaub mit folgenden Parametern:

- − **Sollwert Urlaub**: Sollwerttyp, der für die ausgewählte Gruppe verwendet werden soll. Alle Zonen dieser Gruppe verwenden diesen Sollwert, wenn das aktuelle Datum innerhalb des Datums für den Beginn und das Ende dieses Urlaubszeitraums liegt, jedoch nur wenn die Gruppe im Menü der Gruppeneinstellungen aktiviert ist. Zur Auswahl stehen: Off (Aus), Komfort, Eco, Frostschutz und Reduziert.
- − **Beginndatum / Enddatum (Tag TT-MM-JAHR)**:

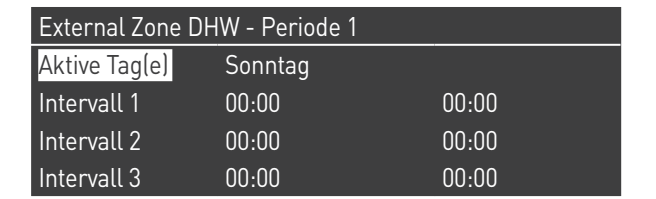

− **System**: Ermöglicht die Auswahl des Urlaubsprogramms für das gesamte System. In dieser Betriebsart gilt der Sollwert für alle Gruppen des Systems.

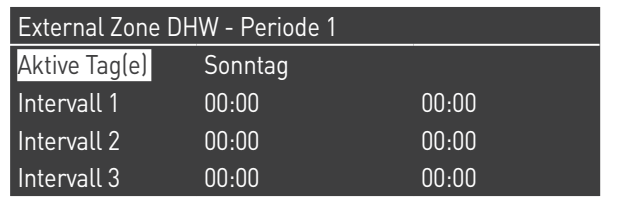

− **Sollwert Urlaub (ausgeblendet, wenn Betriebsart auf "Off" ist)**: Zu verwendender Bezugstyp, wenn die System-Betriebsart ausgewählt ist. Dieser Sollwert wird für alle Zonen verwendet. Nur für das System-Urlaub verwendet.

#### **Progr. Jahreszeit**

Ermöglicht dem Benutzer die Parameter für das Programm Jahreszeit zu ändern.

Das Programm Jahreszeit wird verwendet, um einen Zeitraum mit nicht aktiver Heizung festzulegen. Dieses Menü enthält folgende Elemente:

#### **Betriebsart**

Wählt wie das Programm Jahreszeit überprüfen muss, ob die Heizung gestattet wird oder nicht. Es kann eingestellt sein auf:

− **Off**: bedeutet, dass das Programm Jahreszeit ignoriert wird und die Heizungsanfrage (CH) während des gesamten Jahres stets gestattet ist.

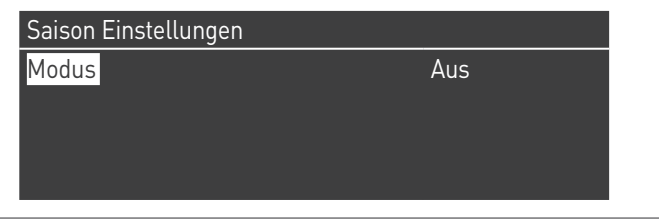

− **Nach Datum**: schaltet die Heizung (CH+Zonen) ab, wenn das aktuelle Datum innerhalb des Beginn- und Enddatums liegt.

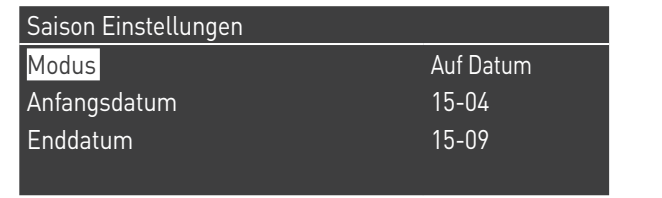

− **Nach Temperatur**: schaltet die Heizung (CH+Zonen) ab, wenn die Außentemperatur höher als die ausgewählte Temperatur ist. (Außentemp. f. Deaktivierung: 0,0 °C/50 °C)

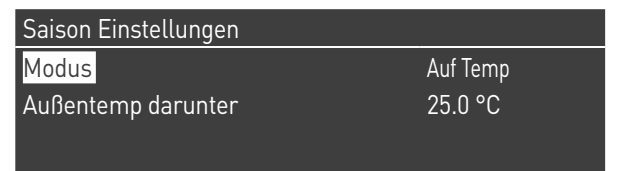

# **3.2.7** Informationen Wärmemodul

Für die Anzeige der wichtigsten Informationen auf dem Bildschirm die Taste MENÜ drücken und "Informationen" mit den Tasten ▲ / ▼ auswählen.

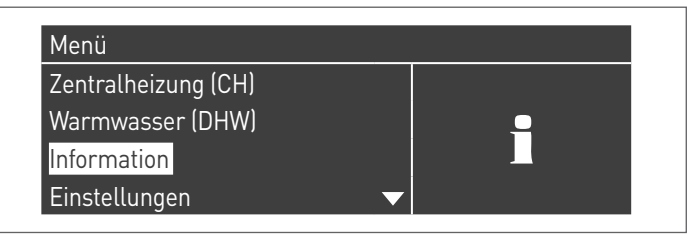

Zum Bestätigen die Taste ● drücken.

Es erscheint folgende Ansicht:

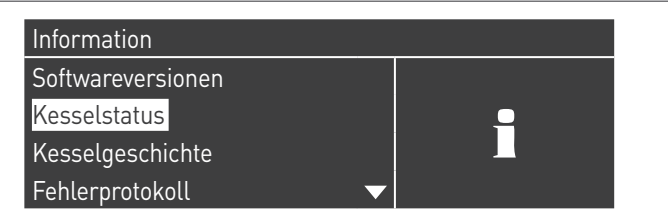

Durch Auswahl "Status Heizkessel" und Drücken der Taste ● werden folgende Werte angezeigt:

- − Vorlauftemperatur
- − Rücklauftemperatur
- − BWW-Temperatur (der Sensor muss angeschlossen sein, um einen Wert zu zeigen, ist er nicht vorhanden erscheint der Standardwert)
- − Außentemperatur
- − Abgastemperatur<br>− System-Temperatu
- − System-Temperatur (der Sensor muss angeschlossen sein, um einen Wert zu zeigen, ist er nicht vorhanden erscheint der Standardwert)
- − Gebläsegeschwindigkeit<br>− Ionisierung
- − Ionisierung
- − Statusanzeige
- − Fehler

19Das Display zeigt jeweils vier Linien. Mit den Tasten ▲ / ▼ kann die Liste durchlaufen werden.

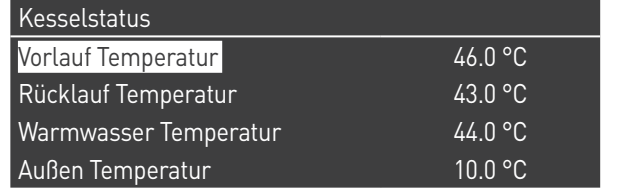

Durch Auswahl "Aufzeichnung Heizkessel" und Drücken der Taste · werden folgende Werte angezeigt:

- − Zündungen OK<br>− Nicht erfolgte Z
- − Nicht erfolgte Zünd
- − Nicht erf. Flammenerk
- − Betriebstage
- − Std. Brenner Heiz.
- − Std. Brenner BWW

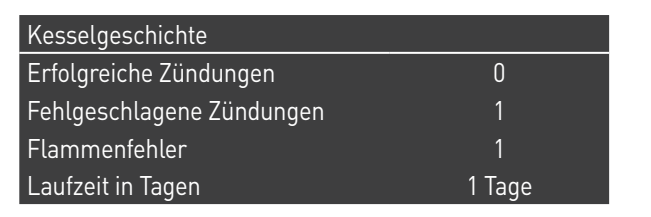

Mit den Tasten ▲ / ▼ kann die Liste durchlaufen werden.

Durch Auswahl "Fehlerverz." und Drücken der Taste ● werden folgende Werte angezeigt:

- − Fehlerverz. (es werden die im Absatz "Fehlerliste der Anleitung" aufgelisteten Fehler angezeigt)
- − Filter Fehlertyp (unter dem Menüeintrag Filter Fehlertyp kann wie folgt gewählt werden: Deaktiviert - Flüchtiger Fehler - Störabschaltung)
- − Löschen Fehlerverz. (ausschließlich mit Installateur-Passwort gestattet)

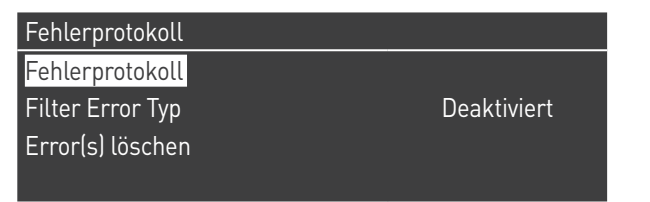

Mit den Tasten ▲ / ▼ kann die Liste durchlaufen werden.

Durch Auswahl "Wartung" und Drücken der Taste · werden folgende Werte angezeigt:

- − Aufz. d. Wartung (jedes Mal, wenn ein "Reset Erinnerung Wartung" erfolgt, wird das Ereignis aufgezeichnet)
- − Std. Brennerbetr. s. letzter Wartung
- − Std. Brennerbetr. bis Wartung
- − Reset Erinnerung Wartung (nur mit Installateur-Passwort zugänglich)
- − Löschen Verlauf Wartung (nur mit OEM-Passwort zugänglich)

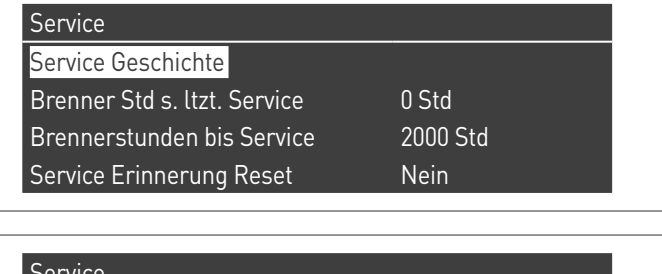

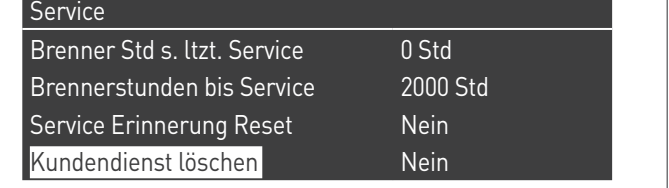

Mit den Tasten ▲ / ▼ kann die Liste durchlaufen werden.

# **3.2.8** Konfiguration des Durchflusswächters

Nachdem Sie den Durchflusswächter an die Klemmen 21-22 auf der MO1 Klemmleiste angeschlossen haben, stellen Sie den Parameter 117 = 4 (Heizungsdurchflusswächter) ein.

# **3.3** Kontrollen während und nach der erstmaligen inbetriebnahme

Nach erfolgter Inbetriebnahme muss eine Kontrolle ausgeführt werden. Dabei sind eine Abschaltung und die anschließende Wiedereinschaltung des Wärmemoduls auf folgende Weise auszuführen:

- − Die Betriebsart des Wärmemoduls beim Heizen auf 0 (Par. 1) einstellen und den TA-Eingang schließen, um eine Wärmeanforderung zu generieren
- − Bei Bedarf den Wert für den Sollwert erhöhen (Zentralheizung  $\rightarrow$  Sollwert Heizung)

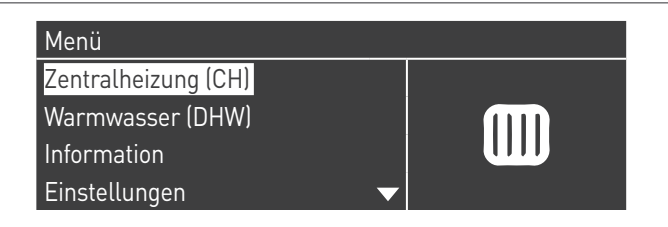

− Überprüfen Sie, dass die Zirkulationspumpe frei dreht, da die Drehung besonders nach längerem Stillstand durch Ablagerungen und/oder Rückstände behindert werden kann;

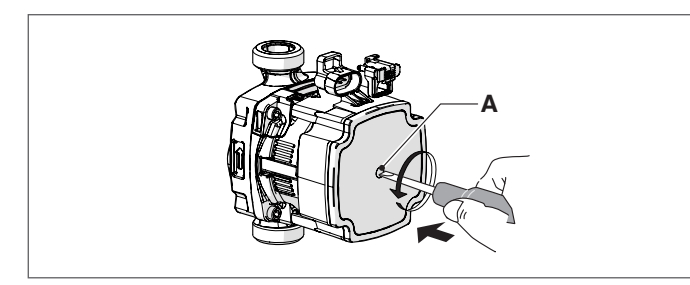

# **Ggf. die Welle der Zirkulationspumpe lösen**

- − einen Schraubendreher in das (A) der Zirkulationspumpe stecken.
- − den Schraubendreher drücken und drehen, bis die Motorwelle frei dreht.

Dabei besonders vorsichtig vorgehen, um die Komponenten nicht zu beschädigen.

- − Die Komplettabschaltung des Wärmemoduls überprüfen, wenn die Wärmeanforderung durch Öffnen des Kontakts "TA" (OFF) beseitigt wird.
- − Überprüfen, dass der Heizmodul komplett stoppt, wenn der Hauptschalter des Geräts und des Hauptschalters der Anlage auf "Aus" gestellt werden.

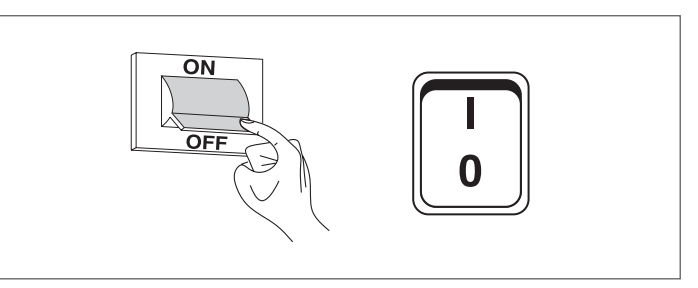

Wenn alle Bedingungen erfüllt wurden, das Wärmemodul mit Strom versorgen, indem der Hauptschalter der Anlage und der Hauptschalter des Geräts auf "ein" gestellt werden und die Analyse der Verbrennungsprodukte durchführen (siehe Absatz "Einstellungen").

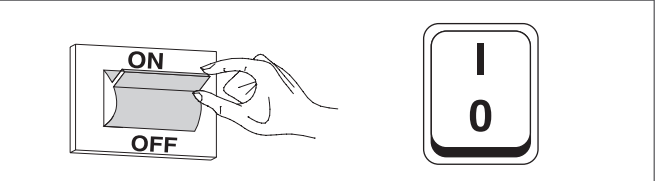

#### **KONTROLLE DES VERSORGUNGSGASDRUCKS**

- − Stellen Sie Hauptschalter der Anlage auf "aus"
- − Die Feststellschraube entfernen und die Frontplatte der Verkleidung abnehmen
- − Die Schraube der Druckentnahmestelle (1) vor dem Gasventil um etwa zwei Umdrehungen lösen und einen Druckmesser anschließen

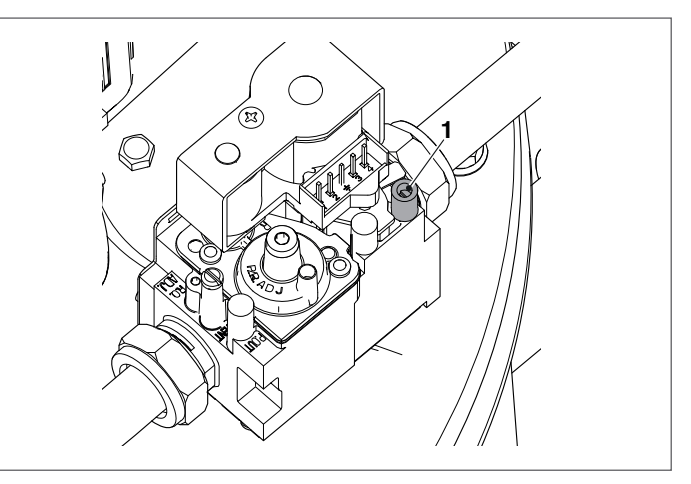

- − Das Wärmemodul mit Strom versorgen, indem der Hauptschalter der Anlage und der Hauptschalter des Geräts auf "ein" gestellt werden.
- Die Taste MENÜ drücken, "System-Test" auswählen und zum Bestätigen ● drücken.

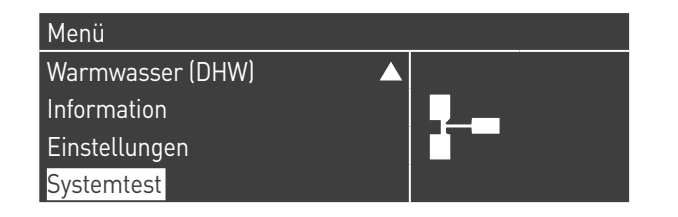

− "Max. Leist." mit den Tasten ▲ / ▼ auswählen und ● zum Bestätigen drücken. Das Gebläse beginnt bei maximaler Drehzahl zu laufen (variabler Wert je nach Modell).

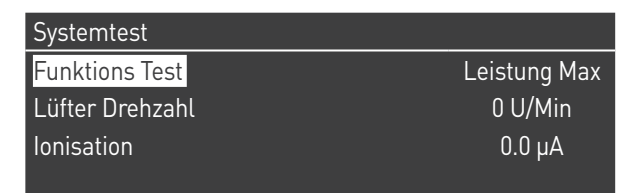

- − Das Gerät wird mit maximaler Leistung arbeiten (Schornsteinfegerfunktion)
- − Überprüfen, dass der Nenndruck des Versorgungsgases dem in der Tabelle angegebenen entspricht

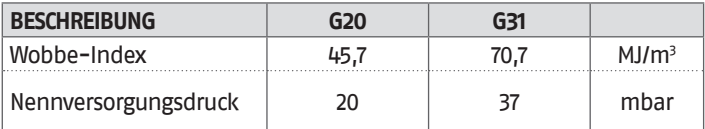

Nach Beendigung der Prüfungen:

- − "OFF" (Aus) mit ▲ / ▼ auswählen und zum Bestätigen drücken.
- − Den Druckmesser trennen und Schraube der Druckentnahmestelle (1) vor dem Gasventil wieder eindrehen.

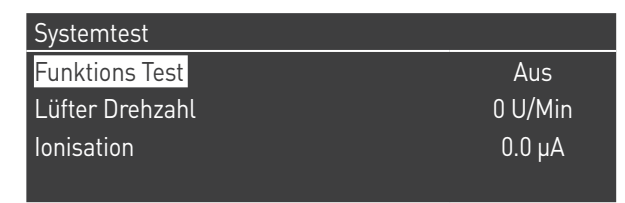

− Die Vorgänge abschließen, die Frontplatte wieder positionieren und die Feststellschraube schließen.

# **3.4** Fehlerliste

Wenn eine technische Störung auftritt, erscheint auf dem Display ein numerischer Fehlercode, der dem Wartungspersonal erlaubt, die mögliche Ursache festzustellen.

Die Fehler sind in 3 Ebenen unterteilt:

- 1 Permanente: Fehler, die eine manuelle Rückstellung erfordern
- 2 Vorübergehende: Fehler, die sich selbst rückstellen, nachdem die Ursache für ihre Entstehung beseitigt wurde oder nicht mehr besteht
- 3 Warnungen: einfache Hinweise, die den Betrieb des Geräts nicht sperren

# **3.4.1** Permanente Fehler

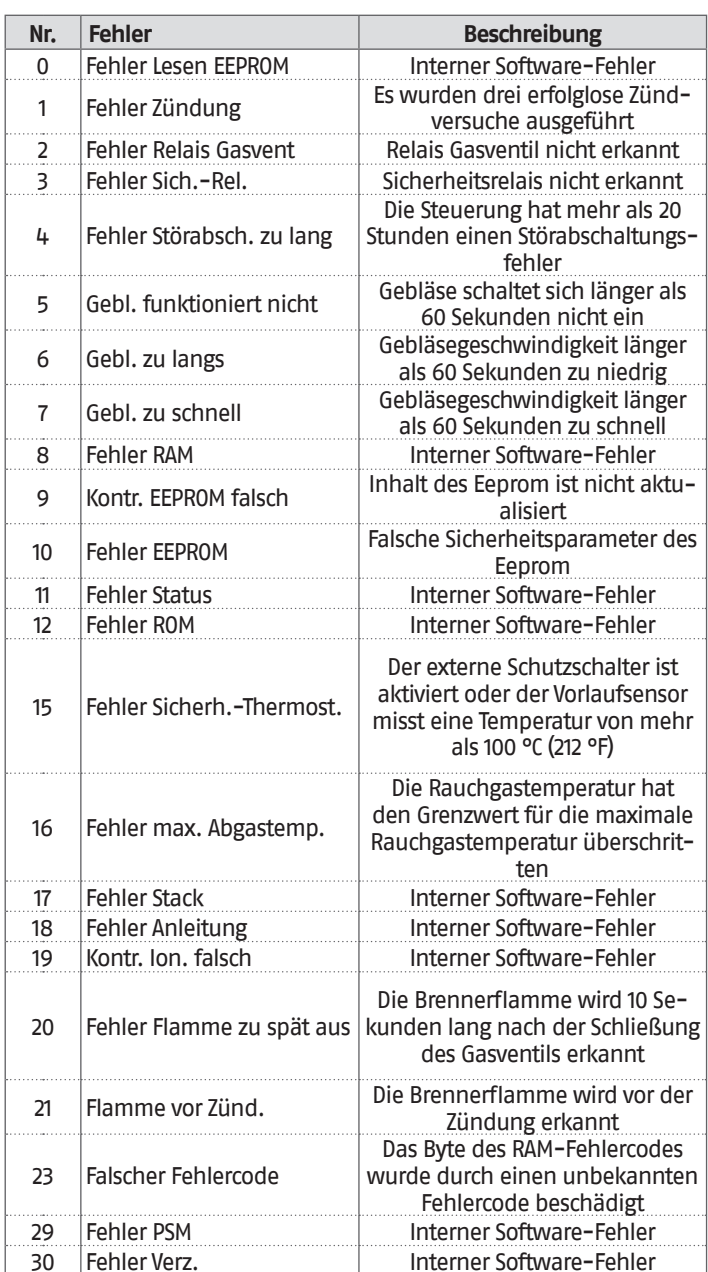

# **3.4.2** Vorübergehende Fehler

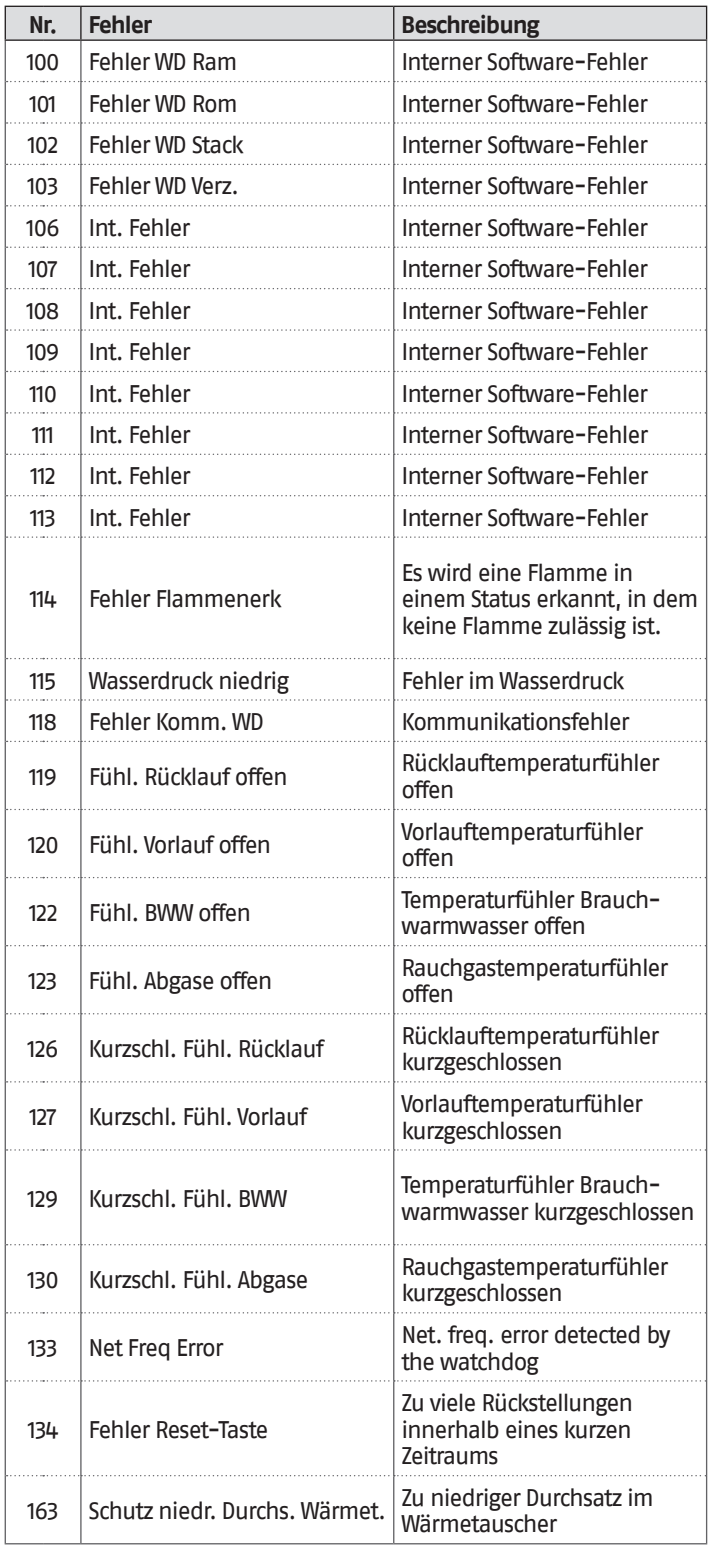

# **3.4.3** Warnungen

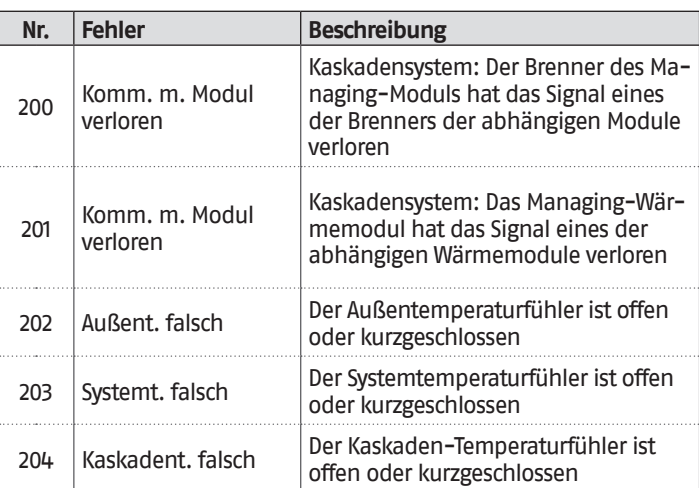

# **3.5** Umstellung von einer Gasart auf eine andere

Der Heizkessel **TAU Unit** wird für den Betrieb mit G20 (Methan) ausgeliefert, kann jedoch für den Betrieb mit folgenden Gasen umgestellt werden:

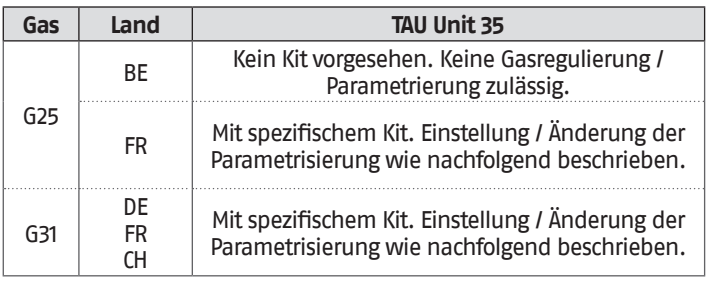

 $\overline{\mathbf{A}}$  Fuer Belgien ist jede Einstellung der Gasslinie verboten. Bitte nehmen Sie Kontakt mit unserem RIELLO Technischer Kundenservice.

9Die Umrüstung hat selbst bei fertig installierter Heizeinheit ausschließlich durch den Technischer Kundenservice RIELLO oder einen autorisierten Fachbetrieb zu erfolgen.

Vor der Umstellung:

- − Die Stromversorgung trennen, indem der Hauptschalter der Anlage und des Heizgeräts auf "Aus" gestellt werden
- − Das Brennstoffsperrventil schließen

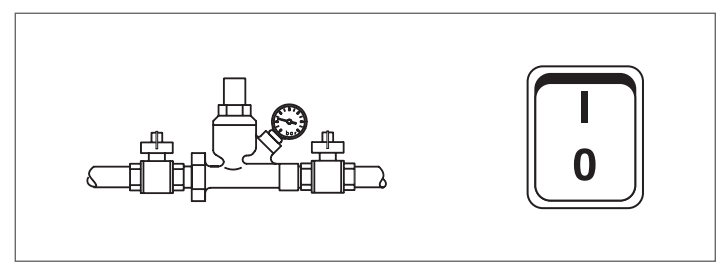

Das Kit den Beschreibungen im mit dem Zubehör gelieferten Anleitungsheft gemäß installieren.

− Den neuen mitgelieferten Aufkleber des Gases (6) innerhalb der Verkleidung anbringen und jenen für G20 entfernen

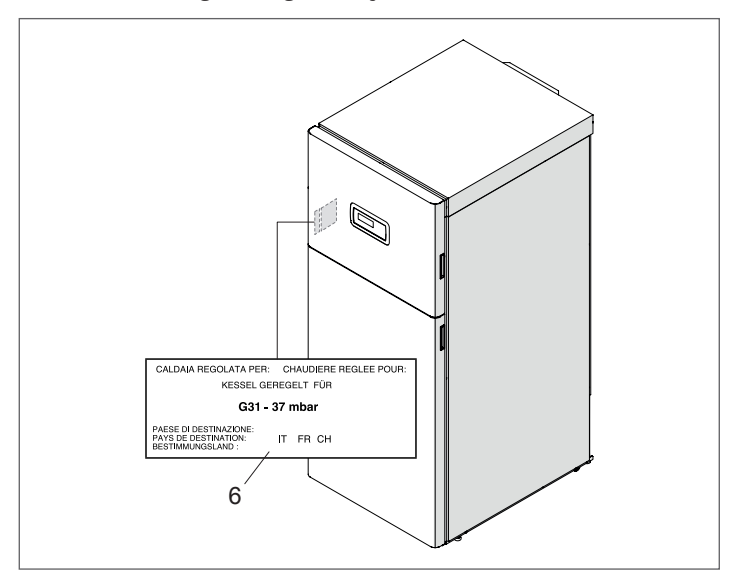

9Überprüfen Sie nach Installation des Bausatzes die Dichtheit sämtlicher Anschlüsse.

Sind alle Bedingungen erfüllt, das Thermomodul mit Strom versorgen, dazu den Hauptschalter der Anlage und den des Geräts auf "Ein" stellen.

Das Brennstoffsperrventil öffnen.

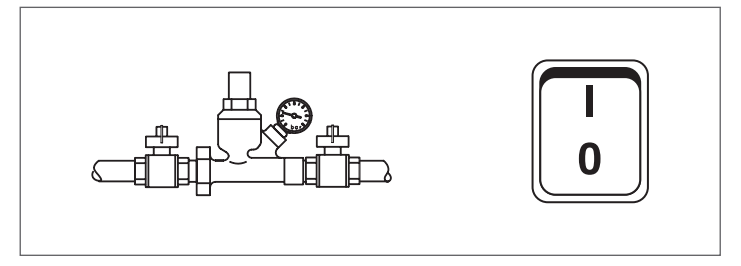

9Nach erfolgter Umstellung das Heizgerät erneut den Angaben im Absatz "Einstellungen" gemäß einstellen.

9Die am Gasnetz zu erhaltenden Druckwerte lauten:

- − für G20 = 20 mbar
- − für G25 = 25 mbar
- − für Flüssiggas (G31) = 37 mbar

# **3.5.1** Parameterkonfiguration für die Änderung des verwendeten Gastyps

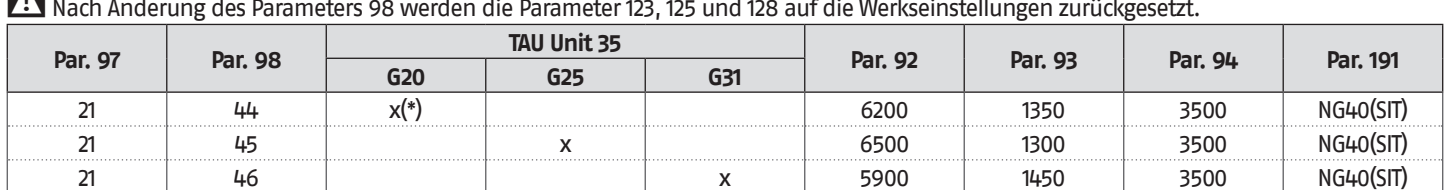

1 Nach Änderung des Parameters 98 werden die Parameter 123, 125 und 128 auf die Werkseinstellungen zurückgesetzt.

**(\*)** WERKSSEITIG EINGESTELLTER WERT

9Die Einstellungen der Parameter 92, 93 und 94 beziehen sich auf die Gerätekonfiguration des TYPS B-C.

Ändern Sie die folgenden Parameter abhängig von der Gerätekonfiguration und der verwendeten Gasart.

# **3.6** Einstellungen

Das **TAU Unit** Wärmemodul wird für den Betrieb mit G20 (Methan) entsprechend den Angaben auf dem technischen Typenschild geliefert und wurde bereits werkseitig vom Hersteller eingestellt.

Sollte es jedoch notwendig sein, die Einstellungen erneut vorzunehmen, wie zum Beispiel nach einer außergewöhnlichen Wartung, nach dem Austausch des Gasventils oder nach einer Umrüstung von G20 auf G25-G31 Gas oder umgekehrt, wie nachfolgend beschrieben vorgehen.

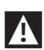

9Die Einstellungen der maximalen und minimalen Leistung müssen in der angegebenen Reihenfolge und ausschließlich durch den Technischer Kundenservice ausgeführt werden.

Bevor die Einstellungen vorgenommen werden:

− die obere Platte entfernen

# **EINSTELLUNG CO2 BEI MAXIMALER LEISTUNG**

Die Taste MENÜ drücken, "System-Test" auswählen und zum Bestätigen ● drücken.

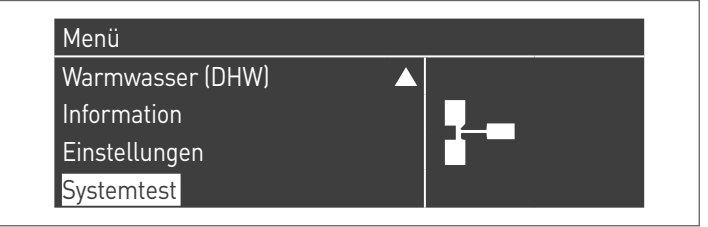

− "Max. Leist." mit den Tasten ▲ / ▼ auswählen und ● zum Bestätigen drücken. Das Gebläse beginnt bei maximaler Drehzahl zu laufen (variabler Wert je nach Modell).

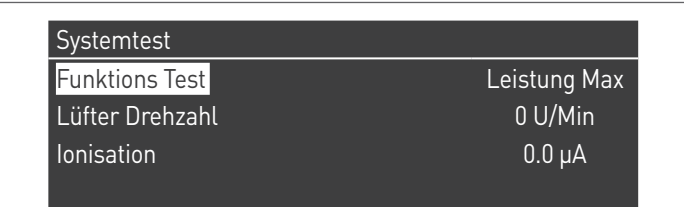

- − Das Gerät funktioniert mit maximaler Leistung.<br>− Den Stonfen (1) abschrauben und den Fühle
- − Den Stopfen (1) abschrauben und den Fühler des Verbrennungsanalysators einsetzen

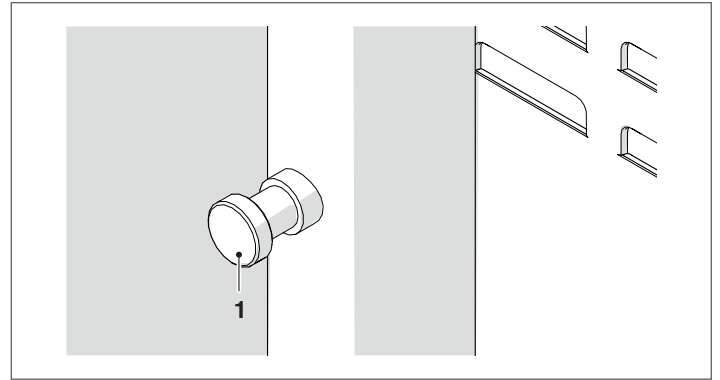

− Das CO2 einstellen, dazu mit einem Schraubenzieher die Stellschraube (2) am Gasventil drehen, so dass ein in der Tabelle angeführter Wert erreicht wird.

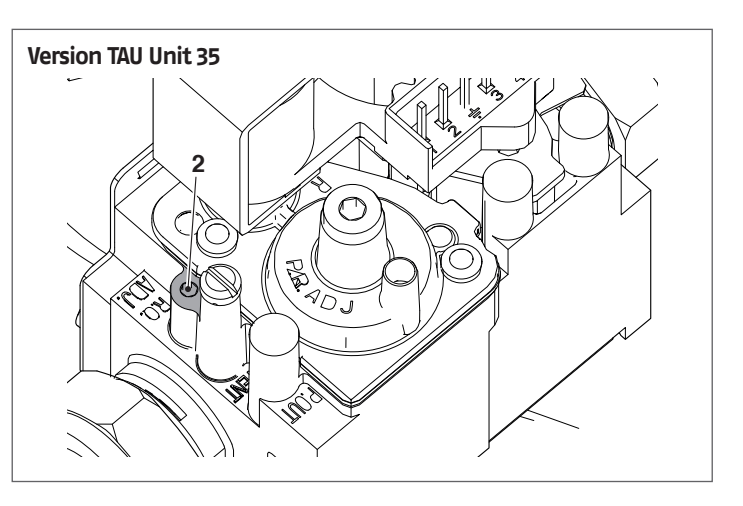

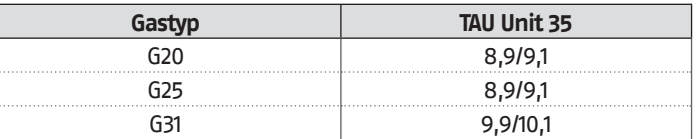

# **EINSTELLUNG CO2 BEI MINDESTLEISTUNG**

− "Pot. Min." mit den Tasten ▲ / ▼ auswählen und ● zur Bestätigung drücken.

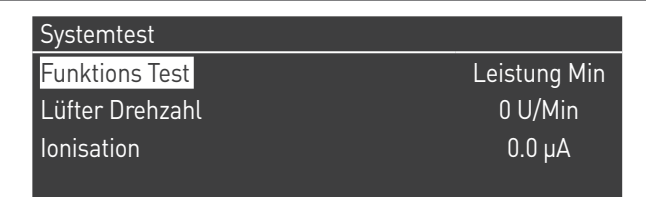

- − Das Gerät funktioniert mit Mindestleistung.
- − Das CO2 einstellen, dazu mit einem Schraubenzieher die Stellschraube (3) auf der Gebläsegruppe drehen, so dass ein in der Tabelle angeführter Wert erreicht wird.

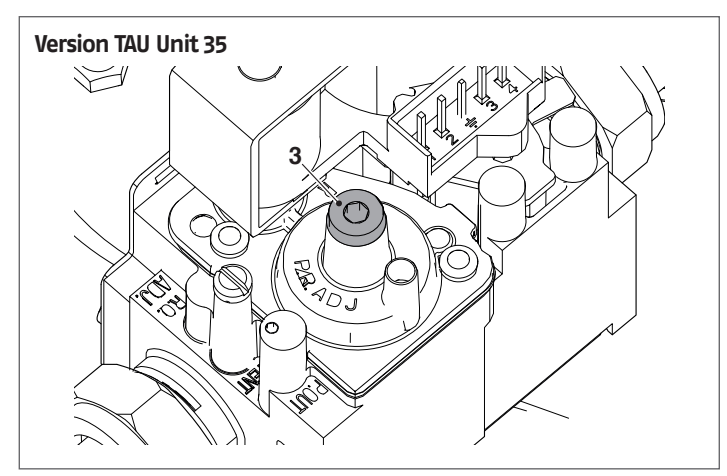

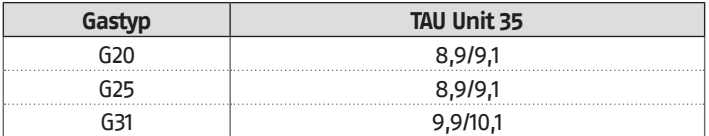

# **PRÜFUNG DER EINSTELLUNG**

Den Wert "Max. Leist." auswählen, warten bis sich die Drehzahl stabilisiert und prüfen, ob die CO2-Werte den geforderten entsprechen. Nach Beendigung der Prüfungen:

- − "OFF" (Aus) mit ▲ / ▼ auswählen und zum Bestätigen drücken.
- − Den Fühler des Analysators entfernen und den Stopfen (1) wieder sorgfältig anschrauben
- − Die Frontplatte wieder positionieren und die Feststellschraube schließen.

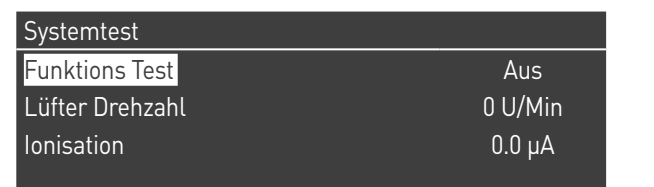

# **3.7** Vorübergehende Abschaltung oder für kurze Zeiträume

Bei vorübergehender Abschaltung oder Abschaltung für kurze Zeiträume (zum Beispiel Urlaub) wie folgt vorgehen:

- − Die Taste MENU drücken und über die Tasten ▲ / ▼ die Angabe "Zeitprogramm" wählen, dann mit der Taste · bestätigen.
- Mit den Tasten ▲ / ▼ "Progr. Urlaub" und mit der Taste• bestätigen.

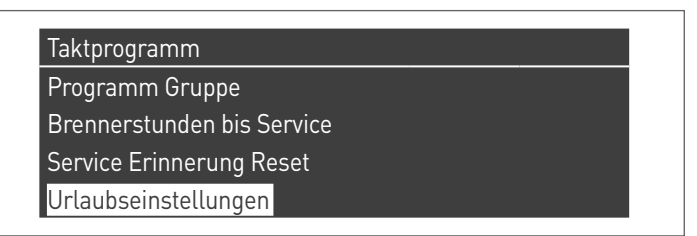

− Mit den Tasten ▲ / ▼ die Angabe "Modus" wählen und mit der Taste · bestätigen. Den Modus "System" wählen und bestätigen.

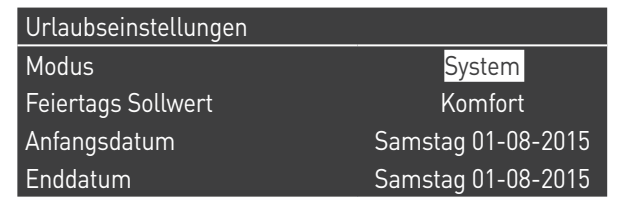

- − Mit den Tasten ▲ / ▼ die Angabe "Setpoint Urlaub" wählen und mit der Taste● bestätigen.
- − Den Setpoint Urlaub "Frostschutz" wählen und bestätigen.

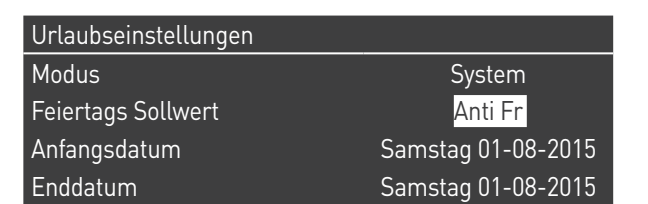

# **3.8** Abschaltung für längeren zeitraum

Wenn das Heizmodul **TAU Unit** längere Zeit nicht verwendet wird, müssen folgende Arbeitsschritte ausgeführt werden:

− den Hauptschalter des Heizmoduls und den der Anlage auf "Aus" stellen

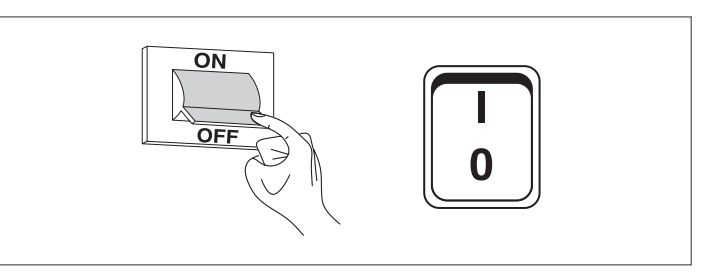

− die Ventile des Brennstoffs und des Wassers der Heizanlage und des Warmwassersystems schließen.

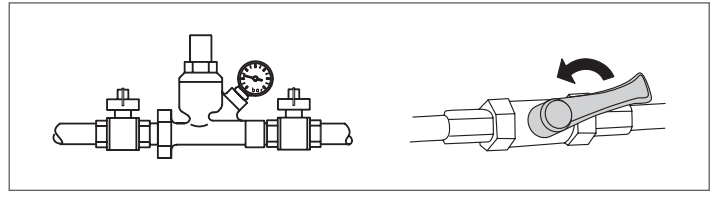

9Entleeren Sie die Heiz- und Brauchwasseranlage, wenn Frostgefahr besteht.

# **3.9** Reinigung und Wartung

Die Reinigung der Heizeinheit und die Entfernung von Kohlenstoffablagerungen von den Austauschflächen sind eine wesentliche Arbeitsmaßnahme für die Lebensdauer und Aufrechterhaltung der wärmetechnischen Leistung (Verbrauchsökonomie) der Heizeinheit.

9Alle angegebenen Reinigungsarbeiten MÜSSEN durchgeführt werden bei:

- − kaltem Gerät
- − NICHT mit Strom versorgtem Gerät
- − Angemessene Persönliche Schutzausrüstung
- Vor dem Ausführen jeglicher Wartungs- und Reinigungsarbeiten:
	- − den Hauptschalter des Geräts auf (0) und den Hauptschalters der Anlage auf aus (OFF) stellen;

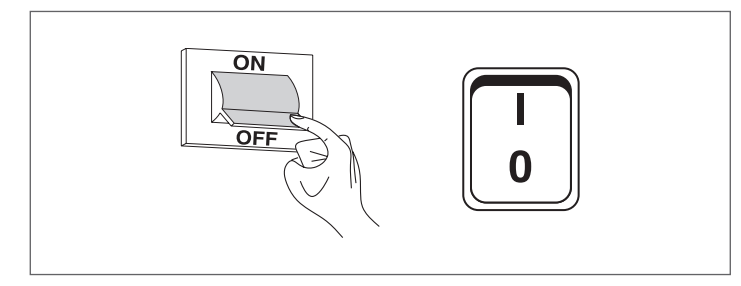

− die Brennstoffsperrventile außerhalb des Geräts schließen.

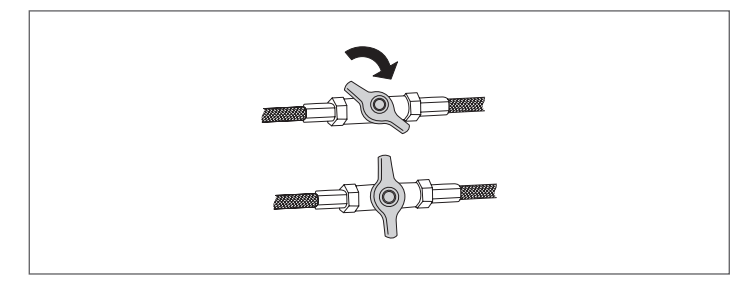

# **3.9.1** Funktion "Service-Reminder"

Das Wärmemodul verfügt über eine Funktion, die den Benutzer am Gerät selbst daran erinnert, dass ein programmierter Eingriff notwendig ist, nachdem die vom Wartungsplan festgelegte Anzahl an Betriebsstunden verstrichen ist.

Wenn dieser Eingriff notwendig wird, wechselt die normale Displayanzeige mit dem Schriftzug: "Wartung notwendig!"

Dieser Schriftzug bleibt solange aktiv, bis der Kundendienst nach der Wartung des Geräts den internen Zähler zurückgesetzt hat.

Der Benutzer kann jederzeit kontrollieren, wie viele Stunden bis programmierten Wartung fehlen. Dazu das Menü "Informationen" aufrufen

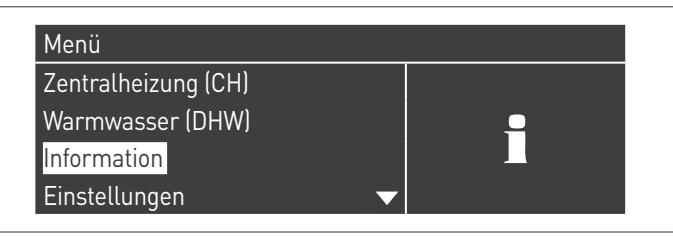

#### und mit den Tasten ▲ / ▼ "Wartung" auswählen

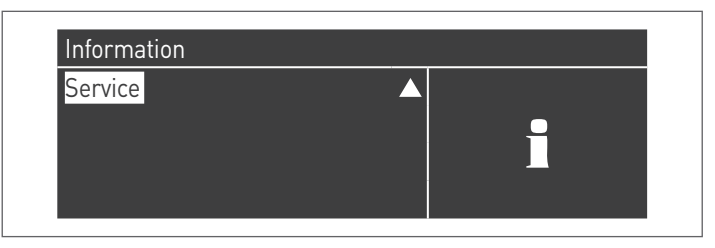

Im Menü werden auch die seit dem letzten Eingriff verstrichenen Betriebsstunden und der Zugang zu einem Verzeichnis angeführt, in dem die Daten der letzten 15 durchgeführten Wartungen angegeben werden.

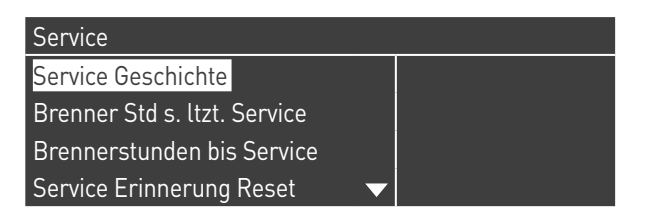

Im Menü "Einstellungen"  $\rightarrow$  "Einst. Kessel"  $\rightarrow$  "Wartung" werden die erweiterten Steuerungen dieser Funktion angeführt, die jedoch nur über Zugang mit Hersteller-Passwort verfügbar sind. Falls es notwendig ist, auf diesem Zugangsniveau tätig zu werden, mit dem Technischer Kundenservice Kontakt aufnehmen.

## **3.9.2** Jährliche Reinigung

Die Wartung und die Reinigung des Geräts ist mindestens einmal jährlich verpflichtend auszuführen.

9Die fehlende jährliche Wartung führt zum Verfall der Garantie.

Dieser Eingriff, der durch den Technischer Kundenservice oder durch qualifiziertes Fachpersonal ausgeführt wird, ist erforderlich, um zu kontrollieren und zu garantieren, dass die Rauchabzugsrohre innerund außerhalb des Geräts, das Gebläse, die Sicherheitsventile, die Kondensatablassvorrichtungen, die Wasserablassrohre sowie die Messund Kontrollvorrichtungen in einwandfreiem Zustand hinsichtlich Wirkungsgrad und Betrieb sind.

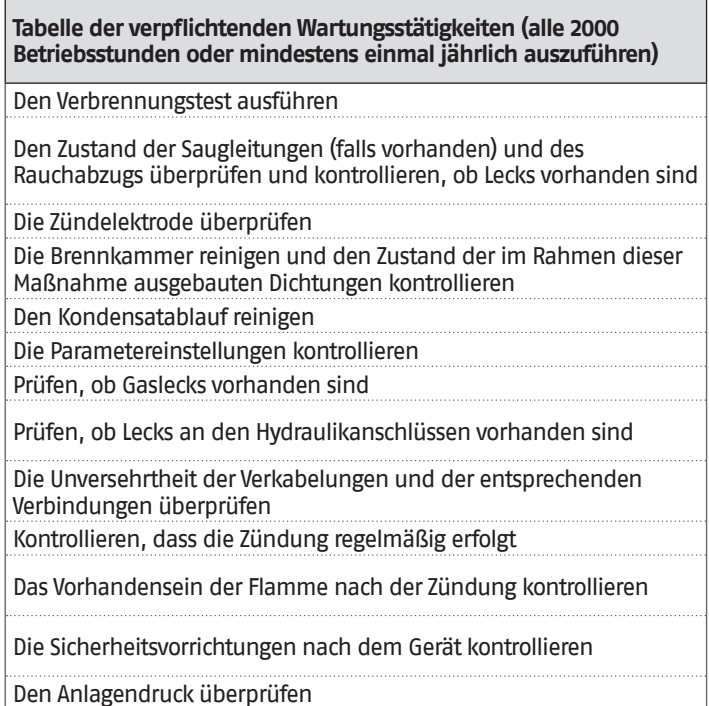

# **3.9.3** Ausbau des brenners

Arbeitsschritte zum Brennerausbau:

- <span id="page-70-0"></span>− Die Frontplatte und die obere Platte des Heizmoduls öffnen und entfernen
- − Die Abdichtmutter (1) der Gasversorgungsleitung zum Gasventil (2) lösen
- − Handelt es sich beim Heizmodul um den C-Typ (Konfiguration C-Typ nicht laut Standard sondern durch Anbau des entsprechenden Zubehörs erhalten)
	- − Die Schelle (3) lockern und die Luftansaugleitung (4) entfernen
	- − Die Hülse (5) von der Druckentnahme am Gasventil (2) lösen
- − Die Steckverbinder (6) der Zündelektroden abziehen
- − Die Schrauben (7) lockern und die Platten mit Zündtransformator (8) entfernen
- − Den Steckverbinder (9) der Erfassungselektrode abziehen
- − Die Verkabelungen (10) des Gebläses (11) abziehen
- Die vier Muttern (12) lösen, mit denen die Brennereinheit am Verschluss der Rauchkammer befestigt ist, sie dann vorsichtig entfernen, so dass die Dichtung aus Silikongummi (13) nicht beschädigt wird

Gehen Sie bei der Montage in der zum Ausbau umgekehrten Folge vor.

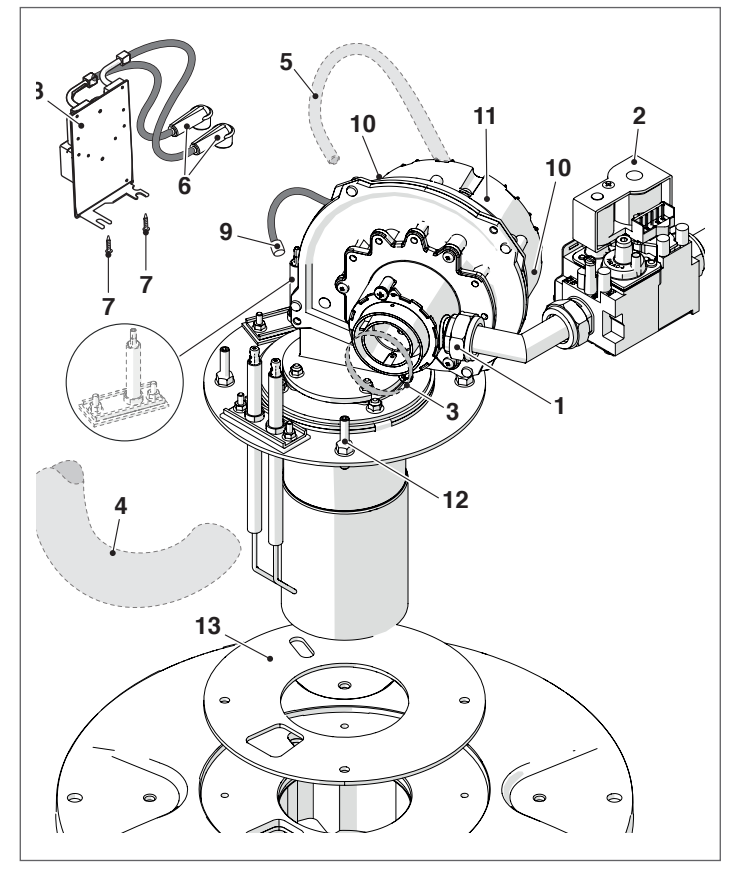

 $\bf{A}$  Prüfen, dass der Gasanschluss dicht ist.

# **3.9.4** Elektrodenausrichtung

Die Positionierung der Zünd- (A) und der Erfassungselektroden (B) ist für den Erhalt zuverlässiger Flammenzündungen unerlässlich. Überprüfen Sie daher nach Ausbau des Brenners die Abnutzung und einwandfreie Ausrichtung dieser Teile gemäß Abbildung. Ersetzen Sie diese bei Bedarf.

9Die Abmessungen lt. Abbildung sind verbindlich.

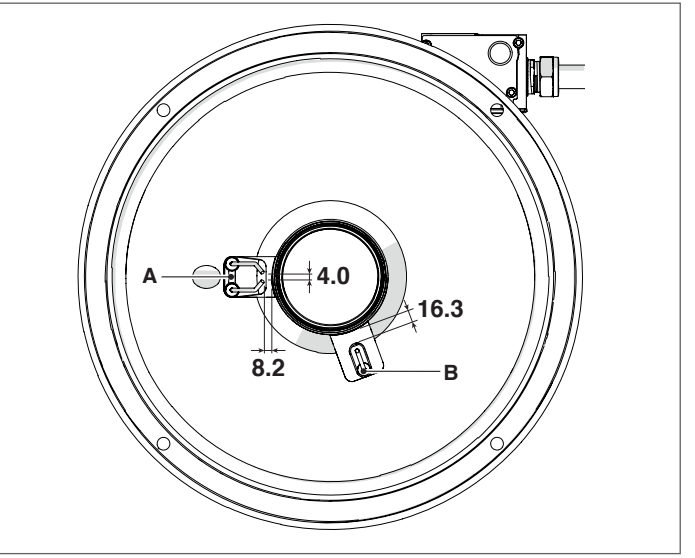

# **3.9.5** Reinigung des Kesselwärmetauschers

Nach dem Entfernen des Brenners gemäß Beschreibungen im Absatz ["Ausbau des brenners](#page-70-0)" ist für den Zugriff auf den Tauscher wie folgt vorzugehen:

- − Die 4 Muttern (1) lösen, dann den Verschlusskopf der Brennkammer (2) anheben und entfernen
- − Den Verschleißzustand der Dichtung (5) und der Keramikisolierung (6) überprüfen und ggf. durch neue ersetzen
- − Für den Austausch der Keramikisolierung, die 4 Schrauben (3) lösen und den Verschleißzustand der Isolierplatte (4) überprüfen, ggf. durch neue ersetzen
- − Die Turbulatoren (7) entfernen, den Verschleißzustand und die Öffnung der Flügel überprüfen (ggf. durch neue ersetzen)
- − Eine Flaschenbürste (8) oder ein anderes angemessenes Werkzeug verwenden

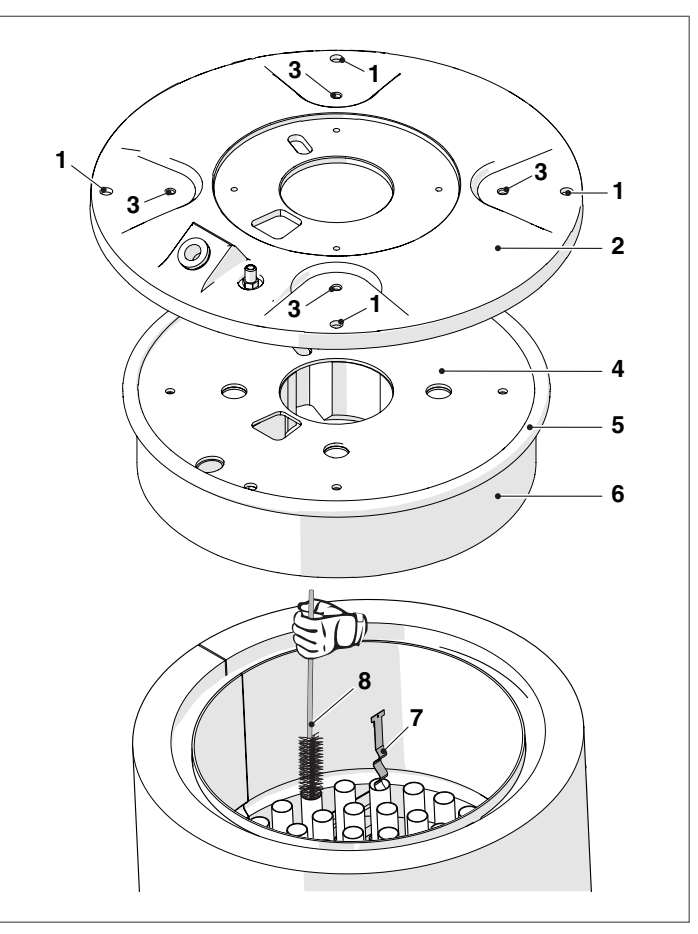

- − Die Abgasleitung (9) vom Verschluss der Rauchkammer (10) trennen
- − Den Siphon des Kondenswasserablasses (11) wie im Absatz [Rei](#page-71-0)[nigung des Siphons des Kondenswasserablasses angegeben,](#page-71-0) [entfernen](#page-71-0)
- − Den hinteren Bolzen (12) und die vorderen Bolzen (13) lösen, dann von vorne den Verschluss der Rauchkammer abziehen
- − Den Verschluss der Rauchkammer reinigen und dabei die entfernten Rückstände entfernen
- Den Verschleißzustand der Dichtung (14) überprüfen und ggf. durch eine neue ersetzen

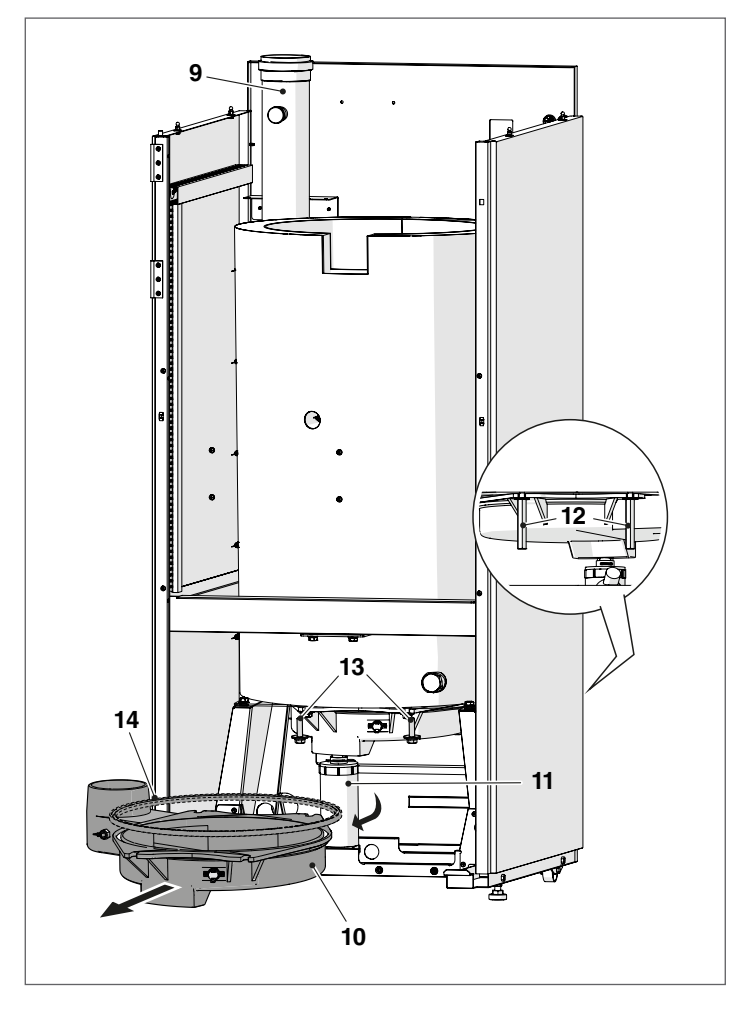

Nach den Wartungseingriffen die abgenommenen Bestandteile in der zum Ausbau umgekehrten Folge montieren.

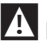

9Prüfen, dass der Gasanschluss dicht ist.

# **3.9.6** Reinigung des Siphons des Kondenswasserablasses

<span id="page-71-0"></span>− Die vordere Verkleidung des Heizkessels abnehmen und den Syphon (1) für den Kondensatablass ausfindig machen

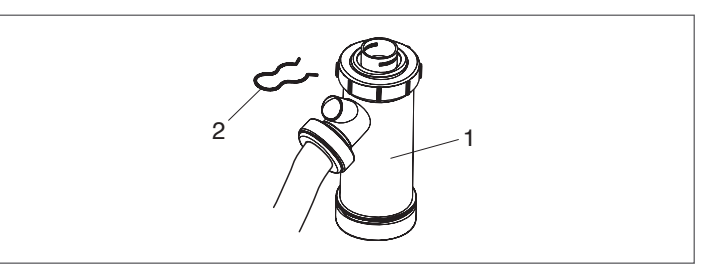

- − Entfernen Sie den Splint (2), lösen Sie den gerippten Kondensablassschlauch, ziehen Sie den Siphon heraus und zerlegen Sie diesen anhand der 2 Schraubverschlüsse (3)
- Nehmen Sie den Schwimmer (4) ab und reinigen Sie sämtliche Bestandteile.

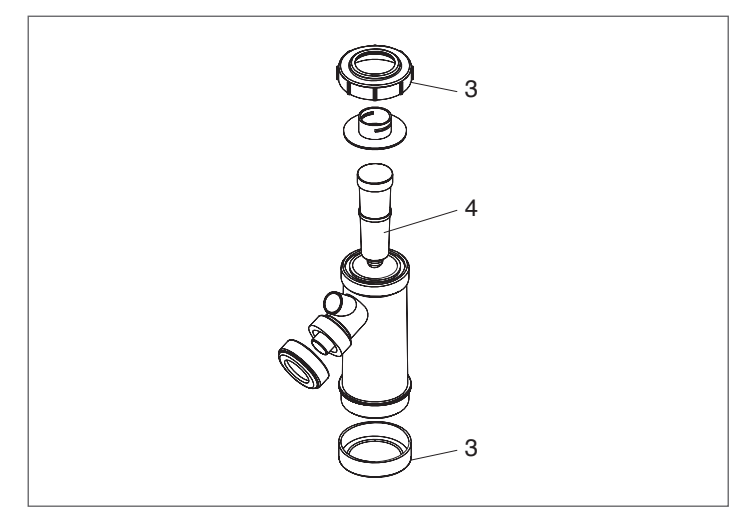

Nach den Wartungseingriffen die abgenommenen Bestandteile in der zum Ausbau umgekehrten Folge montieren.

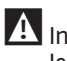

9Indem Sie den Siphon vor Einschalten des Kessels mit Wasser füllen, vermeiden Sie während der ersten Betriebsminuten des Kessels Emissionen von Verbrennungsprodukten.

# **3.9.7** Externe Reinigung

#### **AUSSEN**

Reinigen Sie die Ummantelung, das Bedienfeld, die lackierten Teile und die Kunststoffteile mit in Seifenwasser angefeuchteten Lappen. Bei hartnäckigen Flecken den Lappen mit einer Mischung aus je 50 % Wasser und denaturiertem Alkohol oder mit spezifischen Produkten befeuchten.

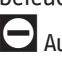

0Auf keinen Fall Kraftstoffe bzw. Schwämme mit aggressiven Lösungen oder Reinigungspulver verwenden.
# **3.10** Störungen und Abhilfen

I

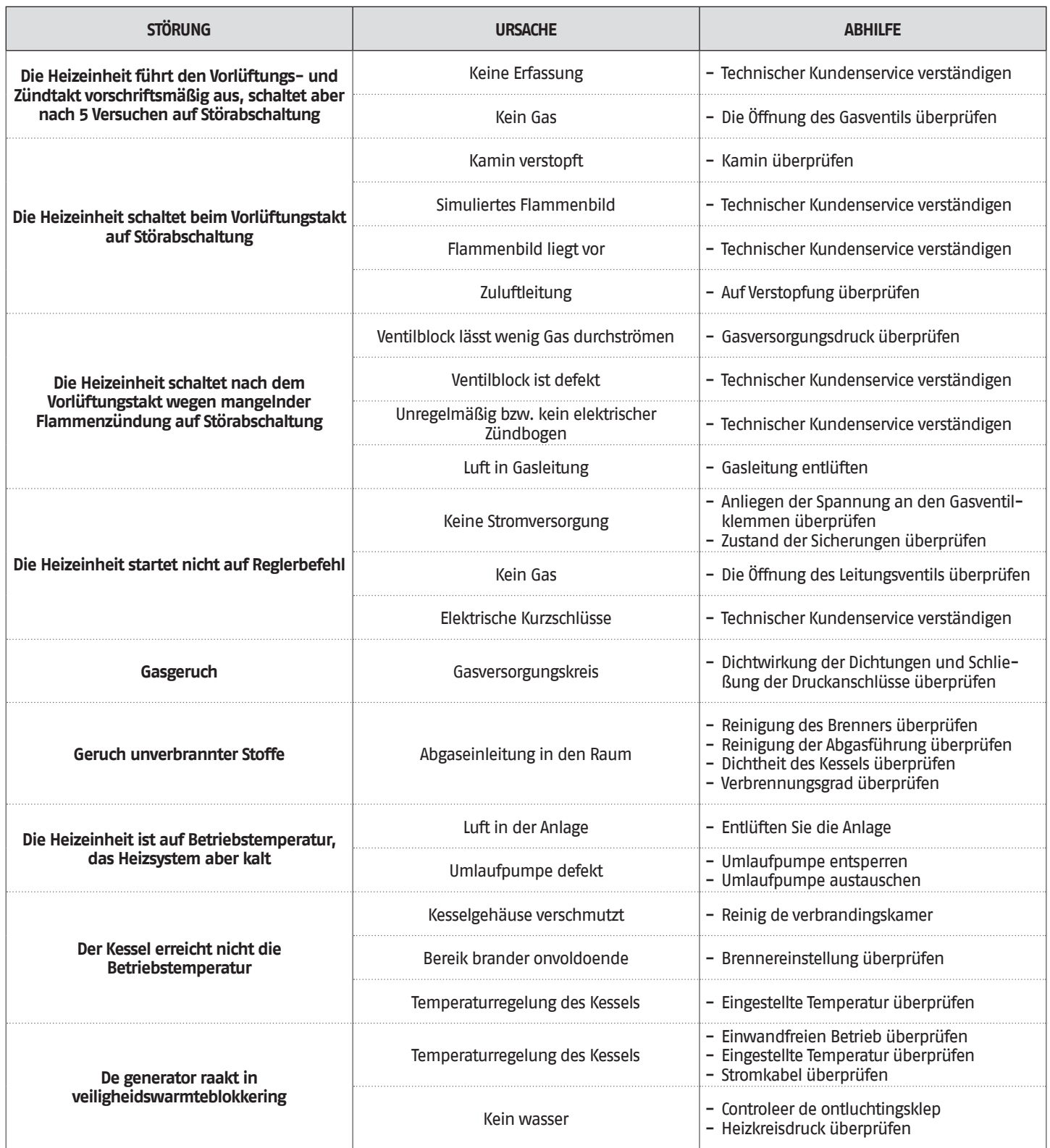

## **4** KONFIGURATION DER THERMOEINHEITEN IN KASKADE

- 9Die Brauchwasser- und Heizungskreisläufe müssen durch Ausdehnungsgefäße mit angemessenem Fassungsvermögen und geeignete, korrekt dimensionierte Sicherheitsventile ergänzt werden. Der Ablass der Sicherheitsventile und der Geräte muss an ein geeignetes Sammel- und Ableitungssystem angeschlossen sein (siehe Absatz Neutralisierung des Kondensats).
- 9Für die Auswahl und Installation der Anlagenkomponenten nach dem anerkannten Stand der Technik und der geltenden Gesetzgebung ist der Installateur zuständig.
- 9Spezielles Füll-/Ergänzungswasser muss mit entsprechenden Aufbereitungssystemen behandelt werden.
- 9Für die elektrischen Leistungsanschlüsse H05-VV-F Kabel mit einem Leitermindestquerschnitt von 1,5 mm<sup>2</sup> einschließlich Kabelschuhen verwenden. Für die Niederspannungsanschlüsse H05-W-F Kabel mit einem Querschnitt zwischen 0,5 und 1 mm<sup>2</sup> einschließlich Kabelschuhen verwenden.
- 9Für den Anschluss von an der Netzklemmleiste angeschlossenen Geräten (Pumpen, Umwälzpumpen und auch Umleitungs-/Mischventile) zwischengeschaltete Relais verwenden, es sei denn, die max. Aufnahme aller an die Platine angeschlossenen Komponenten (einschließlich der Umwälzpumpe der Thermoeinheit) ist kleiner oder gleich 1,5 A. Der Monteur wählt abhängig vom angeschlossenen Gerät die Dimensionierung und den Typ des zu verwendenden Relais.
- Es ist verboten, das Wärmemodul und die Umwälzpumpen ohne Wasser zu betreiben.

## **4.1** Anlagenkonfiguration des Primärkreises

Die Grundkonfiguration in Kaskade umfasst mindestens zwei Thermoeinheiten. Eine "Managing" und eine/mehrere "Depending" Einheit/ en.

9Die Kaskade der Thermoeinheiten kann die primäre Erzeugungsanlage darstellen; diese Konfiguration könnte sich optimal für den Austausch eines oder mehrerer größerer Generatoren in einer bestehenden Anlage eignen, wenn Effizienz und Zuverlässigkeit des Systems erhöht werden sollen.

Damit der Kaskadenbetrieb möglich ist, muss zumindest der Fühler des Primärkreislaufs (SS), der als Zubehör erhältlich ist, am Wärmemodul angeschlossen werden, das als "Managing" bezeichnet wird. Der Fühler des Primärkreislaufs ist für die Steuerung des Kaskaden-Soll-

werts vorgesehen und er muss für die Steuerung der Wärmemodule als einziger Generator unbedingt vorhanden sein.

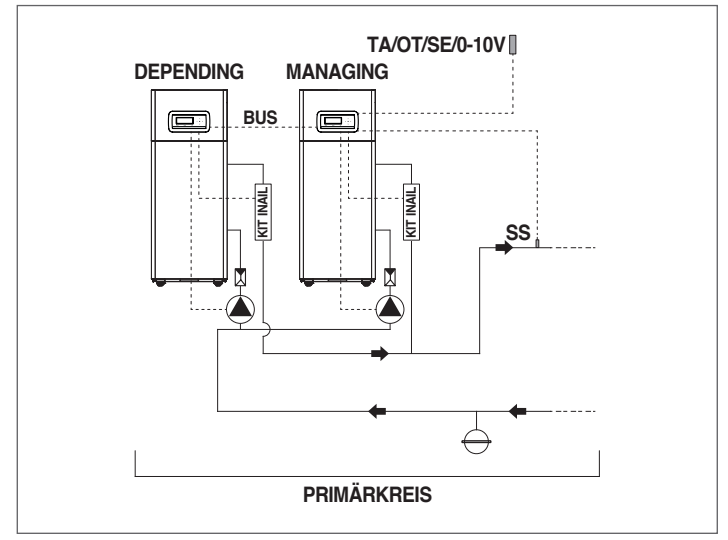

- 9Um die Leistung des Kaskadensystems zu optimieren, empfehlen wir die Installation von Thermoeinheiten mit ähnlicher Leistung.
- 4 Überprüfen, ob der Parameter "Cascade mode" für jede Thermoeinheit auf "BASIC" eingestellt ist
- Der Betrieb des Primärkreislaufs kann wie folgt sein: − Betriebsart 0 Betrieb mit Raumthermostat/Heizanforderung und festem Heizungssollwert.
	- − Betriebsart 1 Klimabetrieb mit Raumthermostat/Heizanforderung, der Sollwert ist variabel und hängt von der Außentemperatur ab.
	- − Betriebsart 2 Nicht empfohlen. Klimabetrieb mit über Raumthermostat/Heizanforderung gesteuerter Absenkung, der Sollwert ist variabel und hängt von der Außentemperatur ab.
	- − Betriebsart 3 Nicht empfohlen. Dauerbetrieb mit festem Sollwert und über Raumthermostat/ Heizanforderung gesteuerter Absenkung.
		- − Betriebsart 4
	- Sollwerteinstellung über einen 0-10V Analogeingang.
	- − Betriebsart 5 Nicht anwendbar

Die beschriebenen Betriebsarten können über die an der "Managing" Thermoeinheit vorzunehmende Parametrierung eingestellt werden.

Bei der Herstellung der Wasser- und Stromanschlüsse des Primärkreislaufs besteht folgende Wahl:

- − Verwendung des als Zubehör erhältlichen Thermomodul-Umwälzthermostats für alle Modelle **TAU Unit**.
- − Nutzung der System-Umwälzpumpe (PS) und 2-Wege-Ventil (V1) für jedes Wärmemodul (diese Geräte sind als Zubehör erhältlich).

## **4.2** Anlagenkonfiguration des Sekundärkreises

Die optimale Nutzung der Module im Kaskadenbetrieb erfolgt, wenn zwischen Primärkreislauf (Wärmemodule im Kaskadenbetrieb für die Wärmegenerierung) und Sekundärkreislauf (Verbraucher, wie Wärmeverteilungssysteme zur Heizung, Brauchwarmwasserbereitungssystem) eine hydraulische Trennstation (als Zubehör erhältlich) geschaltet wird. Diese Vorrichtung ermöglicht es, einen unterschiedlichen Durchsatz zwischen Primär- und Sekundärkreis auszugleichen.

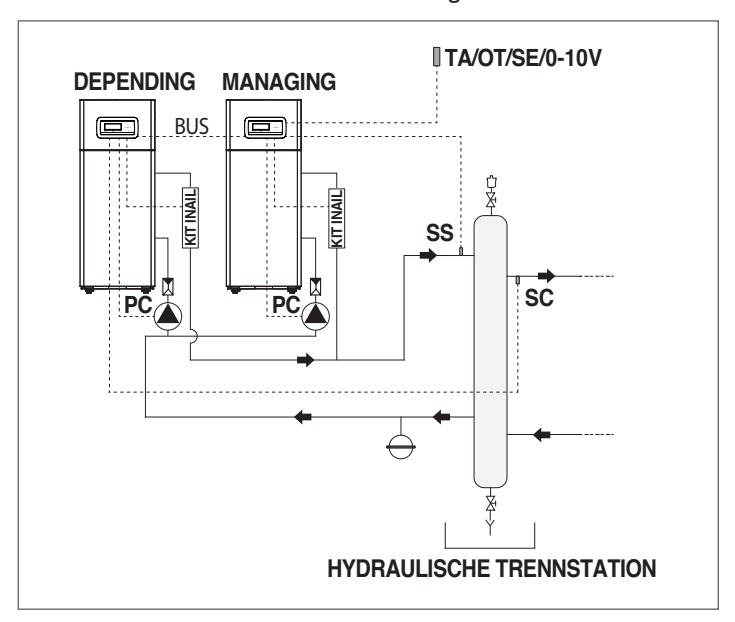

Zu Einfachheit bezeichnen wird den Wasserkreislauf nach der Trennstation als sekundär.

Die Grundkonfiguration des Sekundärkreises erfolgt durch Verwendung einer Anlagenumwälzpumpe (PI). Diese Umwälzpumpe, die an die Module im Kaskadenbetrieb angeschlossen ist, ermöglicht die Steuerung der Übertragung von Wärmeenergie auf einen Verbraucher, zum Beispiel eine direkte Zone für die Hochtemperatur-Raumbeheizung.

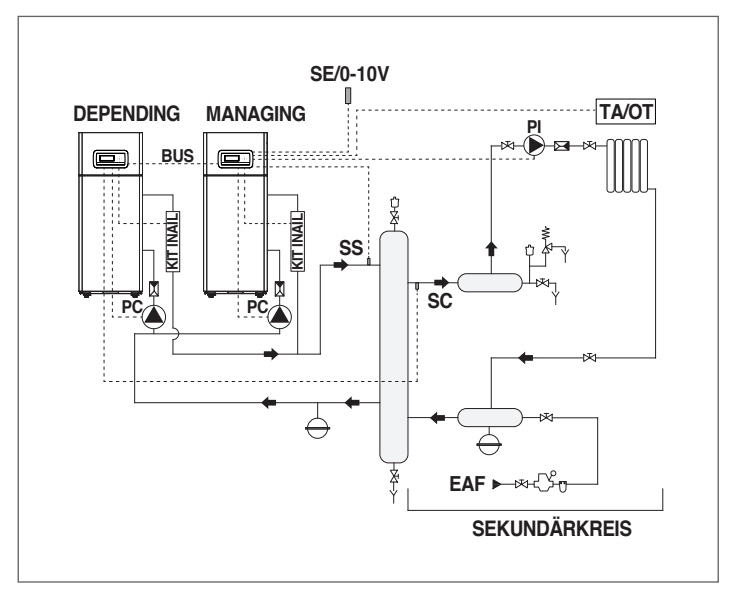

Der Sekundärkreis kann unter Verwendung von folgendem Zubehör konfiguriert werden:

− Sonde für den Sekundärkreis (SC)

Ist für die Sollwert-Steuerung und daher der gewünschten Temperatur nach der hydraulischen Trennstation vorgesehen. Die Sekundärkreissonde muss an das Steuergerät des ersten "Depending" Moduls angeschlossen werden.

− Sonde/Thermostat für Erhitzer (SB/TB)

Ist für die Steuerung der Brauchwarmwasserbereitung in Kombination mit der Boiler-Umwälzpumpe (PB) vorgesehen. Die Sonde/Thermostat für Erhitzer wird an das Steuergerät des "Managing" Moduls angeschlossen.

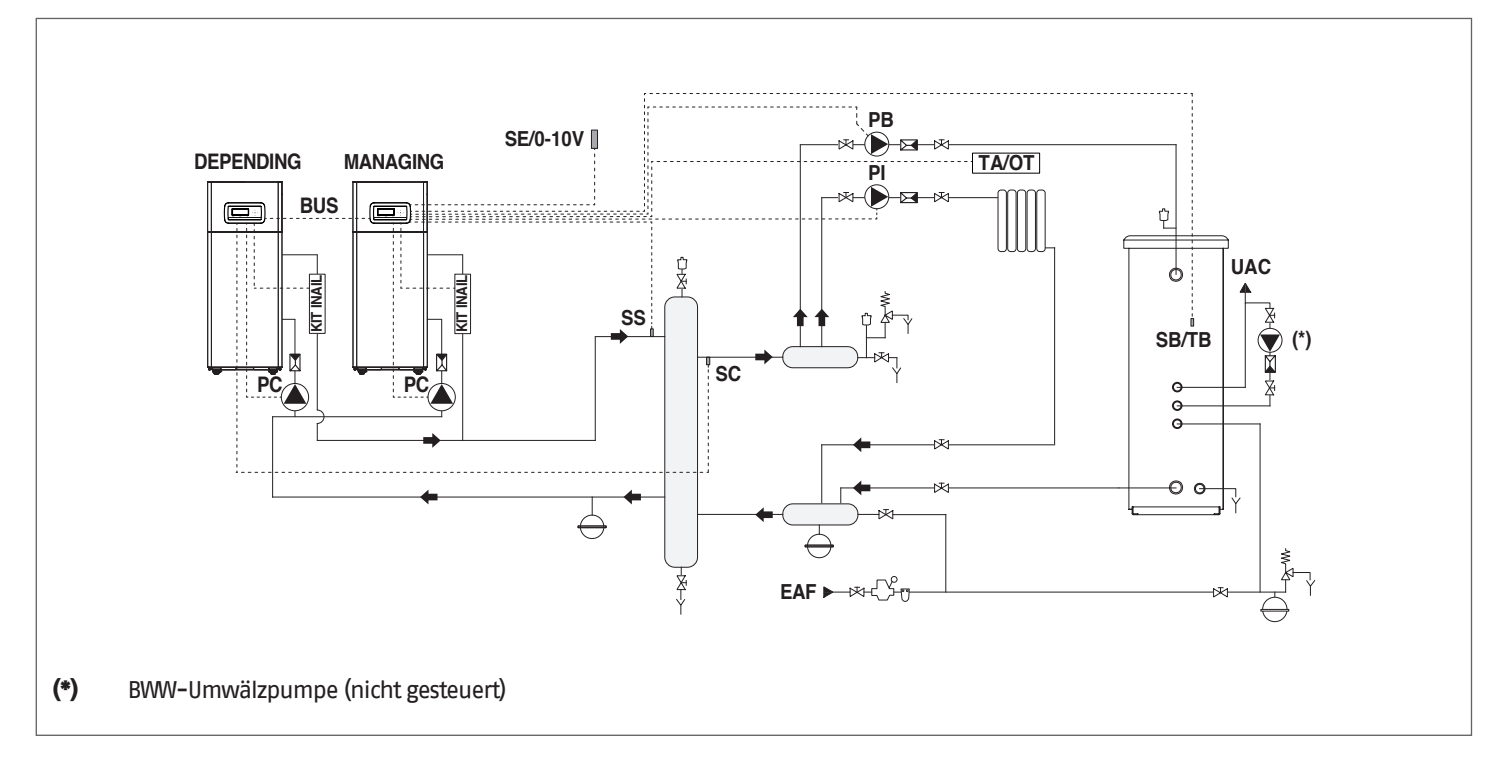

## − Zonenfühler (S2)

Sie ist zur Regelung und Steuerung einer zusätzlichen direkten Zone, die vom "Depending" Thermomodul in Kombination mit der Umwälzpumpe der Zone (P2) gesteuert wird.

Die Zonensonde (S2) und die Umwälzpumpe (P2) müssen an die "Depending" Thermoeinheit, die über Bus mit dem "Managing" Thermomodul kommuniziert, angeschlossen werden.

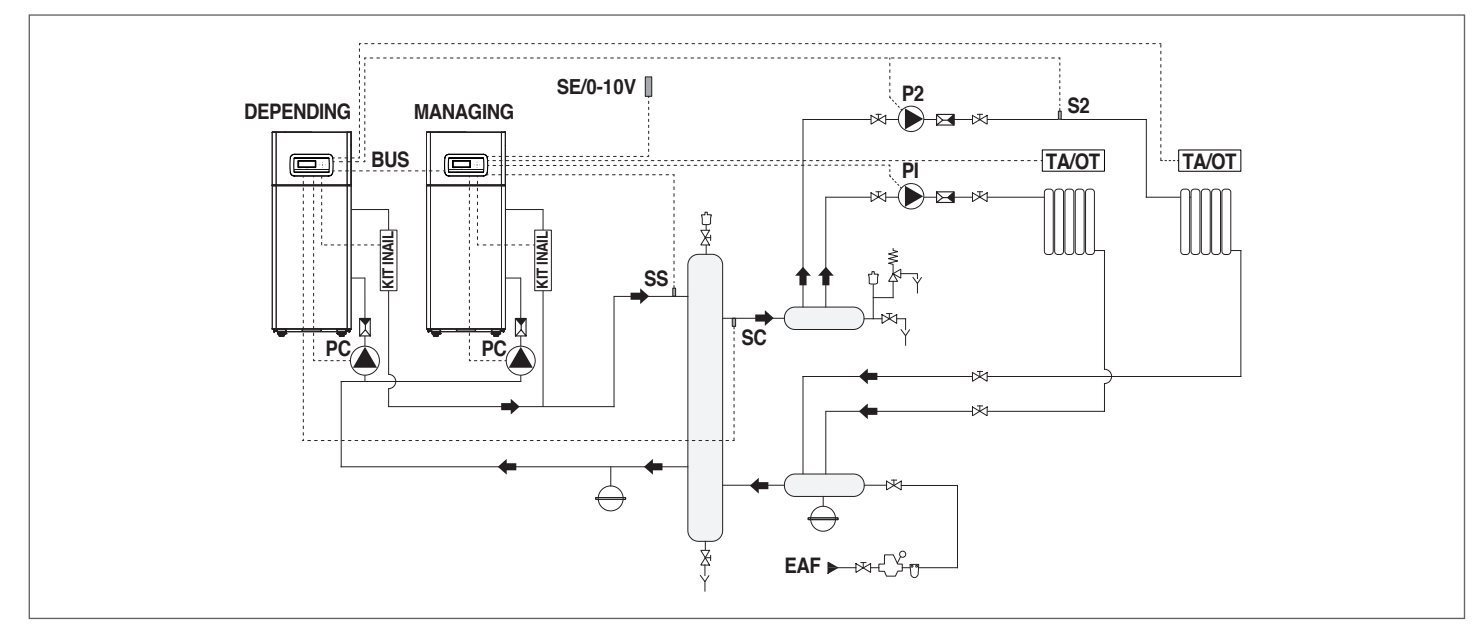

## − Zonenfühler (S3)

Ist für die Regelung und die Kontrolle einer direkten Zusatzzone in Kombination mit der elektronischen Zonen-Steuervorrichtung (ZM) und der Zonen-Umwälzpumpe (P3) vorgesehen.

Der Zonenfühler kann für die Regelung und die Kontrolle einer gemischten Zusatzzone in Kombination mit der elektronischen Zonen-Steuervorrichtung (ZM) und der Zonen-Umwälzpumpe (P3) sowie dem Mischventil (V3) eingesetzt werden.

Der Zonenfühler (S3), die Umwälzpumpe (P3) und das eventuelle Mischventil (V3) müssen an die elektronische Zonen-Steuervorrichtung (ZM) angeschlossen sein, die über Bus mit dem "Managing"-Wärmemodul kommuniziert.

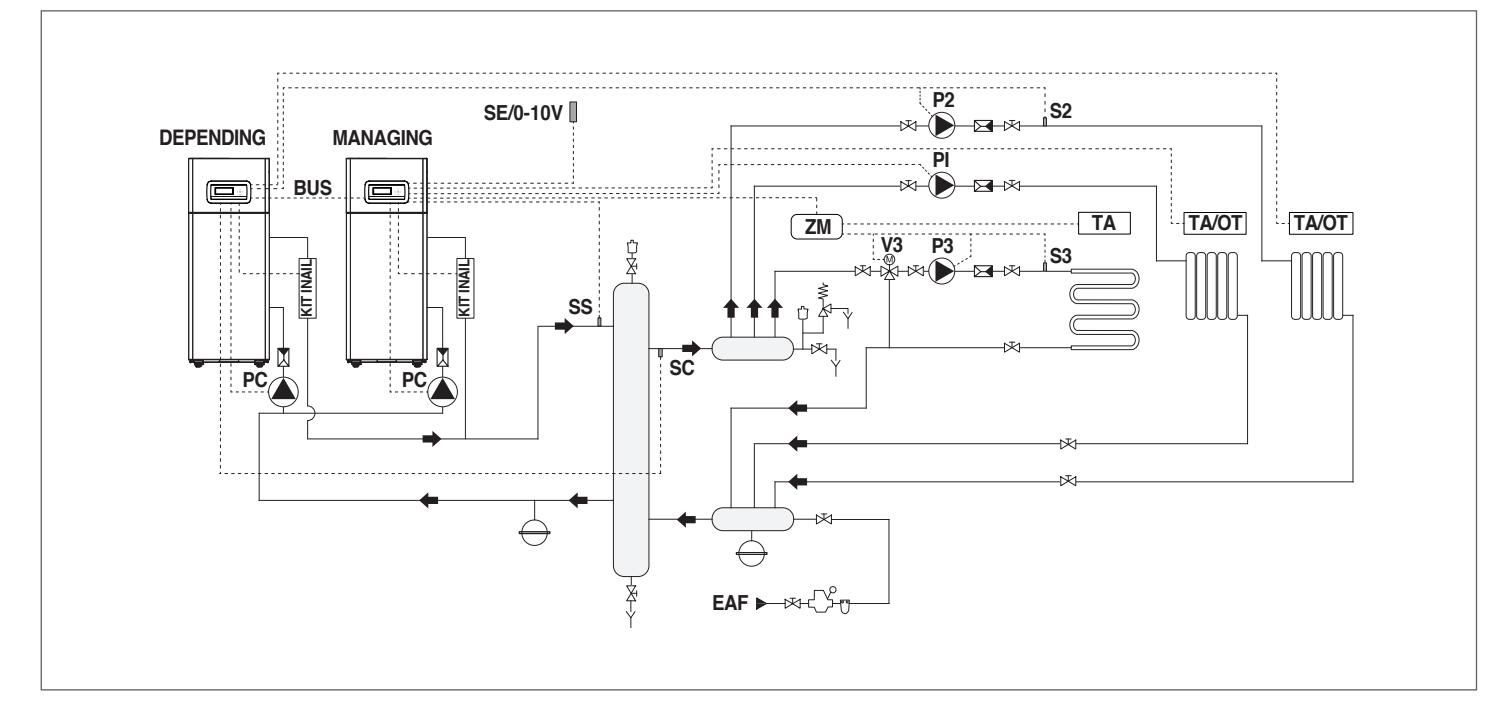

Für die Herstellung der elektrischen Anschlüsse siehe Schaltpläne der gewählten Anlage. Für die Bus-Anschlussweise siehe Kapitel "Systemsteuerung".

## **4.3** Grundaufbau von Hydrauliksystemen und Konfiguration von Thermoeinheiten in Kaskade

## **4.3.1** Schema 1

Thermoeinheiten in Kaskade mit einer Umwälzpumpe für jede Thermoeinheit sowie System- und Kaskadensonden. Steuerung eines Brauchwasserkreislaufs, von zwei direkten und einer gemischten Zone über eine elektronische Zonensteuerung (ZM).

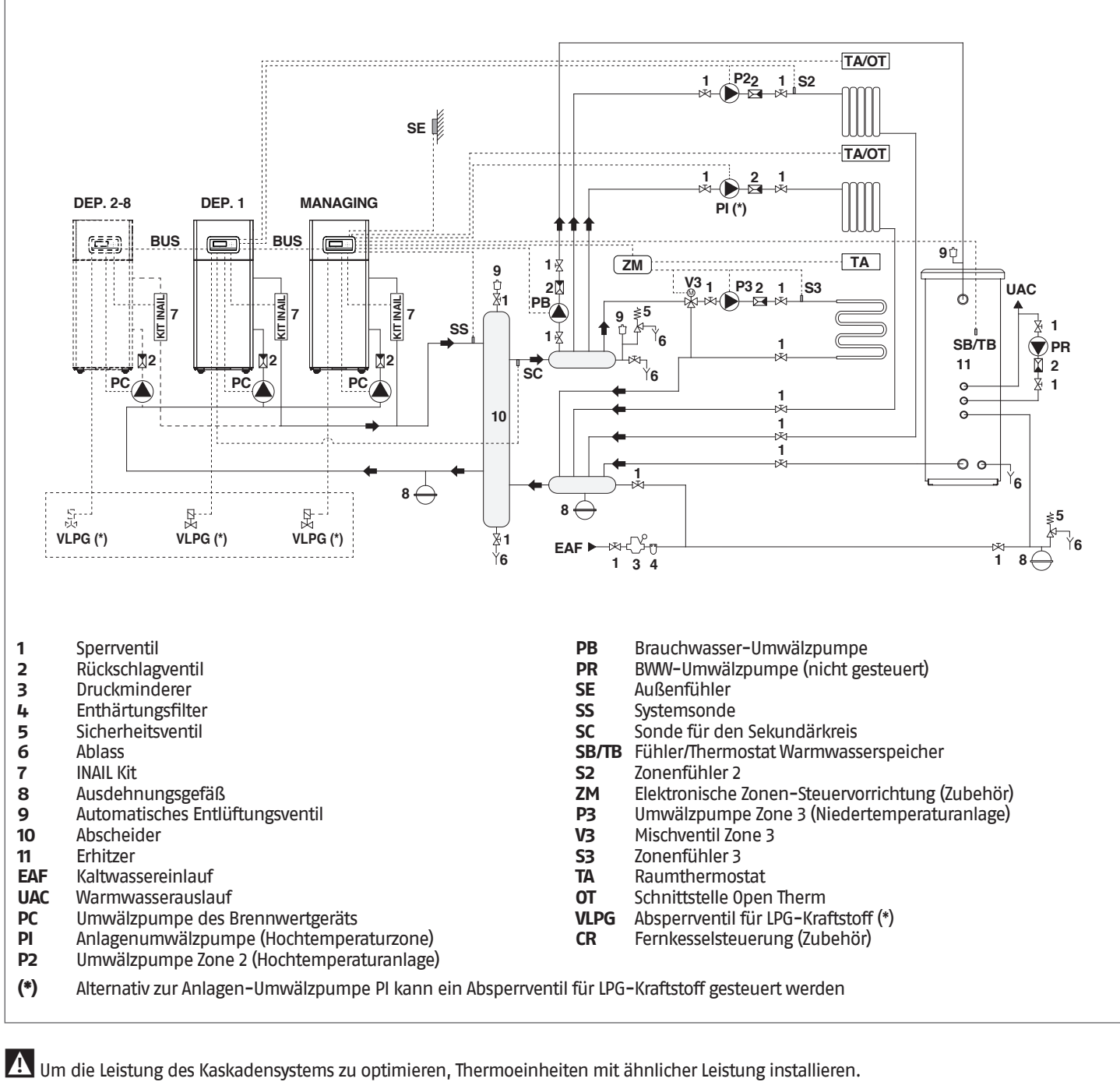

1 Der Brauchwasser- und Heizkreislauf müssen mit ausreichend großen und mit entsprechend dimensionierten Sicherheitsventilen ausgestatteten Ausdehnungsgefäßen vervollständigt werden. Der Ablass der Sicherheitsventile und der Geräte muss an ein geeignetes Sammel- und Ableitungssystem angeschlossen werden (passendes Zubehör siehe Katalogpreisliste).

1 Der Fachinstallateur ist für die Auswahl und Installation der Anlagenkomponenten nach dem anerkannten Stand der Technik und der geltenden Gesetzgebung zuständig.

9Spezielles Füll-/Ergänzungswasser muss mit entsprechenden Aufbereitungssystemen behandelt werden.

Es ist verboten, das Wärmemodul und die Umwälzpumpen ohne Wasser zu betreiben.

# **4.3.2** Elektrische Anschlüsse Plan 1

## **MANAGING-ANSCHLÜSSE**

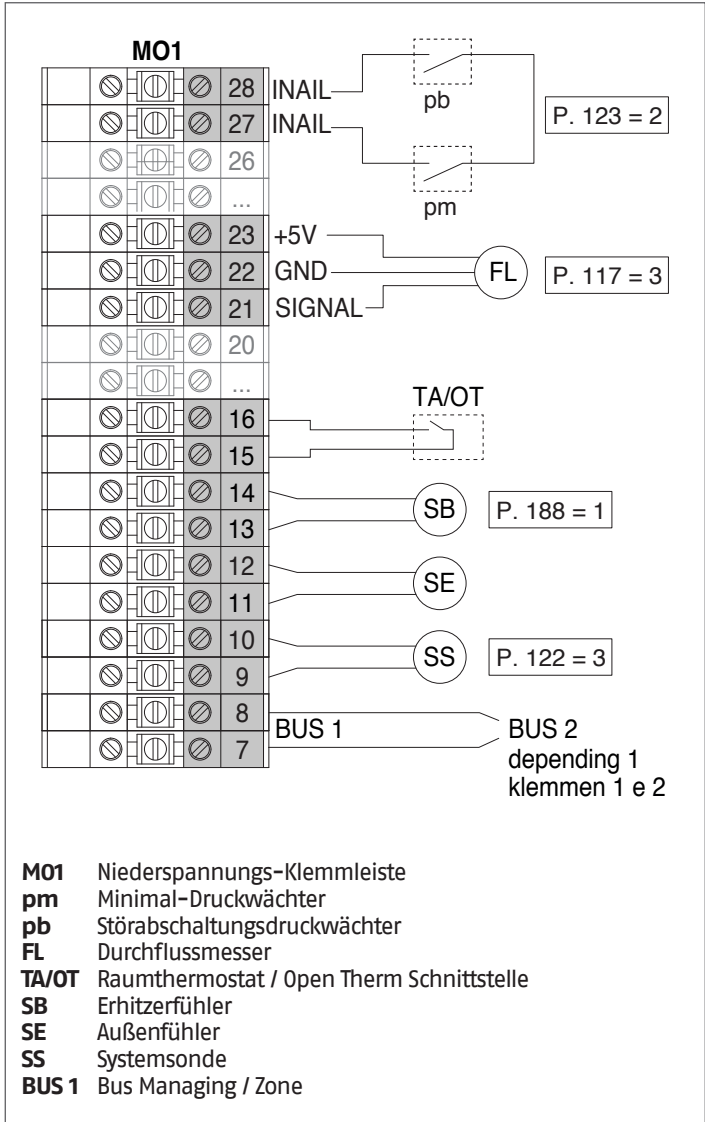

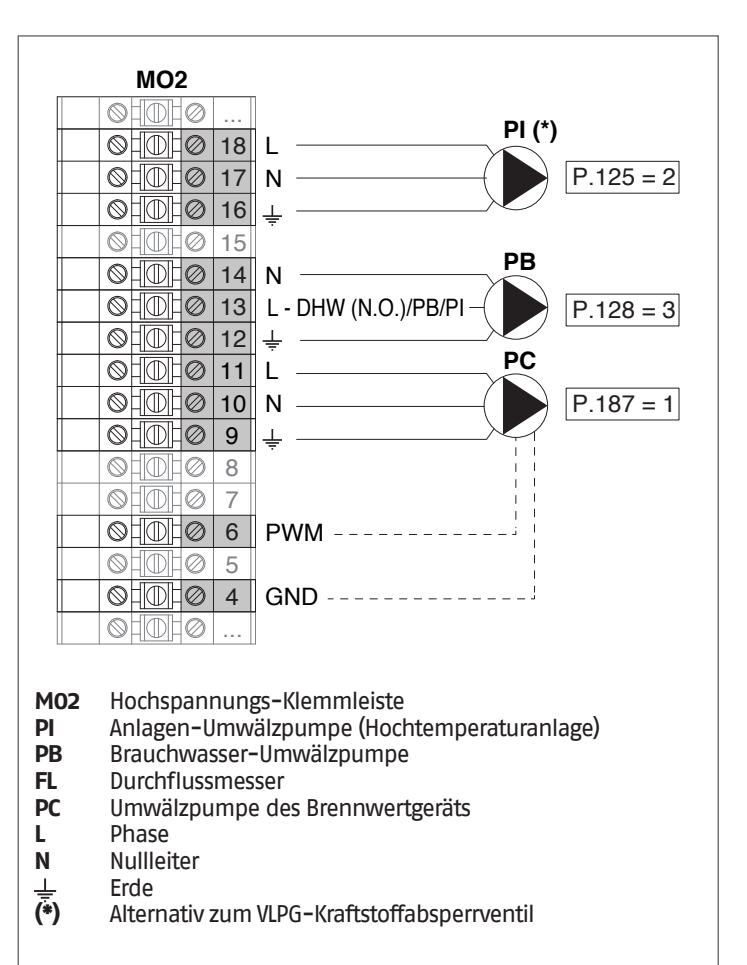

**Hardware-Konfiguration** S1 = OFF (nicht verwendet) DIPSWITCH = 10000000

# N En Linder<br>Kanal Kanal I È Ò) **OFF**  ${\mathbb P}$ S1 **ON Zeichenerklärung** Dip-Switch ON (EIN) Ħ

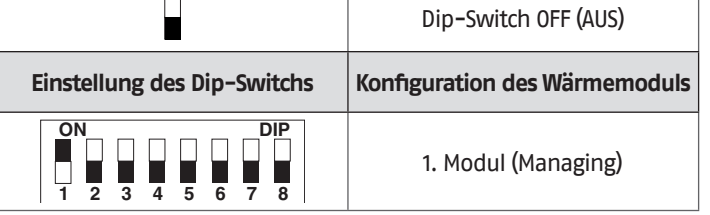

 $\overline{\mathbf{A}}$  Weitere Informationen siehe Kapitel "Systemsteuerung".

**ANSCHLÜSSE DEPENDING 1**

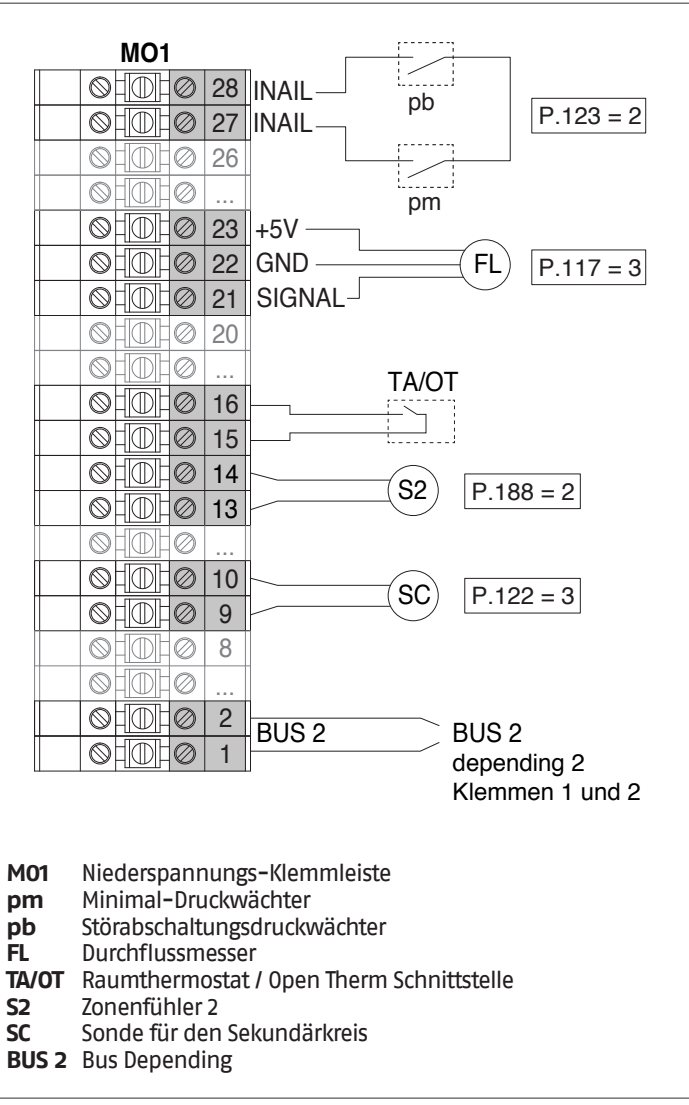

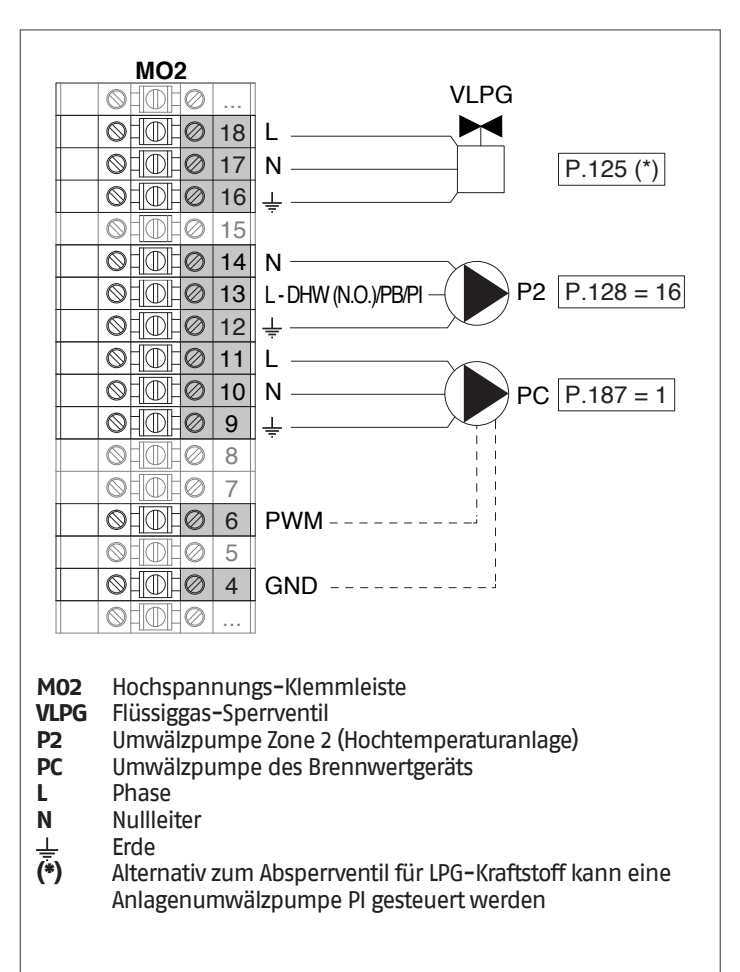

**Hardware-Konfiguration** S1 = OFF (nicht verwendet) DIPSWITCH = 01000000

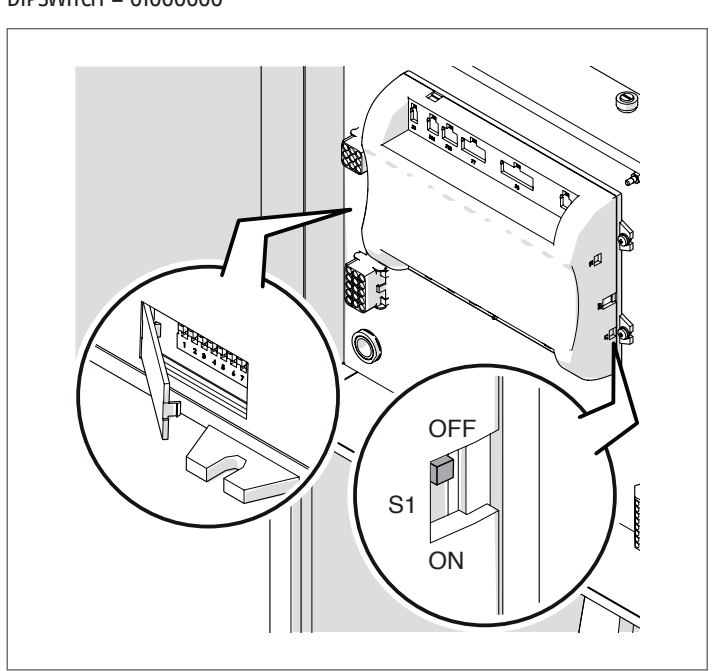

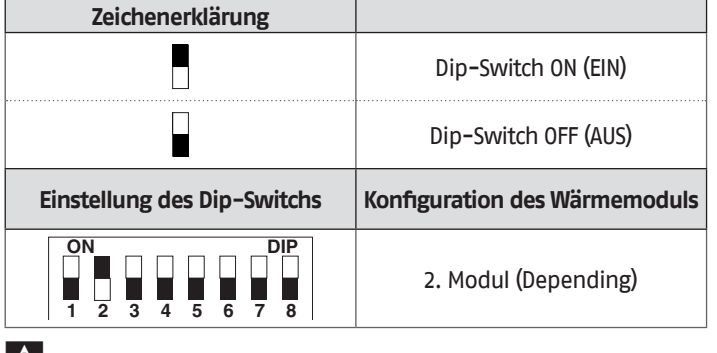

<sup>1</sup>Weitere Informationen siehe Kapitel "Systemsteuerung".

## **ANSCHLÜSSE DEPENDING 2-8**

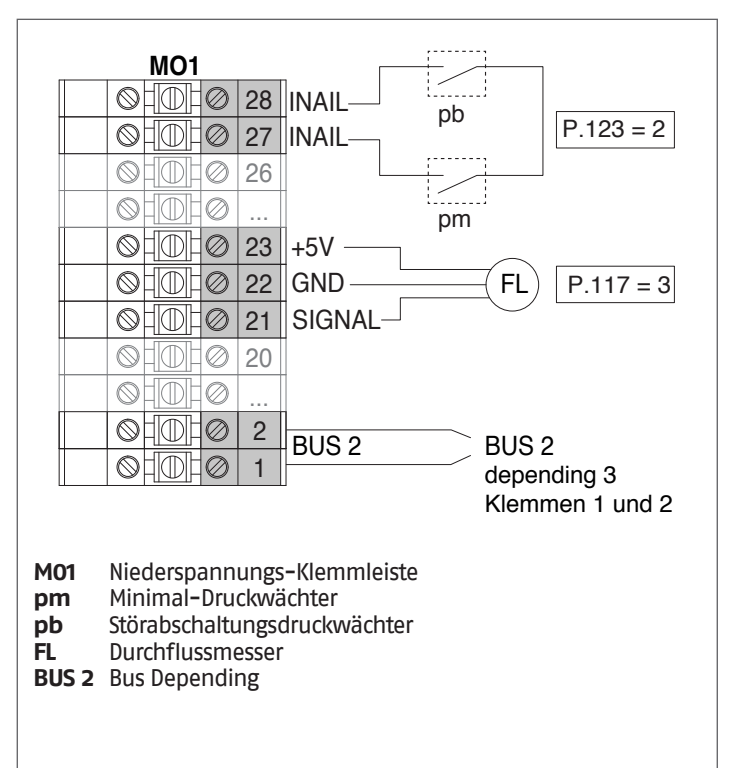

**Hardware-Konfiguration** S1 = OFF (nicht verwendet) DIPSWITCH = 00100000

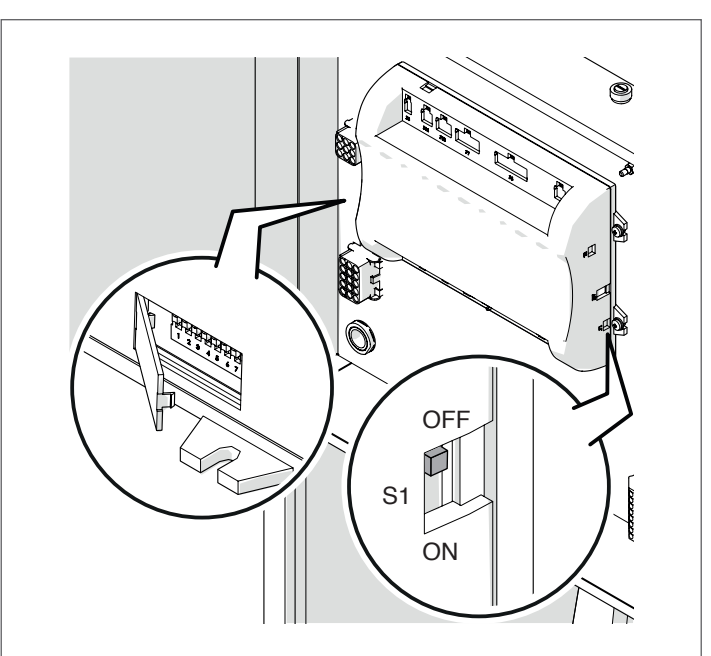

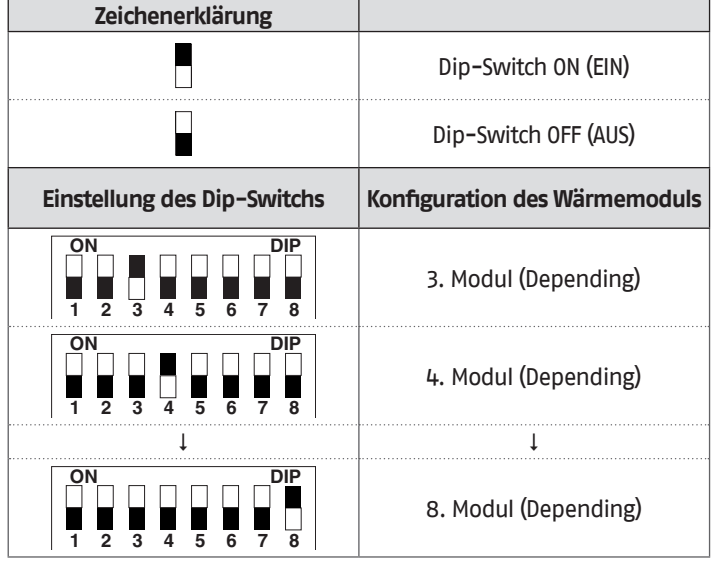

 $\blacktriangle$  Weitere Informationen siehe Kapitel "Systemsteuerung".

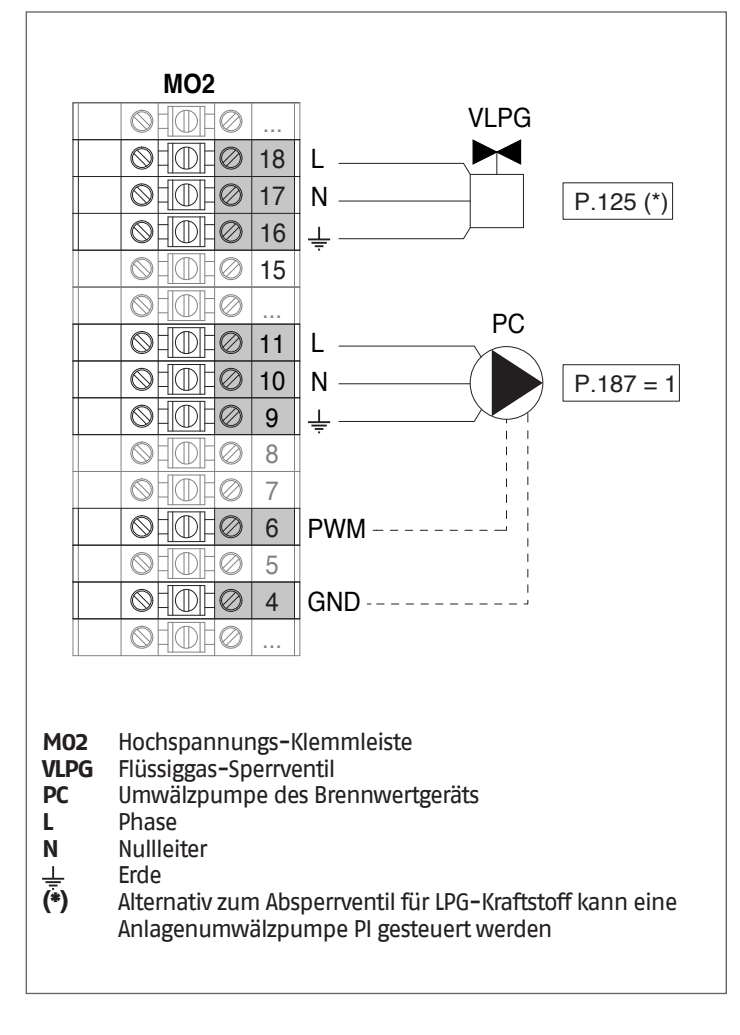

## **ELEKTRONISCHE ZONENSTEUERVORRICHTUNG**

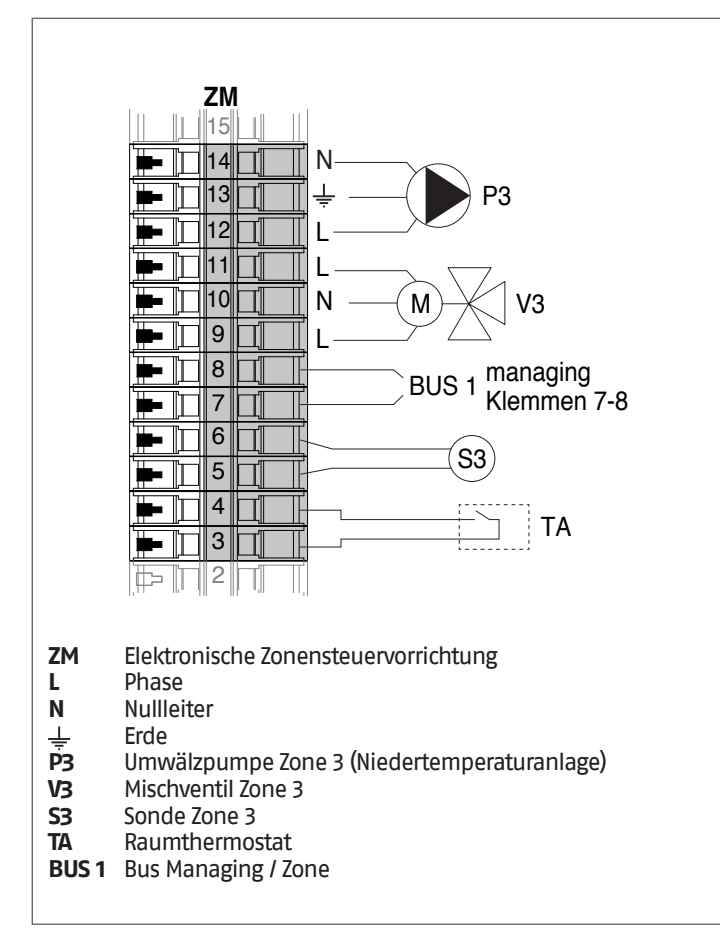

## **4.3.3** Systemparameter Schema 1

9Eine ausführliche Beschreibung der Funktionsweise der Parameter finden Sie in Kapitel "Inbetriebnahme und Wartung"

## MANAGING

### **Funktionen:**

- − Liest die Systemsonde (SS)
- − Steuert die Umwälzpumpe (PC) der Thermoeinheit<br>− Steuert die Umwälzpumpe des Brauchwasserkreise
- − Steuert die Umwälzpumpe des Brauchwasserkreises (PB)
- − Liest die Boilersonde (SB)
- − Steuert die Umwälzpumpe (PI), nach Freigabe von TA/OT (Raumthermostat/Open Therm Schnittstelle), alternativ das LPG- (VLPG)-Absperrventil
- − Steuert über BUS die Steuereinheit (ZM) der Mischzone 3. Es können max. 16 Geräte gesteuert werden.

### **Parameterkonfiguration der programmierbaren Aus- und Eingänge (\*)** (Mit Par. 97 = 21-22-23-24-25 - Stand-Alone Konfiguration)

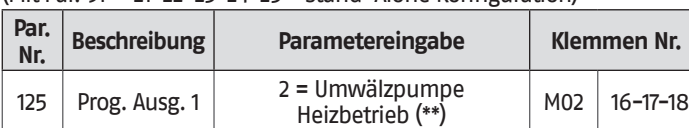

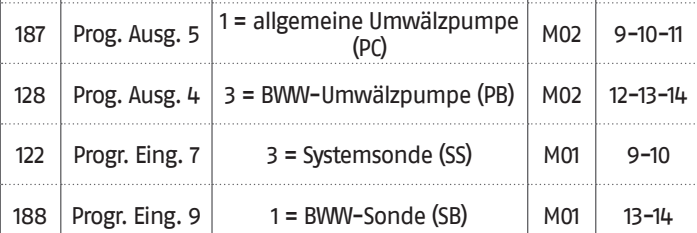

- **(\*)** Die Werkseinstellung des Parameters 97 darf nicht geändert werden
- **(\*\*)** Alternativ zum VLPG-Kraftstoffabsperrventil

### **Parameterkonfiguration für INAIL Kit (\*\*\*)**

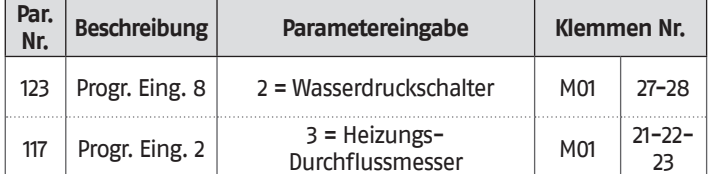

**(\*\*\*)** Für jedes Thermomodul muss ein INAIL Kit vorgesehen werden

## **Hardware-Konfiguration**

S1 = OFF (nicht verwendet) DIPSWITCH = 10000000

### **Parameterkonfiguration, Heizkessel**

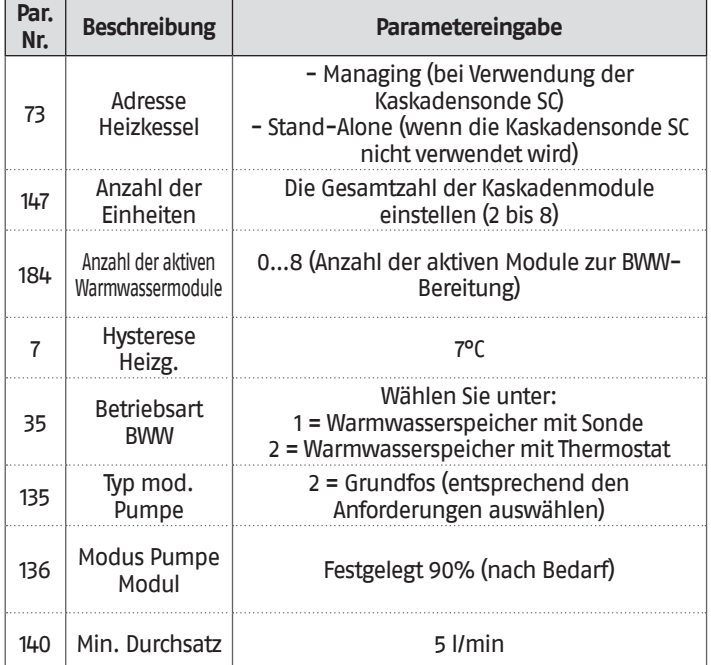

### **Parameterkonfiguration, Kaskade**

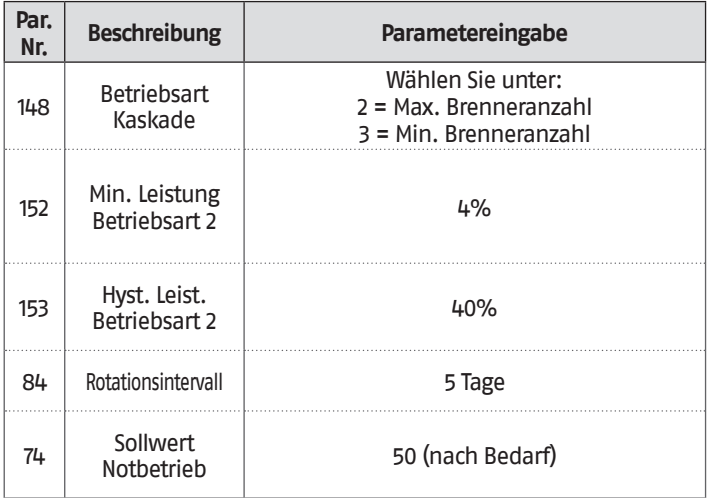

## DEPENDING 1

## **Funktionen:**

- − Liest die Sekundärkreissonde (SC)
- − Steuert die Umwälzpumpe (PC) der Thermoeinheit − Steuert die Umwälzpumpe einer direkt DEPENDENT Zone (P2) in Kombination mit der Zonensonde (S2) und nach Freigabe von TA/OT (Raumthermostat/Open Therm Schnittstelle)

## **Parameterkonfiguration der programmierbaren Aus- und Eingänge (\*)**

(Mit Par. 97 = 21-22-23-24-25 - Stand-Alone Konfiguration)

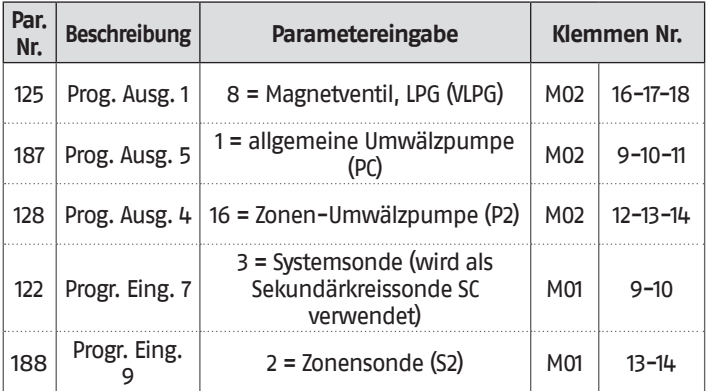

**(\*)** Die Werkseinstellung des Parameters 97 darf nicht geändert werden

## **Parameterkonfiguration für INAIL Kit (\*\*\*)**

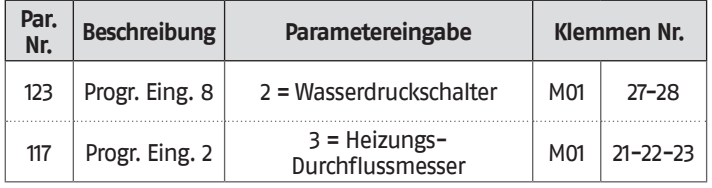

**(\*\*\*)** Für jedes Thermomodul muss ein INAIL Kit vorgesehen werden

#### **Hardware-Konfiguration** S1 = OFF (nicht verwendet)

DIPSWITCH = 01000000

### **Parameterkonfiguration, Heizkessel**

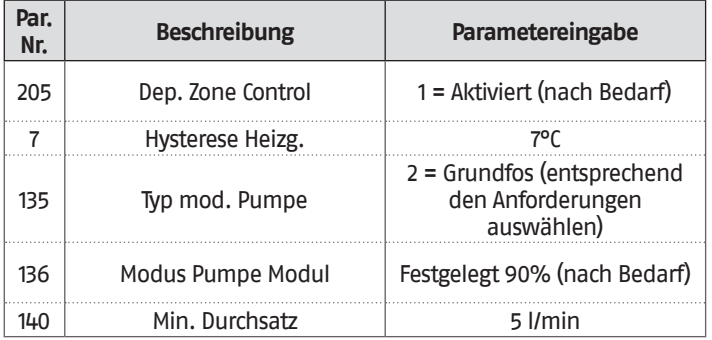

## DEPENDING 2-8

## **Funktionen:**

− Steuert die Umwälzpumpe (PC) der Thermoeinheit

## **Parameterkonfiguration der programmierbaren Aus- und Eingänge (\*)**

## (Mit Par. 97 = 21-22-23-24-25 - Stand-Alone Konfiguration)

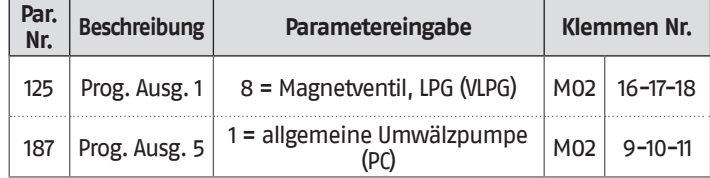

**(\*)** Die Werkseinstellung des Parameters 97 darf nicht geändert werden

## **Parameterkonfiguration für INAIL Kit (\*\*\*)**

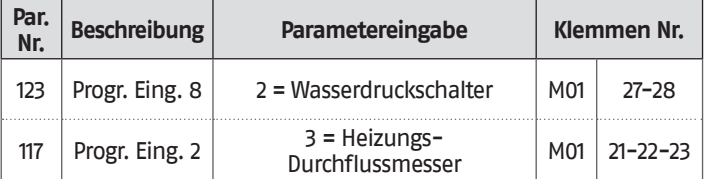

**(\*\*\*)** Für jedes Thermomodul muss ein INAIL Kit vorgesehen werden

### **Hardware-Konfiguration**

S1 = OFF (nicht verwendet) DIPSWITCH = 00100000

### **Parameterkonfiguration, Heizkessel**

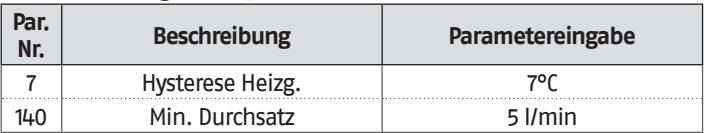

## **4.3.4** Schema 2

**1 P1 2 1 S1 TA/OT SE DEP. 2-8 DEP. 1 MANAGING BUS BUS**  $(\bar{\mathbb{Z}})$ 亓 **9 1 ZM TA 9 2 V2 1 UAC P2 1 2 1 S2 PB(\*) KIT INAIL KIT INAIL KIT INAIL 9 5 7 7 7 SS 1 6 1 1** SB/TI **PR 2 6 SC 11**  $\mathbf{V}$ 1 $\mathbf{M}$   $\mathbf{W}$   $\mathbf{M}$   $\mathbf{W}$   $\mathbf{M}$ **1**  $\circ$ **10 1 1 1 2 1**  $\Theta$   $\Theta$ **1 6 PS 8 5 8 6 1 EAF** 윲 な 뵧  $\overline{1}$  8  $\overline{6}$ **6 1 3 4 8 VLPG (\*) VLPG (\*) VLPG (\*) ZM** Elektronische Zonensteuervorrichtung **1** Sperrventil **2** Rückschlagventil **P2** Umwälzpumpe Zone 2 (Niedrigtemperatur) **3** Druckminderer **V2** Mischventil Zone 2 **4** Enthärtungsfilter **S2** Zonenfühler 2 **5** Sicherheitsventil<br>**6** Ablass **TA** Raumthermostat **OT** Schnittstelle Open Therm **6** Ablass **7** INAIL Kit<br>**8** Ausdehr **CR** Fernkesselsteuerung (Zubehör) **8** Ausdehnungsgefäß **9** Automatisches Entlüftungsventil **10** Abscheider **11** Erhitzer EAF Kaltwassereinlauf<br>**UAC** Warmwasserausla **UAC** Warmwasserauslauf **V1** Zwei-Wege-Ventil, Thermoeinheit **P1** Umwälzpumpe Zone 1 (Hochtemperaturanlage) **PB** Brauchwasser-Umwälzpumpe<br>**PR** BWW-Umwälzpumpe (nicht ge **PR** BWW-Umwälzpumpe (nicht gesteuert) **PS** Systemumwälzpumpe **SE** Außenfühler **SS** Systemsonde<br> **SC** Sonde für der **SC** Sonde für den Sekundärkreis **SB/TB** Fühler/Thermostat Warmwasserspeicher **S1** Zonenfühler 1<br>(\*) Alternativ zur **(\*)** Alternativ zur BWW-Umwälzpumpe PB kann ein Absperrventil für LPG-Kraftstoff gesteuert werden

Thermoeinheiten in Kaskade mit Zwei-Wege-Ventil für jede Thermoeinheit, Systempumpe sowie System- und Kaskadensonden. Steuerung eines Brauchwasserkreislaufs, einer direkten und einer gemischten Zone über eine elektronische Zonensteuerung (ZM).

9Um die Leistung des Kaskadensystems zu optimieren, Thermoeinheiten mit ähnlicher Leistung installieren.

9Der Brauchwasser- und Heizkreislauf müssen mit ausreichend großen und mit entsprechend dimensionierten Sicherheitsventilen ausgestatteten Ausdehnungsgefäßen vervollständigt werden. Der Ablass der Sicherheitsventile und der Geräte muss an ein geeignetes Sammel- und Ableitungssystem angeschlossen werden (passendes Zubehör siehe Katalogpreisliste).

9Der Fachinstallateur ist für die Auswahl und Installation der Anlagenkomponenten nach dem anerkannten Stand der Technik und der geltenden Gesetzgebung zuständig.

9Spezielles Füll-/Ergänzungswasser muss mit entsprechenden Aufbereitungssystemen behandelt werden.

0Es ist verboten, das Wärmemodul und die Umwälzpumpen ohne Wasser zu betreiben.

# **4.3.5** Elektrische Anschlüsse Plan 2

## **MANAGING-ANSCHLÜSSE**

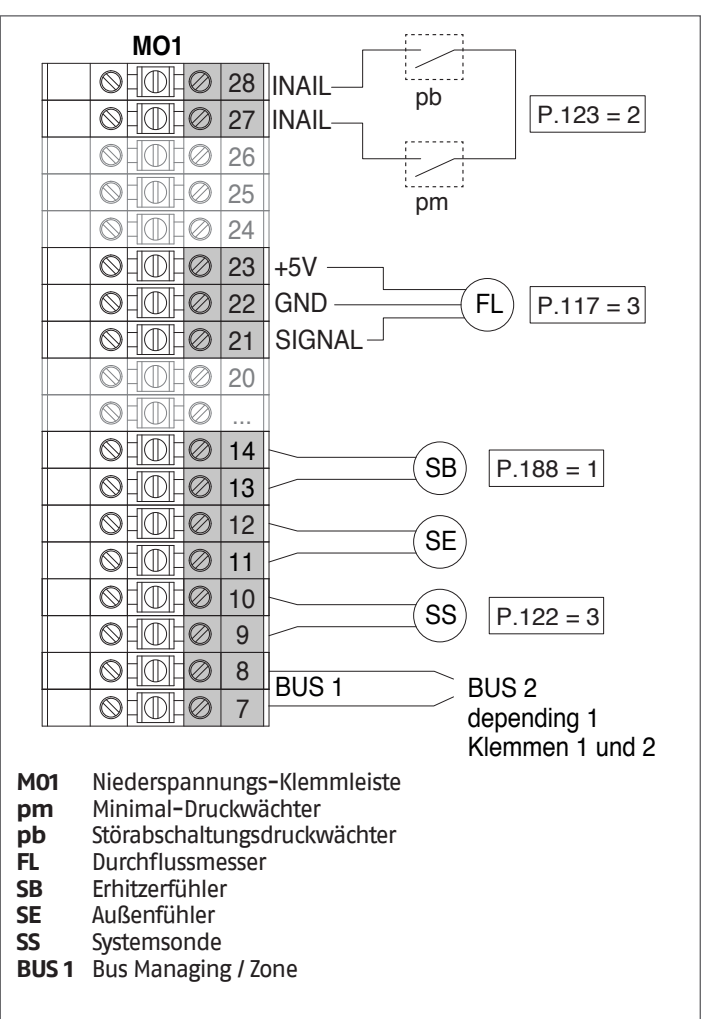

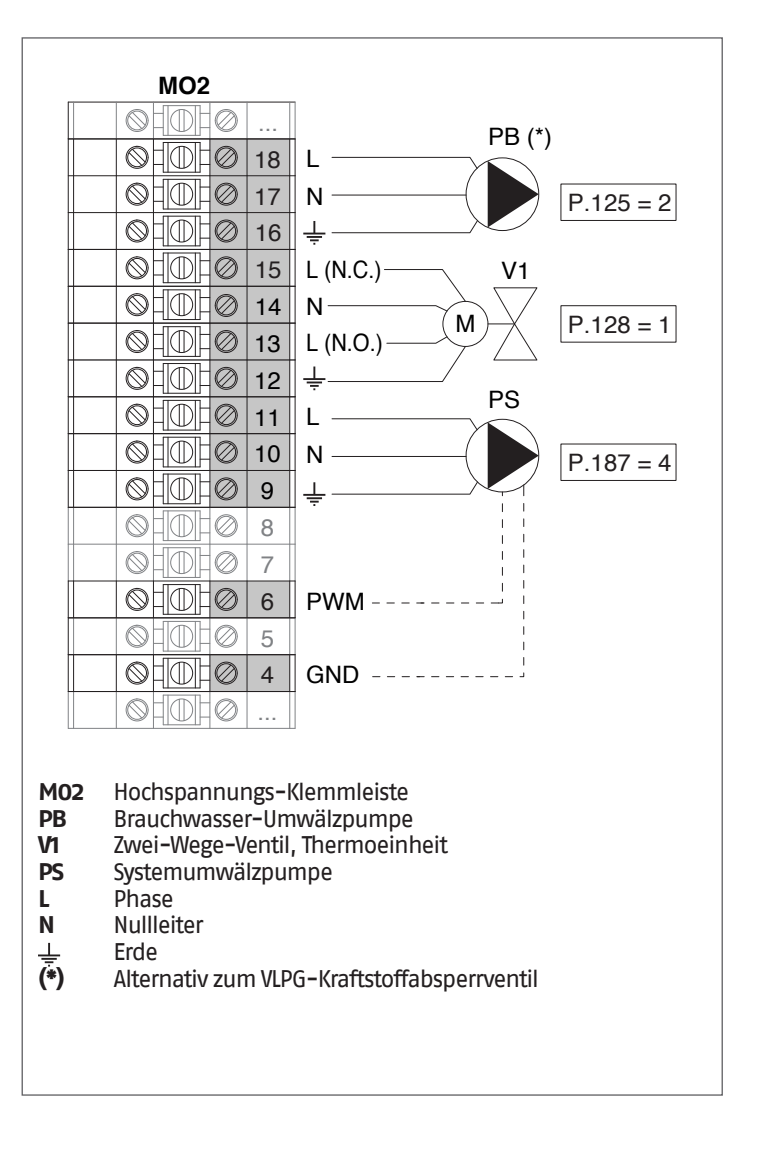

**Hardware-Konfiguration** S1 = OFF (nicht verwendet) DIPSWITCH = 10000000

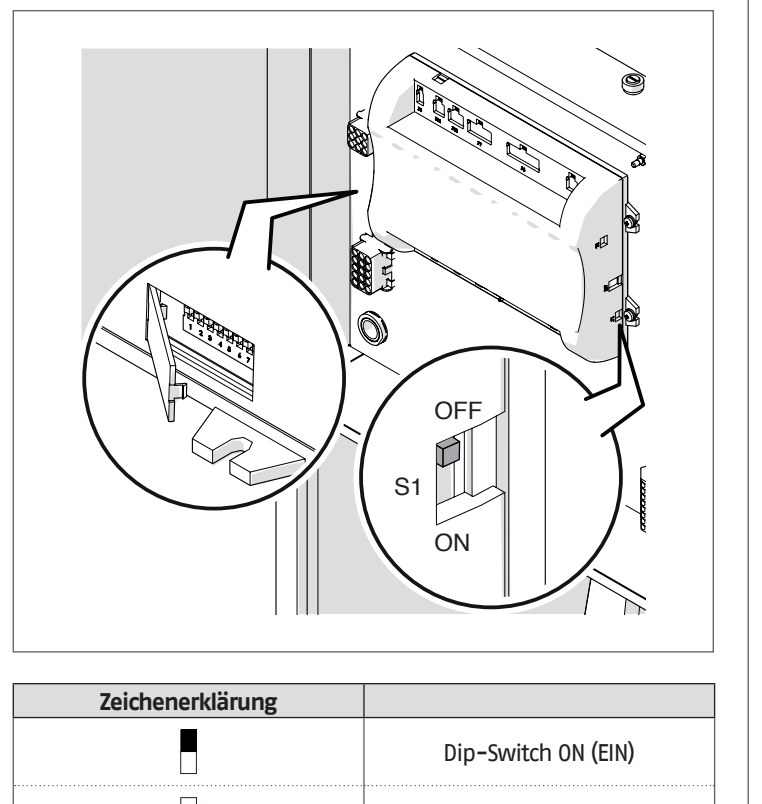

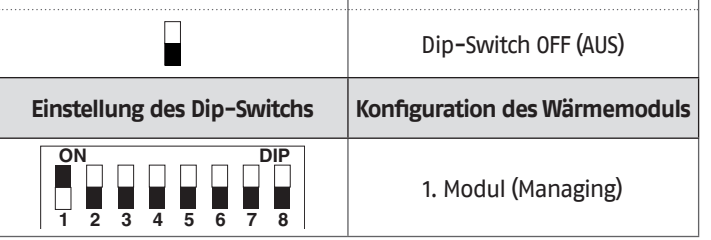

 $\overline{\mathbf{A}}$  Weitere Informationen siehe Kapitel "Systemsteuerung".

**ANSCHLÜSSE DEPENDING 1**

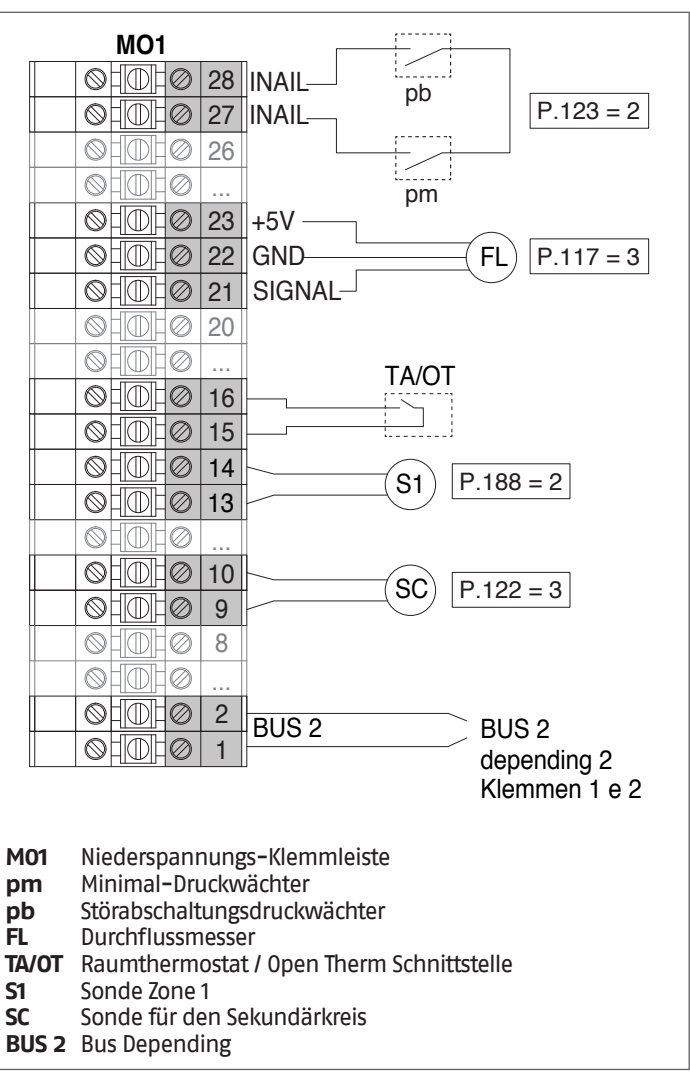

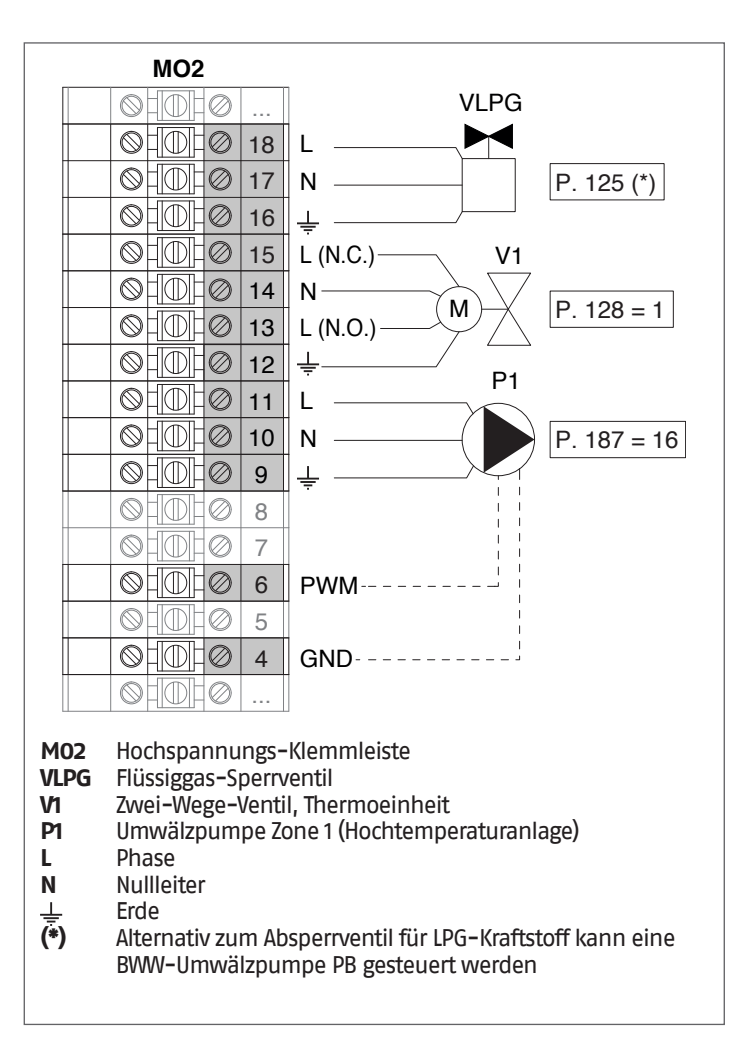

**Hardware-Konfiguration** S1 = OFF (nicht verwendet) DIPSWITCH = 01000000

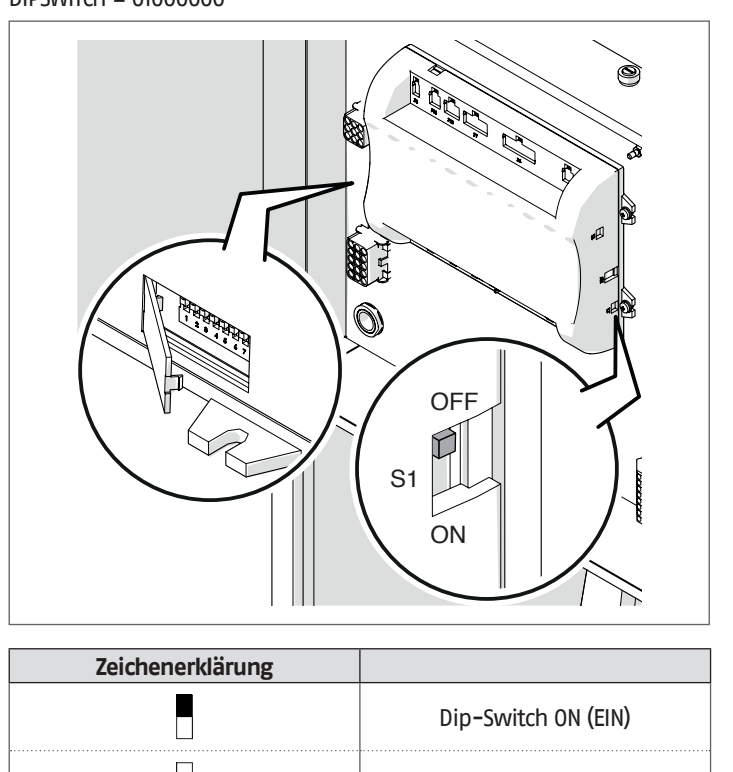

 $\overline{\phantom{a}}$ Dip-Switch OFF (AUS) **Einstellung des Dip-Switchs Konfiguration des Wärmemoduls** ON<br>**DIPPERTY**<br>1 2 3 4 5 6 7 8 **1** 2. Modul (Depending) **2 3 4 5 6 7 8**

 $\overline{\mathbf{A}}$  Weitere Informationen siehe Kapitel "Systemsteuerung".

## **ANSCHLÜSSE DEPENDING 2-8**

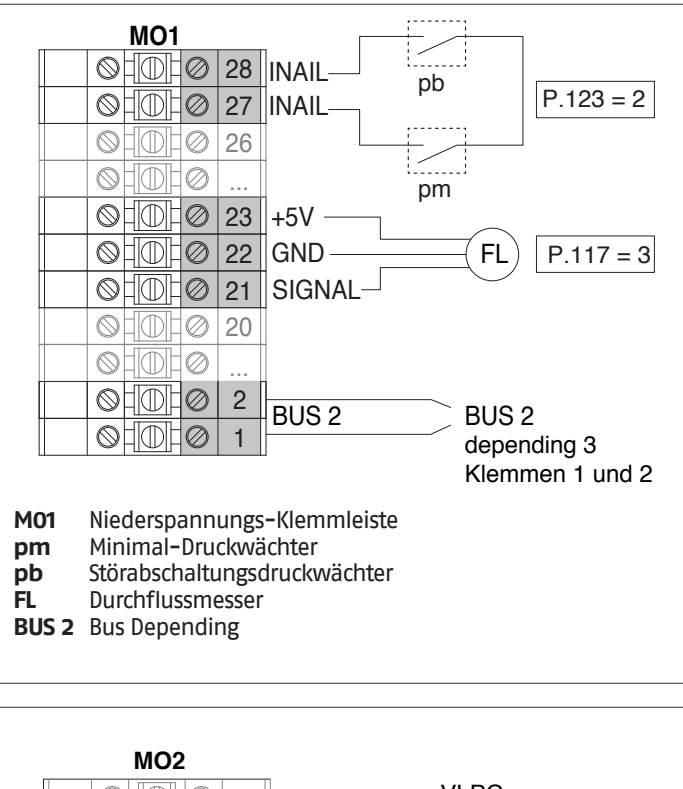

**Hardware-Konfiguration** S1 = OFF (nicht verwendet) DIPSWITCH = 00100000

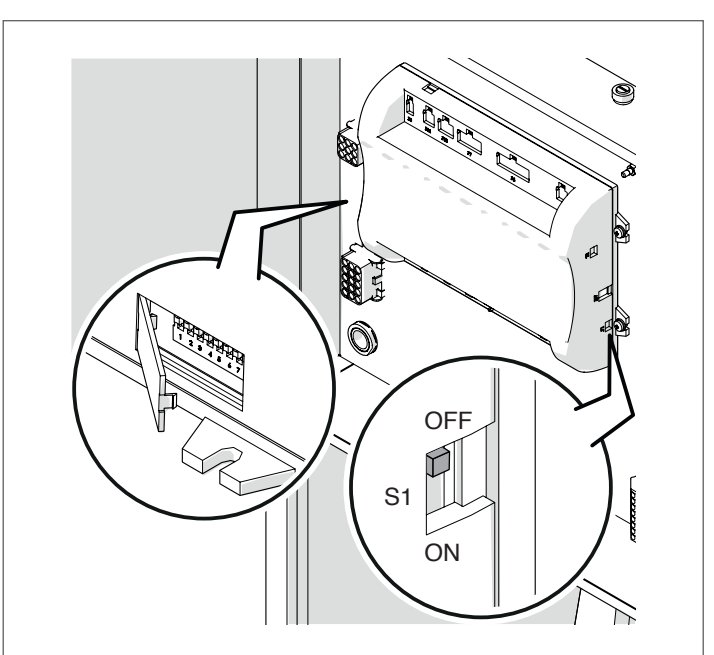

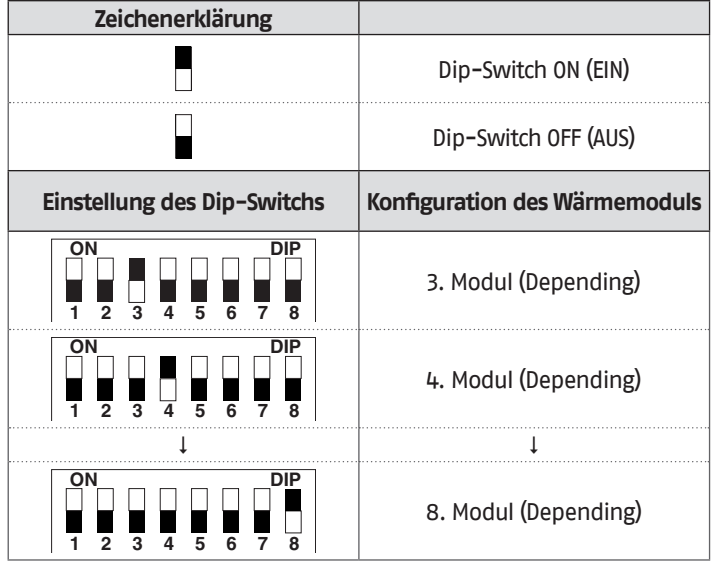

 $\overline{\mathbf{A}}$  Weitere Informationen siehe Kapitel "Systemsteuerung".

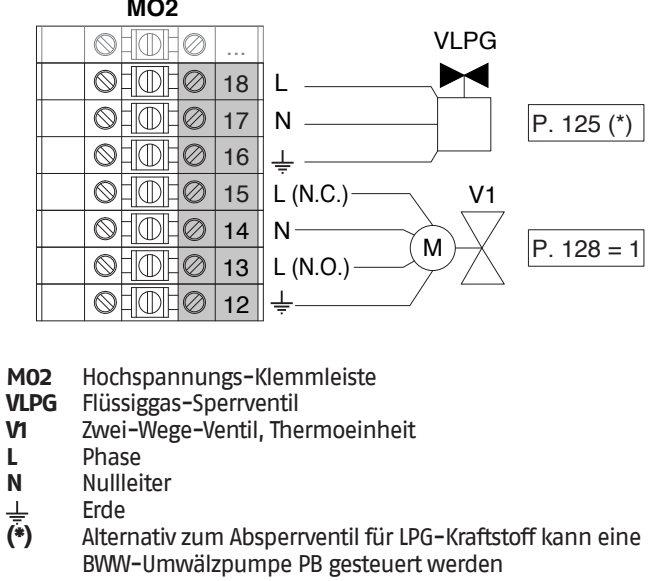

## **ELEKTRONISCHE ZONENSTEUERVORRICHTUNG**

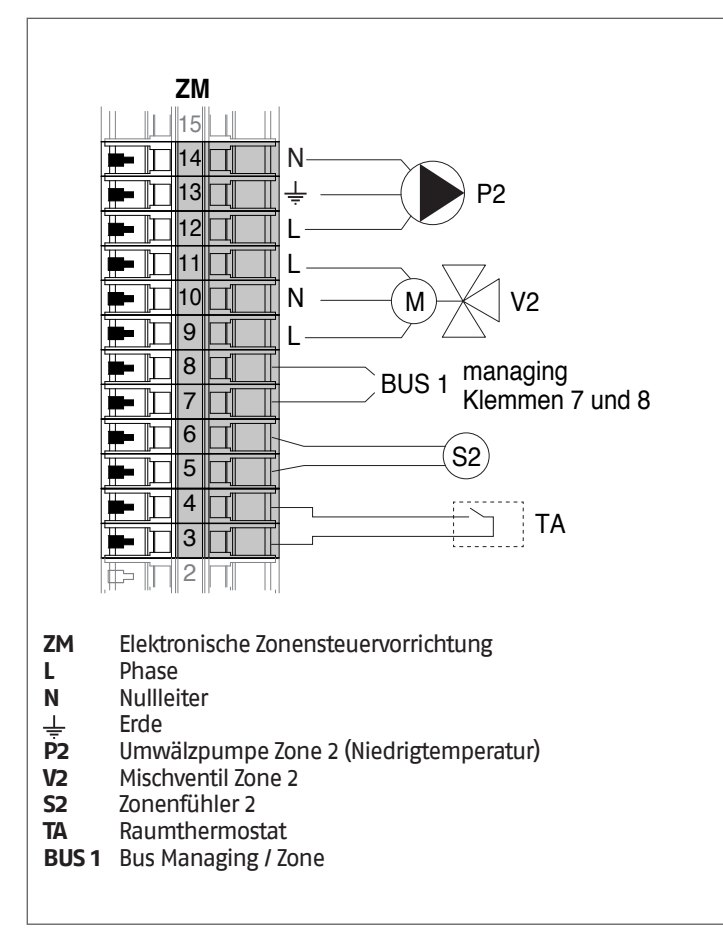

## **4.3.6** Systemparameter Schema 2

9Eine ausführliche Beschreibung der Funktionsweise der Parameter finden Sie in Kapitel "Inbetriebnahme und Wartung"

## MANAGING

## **Funktionen:**

- − Liest die Systemsonde (SS)
- − Steuert das Zwei-Wege-Ventil (VI) der Thermoeinheit<br>− Steuert die Anlagen-Umwälznumne (PS)
- − Steuert die Anlagen-Umwälzpumpe (PS)
- − Steuert alternativ zum Absperrventil für LPG (VLPG) die BWW-Umwälzpumpe (PB)
- − Liest die Boilersonde (SB)
- − Steuert über BUS die Steuereinheit (ZM) der Mischzone 2. Es können max. 16 Geräte gesteuert werden.

### **Parameterkonfiguration der programmierbaren Aus- und Eingänge (\*)**

(Mit Par. 97 = 21-22-23-24-25 - Stand-Alone Konfiguration)

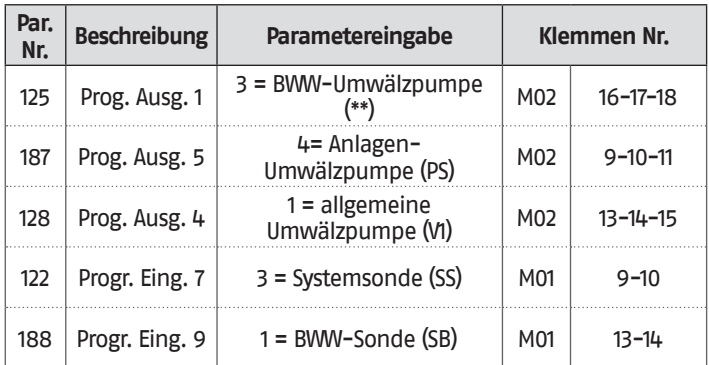

- **(\*)** Die Werkseinstellung des Parameters 97 darf nicht geändert werden
- **(\*\*)** Alternativ zum VLPG-Kraftstoffabsperrventil

### **Parameterkonfiguration für INAIL Kit (\*\*\*)**

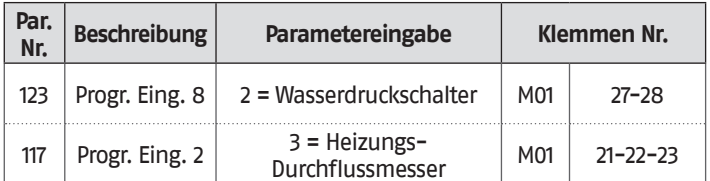

**(\*\*\*)** Für jedes Thermomodul muss ein INAIL Kit vorgesehen werden

## **Hardware-Konfiguration**

S1 = OFF (nicht verwendet) DIPSWITCH = 10000000

## **Parameterkonfiguration, Heizkessel**

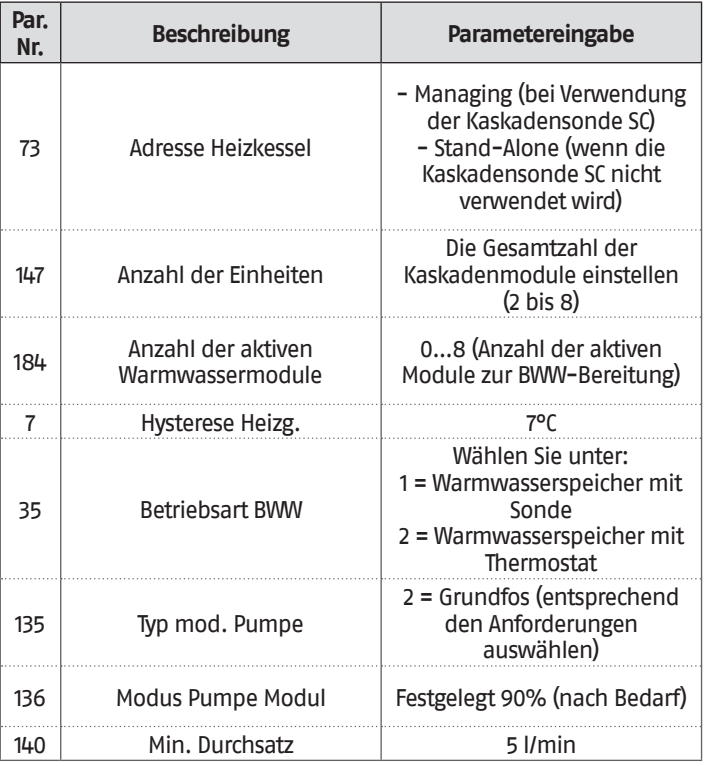

### **Parameterkonfiguration, Kaskade**

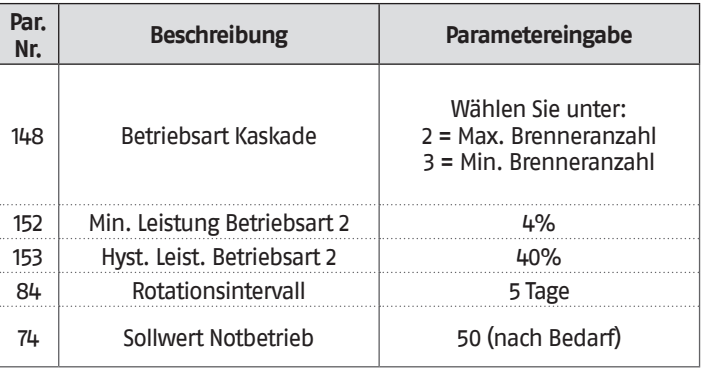

## DEPENDING 1

## **Funktionen:**

- − Liest die Sekundärkreissonde (SC)
- − Steuert das Zwei-Wege-Ventil (V1) der Thermoeinheit − Steuert die Umwälzpumpe einer direkt DEPENDENT Zone (P1) in Kombination mit der Zonensonde (S1) und nach Freigabe von TA/OT (Raumthermostat/Open Therm Schnittstelle)

## **Parameterkonfiguration der programmierbaren Aus- und Eingänge (\*)**

(Mit Par. 97 = 21-22-23-24-25 - Stand-Alone Konfiguration)

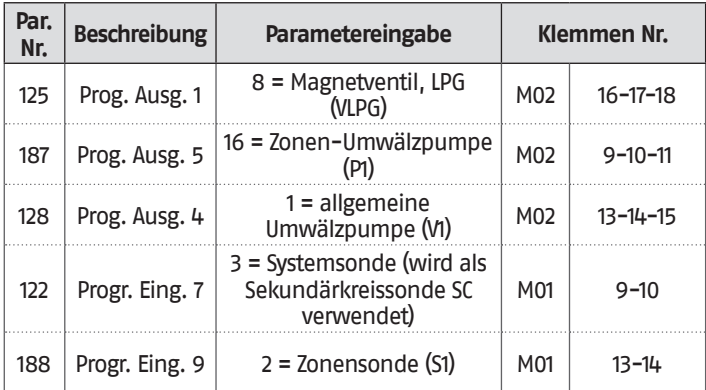

**(\*)** Die Werkseinstellung des Parameters 97 darf nicht geändert werden

## **Parameterkonfiguration für INAIL Kit (\*\*\*)**

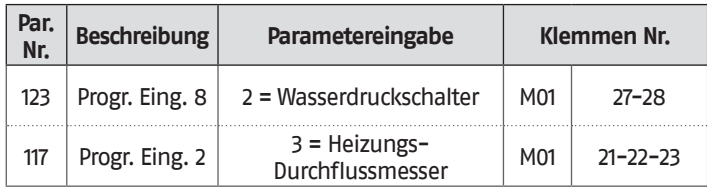

**(\*\*\*)** Für jedes Thermomodul muss ein INAIL Kit vorgesehen werden

### **Hardware-Konfiguration**

S1 = OFF (nicht verwendet)

DIPSWITCH = 01000000

## **Parameterkonfiguration, Heizkessel**

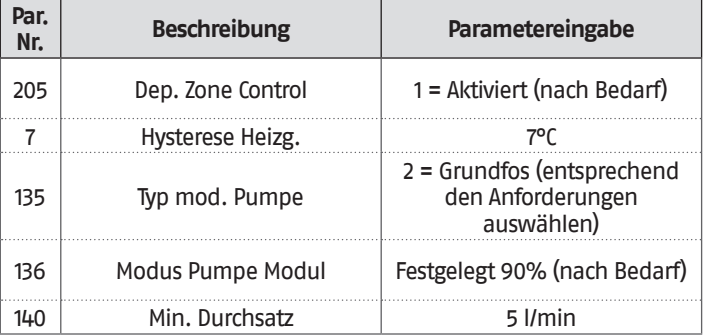

## DEPENDING 2-8

### **Funktionen:**

− Steuert das Zwei-Wege-Ventil (V1) der Thermoeinheit

### **Parameterkonfiguration der programmierbaren Aus- und Eingänge (\*)**

(Mit Par. 97 = 21-22-23-24-25 - Stand-Alone Konfiguration)

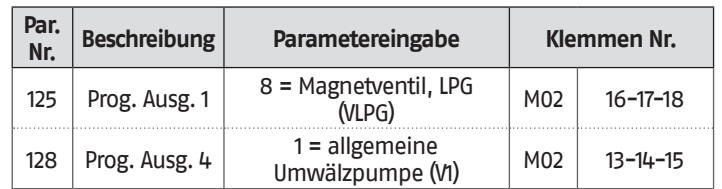

**(\*)** Die Werkseinstellung des Parameters 97 darf nicht geändert werden

## **Parameterkonfiguration für INAIL Kit (\*\*\*)**

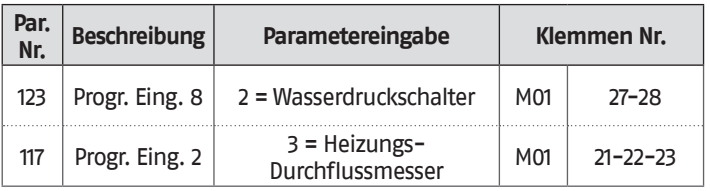

**(\*\*\*)** Für jedes Thermomodul muss ein INAIL Kit vorgesehen werden

### **Hardware-Konfiguration**

S1 = OFF (nicht verwendet) DIPSWITCH = 00100000

## **Parameterkonfiguration, Heizkessel**

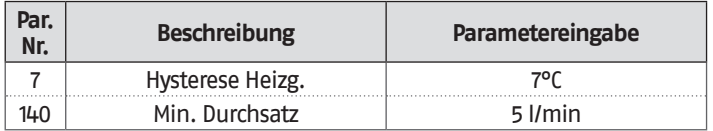

## **4.3.7** Schema 3

**TA/OT 1 P12 1 S1 Experience and Separate I TA/OT 1 P2 2 1 S2 DEP. 2-8 DEP. 1 MANAGING SE BUS BUS** أأرجئ ,,,,,, **1 9 TA ZM 9 2** ÷ **1 1 2 1 V3 S3 P3 UAC PB KIT INAIL KIT INAIL K 9 5 7 7 7 SS 1 6 1 1 SB/TB PR 6 2 2 2 2 SC 11 PC PC PC 1 1** c **10**  $\epsilon$ **1 1** o a **1 6 <sup>8</sup> <sup>8</sup>** P, 없 **5 VLPG VLPG VLPG 1 EAF** мſ, **6 1 6 1 3 4 8 1** Sperrventil **SE** Außenfühler **2** Rückschlagventil **SS** Systemsonde **3** Druckminderer<br>**4** Enthärtungsfilte **SC** Sonde für den Sekundärkreis<br>**SB/TB** Fühler/Thermostat Warmwass **4** Enthärtungsfilter **SB/TB** Fühler/Thermostat Warmwasserspeicher **5** Sicherheitsventil<br>**6** Ablass **S1** Zonenfühler 1 **6** Ablass **S2** Zonenfühler 2 **7** INAIL Kit **ZM** Elektronische Zonensteuervorrichtung **8** Ausdehnungsgefäß **P3** Umwälzpumpe Zone 3 (Niedertemperaturanlage) **9** Automatisches Entlüftungsventil **V3** Mischventil Zone 3 **10** Abscheider **S3** Zonenfühler 3 **11** Erhitzer **TA** Raumthermostat **EAF** Kaltwassereinlauf<br>**UAC** Warmwasserausla **OT** Schnittstelle Open Therm<br>**VLPG** Flüssiggas-Sperrventil **UAC** Warmwasserauslauf **VLPG** Flüssiggas-Sperrventil **PC** Umwälzpumpe des Brennwertgeräts<br>**P1** Umwälzpumpe Zone 1 (Hochtempera **CR** Fernkesselsteuerung (Zubehör) **P1** Umwälzpumpe Zone 1 (Hochtemperaturanlage) **P2** Umwälzpumpe Zone 2 (Hochtemperaturanlage) **PB** Brauchwasser-Umwälzpumpe<br>**PR** BWW-Umwälzpumpe (nicht ge **PR** BWW-Umwälzpumpe (nicht gesteuert)

Thermoeinheiten in Kaskade mit einer Umwälzpumpe für jede Thermoeinheit sowie System- und Kaskadensonden. Steuerung eines Brauchwasserkreislaufs, von zwei direkten und einer gemischten Zone über eine elektronische Zonensteuerung (ZM).

 $\bf{A}$  Um die Leistung des Kaskadensystems zu optimieren, Thermoeinheiten mit ähnlicher Leistung installieren.

9Der Brauchwasser- und Heizkreislauf müssen mit ausreichend großen und mit entsprechend dimensionierten Sicherheitsventilen ausgestatteten Ausdehnungsgefäßen vervollständigt werden. Der Ablass der Sicherheitsventile und der Geräte muss an ein geeignetes Sammel- und Ableitungssystem angeschlossen werden (passendes Zubehör siehe Katalogpreisliste).

9Der Fachinstallateur ist für die Auswahl und Installation der Anlagenkomponenten nach dem anerkannten Stand der Technik und der geltenden Gesetzgebung zuständig.

9Spezielles Füll-/Ergänzungswasser muss mit entsprechenden Aufbereitungssystemen behandelt werden.

Es ist verboten, das Wärmemodul und die Umwälzpumpen ohne Wasser zu betreiben.

## **MANAGING-ANSCHLÜSSE**

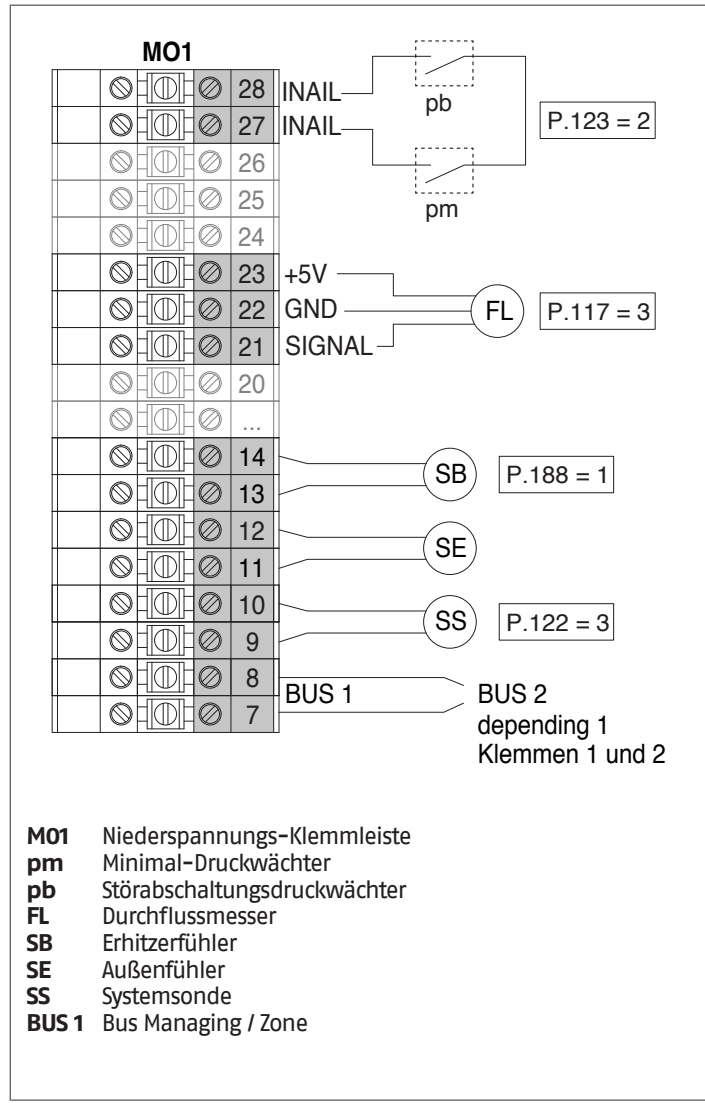

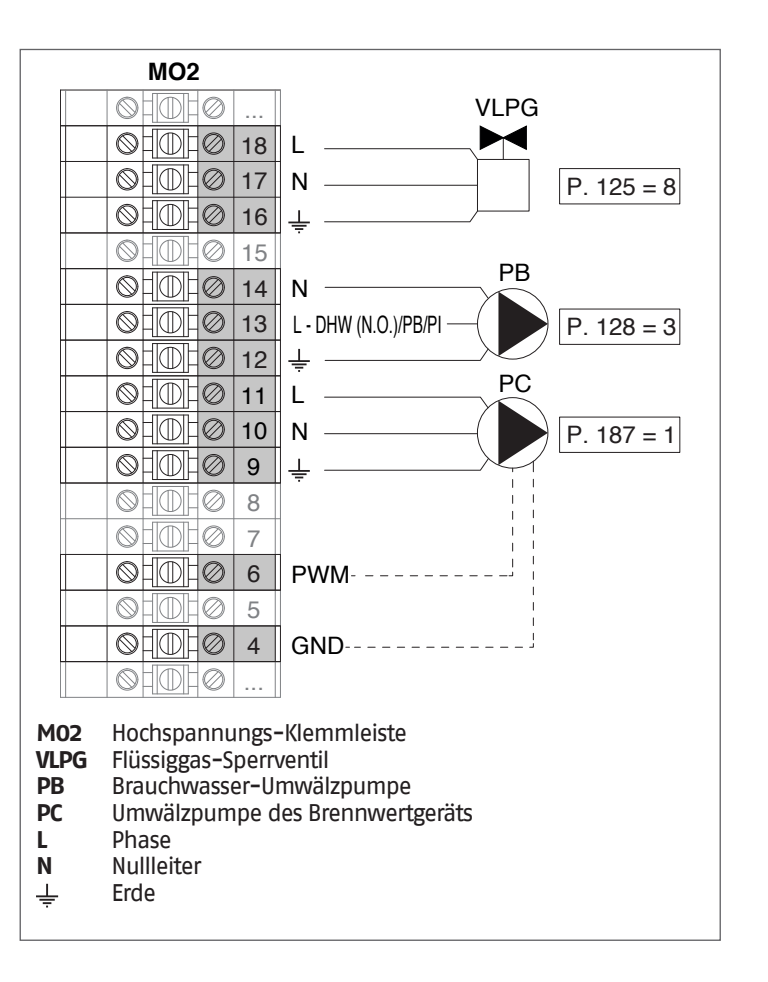

**Hardware-Konfiguration** S1 = OFF (nicht verwendet) DIPSWITCH = 10000000

# **Santa Cardinal Registration Comment Comment Comment Comment Comment Comment Comment Comment Comment Comment C** È J. Ò) OFF  ${\mathbb P}$ S1 **ON**

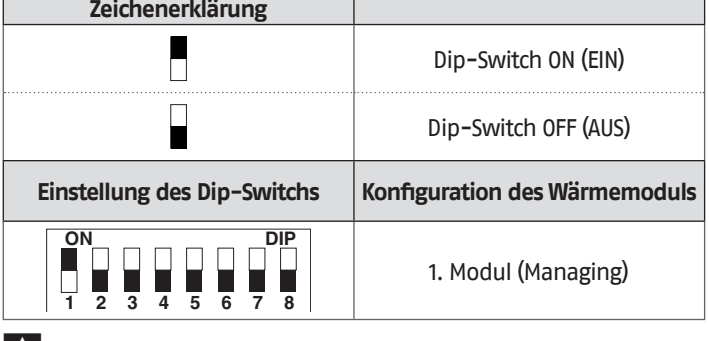

4 Weitere Informationen siehe Kapitel "Systemsteuerung".

**ANSCHLÜSSE DEPENDING 1**

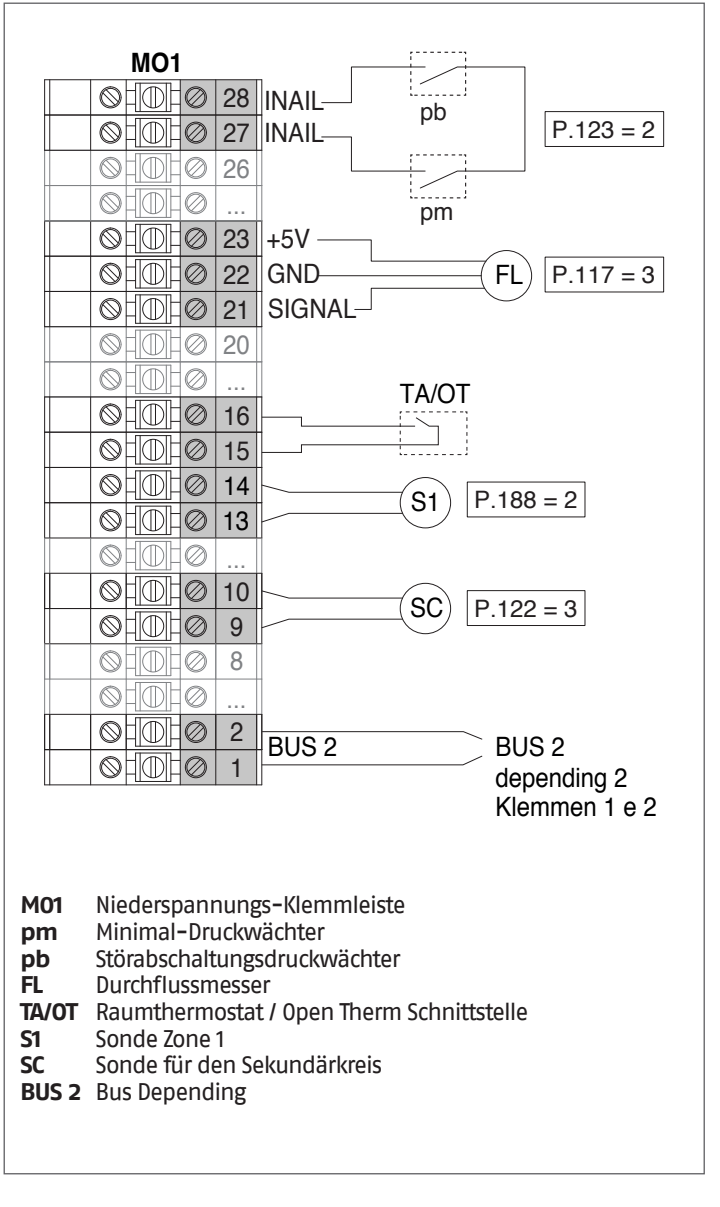

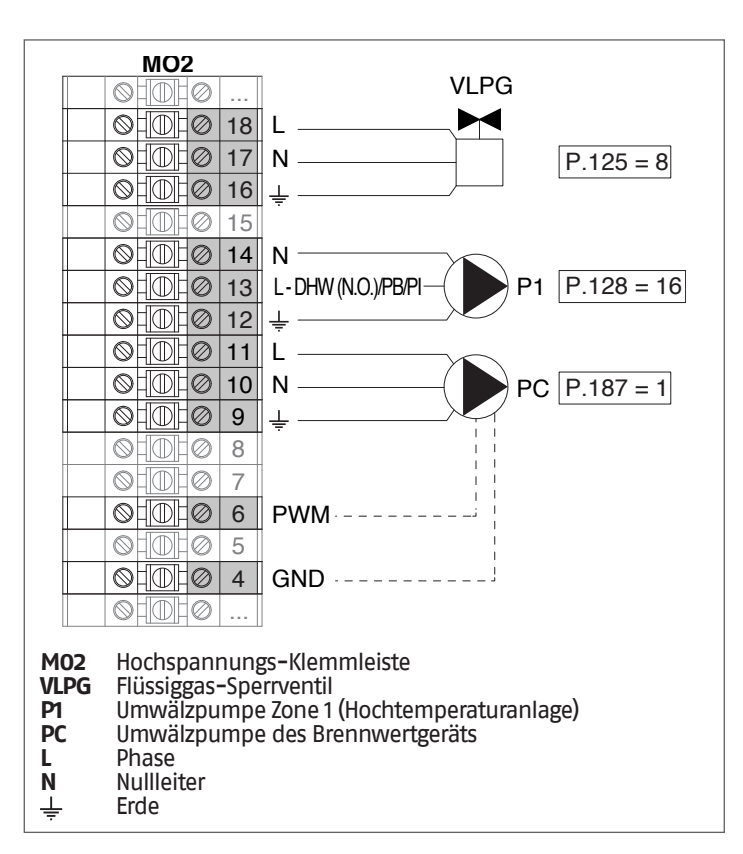

**Hardware-Konfiguration** S1 = OFF (nicht verwendet) DIPSWITCH = 01000000

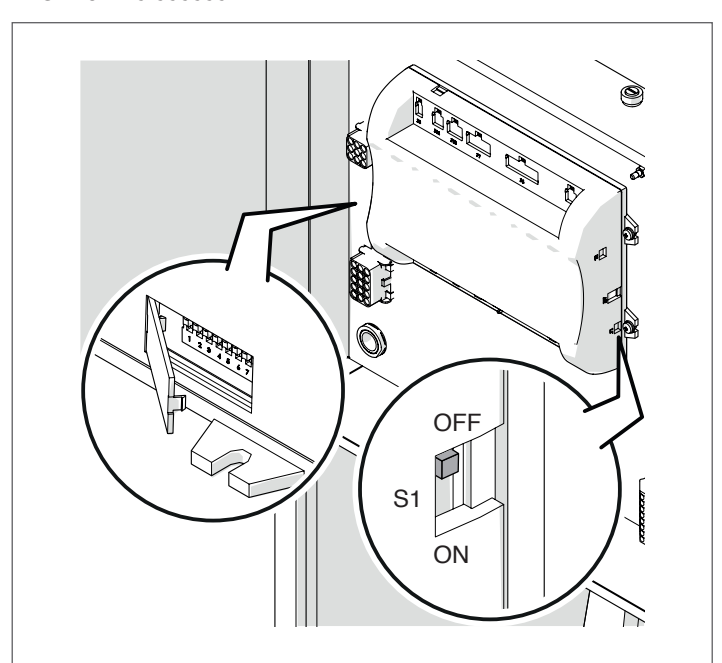

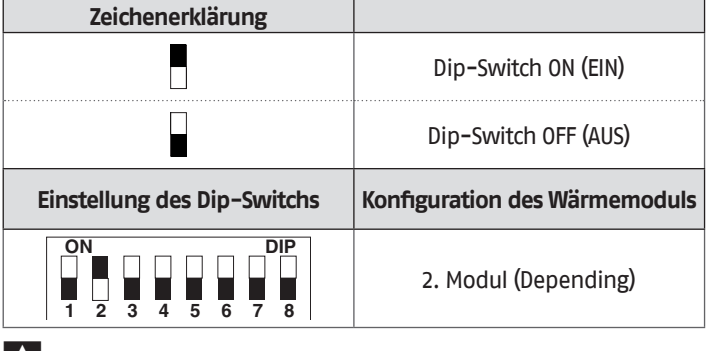

Weitere Informationen siehe Kapitel "Systemsteuerung".

## **ANSCHLÜSSE DEPENDING 2-8**

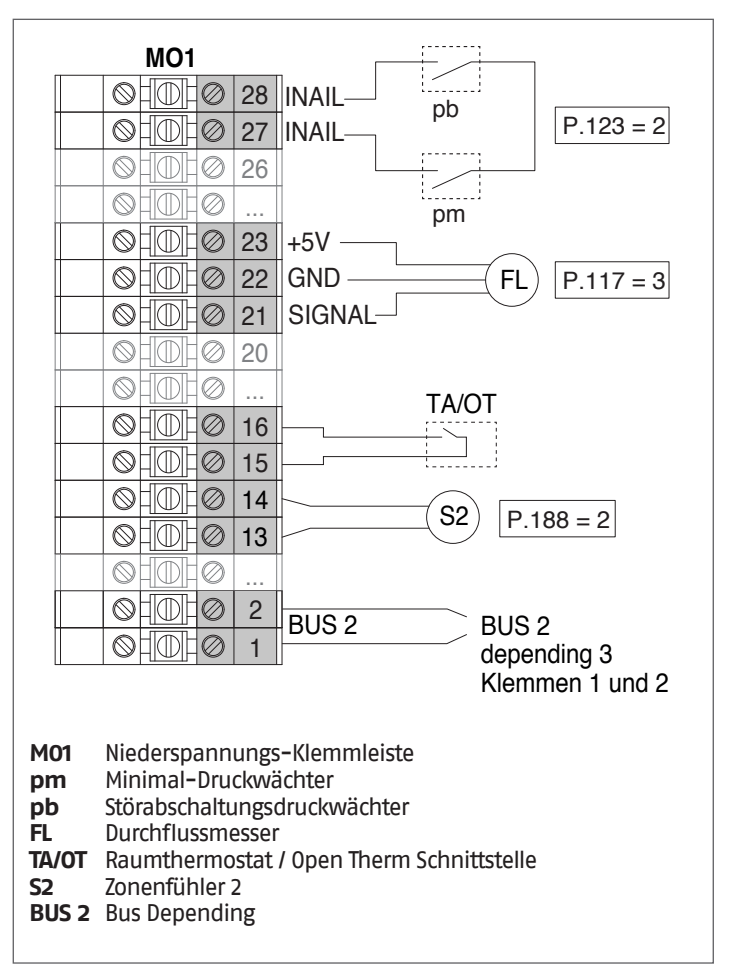

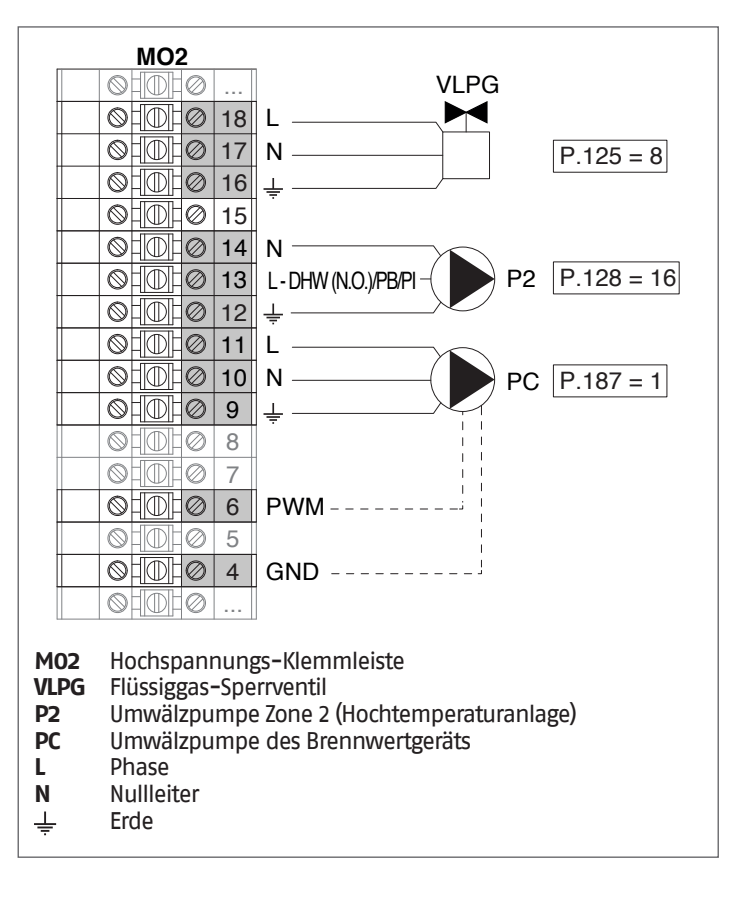

## **Hardware-Konfiguration** S1 = OFF (nicht verwendet)

DIPSWITCH = 00100000

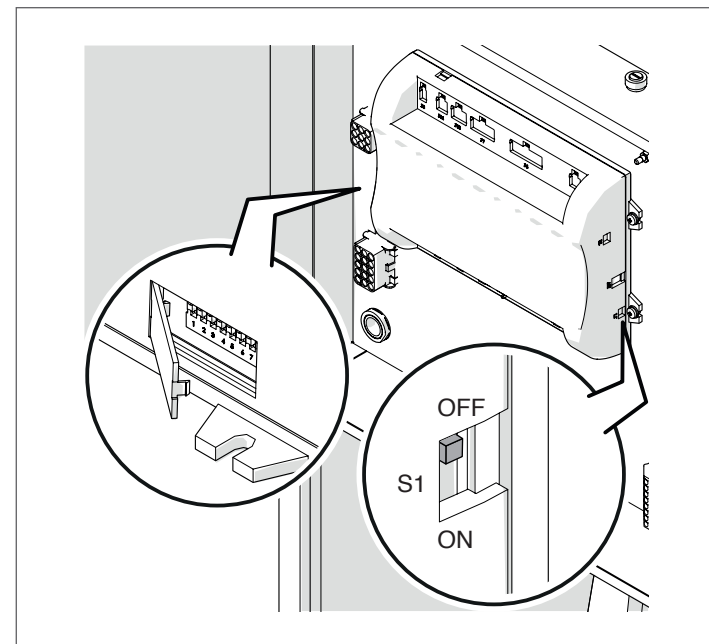

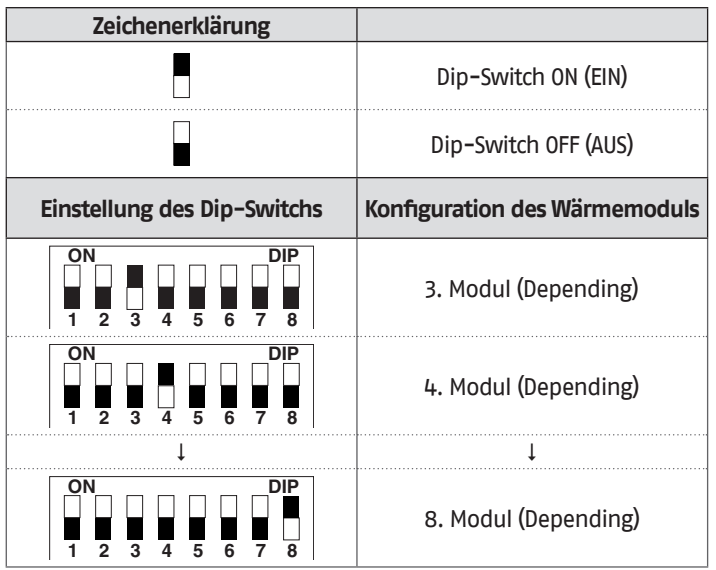

 $\overline{\mathbf{A}}$  Weitere Informationen siehe Kapitel "Systemsteuerung".

## **ELEKTRONISCHE ZONENSTEUERVORRICHTUNG**

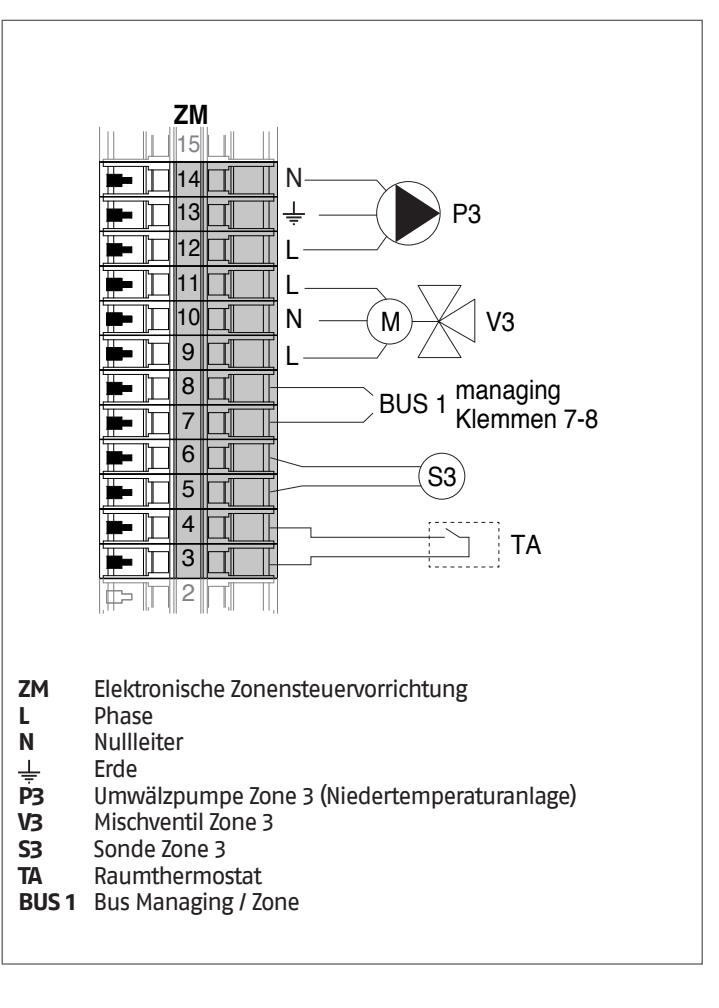

## **4.3.8** Systemparameter Schema 3

 $\Lambda$  Eine ausführliche Beschreibung der Funktionsweise der Parameter finden Sie in Kapitel "Inbetriebnahme und Wartung"

## MANAGING

## **Funktionen:**

- − Liest die Systemsonde (SS)
- − Steuert die Umwälzpumpe (PC) der Thermoeinheit<br>− Steuert die Umwälzpumpe des Brauchwasserkreise
- − Steuert die Umwälzpumpe des Brauchwasserkreises (PB)
- − Liest die Boilersonde (SB)
- − Steuert über BUS die Steuereinheit (ZM) der Mischzone 3. Es können max. 16 Geräte gesteuert werden.

### **Parameterkonfiguration der programmierbaren Aus- und Eingänge (\*)**

(Mit Par. 97 = 21-22-23-24-25 - Stand-Alone Konfiguration)

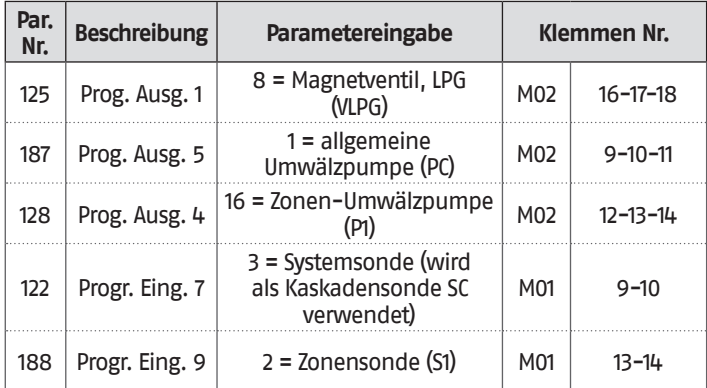

**(\*)** Die Werkseinstellung des Parameters 97 darf nicht geändert werden

**(\*\*)** Alternativ zum VLPG-Kraftstoffabsperrventil

### **Parameterkonfiguration für INAIL Kit (\*\*\*)**

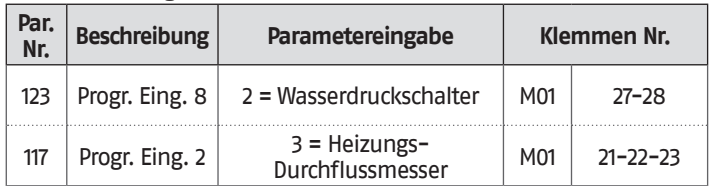

**(\*\*\*)** Für jedes Thermomodul muss ein INAIL Kit vorgesehen werden

## **Hardware-Konfiguration**

S1 = OFF (nicht verwendet) DIPSWITCH = 10000000

## **Parameterkonfiguration, Heizkessel**

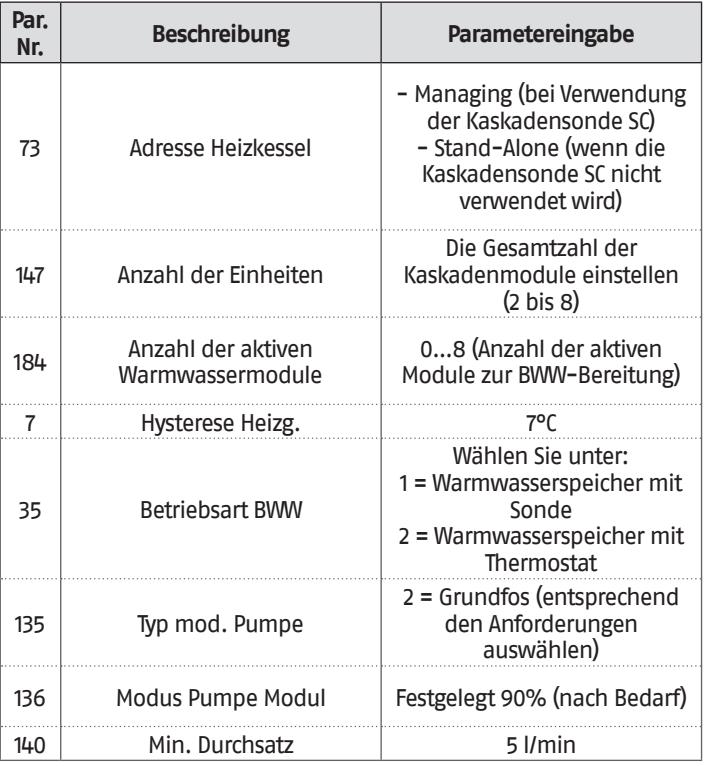

## **Parameterkonfiguration, Kaskade**

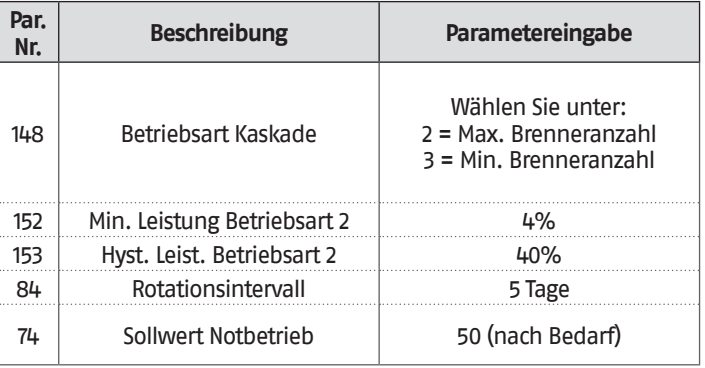

## DEPENDING 1

## **Funktionen:**

- − Liest die Sekundärkreissonde (SC)
- − Steuert die Umwälzpumpe (PC) der Thermoeinheit − Steuert die Umwälzpumpe einer direkt DEPENDENT Zone (P1) in Kombination mit der Zonensonde (S1) und nach Freigabe von TA/OT (Raumthermostat/Open Therm Schnittstelle)

### **Parameterkonfiguration der programmierbaren Aus- und Eingänge (\*)**

(Mit Par. 97 = 21-22-23-24-25 - Stand-Alone Konfiguration)

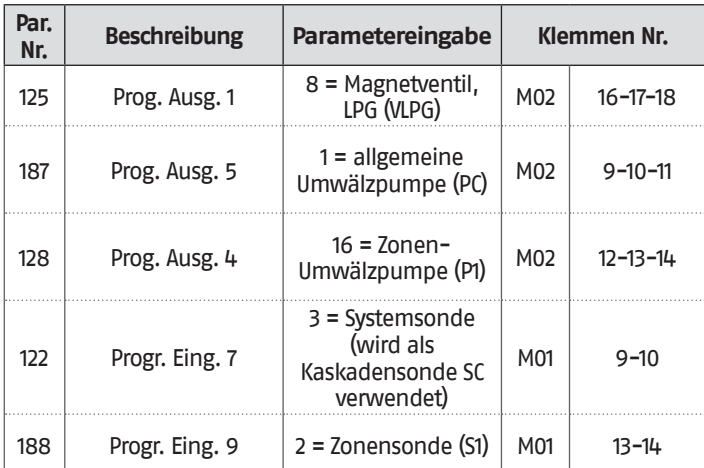

**(\*)** Die Werkseinstellung des Parameters 97 darf nicht geändert werden

## **Parameterkonfiguration für INAIL Kit (\*\*\*)**

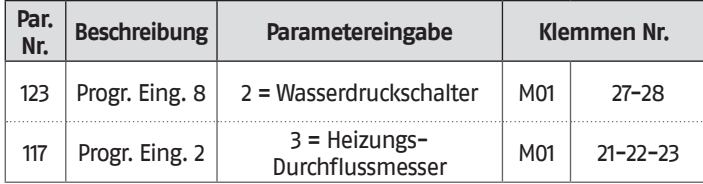

**(\*\*\*)** Für jedes Thermomodul muss ein INAIL Kit vorgesehen werden

## **Hardware-Konfiguration**

S1 = OFF (nicht verwendet)

DIPSWITCH = 01000000

### **Parameterkonfiguration, Heizkessel**

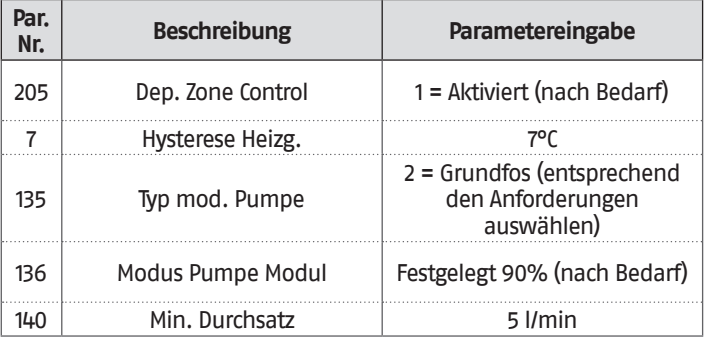

## DEPENDING 2-8

## **Funktionen:**

- − Steuert die Umwälzpumpe (PC) der Thermoeinheit
- − Steuert die Umwälzpumpe einer direkt DEPENDENT Zone (P2) in Kombination mit der Zonensonde (S2) und nach Freigabe von TA/OT (Raumthermostat/Open Therm Schnittstelle)

### **Parameterkonfiguration der programmierbaren Aus- und Eingänge (\*)**

(Mit Par. 97 = 21-22-23-24-25 - Stand-Alone Konfiguration)

| Par.<br>Nr. | <b>Beschreibung</b> | Parametereingabe                     | Klemmen Nr. |                |
|-------------|---------------------|--------------------------------------|-------------|----------------|
| 125         | Prog. Ausg. 1       | 8 = Magnetventil, LPG<br>(VLPG)      | M02         | $16 - 17 - 18$ |
| 187         | Prog. Ausg. 5       | $1 =$ allgemeine<br>Umwälzpumpe (PC) | M02         | $9 - 10 - 11$  |
| 128         | Prog. Ausg. 4       | 16 = Zonen-Umwälzpumpe<br>(P2)       | M02         | $12 - 13 - 14$ |
| 188         | Progr. Eing. 9      | $2 =$ Zonensonde (S2)                | M01         | 13-14          |

**(\*)** Die Werkseinstellung des Parameters 97 darf nicht geändert werden

## **Parameterkonfiguration für INAIL Kit (\*\*\*)**

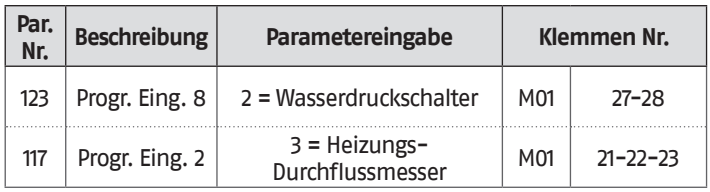

## **(\*\*\*)** Für jedes Thermomodul muss ein INAIL Kit vorgesehen werden

## **Hardware-Konfiguration**

S1 = OFF (nicht verwendet) DIPSWITCH = 00100000

## **Parameterkonfiguration, Heizkessel**

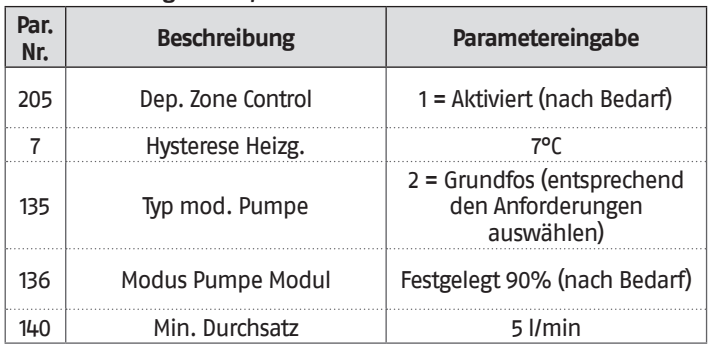

## **4.3.9** Schema 4

,,,,,,,,,,,,,,,,,,,,,,,,,,,,,,,,, **1 P12 1 S1 TA/OT TA/OT 1 P2 2 1 S2 DEP. 2-8 DEP. 1 MANAGING SE BUS BUS**  $(\pm 1)$ ::::::: **9 1 TA ZM 9 2**  $\sqrt{31}$  **P3 2 1 S3 1 F1 F1 P4 E1 S3 1 PB KIT INAIL KIT INAIL KIT INAIL 9 5 7 7 7 SS 1 6 1 1 SB/TB PR 2 6 11 SC V1 M 1 1** Ġ **10** e **1 1 1 2 1**  $\Theta$   $\Theta$ **1 6**  $\overrightarrow{PS}$  8<sup> $\overrightarrow{6}$ </sup> **8 5** 客<br>マ 딻 足… 뭖-**1 EAF 6** ኯ **6 1 3 4 8 1 VLPG VLPG VLPG PR** BWW-Umwälzpumpe (nicht gesteuert)<br>**PS** Systemumwälzpumpe 1 Sperrventil<br>2 Rückschlag **2** Rückschlagventil **PS** Systemumwälzpumpe **3** Druckminderer **SE** Außenfühler **4** Enthärtungsfilter **SS** Systemsonde<br> **SC** Sonde für der **5** Sicherheitsventil<br>**6** Ablass **SC Sonde für den Sekundärkreis**<br>**SB/TB** Fühler/Thermostat Warmwass **6** Ablass **SB/TB** Fühler/Thermostat Warmwasserspeicher **7** INAIL Kit **S1** Zonenfühler 1<br> **S2** Zonenfühler 2 **8** Ausdehnungsgefäß **S2** Zonenfühler 2<br>**ZM** Elektronische **9** Automatisches Entlüftungsventil<br>**10** Abscheider **ZM** Elektronische Zonensteuervorrichtung<br>**P3** Umwälzpumpe Zone 3 (Niedertempera **10** Abscheider **P3** Umwälzpumpe Zone 3 (Niedertemperaturanlage) **11** Erhitzer **V3** Mischventil Zone 3 **EAF** Kaltwassereinlauf<br>**UAC** Warmwasserausla **S3** Zonenfühler 3<br>**TA** Raumthermos **UAC** Warmwasserauslauf **TA** Raumthermostat **V1** Zwei-Wege-Ventil, Thermoeinheit **OT** Schnittstelle Open Therm<br>**VLPG** Flüssiggas-Sperrventil **VLPG** Flüssiggas-Sperrventil<br>**CR** Fernkesselsteuerung (2 **P1** Umwälzpumpe Zone 1 (Hochtemperaturanlage) **CR** Fernkesselsteuerung (Zubehör) **P2** Umwälzpumpe Zone 2 (Hochtemperaturanlage) **PB** Brauchwasser-Umwälzpumpe

Thermoeinheiten in Kaskade mit Zwei-Wege-Ventil für jede Thermoeinheit, Systempumpe sowie System- und Kaskadensonden. Steuerung eines Brauchwasserkreislaufs, von zwei direkten und einer gemischten Zone über eine elektronische Zonensteuerung (ZM).

9Um die Leistung des Kaskadensystems zu optimieren, Thermoeinheiten mit ähnlicher Leistung installieren.

9Der Brauchwasser- und Heizkreislauf müssen mit ausreichend großen und mit entsprechend dimensionierten Sicherheitsventilen ausgestatteten Ausdehnungsgefäßen vervollständigt werden. Der Ablass der Sicherheitsventile und der Geräte muss an ein geeignetes Sammel- und Ableitungssystem angeschlossen werden (passendes Zubehör siehe Katalogpreisliste).

9Der Fachinstallateur ist für die Auswahl und Installation der Anlagenkomponenten nach dem anerkannten Stand der Technik und der geltenden Gesetzgebung zuständig.

9Spezielles Füll-/Ergänzungswasser muss mit entsprechenden Aufbereitungssystemen behandelt werden.

Es ist verboten, das Wärmemodul und die Umwälzpumpen ohne Wasser zu betreiben.

# **4.3.10** Elektrische Anschlüsse Plan 4

## **MANAGING-ANSCHLÜSSE**

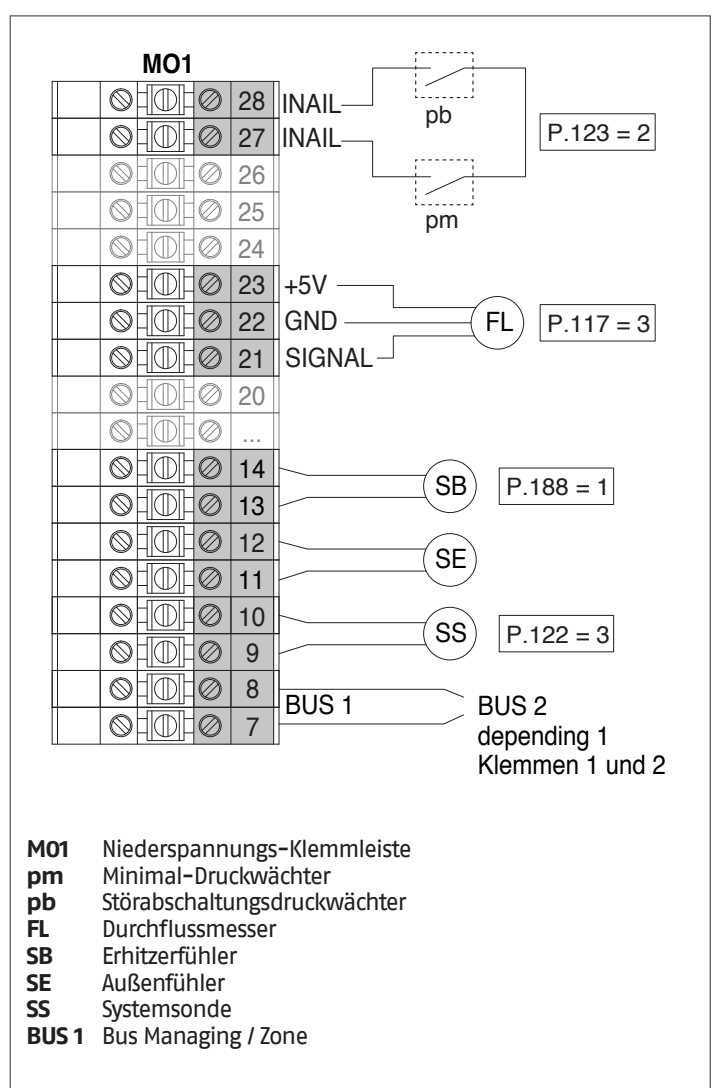

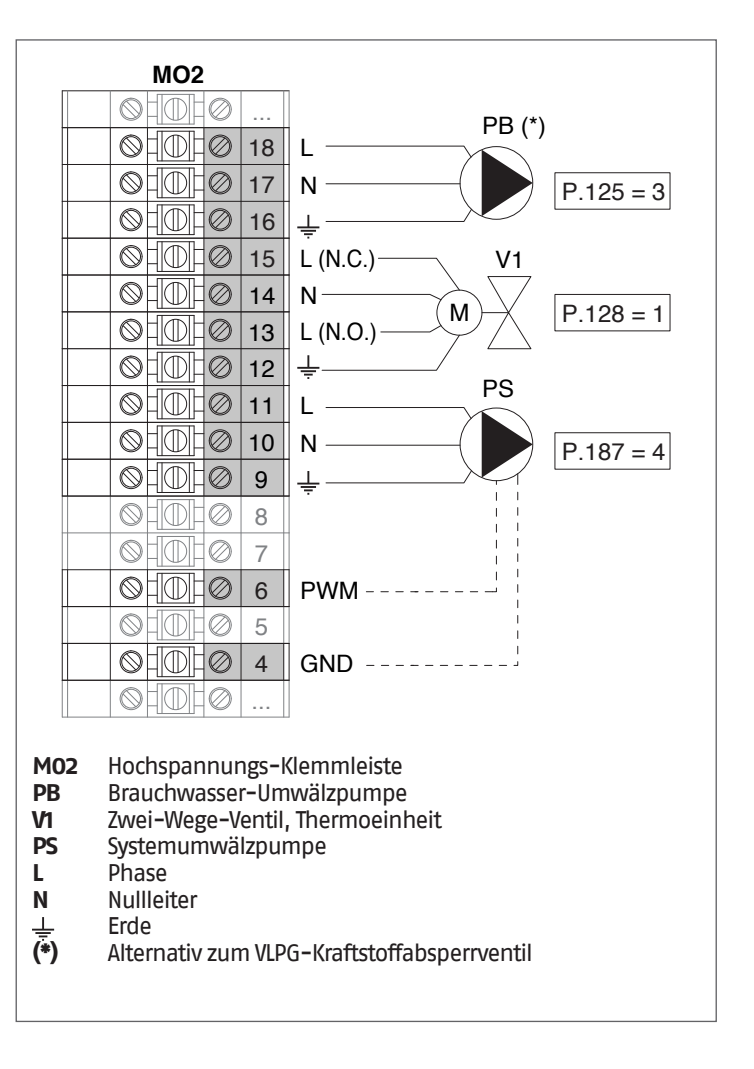

**Hardware-Konfiguration** S1 = OFF (nicht verwendet) DIPSWITCH = 10000000

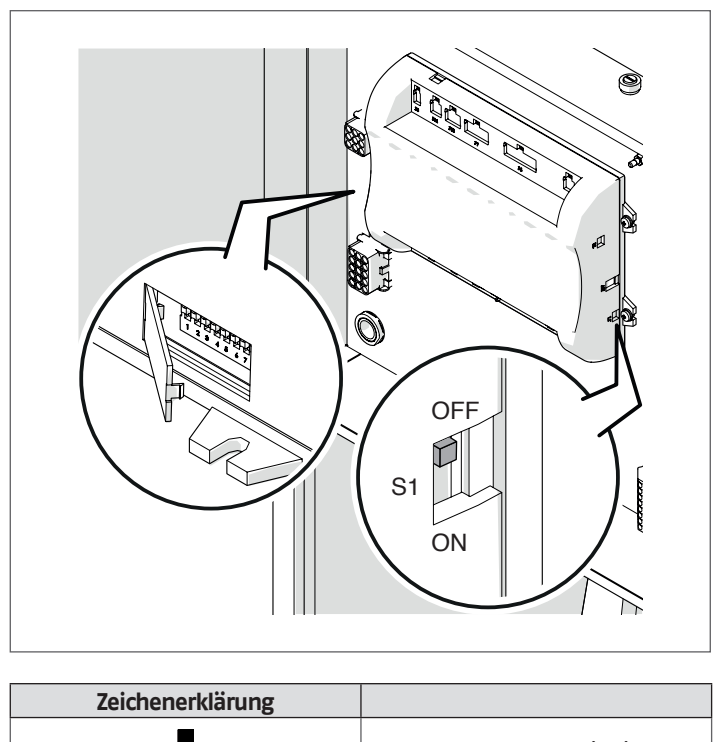

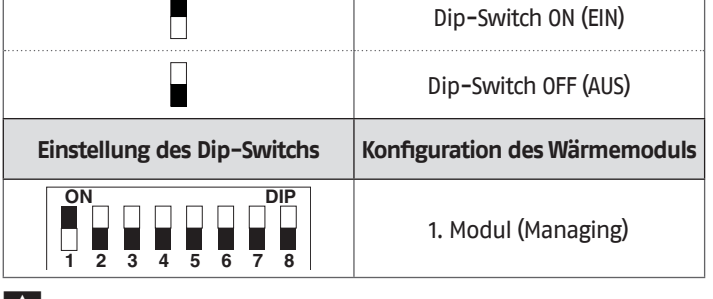

4 Weitere Informationen siehe Kapitel "Systemsteuerung".

**ANSCHLÜSSE DEPENDING 1**

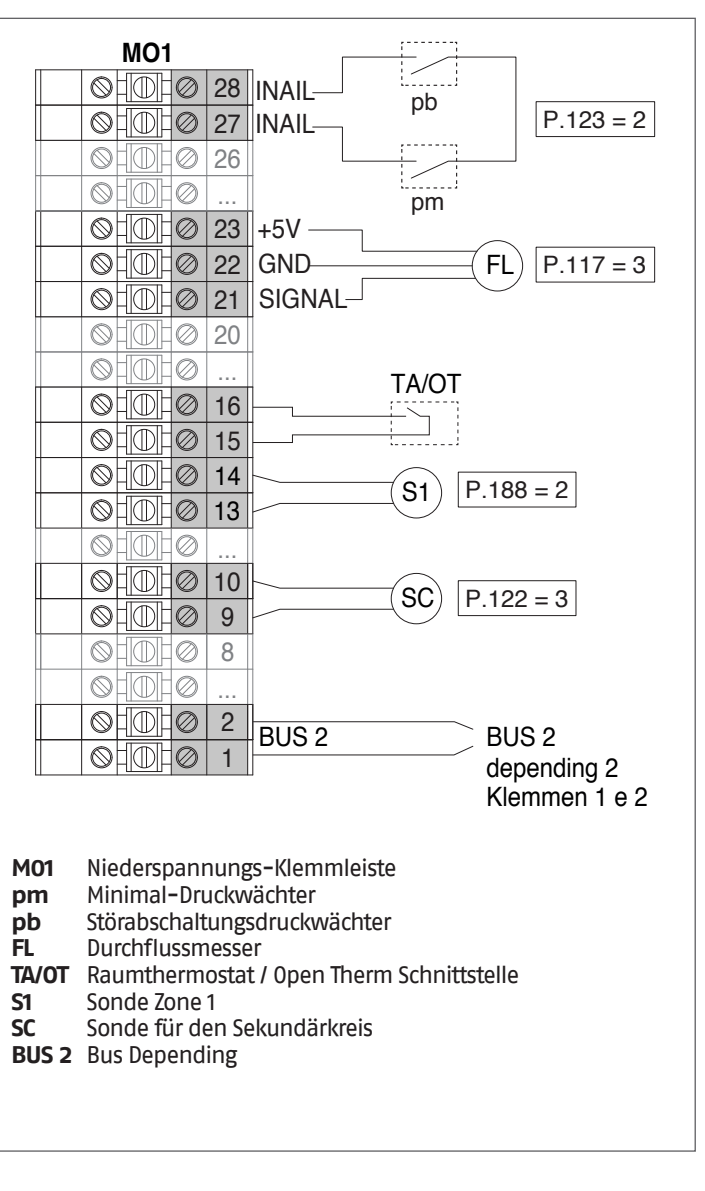

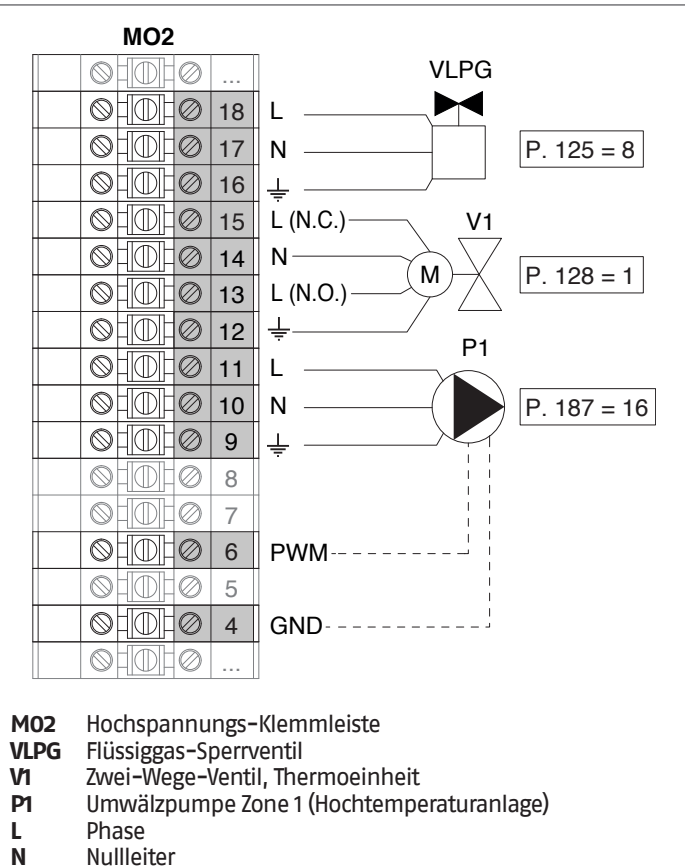

- 
- $\ddag$ Erde

**Hardware-Konfiguration** S1 = OFF (nicht verwendet) DIPSWITCH = 01000000

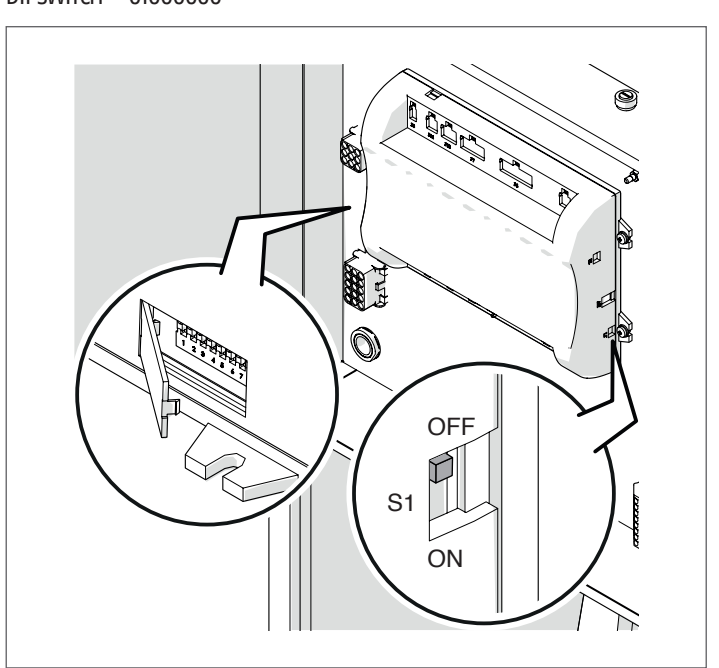

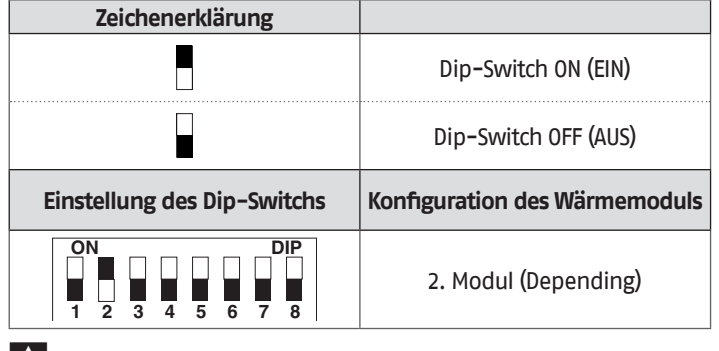

Weitere Informationen siehe Kapitel "Systemsteuerung".

## **ANSCHLÜSSE DEPENDING 2-8**

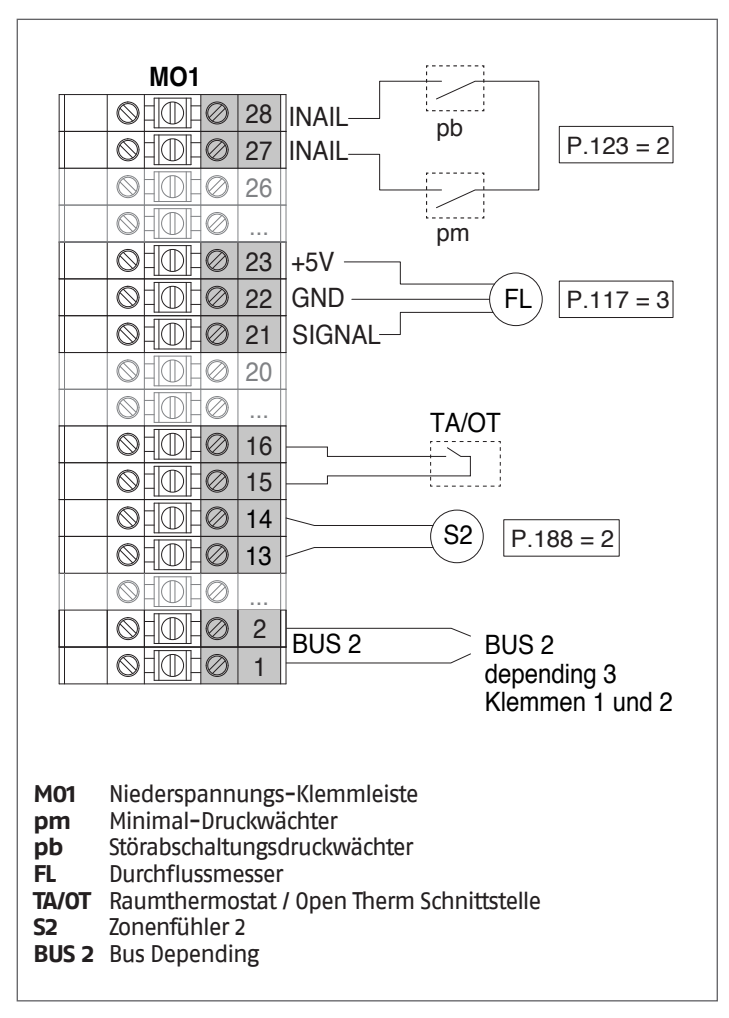

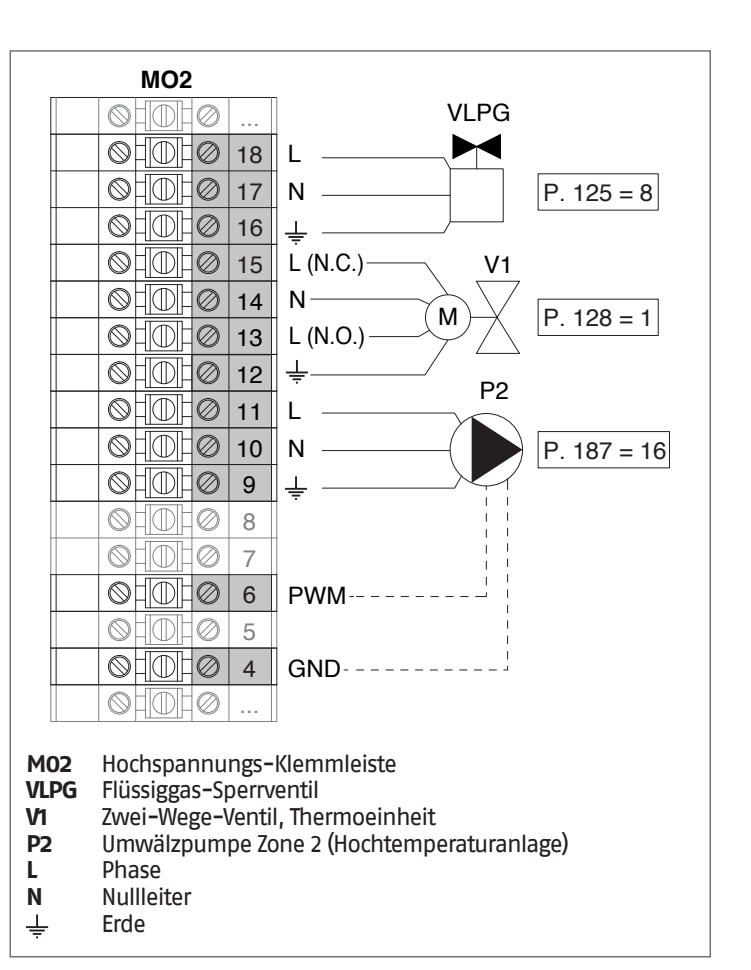

## **Hardware-Konfiguration** S1 = OFF (nicht verwendet)

DIPSWITCH = 00100000

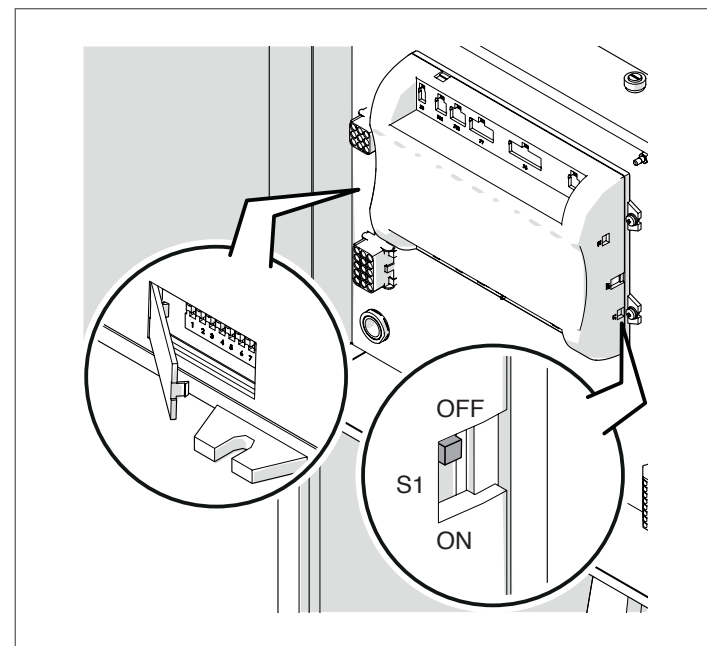

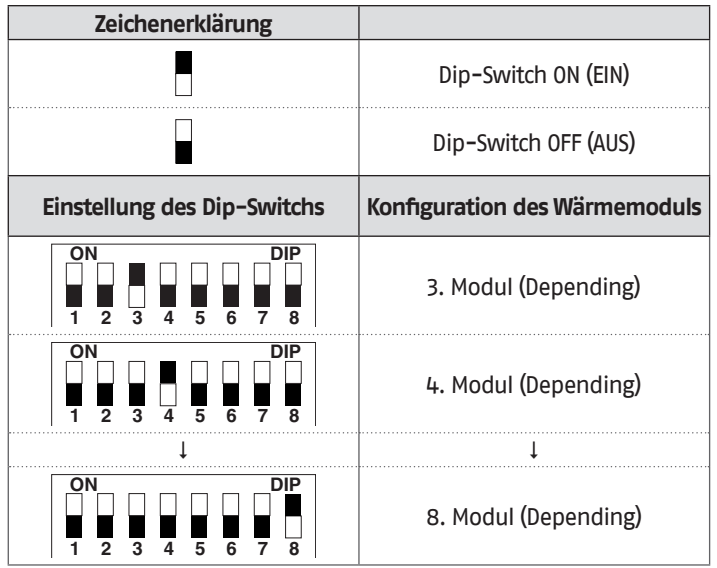

 $\overline{\mathbf{A}}$  Weitere Informationen siehe Kapitel "Systemsteuerung".

## **ELEKTRONISCHE ZONENSTEUERVORRICHTUNG**

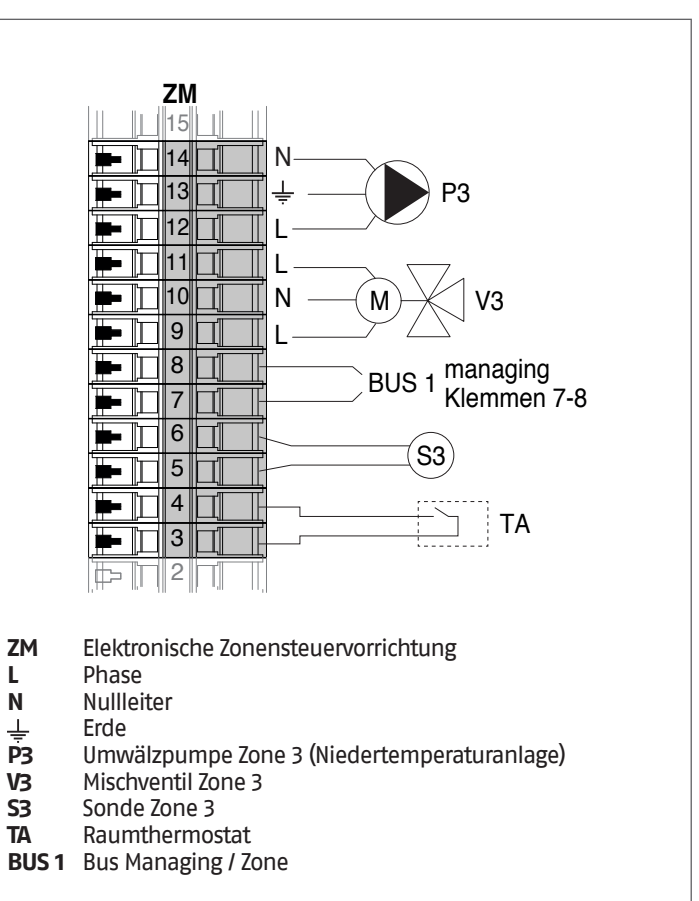

## **4.3.11** Systemparameter Schema 4

9Eine ausführliche Beschreibung der Funktionsweise der Parameter finden Sie in Kapitel "Inbetriebnahme und Wartung"

## MANAGING

## **Funktionen:**

- − Liest die Systemsonde (SS)
- − Steuert das Zwei-Wege-Ventil (VI) der Thermoeinheit<br>− Steuert die Anlagen-Umwälznumne (PS)
- − Steuert die Anlagen-Umwälzpumpe (PS)
- − Steuert alternativ zum Absperrventil für LPG (VLPG) die BWW-Umwälzpumpe (PB)
- − Liest die Boilersonde (SB)
- − Steuert über BUS die Steuereinheit (ZM) der Mischzone 3. Es können max. 16 Geräte gesteuert werden.

### **Parameterkonfiguration der programmierbaren Aus- und Eingänge (\*)**

(Mit Par. 97 = 21-22-23-24-25 - Stand-Alone Konfiguration)

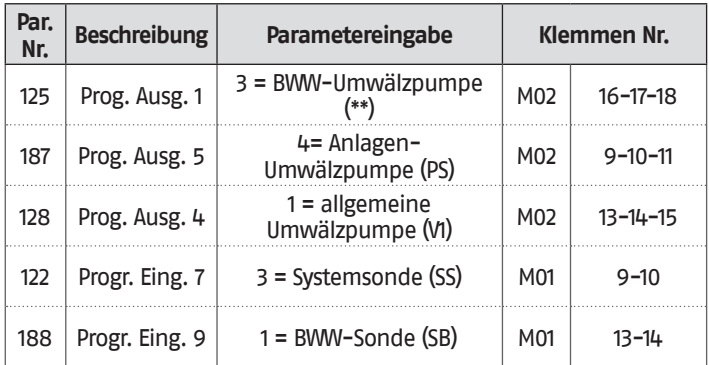

- **(\*)** Die Werkseinstellung des Parameters 97 darf nicht geändert werden
- **(\*\*)** Alternativ zum VLPG-Kraftstoffabsperrventil

### **Parameterkonfiguration für INAIL Kit (\*\*\*)**

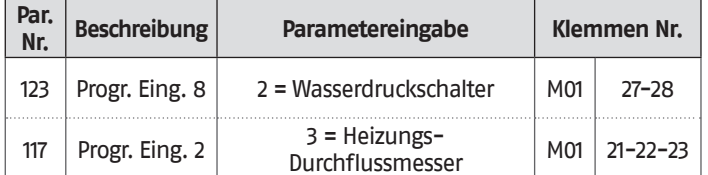

**(\*\*\*)** Für jedes Thermomodul muss ein INAIL Kit vorgesehen werden

## **Hardware-Konfiguration**

S1 = OFF (nicht verwendet) DIPSWITCH = 10000000

## **Parameterkonfiguration, Heizkessel**

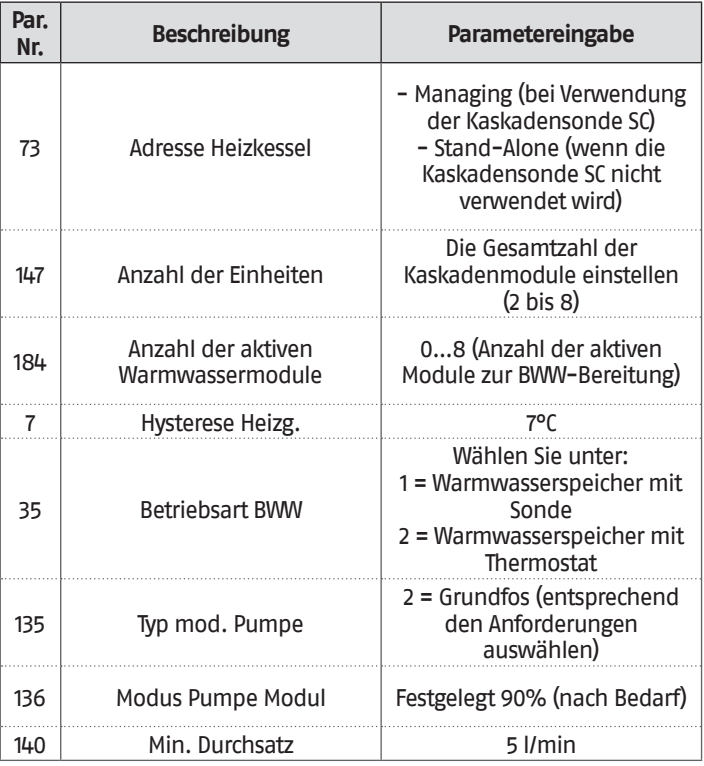

## **Parameterkonfiguration, Kaskade**

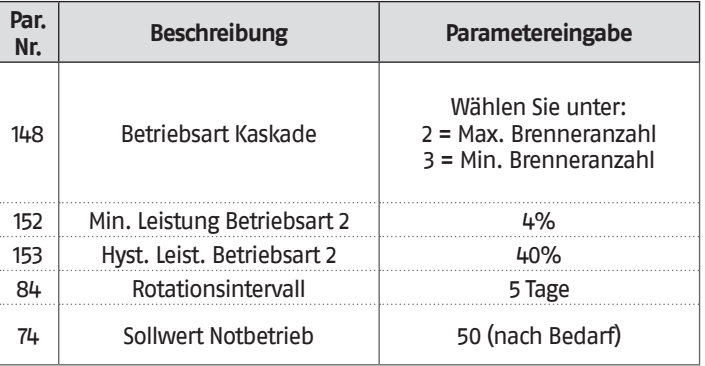

## DEPENDING 1

## **Funktionen:**

- − Liest die Sekundärkreissonde (SC)
- − Steuert das Zwei-Wege-Ventil (V1) der Thermoeinheit − Steuert die Umwälzpumpe einer direkt DEPENDENT Zone (P1) in Kombination mit der Zonensonde (S1) und nach Freigabe von TA/OT (Raumthermostat/Open Therm Schnittstelle)

### **Parameterkonfiguration der programmierbaren Aus- und Eingänge (\*)**

(Mit Par. 97 = 21-22-23-24-25 - Stand-Alone Konfiguration)

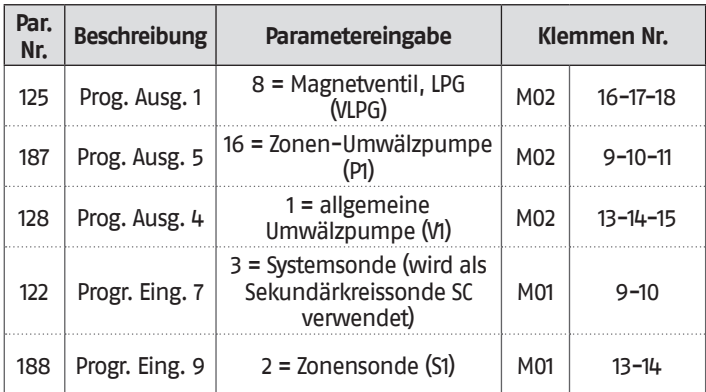

**(\*)** Die Werkseinstellung des Parameters 97 darf nicht geändert werden

## **Parameterkonfiguration für INAIL Kit (\*\*\*)**

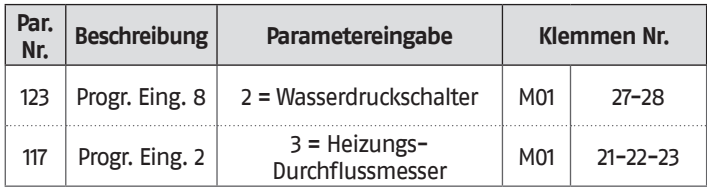

**(\*\*\*)** Für jedes Thermomodul muss ein INAIL Kit vorgesehen werden

### **Hardware-Konfiguration**

S1 = OFF (nicht verwendet)

DIPSWITCH = 01000000

## **Parameterkonfiguration, Heizkessel**

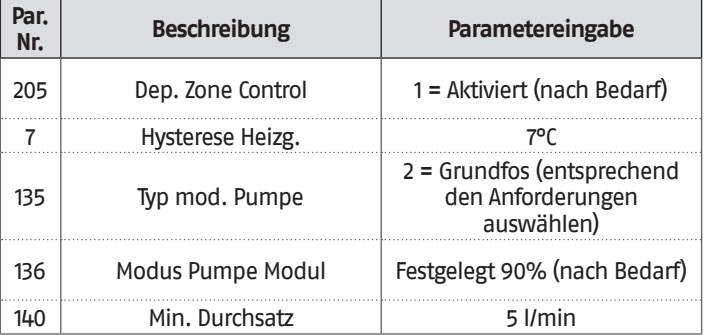

## DEPENDING 2-8

## **Funktionen:**

- − Steuert das Zwei-Wege-Ventil (V1) der Thermoeinheit
- − Steuert die Umwälzpumpe einer direkt DEPENDENT Zone (P2) in Kombination mit der Zonensonde (S2) und nach Freigabe von TA/OT (Raumthermostat/Open Therm Schnittstelle)

### **Parameterkonfiguration der programmierbaren Aus- und Eingänge (\*)**

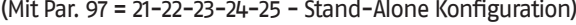

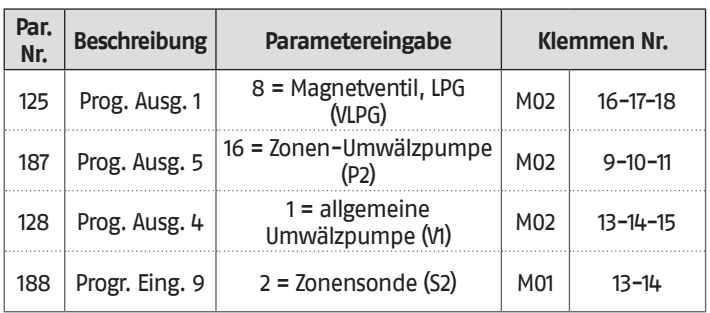

**(\*)** Die Werkseinstellung des Parameters 97 darf nicht geändert werden

## **Parameterkonfiguration für INAIL Kit (\*\*\*)**

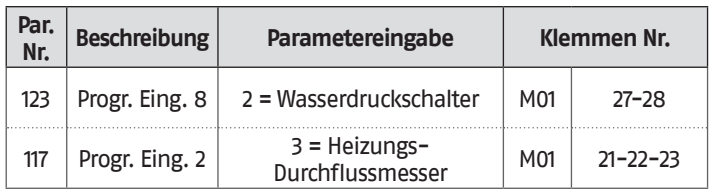

**(\*\*\*)** Für jedes Thermomodul muss ein INAIL Kit vorgesehen werden

## **Hardware-Konfiguration**

S1 = OFF (nicht verwendet) DIPSWITCH = 00100000

## **Parameterkonfiguration, Heizkessel**

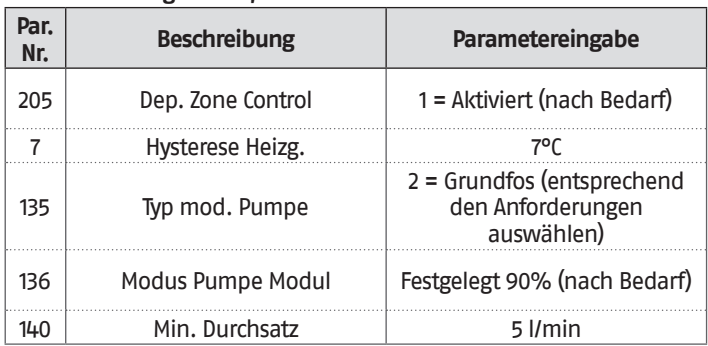
# **4.3.12** Sollwertanpassung

## **Sollwertanpassung über Primärkreissonde (SS)**

Durch die Einstellung der folgenden Parameter kann ggf. die automatische Senkung/Erhöhung des Sollwerts, abhängig von dem von der Primärkreissonde (SS) erfassten Wert, gesteuert werden. Der Sollwert wird nach Ablauf der in Par. 81 eingestellten Zeitspanne gesenkt/erhöht.

Referenz-Menü:

**M2** Menü Kaskaden-Modul-Konfiguration

**M3** Menü Heizkessel-Kaskaden-Konfiguration

Zugangsweise: **I** Installateur

**O** Hersteller

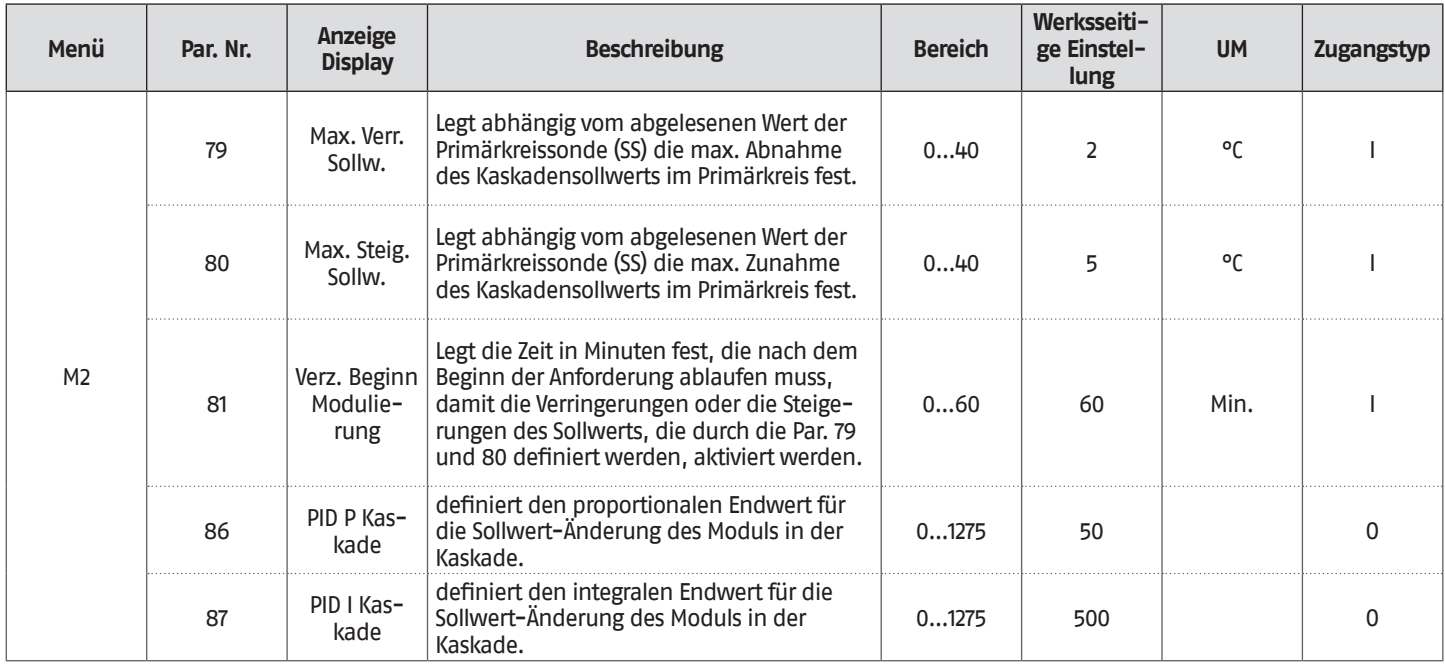

### **Sollwertanpassung über Sekundärkreissonde (SC)**

Durch die Einstellung der folgenden Parameter kann ggf. die automatische Senkung/Erhöhung des Sollwerts, abhängig von dem von der Sekundärkreissonde (SC) erfassten Wert, gesteuert werden. Der Sollwert wird nach Ablauf der in Par. 171 eingestellten Zeitspanne gesenkt/erhöht.

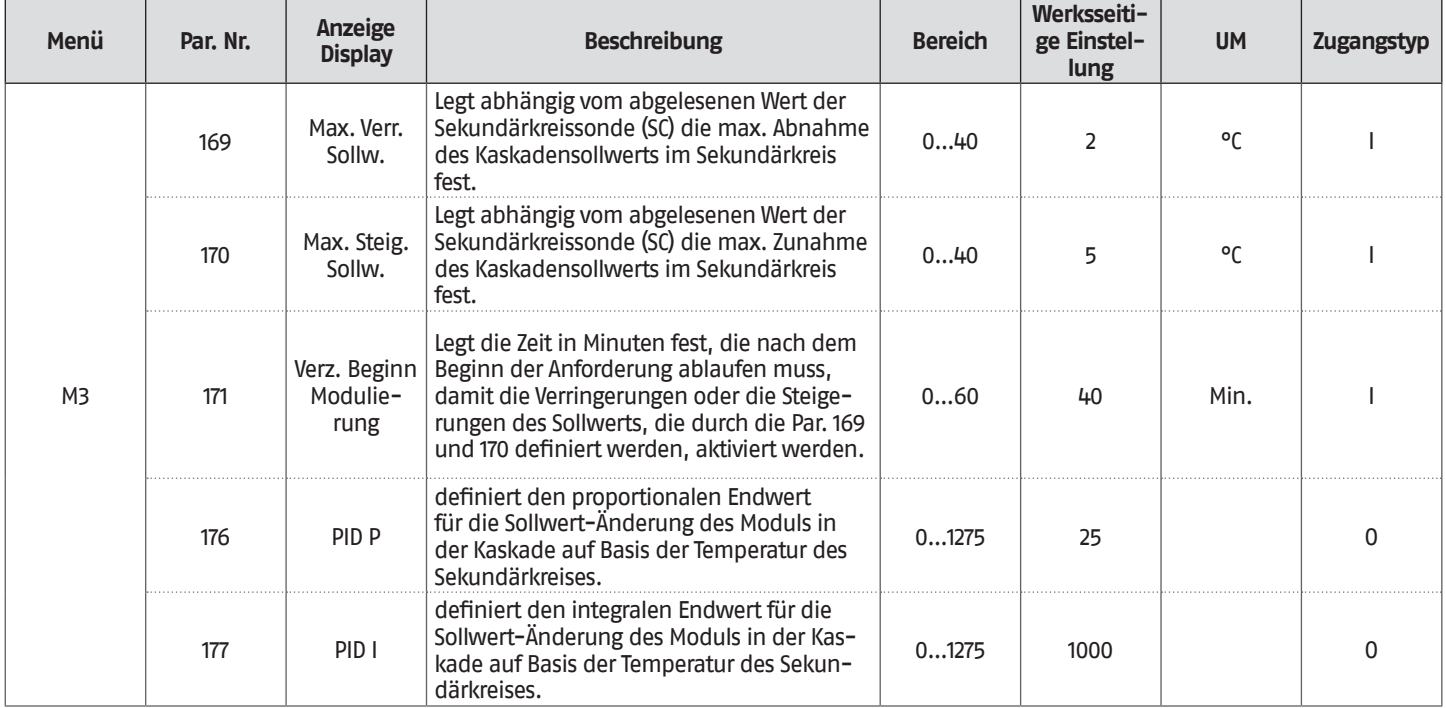

# **5** SYSTEMSTEUERUNG

# **5.1** Kommunikation zwischen den Wärmemodulen

In einer Anlage mit mehreren Wärmemodulen besteht der grundlegende Aspekt für den Betrieb des Systems in der Kommunikation zwischen allen installierten Modulen.

Die wesentlichen Schritte für die Konfiguration sind:

- − Dem Managing-Modul zu erkennen geben welche und wie viele Depending-Module im System vorhanden sind. Dazu werden die Dip-Switches betätigt
- <span id="page-109-0"></span>− Die Wärmemodule untereinander mit einem BUS-Kabel verbinden, um die Kommunikation zwischen den Steuereinheiten zu ermöglichen.

## **5.1.1** Einstellung des Dip-Switchs

Die Dip-Switches aller im System vorhandenen Wärmemodule müssen eingestellt werden und jeder muss mit einer eindeutigen Sequenz eingestellt werden.

Auf diese Weise kann die Steuereinheit des Managing-Moduls erkennen, wie viele Wärmemodule im System vorhanden sind.

Für den Zugang zu den Dip-Switches die Klappe mit einem Schlitzschraubenzieher.

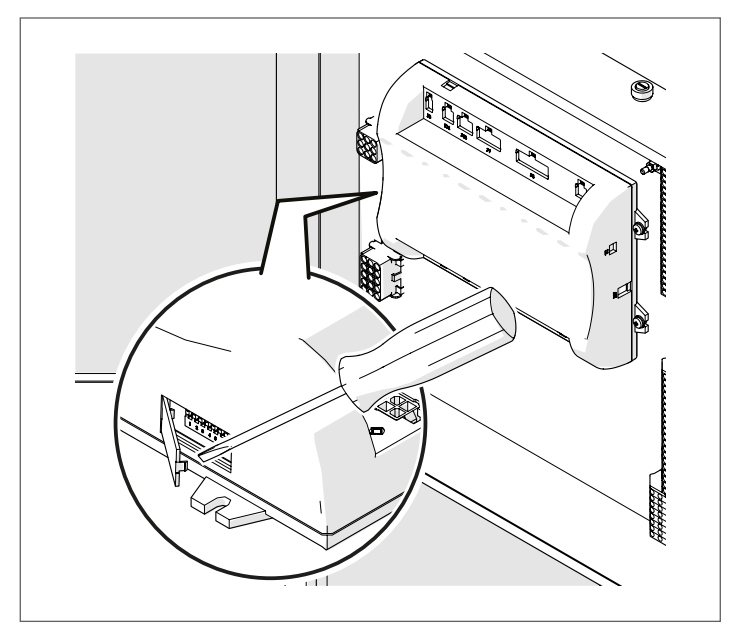

9Die Einstellung muss bei jedem Wärmemodul ausgeführt werden. Für die Konfiguration des einzelnen Wärmemoduls siehe folgende Tabelle.

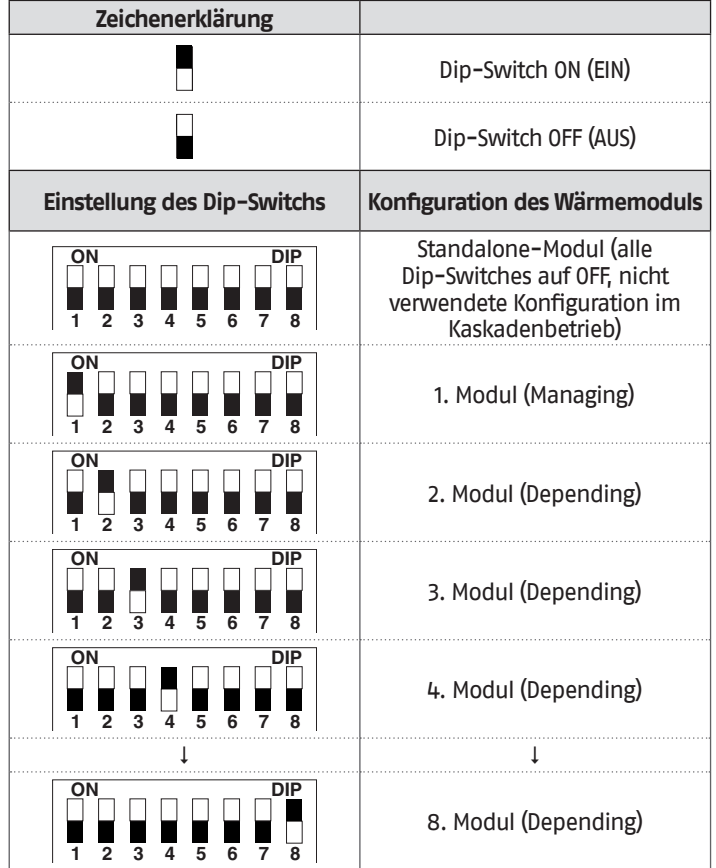

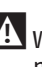

1 Wenn zwei Module die gleiche Dip-Switch-Einstellung haben, meldet das Managing einen Kommunikationsfehler und die Kaskade funktioniert nicht korrekt.

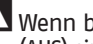

9Wenn bei einem Modul die Einstellung aller Dip-Switches auf OFF (AUS) sind, wird es nicht berücksichtigt.

# **5.2** Bus-Anschlüsse

Zunächst die Klemmleisten neben dem Steuergerät finden; die Busanschlüsse werden an der Niederspannungs-Klemmleiste (M01) vorgenommen.

### **Klemmleiste Wärmemodule**

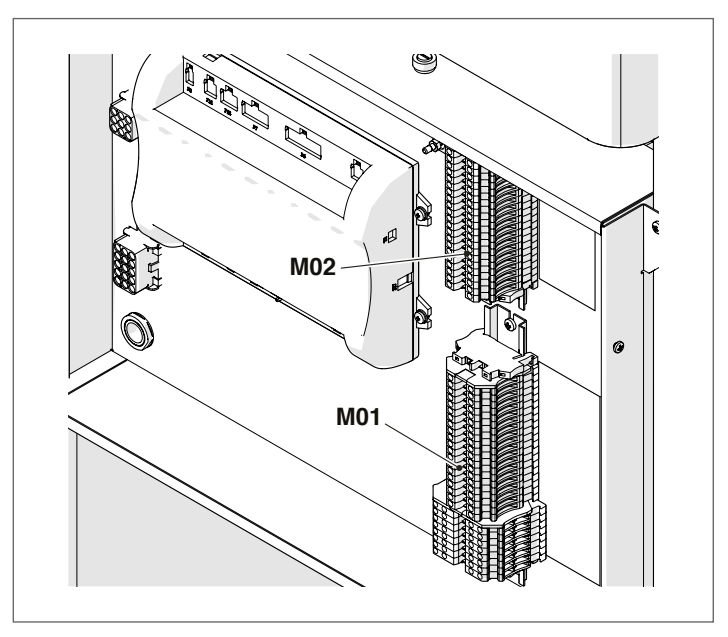

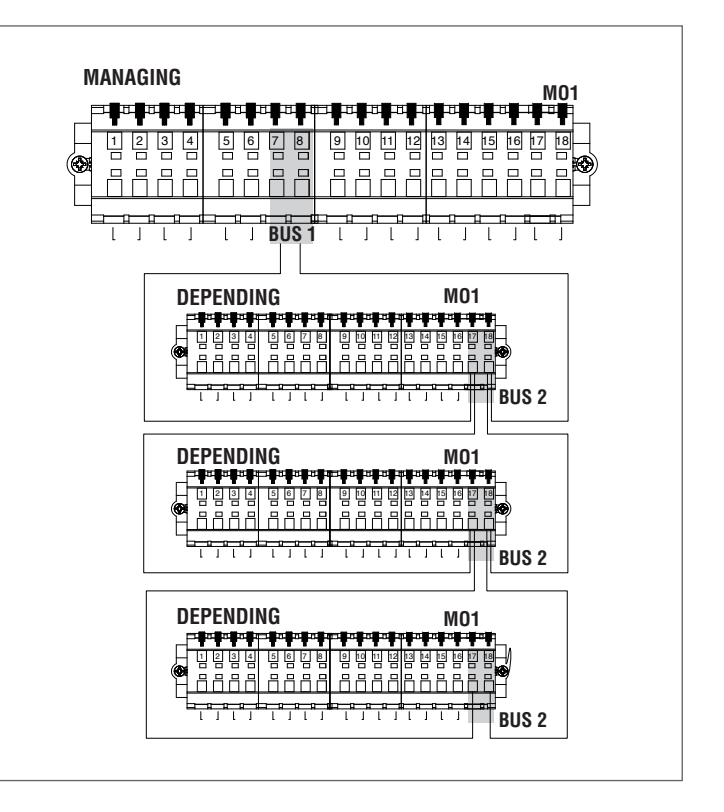

- 9Der Bus-Anschluss an die Depending-Wärmemodule muss parallel, ohne Abschlussklemme erfolgen, die einen Kurzschluss verursachen würde.
- Mit der mit dem Managing-Heizkessel verbundenen "Fernsteuerung" die abhängige Zone programmieren.

# **5.2.1** Zonensteuerung mit Depending-Modul

Bei Einsatz an einer Kaskaden-Anlage mit Heizungszonensteuerung durch das DEPENDING-Wärmemodul müssen nach der Herstellung der Anschlüsse wie im Kaskaden-Handbuch beschrieben folgende Änderungen ausgeführt werden.

Am Display des Depending-Wärmemoduls, an dem die Zone angeschlossen wurde:

### Parameter. 205

Standardmäßig ist der Parameter deaktiviert. Um die Zonenerkennung zu aktivieren, muss der Wert von "DIS" auf "ENA" geändert und dann bestätigt werden.

Nach den Änderungen stehen folgende neue Funktionen auf dem Gerätedisplay zur Verfügung:

- − Im Menü "Informationen" erscheint die verbundene Zone (Zone des Dependent), deren Informationen angezeigt werden können;
- − Im Menü "Einstellungen" erscheinen zwei neue Zeilen: − "Konfig. Dep.Zone"
	- − "Klimakurve Dep.Zone"
- − Im Menü "Zeitprogramm" erscheint die neue Zeile:
	- − "Programm Bereich Dep."

### **5.2.2** Löschen der Dependent-Zone

Zum Entfernen einer Dependent-Zone ist umgekehrt wie bei ihrer Installation vorzugehen:

− Das Menü Parameter aufrufen und den Par. 205 auswählen. Seinen Wert von "ENA" auf "DIS" ändern;

Im Menü "Informationen":

- − "Status Dep.Zone" aufrufen;
- − Die Nummer der Depending-Zone auswählen;
- − Das Feld "Erkennung" zeigt "NEIN";
- − "Zone entfernen" auswählen, auf "JA" ändern und bestätigen.

Nur wird die Depending-Zone nicht mehr in den Menüs "Einstellungen" und "Informationen" angezeigt.

9Bei Thermoeinheiten des Typs **TAU Unit** können nur direkte Depending Zonen (Hochtemperaturanlage) gesteuert werden.

Die elektronische Steuerung des Wärmemoduls prüft automatisch, welche Zonen am Bus angeschlossen sind.

Die Zonenmenüpunkte in der elektronischen Steuerung des Thermomoduls sind im Managing-Bildschirm verfügbar, sofern 1 oder mehrere Zonensteuerungen erkannt werden.

Die elektronische Steuerung des Wärmemoduls merkt sich die erkannte Zonennummer, wenn eine Vorrichtung angeschlossen wird.

Die erkannte Zonennummer wird nicht automatisch entfernt, wenn das entsprechende Zubehör nicht mehr angeschlossen ist.

Die Zonennummer muss manuell entfernt werden.

#### **Entfernung der Zonennummer**

- − Den Busanschluss der zu löschenden Zone entfernen;
- − Das Menü Einstellungen/Konfig.Zone/Zone aufrufen;
- − Die getrennte Zone auswählen;
- − Sich auf Zone Entfernen positionieren;
- − Die Taste ► drücken, um die Werte zu markieren, diese mit den Tasten ▲ / ▼ auf "Ja" ändern, die Taste • zum Bestätigen drücken, so dass die Entfernung der Zone aus den Displaymenüs erfolgt.

### Beispiel:

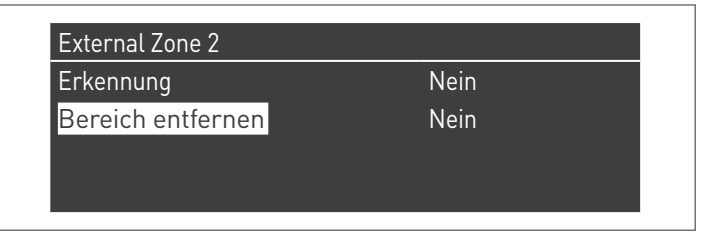

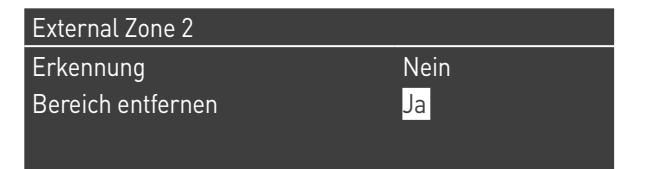

# **5.3** Parametereinstellung der Depending-Zone

### Steuerungsschnittstelle

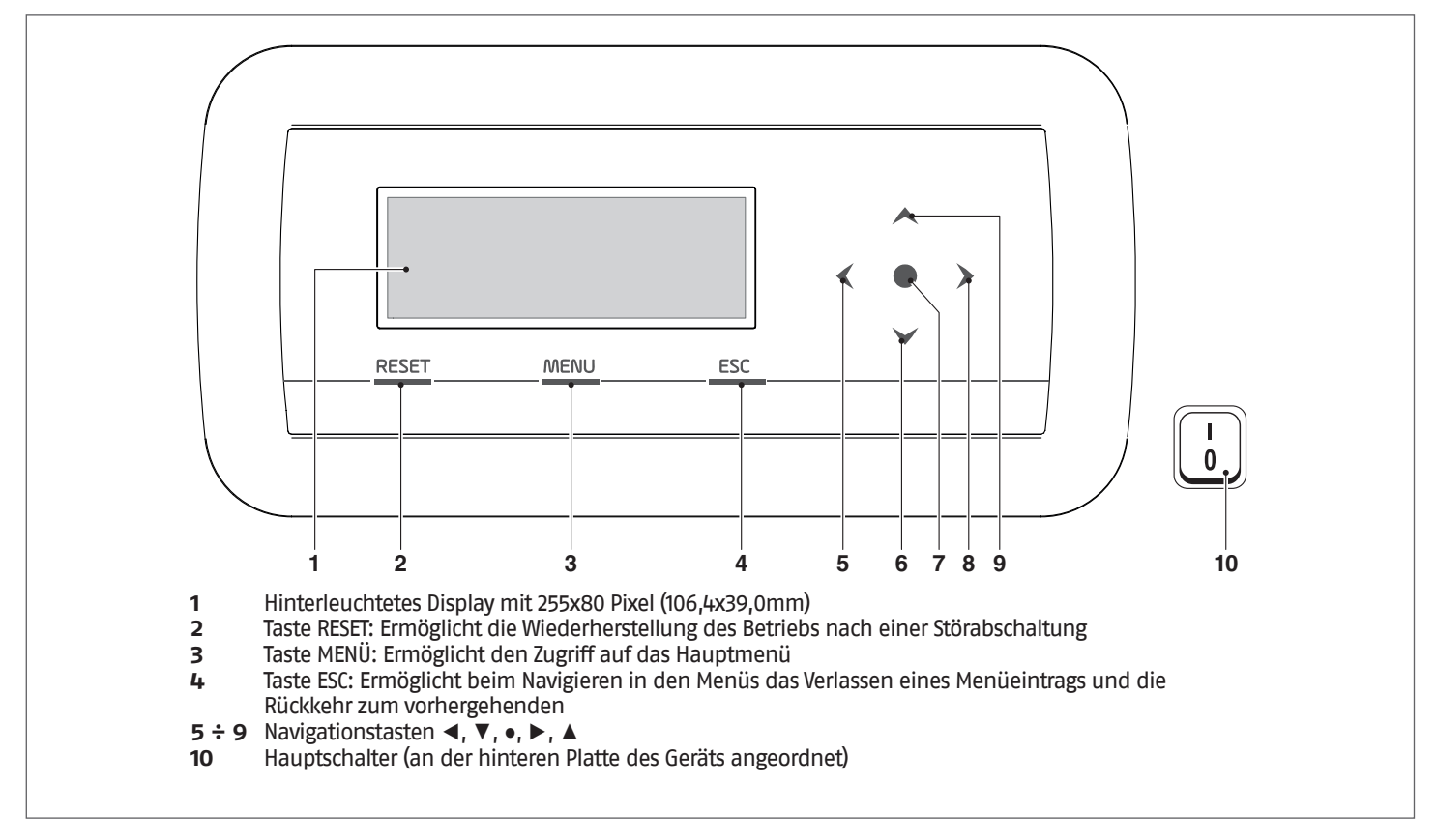

# **5.4** Einstellung der Parameter der Zone (nur mit Installateur-Passwort zugänglich)

Menu  $\rightarrow$  "Einstellungen"  $\rightarrow$  "Konfig. Dep. Zone"

In diesem Menü können die Parameter aller angeschlossenen Zonen getrennt eingestellt werden, ausgenommen der Parameter "Zusatz-Sollwert Zone", der für alle Zonen gleich ist.

Zum Auswählen der Zone, deren Parameter kontrolliert/geändert werden, wie folgt vorgehen:

- − Die Taste ► drücken, so dass die Nummer rechts vom Schriftzug "Zone" markiert wird;
- − Nachdem die Nummer markiert wurde, mit den Tasten ▲ und ▼ die Nummer der Zone ändern;
- − Nachdem die Zone ausgewählt wurde, mit der Taste bestätigen.

Die Parameter der Zone sind wie folgt:

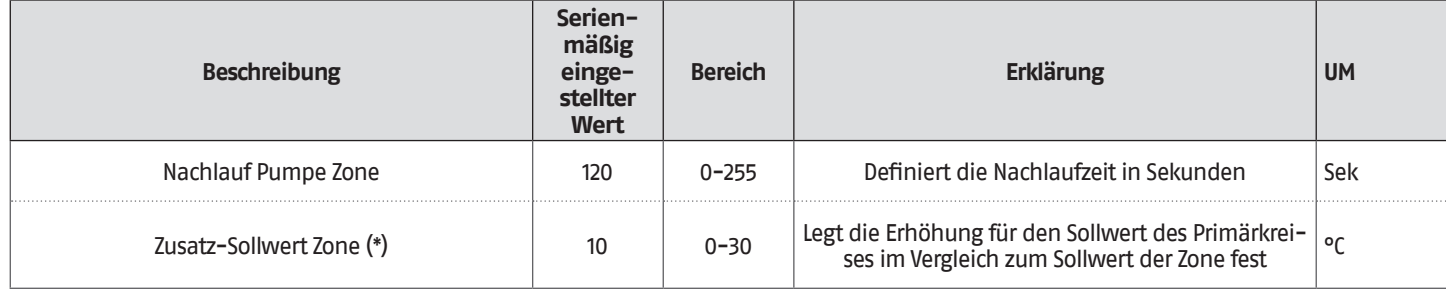

9Für weitere Informationen hinsichtlich der Navigation in der Steuerschnittstelle (Display des Wärmemoduls) siehe Absatz ["Elektronische Steu](#page-25-0)[erung](#page-25-0)".

 $\mathbf{P}(\cdot)$  Bei direkt abhängiger Zone den Zusatz-Sollwert Zone = 0 einstellen

# **5.4.1** Menüstruktur

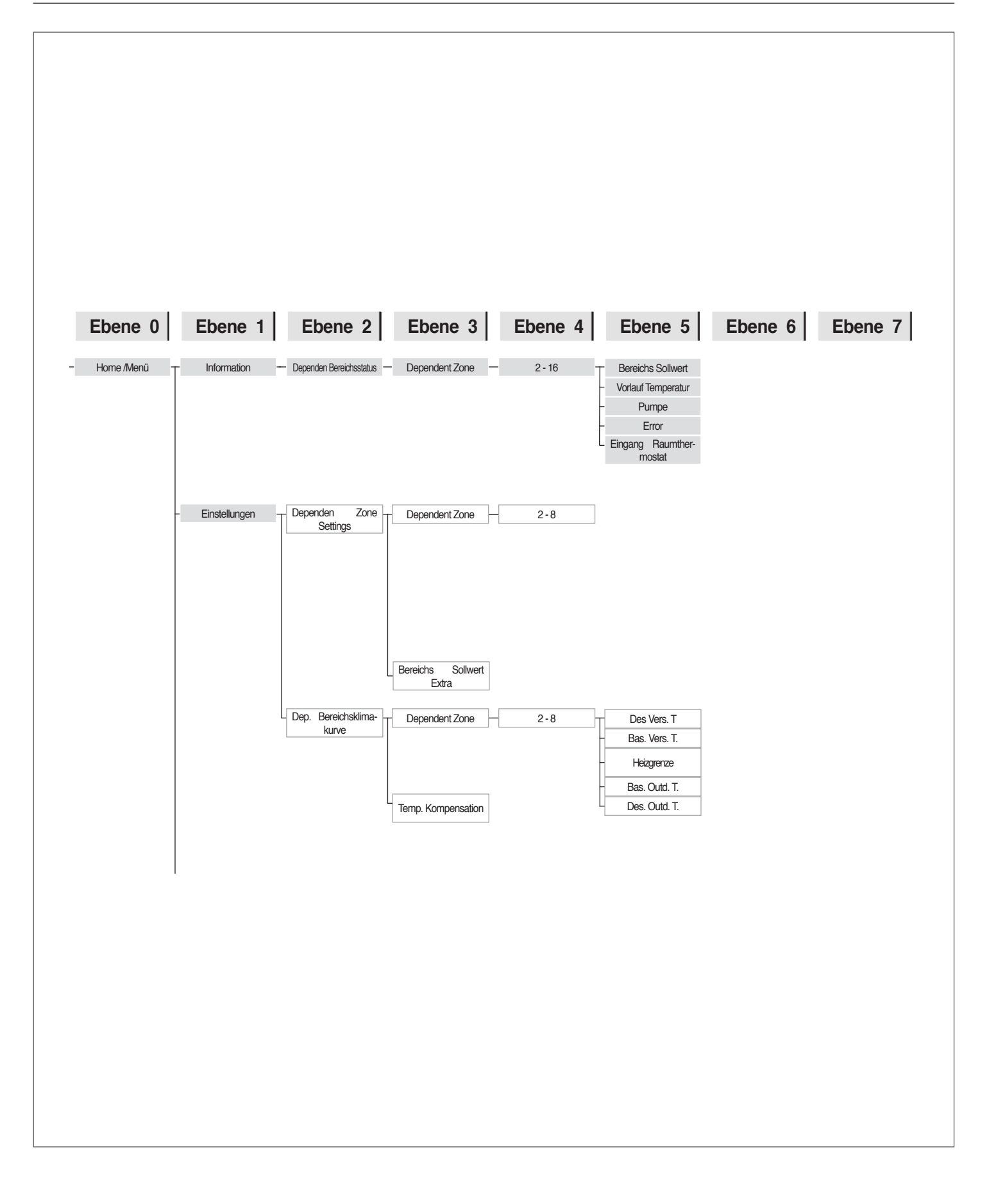

# <span id="page-114-0"></span>**5.5** Einstellung der Parameter der Klimakurve der Zone (nur mit Installateur-Passwort zugänglich)

Menü  $\rightarrow$  "Einstellungen"  $\rightarrow$  "Klimakurve Zone"

- − Die Taste ► drücken, so dass die Nummer rechts vom Schriftzug "Zone" markiert wird;
- − Mit den Tasten ▲ und ▼ die Nummer der Zone ändern;
- − Die Taste drücken.

Es erscheint folgende Anzeige:

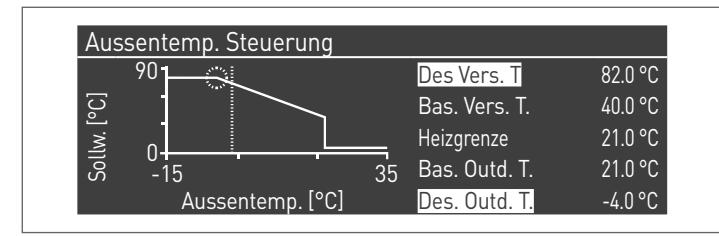

Der Parameter "Ausgleichstemp. b. max.Außentemp", wenn anders als 0, wandelt die Klimakurve von linear auf quadratisch um und gestattet eine bessere Anpassung der Sollwert-Änderung an die Änderung der Außentemperatur.

Die quadratische Ergebnis-Klimakurve weist die drei Parameter:

- − Heizg. Sollw. Max
- − Max. Außentemp.
- − Min. Außentemp.

der linearen Basis-Klimakurve und den Wert des Heizg. Sollw. Min. verringert um den Wert des Parameters "Ausgleichstemp. b. max.Außentemp" auf, wie dies aus dem Beispiel in der Abbildung ersichtlich ist.

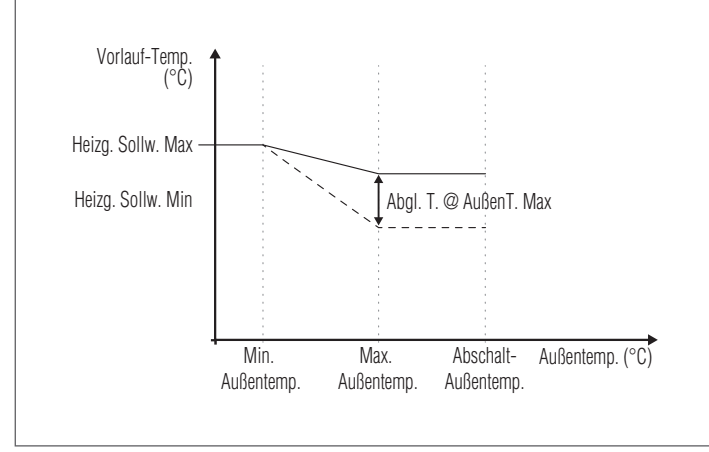

9Wenn mehrere direkte Zonen gleichzeitig eine Heizanforderung aktivieren, entspricht der Vorlaufsollwert dem höchsten Sollwert der anfordernden Zonen.

9Um die direkte Zone mit einem Festpunktsollwert einzustellen, müssen die Zonensollwerte "Grenze Sollwert Max." und "Grenze Sollwert Min." übereinstimmen.

# **5.6** Programmierung der Zone

Standardmäßig ist die Zeitprogrammierung der Zone deaktiviert.

Um eine Anfrage der Zone auszulösen, genügt es den Kontakt der Zonenanfrage zu schließen. In diesem Fall läuft die Thermoeinheit (oder die Kaskade der Thermomodule) mit einem Sollwert an, der dem in der Klimakurve der Zone berechneten und um den "Zusatz-Sollwert Zone" erhöhten Wert entspricht. Bei einer gemischten Zone moduliert das Mischventil so, dass die Vorlauftemperatur der Zone dem berechneten Sollwert entspricht.

Wenn kein Außenfühler vorhanden ist, entspricht der Vorlauf-Sollwert der Heizeinheit dem maximalen Sollwert der Klimakurve.

```
Zum Aktivieren der Programmierung der Zone:
Menü \rightarrow "Einstellungen" \rightarrow "Konfig. Zeit"
```
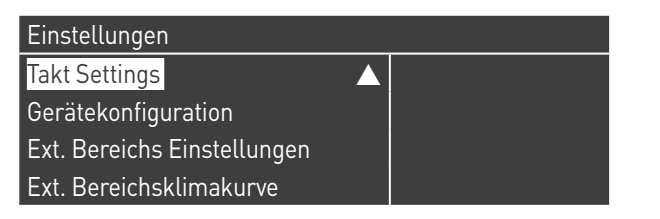

Durch Bestätigen mit der Taste ● erscheint die Ansicht:

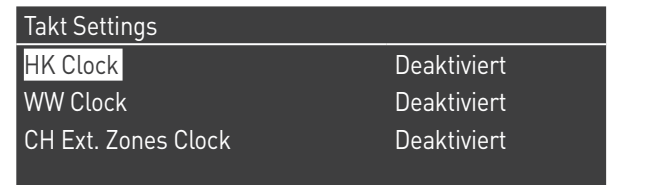

- − Mit den Tasten ▲ / ▼ "CH Zonen Zeit" auswählen
- Mit der Taste ► auf den Schriftzug "Deaktiviert" bewegen, mit den Tasten ▲ / ▼ auf "Aktiviert" ändern
- − Mit der Taste bestätigen

Auf:

Menü → "Zeitprogramm" gehen Mit der Taste ● bestätigen:

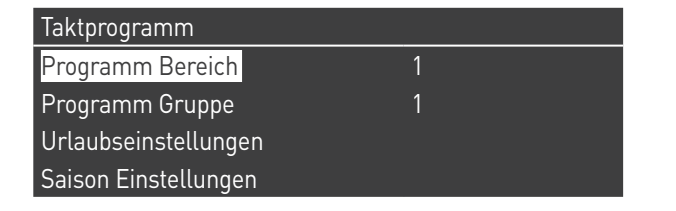

Nun die Nummer der zu programmierenden Zone auswählen und mit der Taste ● bestätigen.

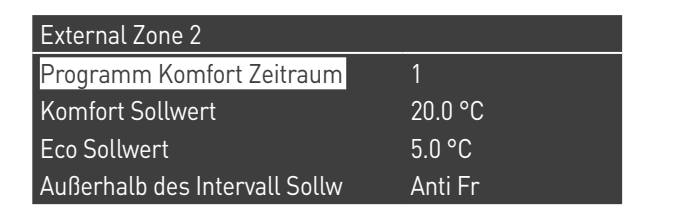

Es gibt 7 programmierbare Zeiträume für jede Zone und diese können ausgewählt werden, indem die Nummer geändert wird, die neben dem Schriftzug "Programmierung Zeitraum" erscheint.

Der "Komfortsollwert" ist der Sollwert, der für den Raum eingestellt wird, der im aktiven Zeitfenster von der Zone versorgt wird, welches innerhalb des Zeitraums festgelegt wird. Er kann zwischen zehn und vierzig Grad eingestellt werden.

Wird als "Komfortsollwert" der Standardwert von 20 °C eingestellt, entspricht die Klimakurve, welche den Sollwert der Zone regelt, exakt jener, die im Absatz [Einstellung der Parameter der Klimakurve der Zone](#page-114-0) [\(nur mit Installateur-Passwort zugänglich\)](#page-114-0) auf Seite [114](#page-114-0) 123 eingestellt wurde.

Durch die Veränderung des Werts für den "Komfortsollwert" wird die Klimakurve nach oben oder nach unten verschoben, je nachdem, ob der Wert für den Sollwert höher oder niedriger als 20 °C ist. Die Verschiebung der Kurve erfolgt um zwei Grad pro jedem Grad Unterschied zwischen dem Wert für den eingestellten Sollwert und dem Wert 20.

Der "ECO-Sollwert" ist ein Sollwert, der zwischen 5 und 20 Grad eingestellt und als Sollwert für den Raum gewählt werden kann, der von der Zone außerhalb des aktiven Zeitfensters bedient wird.

Der Parameter "Sollwert außer Intervall" legt fest, auf welche Weise die Zone außerhalb der aktiven Zeitfenster gesteuert wird (innerhalb dieser Fenster ist der Sollwert des Raums stets auf "Komfort" eingestellt).

Es gibt folgende Auswahlmöglichkeiten für "Sollwert außer Intervall":

- − **Eco:** Der Raumsollwert wird auf ECO eingestellt. Der Sollwert der Zone wird auf zwei Grad weniger für jedes Grad Unterschied zwischen dem ECO-Sollwert und dem Wert 20 geändert (zum Beispiel, wenn man bei 20° einen Sollwert von 50 hat, hat man bei 18 Grad einen Sollwert von 50+2\*(18-20)=46).
- − **Reduziert:** der Sollwert der Zone wird im Vergleich zum eingestellten Zonensollwert um 10° reduziert.
- − **Frostschutz:** Der Raumsollwert wird auf 10°C eingestellt, dadurch wird er im Vergleich zum Zonensollwert von 20°C verringert.
- − **Off (Aus):** In diesem Fall wird die Wärmeabgabe unterbrochen.
- − **Komfort:** Der Sollwert bleibt gleich wie bei den aktiven Zeitfenstern. Diese Auswahl hat klarerweise keinen Sinn, wenn eine Programmierung gewünscht wird. Sie kann jedoch nützlich sein, wenn man kontinuierlich Wärme liefern möchte, ohne die Programmierung selbst zu ändern.
- 9Damit die Zone mit Programmierung betrieben wird, muss der Kontakt "Wärmeanforderung" geschlossen sein. Anderenfalls ignoriert die Zone jede Anforderung seitens des Timers.

### **5.7** Programmierung der Zeitfenster

Auf folgende Einträge gehen:

Menü → "Zeitprogramm" → "Program CH zone" (Heizkreis-Zone programmieren)

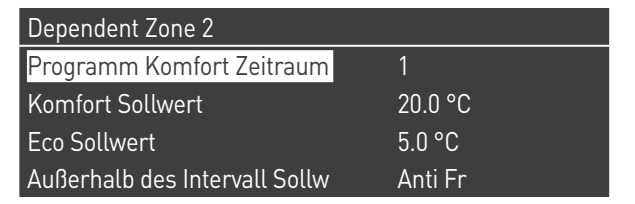

Aufrufen von "Programmierung Zeitraum":

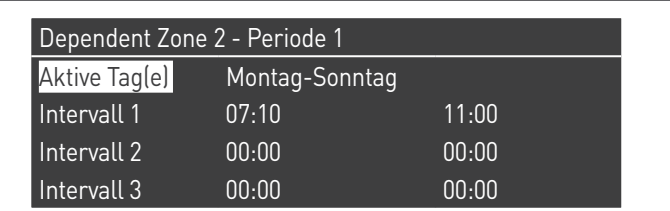

Mit der Option "Aktive Tage" kann der Programmierungszeitraum ausgewählt werden. Es kann ein Wochentag ausgewählt werden oder aus diesen drei Gruppen von Tagen:

- − Mo-So
- − Mo-Fr
- − Sa-So

Auf diese Weise wird die Wochenprogrammierung oder die differenzierte Programmierung zwischen Arbeitswoche und Wochenende erleichtert.

Es gibt drei aktive Zeitfenster für jeden Zeitraum. Die Zeitunterteilung erfolgt in 10 Minuten Schritte.

# **5.8** Informationen über den Betrieb der Zone

Auf folgende Einträge gehen: Menü  $\rightarrow$  "Informationen"  $\rightarrow$  "Status Zone"

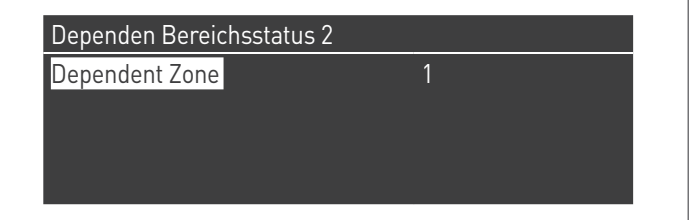

Zum Auswählen der Zone, deren Informationen angezeigt werden sollen, gleich wie im vorhergehenden Absatz gezeigt vorgehen.

Nachdem die Taste ● ausgewählt wurde, erscheint folgende Anzeige:

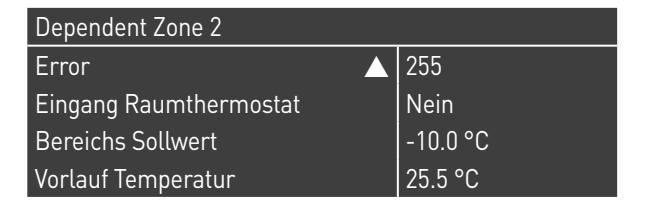

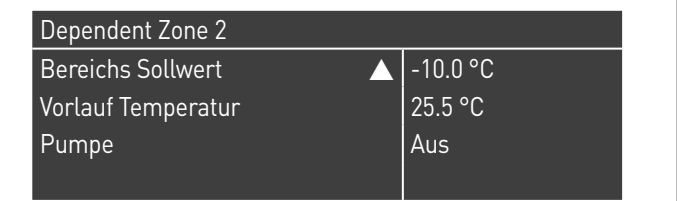

## **5.9** Elektronische Steuerung

9Für eingehende Informationen zur Funktionsweise der elektronischen Steuerung siehe spezielles Kapitel in der Betriebsanleitung des **TAU Unit** Einzelgeräts.

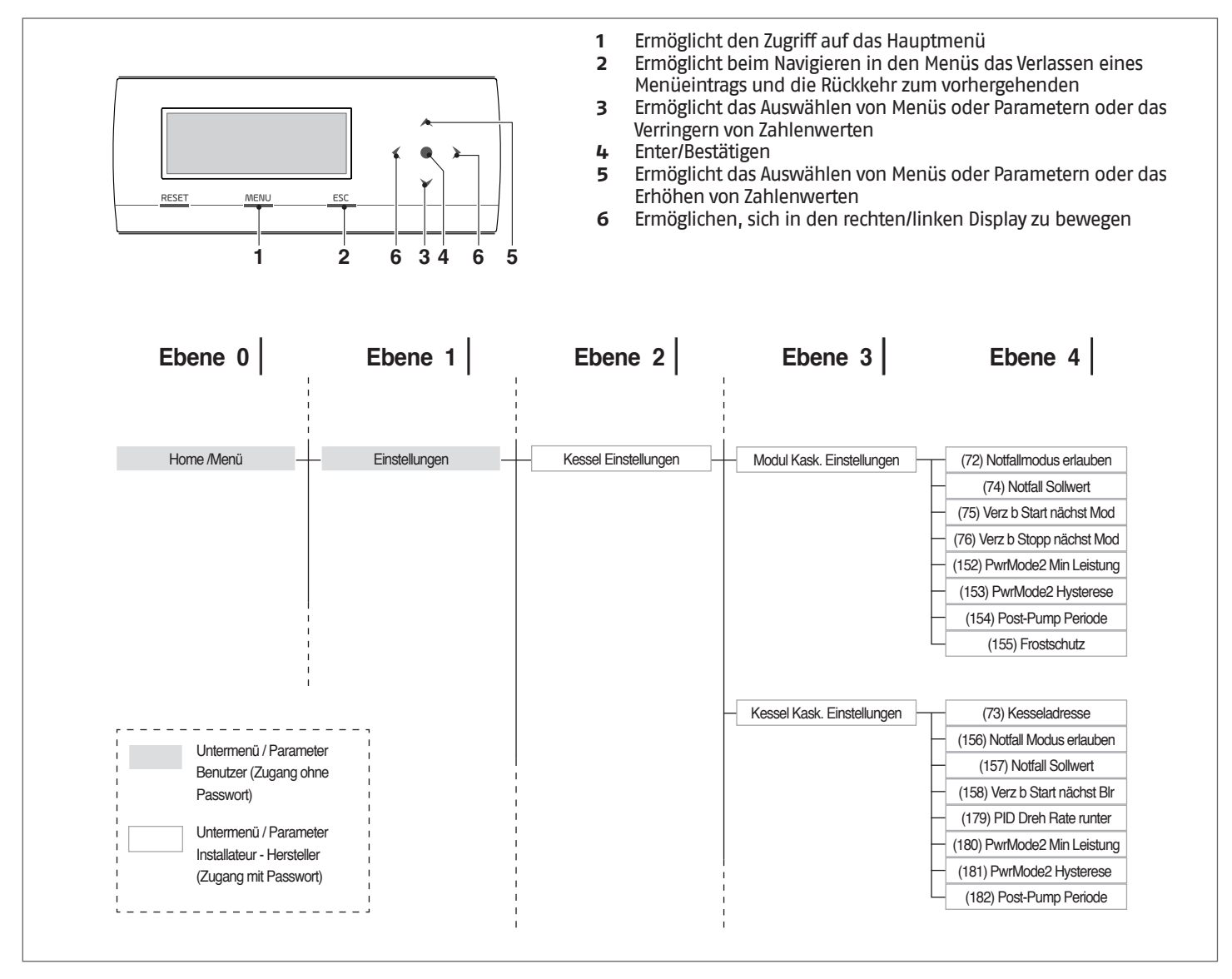

### 117

### **5.9.1** Einstellung der Hauptparameter

Einige Parameter sind grundlegend für den Kaskadenbetrieb des Systems und ihre Einstellung ist entscheidend für den korrekten Betrieb der Anlage.

## **5.9.2** Par.73 – Betriebsart Managing, Standalone, Dependent.

Der Parameter 73 legt die Adressierung des Thermomoduls fest und sorgt dafür, dass das eingehende Signal der Sekundärkreissonde erkannt wird.

Es können drei Werte eingestellt werden:

− **1** Am Managing-Modul einzustellen, so dass der Betrieb des Fühlers des Sekundärkreises aktiviert wird.

**Anm.**Die Sekundärkreissonde SC muss mit dem 2. Brenner (1. Depending Modul) verbunden sein;

- − **0** Am Managing-Modul einzustellen, so dass der Fühler des Sekundärkreises deaktiviert wird;
- − **2 ÷ 7** nicht verwenden. Alle Thermoeinheiten, wie im Abschnitt ["Einstellung des Dip-Switchs](#page-109-0)" angegeben, mit den DIP-Schaltern adressieren.

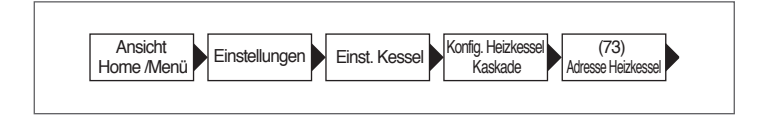

## **5.9.3** Par.147 – Anz. Wärmemodule

Mit dem Parameter 147 wird die Anzahl der in der Anlage eingebundenen thermischen Module angegeben (damit das Heizsystem ordnungsgemäß funktioniert, muss die Anzahl der angeschlossenen Module festgelegt werden). Dieser Parameter wird auf dem "Managing" eingestellt.

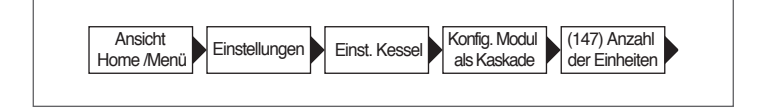

### **5.9.4** Par.7 – Hysterese Heizungs-Sollwert

Der Parameter 7 regelt die Abschaltung des einzelnen Moduls bei Überschreitung des festgelegten Sollwerts. Im Kaskadenbetrieb muss dieser Wert erhöht werden (bis max. 20°C), um zu verhindern, dass der Modulbetrieb ausgeschlossen wird (da der Standardwert 3°C beträgt), wenn das System den Sollwert aufgrund des von der Primär- oder Sekundärkreissonde erfassten Werts erhöht (siehe Erläuterung in den Abschnitten ["Allgemeine Funktionsweise"](#page-117-0), "Betrieb mit Fühler des Primärkreises" und "Betrieb mit Fühler des Sekundärkreises")

Dieser Parameter muss an allen Modulen der Kaskade (Managing und alle jeweiligen Depending) geändert werden (auf gleiche Art). Empfohlener Wert = 7

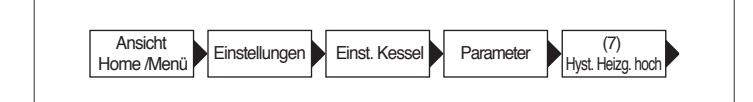

## <span id="page-117-0"></span>**5.9.5** Allgemeine Funktionsweise

Im Kaskadenbetrieb legt der Regler des Managing-Moduls einen Sollwert fest, der an die Depending-Module übertragen wird.

Jedes Modul moduliert auf der Basis des Sollwerts, den es vom Managing-Modul erhält, seinen PID (Par 16, Par 17 und Par 18) in Abhängigkeit von der Differenz zwischen dem Sollwert (vom Managing gesendet) und dem vom Vorlauffühler am Modul selbst gelesenen Wert.

9PID ist ein Proportionales-Integrales-Derivatives Steuersystem (abgekürzt PID) mit Rückkopplung . Über das Lesen eines Input-Wertes, der den Ist-Wert bestimmt, ist es in der Lage auf einen eventuellen positiven oder negativen Fehler (Differenz zwischen dem Ist-Wert und dem Ziel-Wert) zu reagieren und tendiert dabei gegen 0. Die Reaktion auf den Fehler kann über die Endwerte "proportional, integral, derivativ" geregelt werden.

### **5.10** Betrieb mit Primärkreissonde

Die Systemsonde (SS) des Primärkreislaufs ermöglicht es, den an die einzelnen Module übertragenen Sollwert zu modulieren, dieser wird anhand des Unterschieds zwischen dem eingestellten Sollwert und dem am Vorlaufverteiler des Primärkreises abgelesenen Wert berechnet.

Diese Modulierung wird durch folgende Parameter geregelt:

- **79** definiert die maximale Verminderung des Sollwertes
- **80** definiert die maximale Erhöhung des Sollwertes
- **81** definiert die Zeit (ab Beginn der Anforderung), ab welcher die Sollwert-Modulierung gestartet wird
- **86** proportionaler Parameter für die Sollwert-Modulierung
- **87** integrativer Parameter für die Sollwert-Modulierung

#### **5.11** Betrieb mit Sekundärkreissonde

Wenn die Sekundärkreissonde (SC) vorhanden ist, wird der an die Module übertragene Sollwert moduliert, dieser wird anhand des Unterschieds zwischen dem eingestellten Sollwert und dem am Vorlaufverteiler des Sekundärkreises abgelesenen Wert berechnet. In gleicher Weise wie bei der auf dem Fühler des Primärkreises basierenden Modulierung, kommen folgende Parameter zum Einsatz:

- **169** definiert die maximale Verminderung des Sollwertes
- **170** definiert die maximale Erhöhung des Sollwertes
- **171** definiert die Zeit (ab Beginn der Anforderung), ab welcher die Sollwert-Modulierung gestartet wird
- **176** definiert den proportionalen Endwert für die Sollwert-Modulierung
- **177** definiert den integralen Endwert für die Sollwert-Modulierung

## **5.12** Parameter 148: Betriebsart der Kaskade

Es ist möglich, eine änderbare Kaskadensteuerung nach verschiedenen Strategien anzuwenden. Diese verschiedenen Strategien können über den "Betriebsart Kaskade" genannten Parameter Par. 148 eingestellt werden.

Die Regel für Ein-/Ausschaltung jedes Moduls basiert auf folgender Grafik.

Die Depending-Module werden im mittleren Bereich (Power Balance) nicht ein- bzw. ausgeschaltet.

Die Werte der Schnittpunkte der Linien mit den Achsen der Ordinate sind die Summe oder die Differenz der Werte des entsprechenden Parameters im Vergleich zum Sollwert, der vom Managing zu den Modulen gesendet wird.

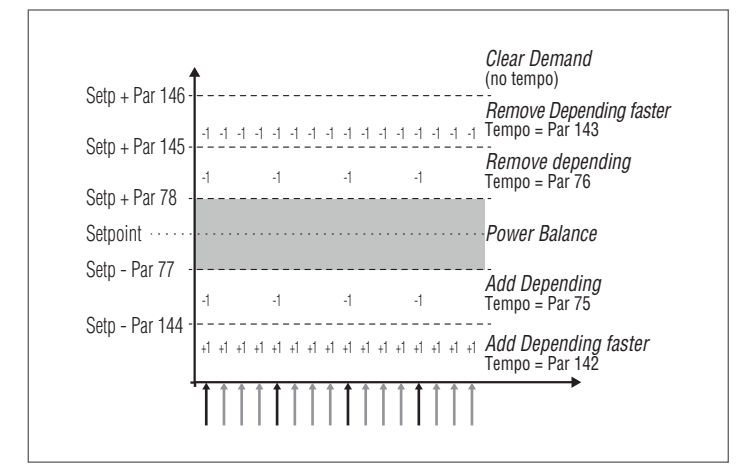

Es werden sechs Fenster auf Basis der gelesenen Temperatur (vom Managing) am Vorlaufsammler des Primärkreises definiert.

- − Im mittleren Bereich **Power balance**, der (immer durch variable Parameter) um den Sollwert festgelegt wird.
- − Im Fenster **Remove dependent** und **Add dependent** werden die Ein- und Ausschaltungen mit einem "langen" Zeitintervall ausgeführt, das bei Ein- und Ausschaltung unterschiedlich sein kann.

Die Parameter, die diese Fenster festlegen, sind: 77, 78, 144, 145. Der Zeitraum wird durch die Parameter 75 und 76 festgelegt.

- − Im Fenster **Remove dependent Faster** und **Add dependent Faster** werden die Ein- und Ausschaltungen mit einem "kurzen" Zeitintervall ausgeführt, das auch in diesem Fall bei Ein- und Ausschaltung unterschiedlich sein kann. Das Abschaltfenster liegt zwischen den Werten der Parameter 146 und 145. Jenes der Einschaltung befindet sich hingegen unter dem vom Parameter 144 definierten Wert. Der Zeitraum wird durch die Parameter 142 und 143 festgelegt.
- − Im Fenster **Clear demand** werden alle Wärmemodule sofort angehalten. Dieses Fenster befindet sich oberhalb des vom Parameter 146 definierten Werts.

## **5.12.1** Par 148 = 1

Nicht anwendbar

### **5.12.2** Par 148 = 2

In dieser Betriebsart steuert das System die Kaskade so, dass die maximale Anzahl an Modulen eingeschaltet ist.

Diese Betriebsart ist ähnlich wie Betriebsart 0 mit einem Unterschied hinsichtlich der Regeln für Ein- und Ausschaltung.

Auch in diesem Fall bleiben die auf den Ausführungen in der vorhergehenden Grafik basierenden Regeln gültig, jedoch mit den folgenden Unterschieden (die in jedem Fall nur auf den "Balancing"-Bereich anwendbar sind):

Zum Hinzufügen eines weiteren Depending-Moduls beurteilt das Managing-Modul, ob die Summe der Leistungen (auf Basis der Gebläsedrehzahl berechnet) aller aktiven Wärmemodule größer als das Produkt aus Anzahl der aktiven Depending-Module plus eins und dem Wert für die Mindestleistung (Par 152) erhöht um einen Hysteresewert (durch den Par 153 definiert) ist. [Σ( P1,P2,…Pn) > (n+1) \* (Par 152) + (Par 153)].

Zum Abschalten eines Depending-Moduls beurteilt das Managing-Modul, ob die Summe der Leistungen (auf Basis der Gebläsedrehzahl berechnet) aller aktiven Wärmemodule geringer als das Produkt aus Anzahl der aktiven Depending-Module und dem Wert für die Mindestleistung (Par 152) ist. [Σ( P1,P2,…Pn) < (n) \* (Par 152)].

## **5.12.3** Par 148 = 3

In dieser Betriebsart steuert das System die Kaskade so, dass die geringste Anzahl an Modulen eingeschaltet ist.

Diese Betriebsart ist ähnlich wie Betriebsart 0 mit einem Unterschied hinsichtlich der Regeln für Ein- und Ausschaltung.

Auch in diesem Fall bleiben die auf den Ausführungen in der vorhergehenden Grafik basierenden Regeln gültig, jedoch mit den folgenden Unterschieden (die in jedem Fall nur auf den "Balancing"-Bereich anwendbar sind):

Um ein weiteres Depending-Modul einzuschalten, berechnet das Managing-Modul, ob die Summe der (aufgrund der Gebläsedrehzahl berechneten) Leistungen aller aktiven Thermomodule größer ist, als das um 1 erhöhte Produkt der aktiven Depending-Module und der Mindestleistung (Par 82). [ ( P1, P2, ... Pn) > (n+1) \* (Par 82)].

Um ein eingeschaltetes Depending-Modul auszuschalten, berechnet das Managing-Modul, ob die Summe der (aufgrund der Gebläsedrehzahl berechneten) Leistungen aller aktiven Thermomodule kleiner ist, als das Produkt der aktiven Depending-Module und der Höchstleistung  $(Par 83)$ .  $[(P1, P2,...P1) < (n) * (Par 83)]$ .

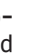

9Es muss berücksichtigt werden, dass die prozentmäßige Leistung zwischen 1% bei Mindestleistung und 100% bei Höchstleistung schwankt, daher stellen die Werte der Parameter 152 und 153 keinen absoluten Leistungsprozentsatz dar, sondern beziehen sich auf die aktiven Module.

# **6** STEUERUNG ZUSATZZONE

# **6.1** Zonensteuerung mit Zubehör Elektronische Zonensteuervorrichtung

Sollte die Steuerung einer Heizzone (direkt oder gemischt) zusätzlich zu den von der vorgesehenen Anlagenkonfiguration zulässigen Zonen erforderlich sein, kann das Zubehör ELEKTRONISCHE ZONENSTEUERVOR-RICHTUNG installiert werden.

Das Zubehör muss an den BUS 1 der Klemmleiste der Niederspannung M01 des Heizmoduls, gemäß Abbildung, angeschlossen werden.

An das Heizmodul können bis zu 16 Zonensteuervorrichtungen angeschlossen werden.

Im Fall einer Mischzone steuert das Zubehör die Umwälzpumpe und das Mischventil, während es im Fall einer direkten Zone nur die Umwälzpumpe kontrolliert.

Die Programmierung der Parameter der Zone erfolgt über die Bedienoberfläche des Heizmoduls.

### **Eingabe der Zonennummer**

Dem an die Anlage geschlossenen Zubehör muss eine Kennnummer (Nummer der Zone) zugewiesen werden, so dass die elektronische Platine erkennt, welche Zone Wärme anfordert.

Die Erkennungsnummer wird mithilfe von Brücken (Jumpers) eingestellt, von denen jede an einem Pin-Paar anzubringen ist.

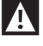

9Die Einstellung muss auf jeder Platine des Zubehörs Zusatzzone ausgeführt werden. Für die Zuweisung der gewünschten Nummer zur Zusatzzone siehe folgende Tabelle. Die Brücken (Jumpers) in den unter 1-4 dargestellten Positionen anbringen.

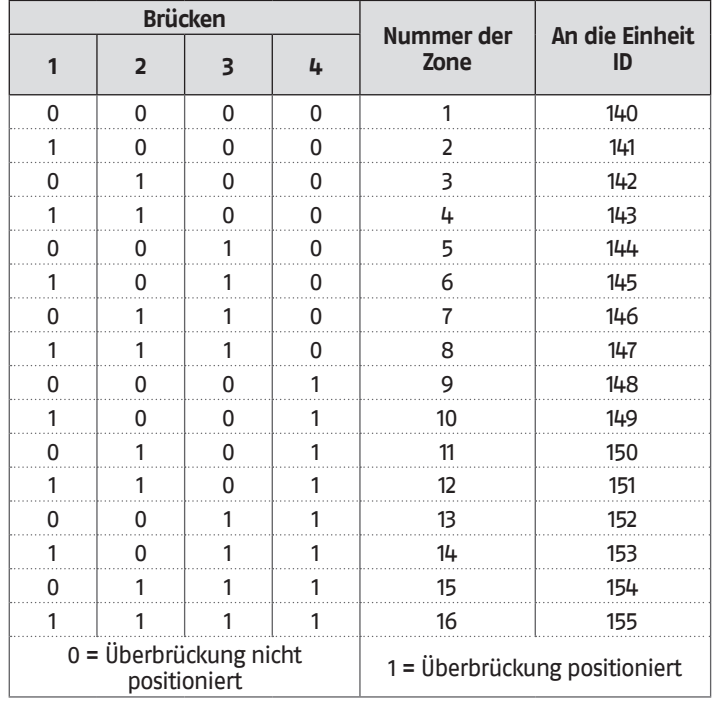

### Anordnungsbeispiel der Überbrückungen.

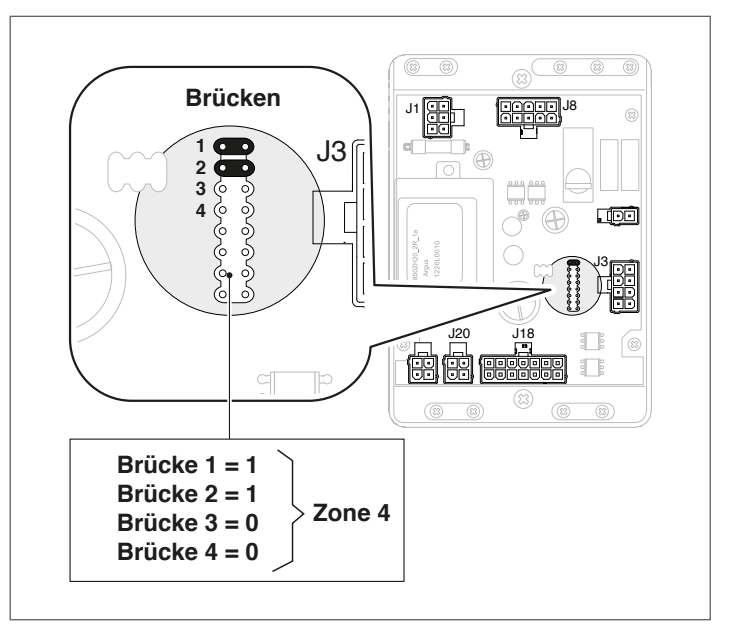

Jede elektronische Zonensteuervorrichtung muss über eine eigene Adresse verfügen.

9Zonen, die mit derselben Adresse verknüpft sind, verursachen Betriebsstörungen des Systems!

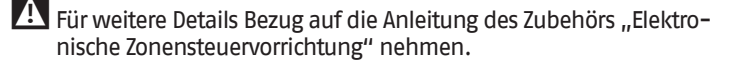

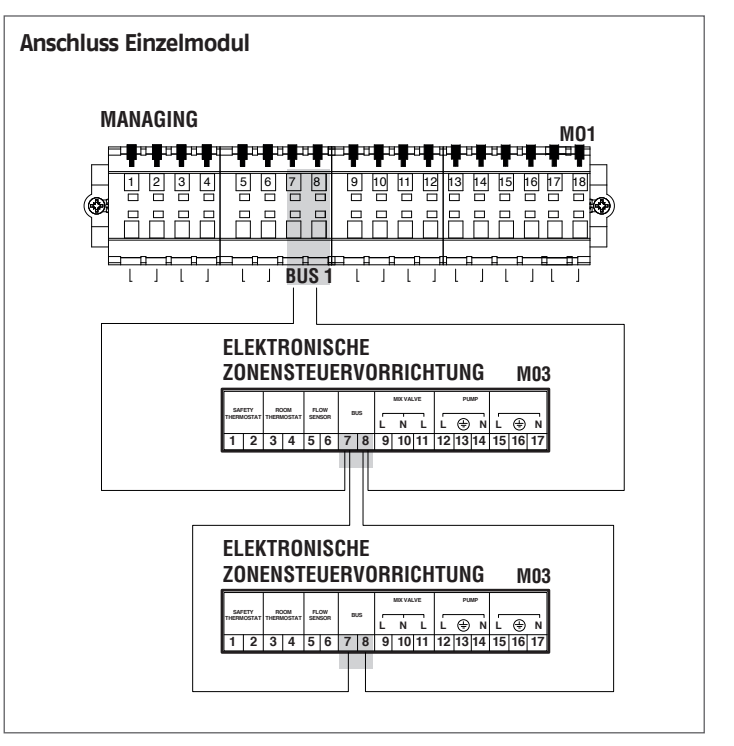

Nach dem Anschluss des Zubehörs, das Erfassen des Moduls abwarten.

Nach der Erkennung stehen folgende neue Funktionen zur Verfügung:

- − Im Menü "Informationen" erscheint "Status Ext. Zone", von dem aus die Informationen hinsichtlich der ausgewählten Zone angezeigt werden können;
- − Im Menü "Einstellungen" erscheinen zwei neue Zeilen:
	- − "Konfig. Zone"
	- − "Klimakurve Zone"

Die elektronische Steuerung des Wärmemoduls prüft automatisch, welche Zonen am Bus angeschlossen sind.

Die Menüeinträge der Zone in der elektronischen Steuerung des Wärmemoduls sind verfügbar, wenn 1 oder mehrere Vorrichtungen für die Zonensteuerung erkannt werden.

Die elektronische Steuerung des Wärmemoduls merkt sich die erkannte Zonennummer, wenn eine Vorrichtung angeschlossen wird.

Die erkannte Zonennummer wird nicht automatisch entfernt, wenn das entsprechende Zubehör nicht mehr angeschlossen ist.

Die Zonennummer muss manuell entfernt werden.

#### **Entfernung der Zonennummer**

- − Den Busanschluss der zu löschenden Zone entfernen;
- − Das Menü Einstellungen/Konfig.Zone/Zone aufrufen;
- − Die getrennte Zone auswählen;
- − Sich auf Zone Entfernen positionieren;
- − Die Taste ► drücken, um die Werte zu markieren, diese mit den Tasten ▲ / ▼ auf "Ja" ändern, die Taste • zum Bestätigen drücken, so dass die Entfernung der Zone aus den Displaymenüs erfolgt.

Beispiel:

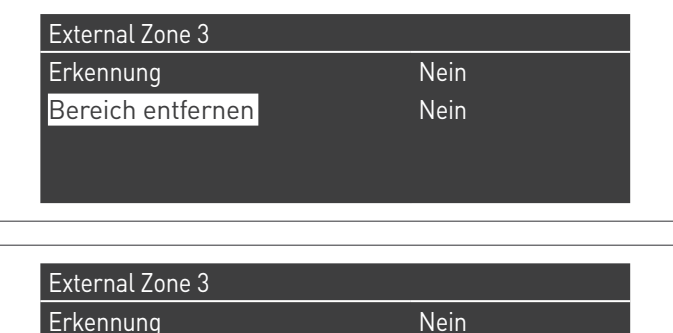

Bereich entfernen " Ja" Ja

# **6.2** Einstellung der Parameter Zusatzzone

## Steuerungsschnittstelle

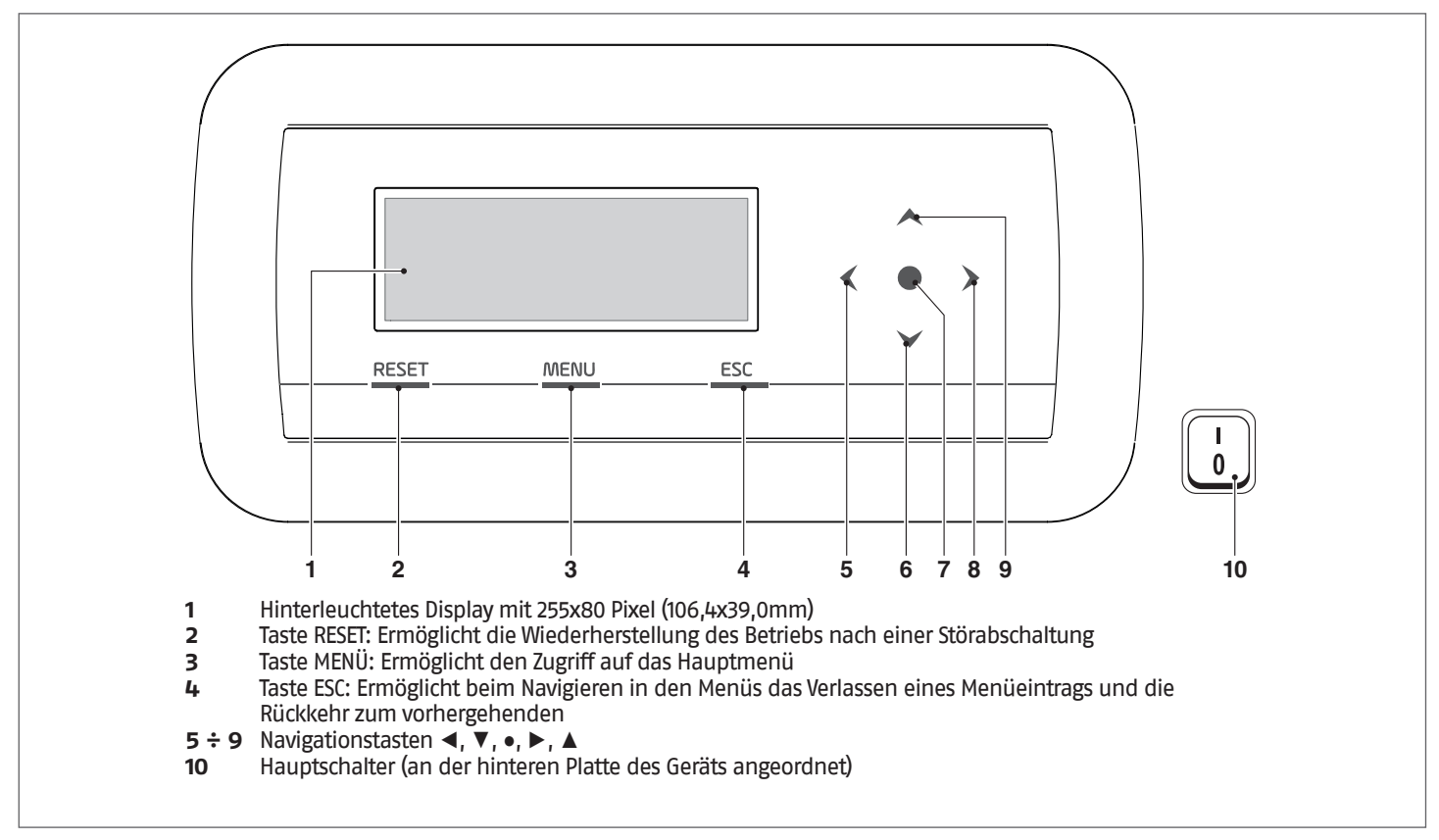

# **6.3** Einstellung der Parameter der Zone (nur mit Installateur-Passwort zugänglich)

### Menü → "Einstellungen" → "Konfig. Zone"

In diesem Menü können die Parameter aller angeschlossenen Zonen getrennt eingestellt werden, ausgenommen der Parameter "Zusatz-Sollwert Zone", der für alle Zonen gleich ist.

Zum Auswählen der Zone, deren Parameter kontrolliert/geändert werden, wie folgt vorgehen:

- − Die Taste ► drücken, so dass die Nummer rechts vom Schriftzug "Zone" markiert wird;
- − Nachdem die Nummer markiert wurde, mit den Tasten ▲ und ▼ die Nummer der Zone ändern;
- − Nachdem die Zone ausgewählt wurde, mit der Taste bestätigen.

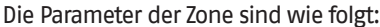

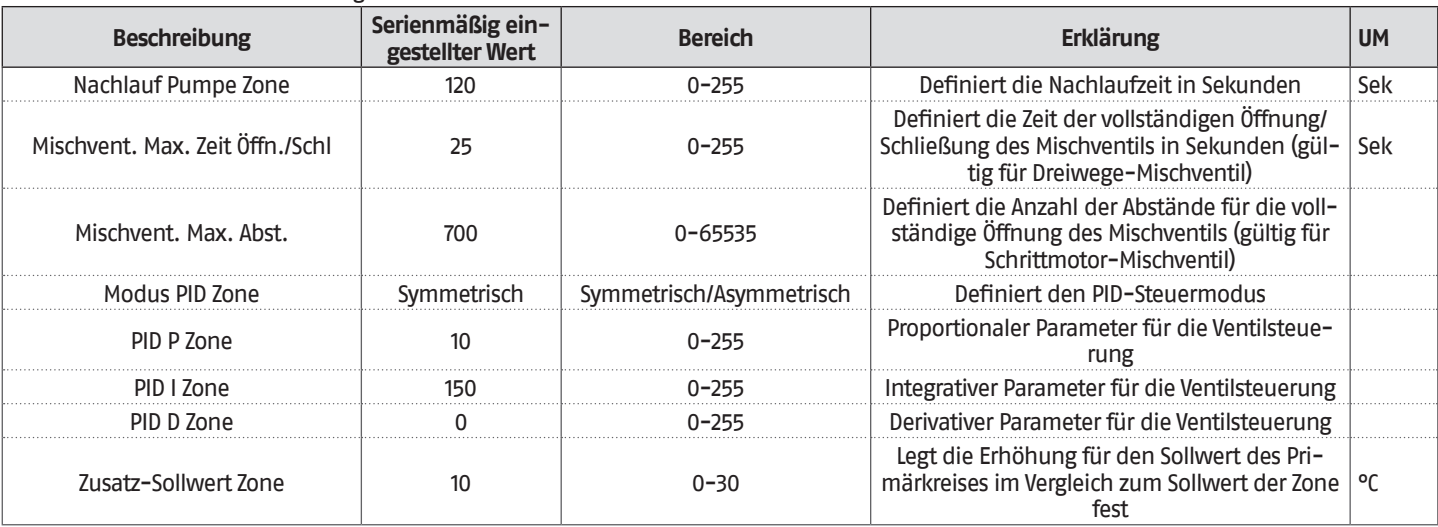

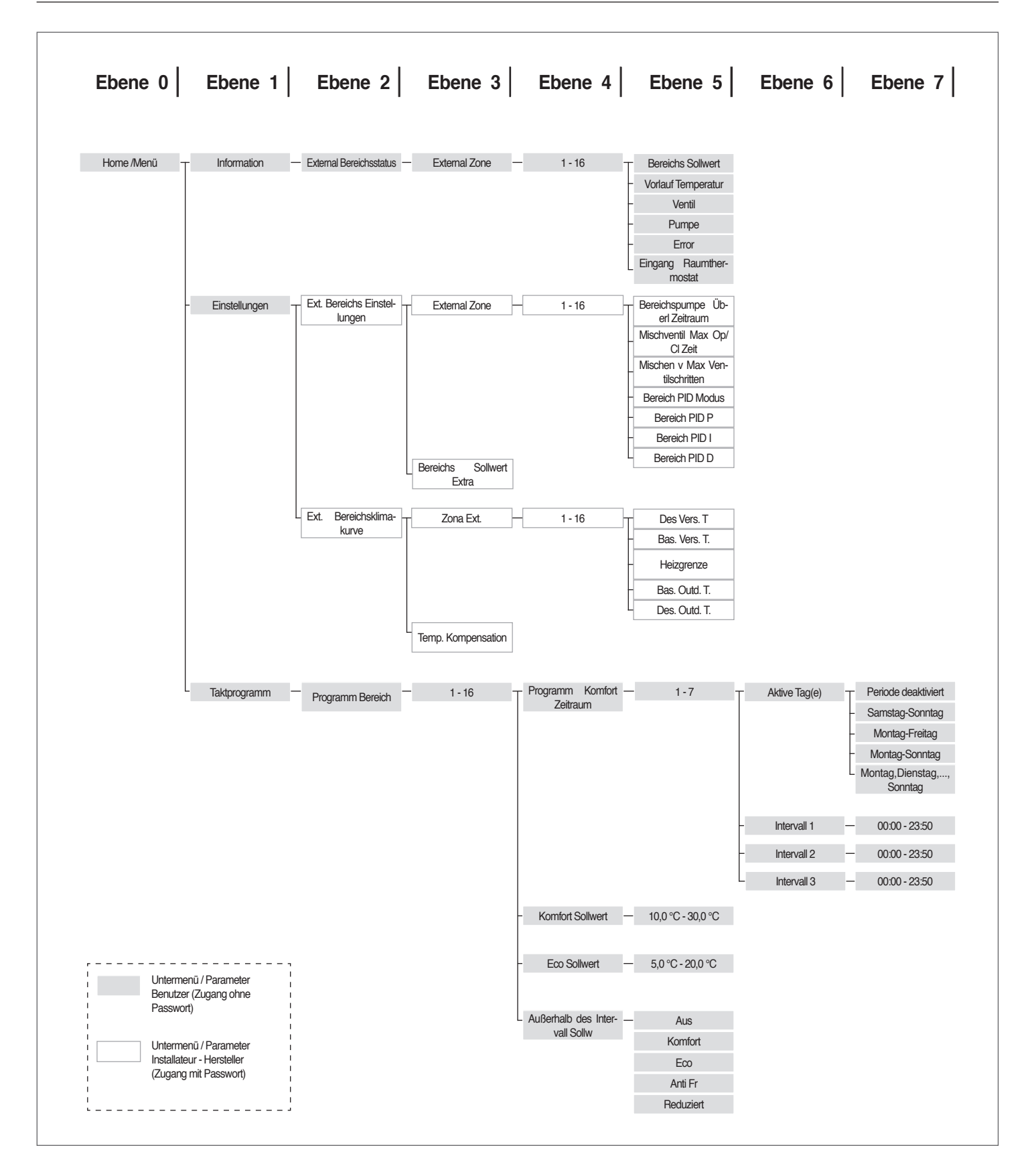

# <span id="page-123-0"></span>**6.4** Einstellung der Parameter der Klimakurve der Zone (nur mit Installateur-Passwort zugänglich)

Menü  $\rightarrow$  "Einstellungen"  $\rightarrow$  "Klimakurve Zone"

− Die Taste ► drücken, so dass die Nummer rechts vom Schriftzug "Zone" markiert wird;

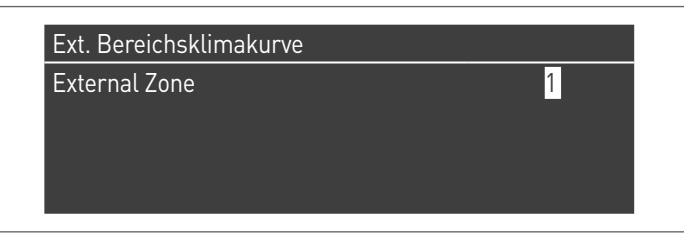

− Mit den Tasten ▲ und ▼ die Nummer der Zone ändern; − Die Taste ● drücken.

Es erscheint folgende Anzeige:

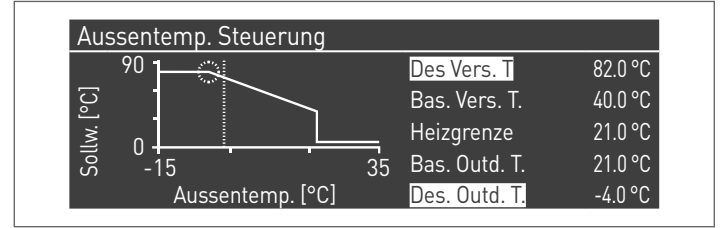

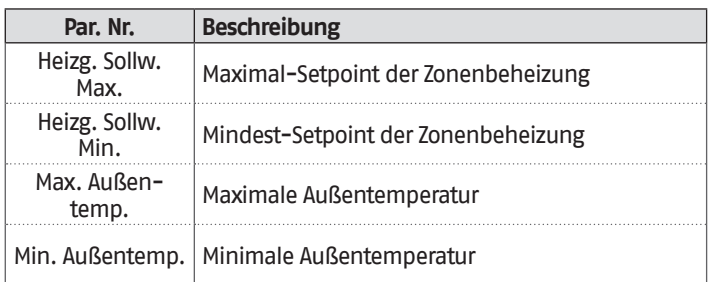

#### **Aussch.\_T Umschaltung Sommer/Winter**

Sperrt den Heizabruf, wenn die Außentemperatur über diesem Setpoint liegt.

#### **Parameter T.Abgl. bei max. AußenT**

In den Zwischensaisons, wenn sich die Außentemperatur dem eingestellten maximalen Grenzwert (Max. Auß.T.) nähert, könnte die in der Klimakurve berechnete Vorlauftemperatur von der zur Erfüllung der Anforderung geeigneten Temperatur abweichen. Dieser Parameter nimmt eine nichtlinear erfolgende Korrektur der Klimakurve vor, um diese Differenz auszugleichen.

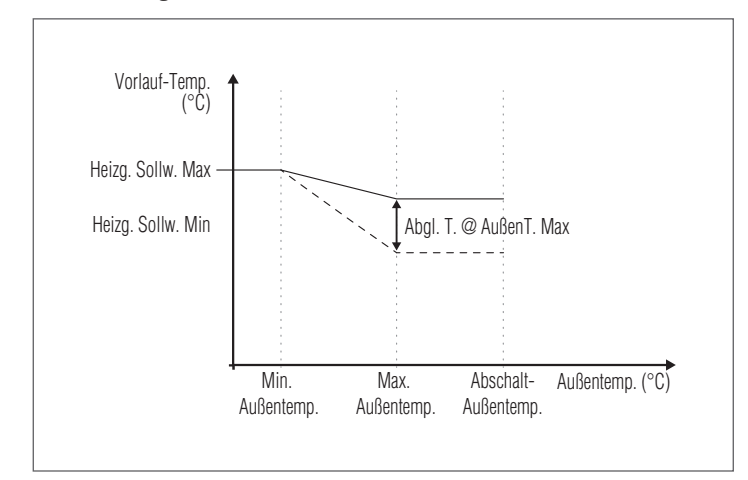

## **6.5** Programmierung der Zone

Standardmäßig ist die Zeitprogrammierung der Zone deaktiviert.

Zum Starten einer Anforderung aus der Zone genügt es, den Kontakt der Anforderung der Zone zu schließen. In diesem Fall läuft das Wärmemodul (oder die Kaskade der Wärmemodule) mit einem Sollwert an, der dem auf der Klimakurve der Zone berechneten Wert erhöht um den Wert "Zusatz-Sollwert Zone" entspricht. Das Mischventil moduliert, um die Vorlauftemperatur der Zone gleich dem berechneten Sollwert zu halten.

Wenn kein Außenfühler vorhanden ist, entspricht der Vorlauf-Sollwert der Heizeinheit dem maximalen Sollwert der Klimakurve.

Zum Aktivieren der Programmierung der Zone: Menü  $\rightarrow$  "Einstellungen"  $\rightarrow$  "Konfig. Zeit"

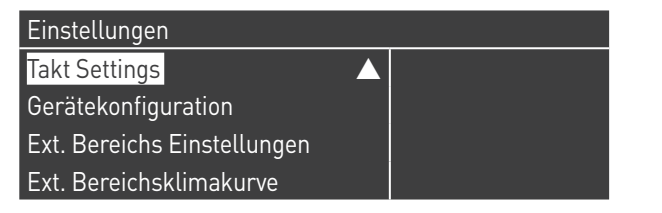

Durch Bestätigen mit der Taste ● erscheint die Ansicht:

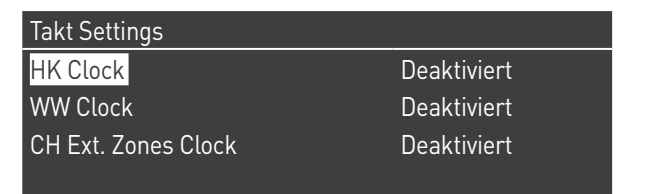

- − Mit den Tasten ▲ / ▼ "CH Zonen Zeit" auswählen
- Mit der Taste ► auf den Schriftzug "Deaktiviert" bewegen, mit den Tasten ▲ / ▼ auf "Aktiviert" ändern
- − Mit der Taste bestätigen

#### Auf:

Menü  $\rightarrow$  "Zeitprogramm" gehen Mit der Taste ● bestätigen:

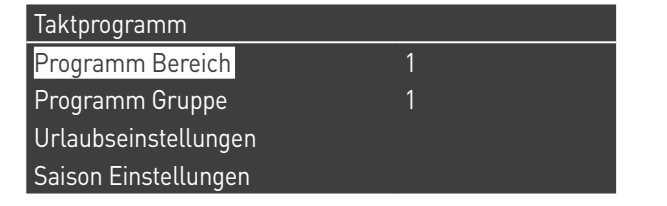

Nun die Nummer der zu programmierenden Zone auswählen und mit der Taste ● bestätigen.

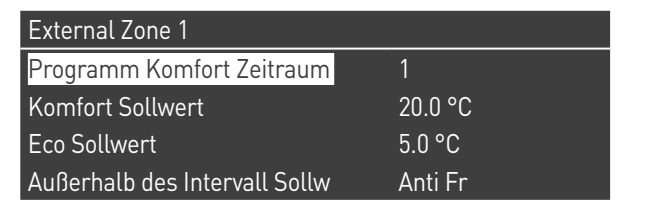

Es gibt 7 programmierbare Zeiträume für jede Zone und diese können ausgewählt werden, indem die Nummer geändert wird, die neben dem Schriftzug "Programmierung Zeitraum" erscheint.

Der "Komfortsollwert" ist der Sollwert, der für den Raum eingestellt wird, der im aktiven Zeitfenster von der Zone versorgt wird, welches innerhalb des Zeitraums festgelegt wird. Er kann zwischen zehn und vierzig Grad eingestellt werden.

Wird als "Komfortsollwert" der Standardwert von 20 °C eingestellt, entspricht die Klimakurve, welche den Sollwert der Zone regelt, exakt jener, die im Absatz [Einstellung der Parameter der Klimakurve der Zone](#page-114-0) [\(nur mit Installateur-Passwort zugänglich\)](#page-114-0) auf Seite [114](#page-114-0) [123](#page-123-0) eingestellt wurde.

Durch die Veränderung des Werts für den "Komfortsollwert" wird die Klimakurve nach oben oder nach unten verschoben, je nachdem, ob der Wert für den Sollwert höher oder niedriger als 20 °C ist. Die Verschiebung der Kurve erfolgt um zwei Grad pro jedem Grad Unterschied zwischen dem Wert für den eingestellten Sollwert und dem Wert 20.

Der "ECO-Sollwert" ist ein Sollwert, der zwischen 5 und 20 Grad eingestellt und als Sollwert für den Raum gewählt werden kann, der von der Zone außerhalb des aktiven Zeitfensters bedient wird.

Der Parameter "Sollwert außer Intervall" legt fest, auf welche Weise die Zone außerhalb der aktiven Zeitfenster gesteuert wird (innerhalb dieser Fenster ist der Sollwert des Raums stets auf "Komfort" eingestellt).

Es gibt folgende Auswahlmöglichkeiten für "Sollwert außer Intervall":

- − **Eco:** Der Raumsollwert wird auf ECO eingestellt. Der Sollwert der Zone wird auf zwei Grad weniger für jedes Grad Unterschied zwischen dem ECO-Sollwert und dem Wert 20 geändert (zum Beispiel, wenn man bei 20° einen Sollwert von 50 hat, hat man bei 18 Grad einen Sollwert von 50+2\*(18-20)=46).
- − **Reduziert:** Der Raumsollwert wird auf ECO eingestellt. Der Sollwert der Zone wird auf zwei Grad weniger für jedes Grad Unterschied zwischen dem ECO-Sollwert und dem Wert 20 geändert (zum Beispiel, wenn man bei 20° einen Sollwert von 50 hat, hat man bei 18 Grad einen Sollwert von 50+2\*(18-20)=46).
- − **Frostschutz:** Der Raumsollwert wird auf 10°C eingestellt, dadurch wird er im Vergleich zum Zonensollwert von 20°C verringert.
- − **Off (Aus):** In diesem Fall wird die Wärmeabgabe unterbrochen.
- − **Komfort:** Der Sollwert bleibt gleich wie bei den aktiven Zeitfenstern. Diese Auswahl hat klarerweise keinen Sinn, wenn eine Programmierung gewünscht wird. Sie kann jedoch nützlich sein, wenn man kontinuierlich Wärme liefern möchte, ohne die Programmierung selbst zu ändern.

9Damit die Zone mit Programmierung betrieben wird, muss der Kontakt "Wärmeanforderung" geschlossen sein. Anderenfalls ignoriert die Zone jede Anforderung seitens des Timers.

## **6.6** Programmierung der Zeitfenster

Auf folgende Einträge gehen:

Menü → "Zeitprogramm" → "Program CH zone" (Heizkreis-Zone programmieren)

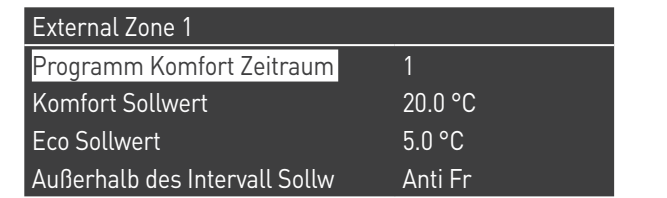

Aufrufen von "Programmierung Zeitraum":

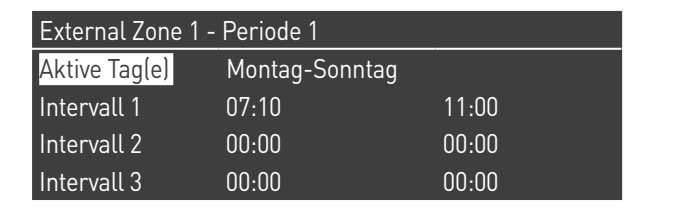

Mit der Option "Aktive Tage" kann der Programmierungszeitraum ausgewählt werden. Es kann ein Wochentag ausgewählt werden oder aus diesen drei Gruppen von Tagen:

- − Mo-So
- − Mo-Fr
- − Sa-So

Auf diese Weise wird die Wochenprogrammierung oder die differenzierte Programmierung zwischen Arbeitswoche und Wochenende erleichtert.

Es gibt drei aktive Zeitfenster für jeden Zeitraum. Die Zeitunterteilung erfolgt in 10 Minuten Schritte.

# **6.7** Informationen über den Betrieb der Zone

## Auf folgende Einträge gehen:

Menü  $\rightarrow$  "Informationen"  $\rightarrow$  "Status Zone"

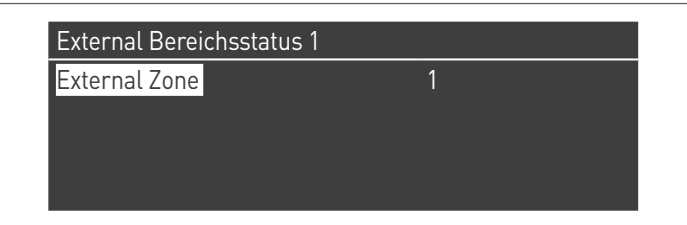

Zum Auswählen der Zone, deren Informationen angezeigt werden sollen, gleich wie im vorhergehenden Absatz gezeigt vorgehen.

Nachdem die Taste ● ausgewählt wurde, erscheint folgende Anzeige:

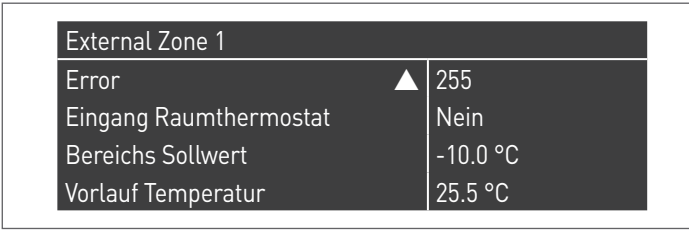

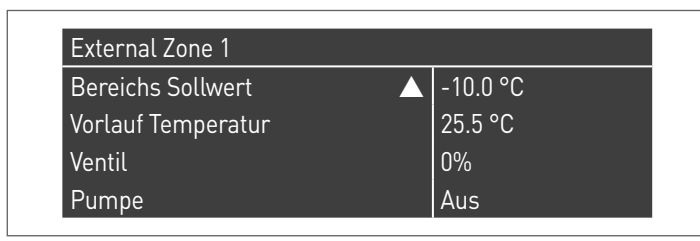

Folgende Informationen werden angezeigt:

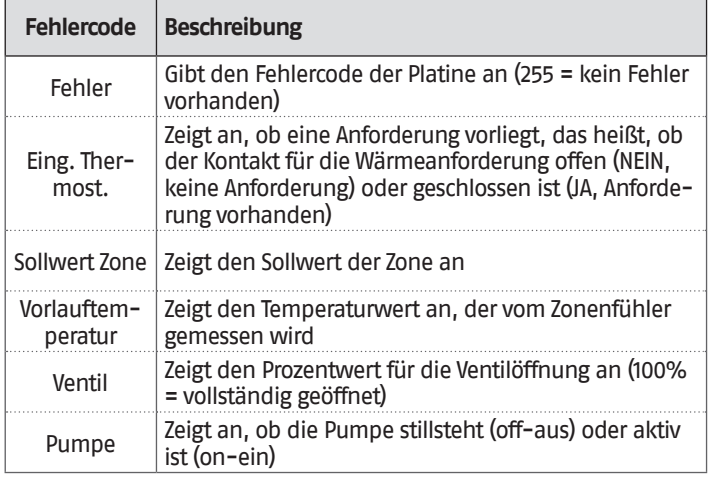

### Fehlertabelle Platine der Zone:

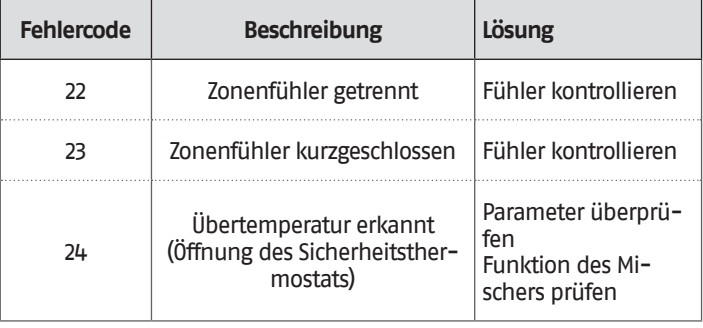

# **7** VERANTWORTLICHER FÜR DIE ANLAGE

# **7.1** Inbetriebnahme

- 1 Die Wartung und Einstellung des Geräts muss mindestens einmal jährlich durch den Technischer Kundenservice oder durch qualifiziertes Fachpersonal in Übereinstimmung mit allen geltenden nationalen und örtlichen Vorschriften erfolgen.
- 9Unsachgemäße Wartung oder Einstellung könnte das Gerät beschädigen und Personenschäden oder gefährliche Situationen verursachen.
- 9Die Öffnung und eventuelle Entfernung der Verkleidungen durch den Anlagenverantwortlichen sind untersagt. Diese Arbeiten dürfen nur durch den Technischer Kundenservice oder durch qualifiziertes Fachpersonal ausgeführt werden.

Die Erstinbetriebnahme des Wärmemoduls **TAU Unit RIELLO** muss durch Technischer Kundenservice RIELIO ausgeführt werden, danach kann das Gerät automatisch betrieben werden.

Es könnte jedoch notwendig werden, dass der Anlagenverantwortliche das Gerät selbständig ohne Einbeziehung des Technischer Kundenservice wieder in Betrieb setzen muss; zum Beispiel nach einem längeren Zeitraum der Abwesenheit.

In diesem Fall unterliegen dem Anlagenbetreiber folgende Prüfungen und Eingriffe

− Überprüfen, dass die Ventile des Brennstoffs und des Wassers der Heizanlage offen sind

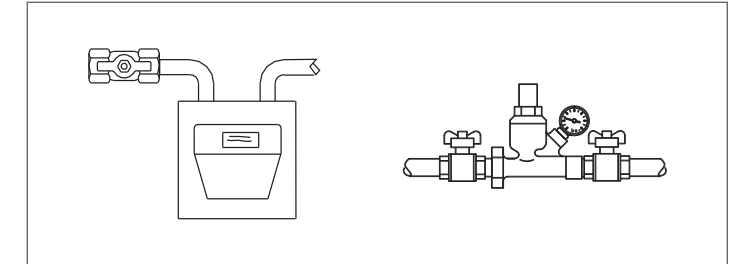

− Der Druck der Wasserleitung muss im kalten Zustand stets über 1 bar und unter der für das Gerät vorgesehenen Höchstgrenze liegen

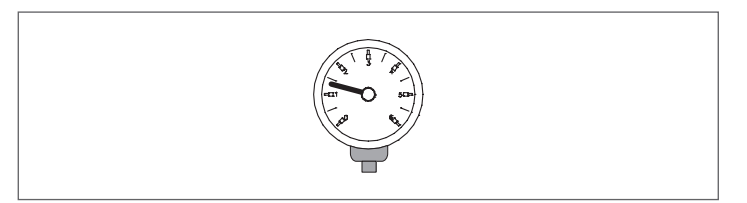

− Die Raumthermostate der Hoch- und Niedertemperaturzonen auf die gewünschte Temperatur stellen (~20°C), oder wenn die Anlagen mit Zeitthermostat oder Timer ausgestattet sind, überprüfen, dass dieser aktiv und eingestellt ist (~20°C)

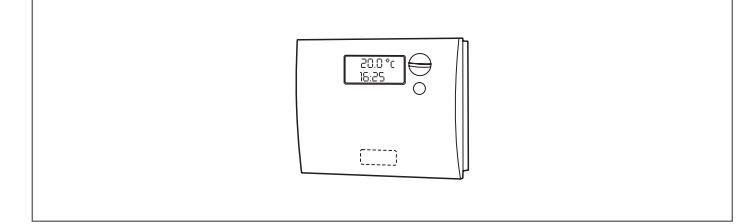

− Den Hauptschalter der Anlage auf ein (ON) und den Hauptschalter des Wärmemoduls auf (**I**) stellen.

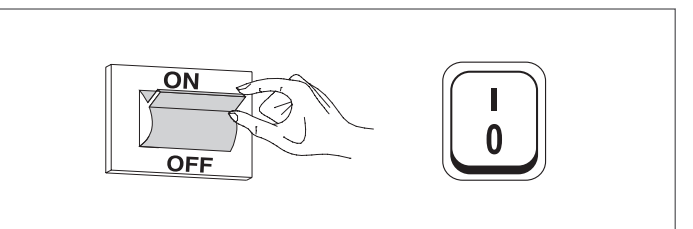

Das Gerät führt die Zündphase aus, und nachdem es angelaufen ist, bleibt es in Betrieb, bis die eingestellten Temperaturen erreicht wurden. Die weiteren Ein- und Abschalttakte erfolgen dann automatisch und ohne zusätzliche Eingriffe je nach gewünschter Temperatur.

Falls Zünd- oder Betriebsstörungen auftreten sollten, erscheint ein numerischer Fehlercode am Display, der es gestattet, die mögliche Ursache wie unter Absatz ["Fehlerliste](#page-62-0)" angegeben, herauszufinden.

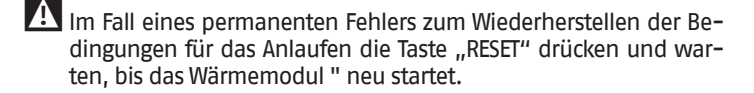

Sollte diese Maßnahme erfolglos bleiben, können Sie den Vorgang maximal 2-3 mal wiederholen, müssen aber dann den Technischer Kundenservice RIELLO anfordern.

# **7.2** Vorübergehende Abschaltung oder für kurze Zeiträume

Bei vorübergehender Abschaltung oder Abschaltung für kurze Zeiträume (zum Beispiel Urlaub) wie folgt vorgehen:

- − Die Taste MENU drücken und über die Tasten ▲ / ▼ die Angabe "Zeitprogramm" wählen, dann mit der Taste · bestätigen.
- Mit den Tasten ▲ / ▼ "Progr. Urlaub" und mit der Taste• bestätigen.

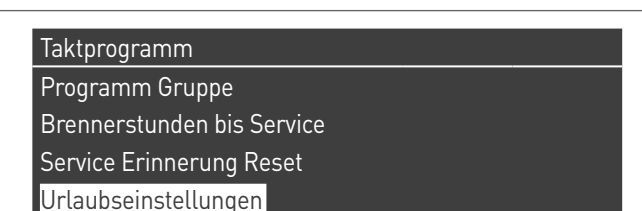

Mit den Tasten ▲ / ▼ die Angabe "Modus" wählen und mit der Taste · bestätigen. Den Modus "System" wählen und bestätigen.

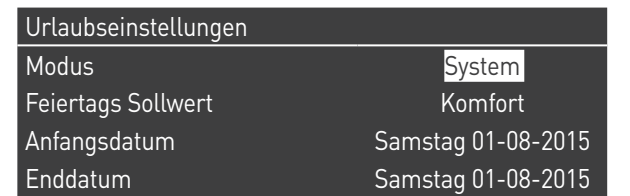

- Mit den Tasten ▲ / ▼ die Angabe "Setpoint Urlaub" wählen und mit der Taste● bestätigen.
- Den Setpoint Urlaub "Frostschutz" wählen und bestätigen.

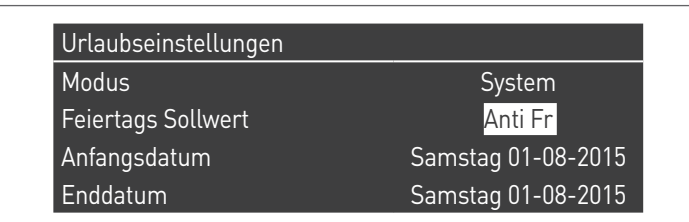

# **7.3** Abschaltung für längeren zeitraum

Wenn das Heizmodul **TAU Unit** längere Zeit nicht verwendet wird, müssen folgende Arbeitsschritte ausgeführt werden:

− den Hauptschalter des Heizmoduls und den der Anlage auf "Aus" stellen

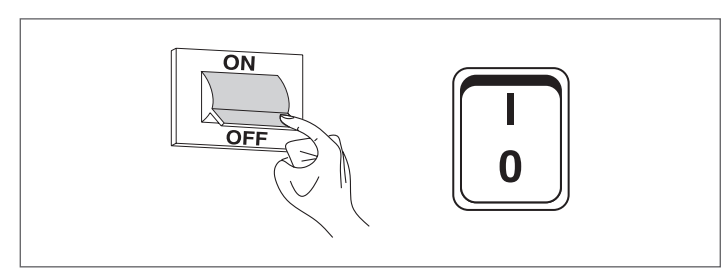

− die Ventile des Brennstoffs und des Wassers der Heizanlage und des Warmwassersystems schließen.

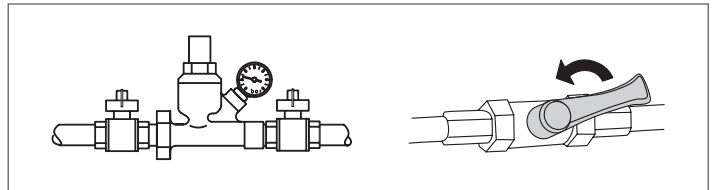

9Entleeren Sie die Heiz- und Brauchwasseranlage, wenn Frostgefahr besteht.

# **7.4** Reinigung

Die Außenverkleidung des Kessels kann mit in Seifenwasser befeuchteten Tüchern abgewaschen werden.

Bei hartnäckigen Flecken sollten Sie statt der Seifenlauge eine 50%ge Wasser-Alkohollösung oder spezielle Reinigungsmittel benutzen. Trocknen Sie den Kessel nach der Reinigung ab.

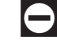

- Verwenden Sie auf keinen Fall Schwämme mit scheuernden Produkten oder Reinigungspulvern.
- 0Reinigungseingriffe dürfen erst nach Trennen des Geräts von der Stromversorgung ausgeführt werden, hierzu den Hauptschalter der Anlage und den Schalter an der Bedienungsblende des Kessels auf "aus" stellen.

7! Die Reinigung des Brennraums und des Abgaszugs hat regelmäßig durch den Technischer Kundenservice oder durch Fachbetriebe zu erfolgen.

**7.5** Wartung

Wir weisen darauf hin, dass DER BETREIBER DER HEIZANLAGE zur REGEL-MÄSSIGEN WARTUNG und MESSUNG DES WIRKUNGSGRADS DURCH EINEN FACHBETRIEB verpflichtet ist.

Der Technischer Kundenservice RIELLO kann dieser wesentlichen gesetzlichen Anforderung nachkommen und darüber hinaus wichtige Infos zur REGELMÄSSIGEN WARTUNG vermitteln, denn sie bedeutet:

- − Mehr Sicherheit
- − Die Erfüllung der geltenden Verordnungen
- − Die Freistellung von hohen Geldstrafen bei behördlichen Kontrollen.

Eine regelmäßige Wartung ist eine wesentliche Voraussetzung für die Sicherheit, Effizienz und lange Lebensdauer des Geräts.

Darüber hinaus ist diese auch gesetzlich vorgeschrieben und muss einmal im Jahr von einem Fachmann durchgeführt werden.

#### Nützliche infos  $7.6$

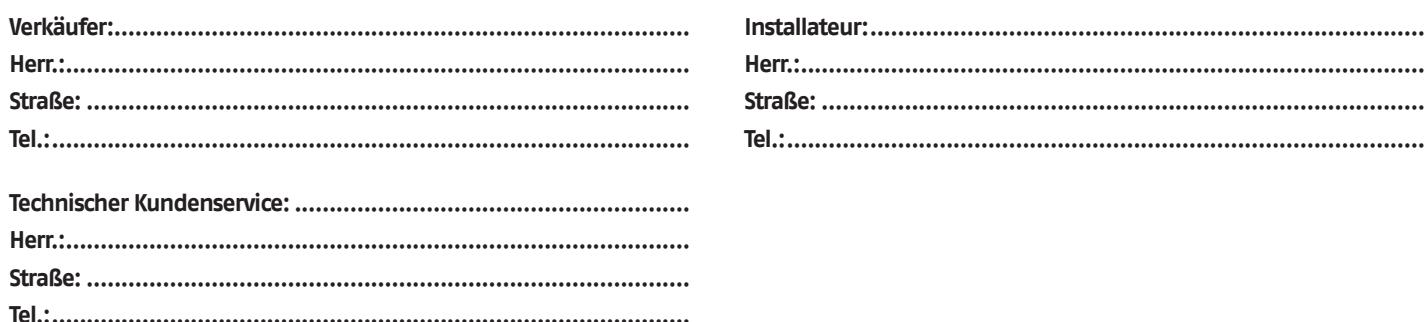

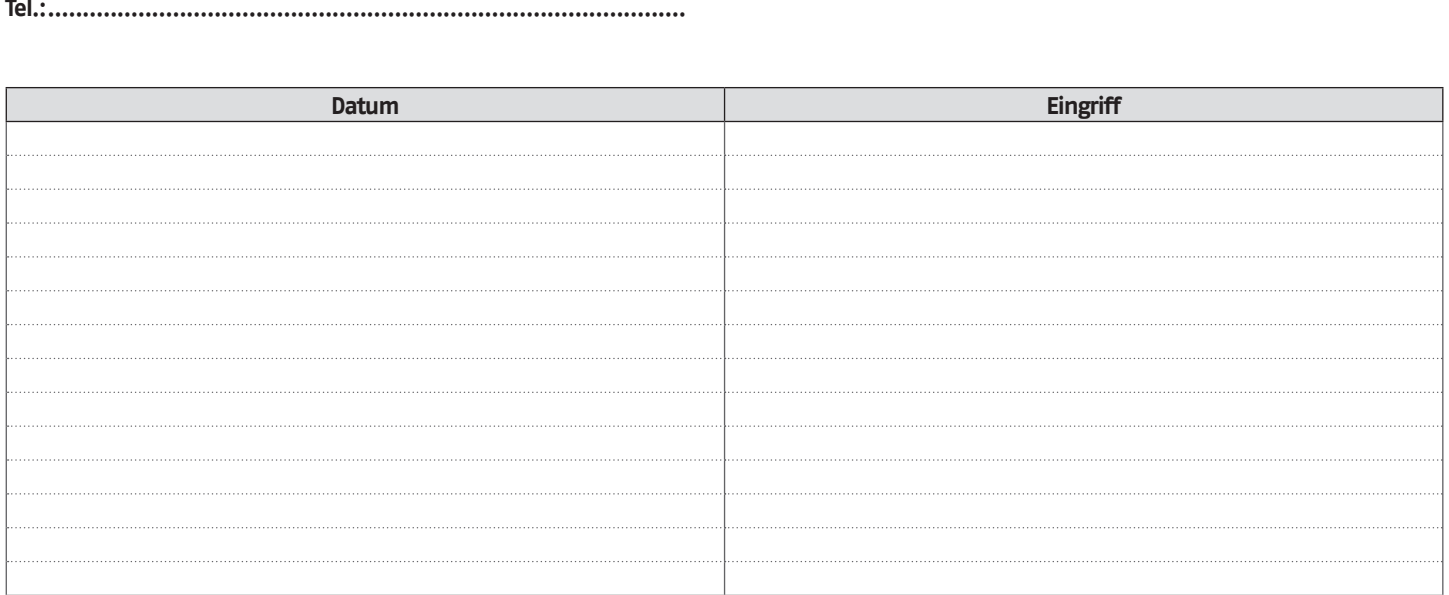

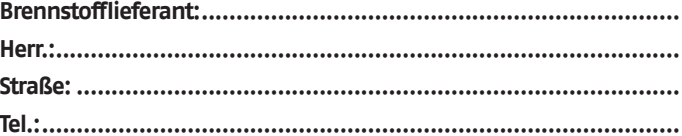

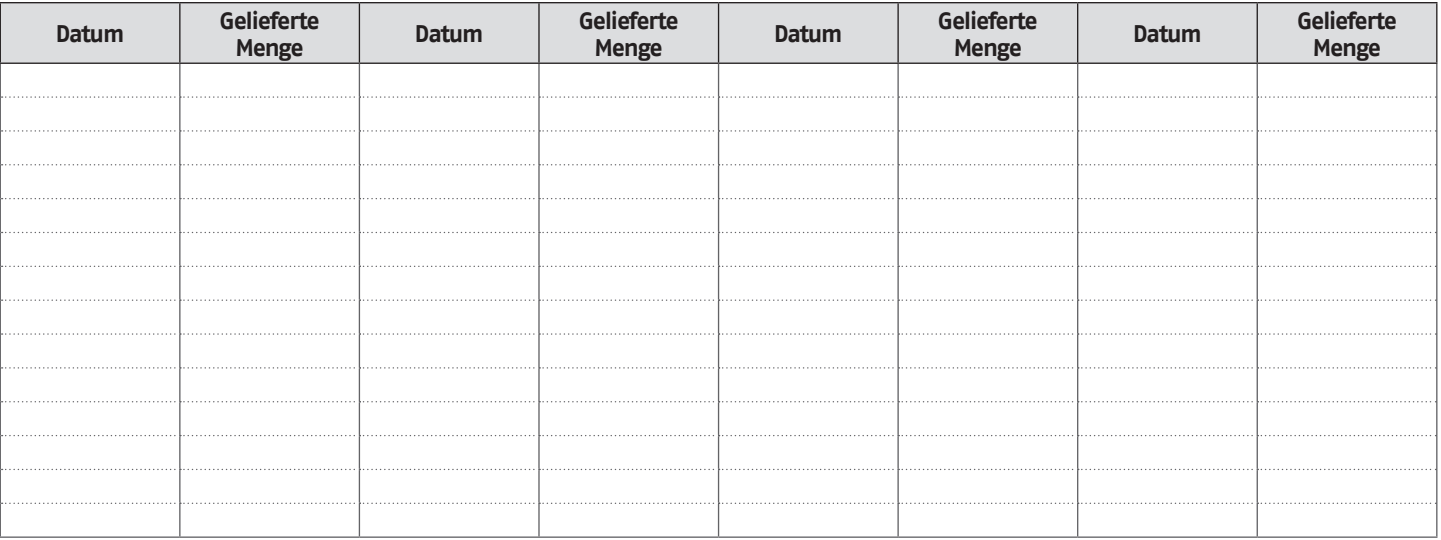

## **8** MODBUS-VERBINDUNG

Das Wärmemodul verfügt über eine Modbus-Verbindung (basierend auf dem Kommunikationsstandard RS485), die ermöglicht, das Wärmemodul ferngesteuert zu überwachen und zu regeln.

Der Modus-Anschluss ist in der Niederspannungs-Klemmleiste vorhanden.

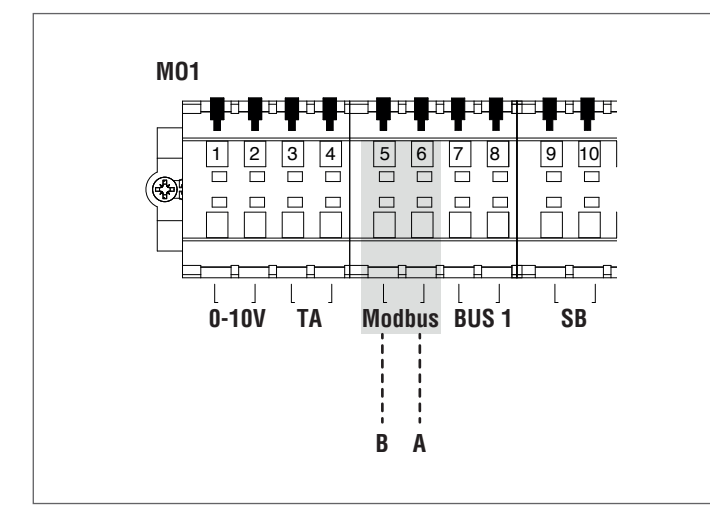

#### **Konfiguration**

In der folgenden Tabelle werden die Verbindungsdetails angeführt.

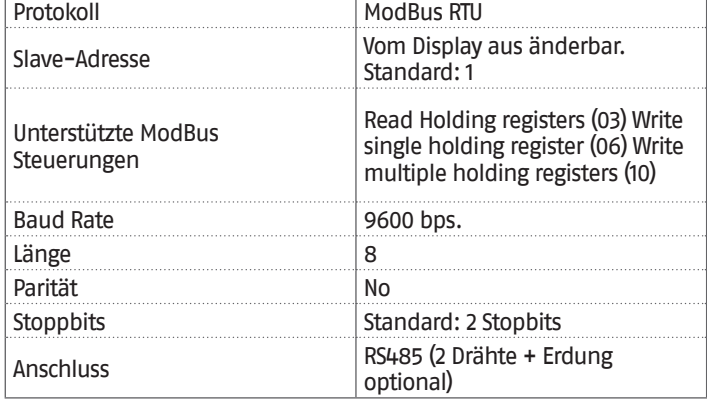

Wie in der vorhergehenden Tabelle angegeben, sind die Adresse des Wärmemoduls (bezogen als Slave-Geräteadresse im ModBus-System) und die Anzahl der "Stoppbits" zwei veränderbare Werte.

Um einen oder beide zu ändern, von der Home-Ansicht das Menü "Einstellungen" aufrufen, "Allgemeine Einstellungen" auswählen und bestätigen.

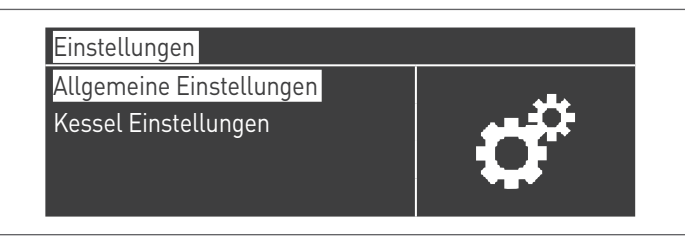

Das Menü "Sonstige Einstellungen" aufrufen und "Modbus-Adr." auswählen

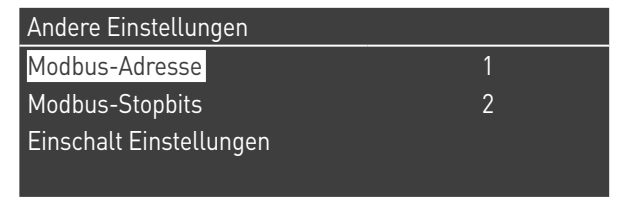

#### **Verzeichnisse**

Je nach verwendetem ModBus-Gerät für die Verbindung mit dem Wärmemodul, kann die Adressierung der Verzeichnisse bei 0x0000 oder bei 0x0001 beginnen.

Wenn die Adressierung bei 0x0000 beginnt, dann können für die Lese-/ Schreibvorgänge direkt die in den folgenden Tabellen angeführten Verzeichnisnummern verwendet werden; falls die Adressierung bei 0x0001 beginnt, müssen für die Lese-/Schreibvorgänge die in der Tabelle angeführten Verzeichnisnummern erhöht um eins verwendet werden.

#### **Kontrollverzeichnis**

Das Kontrollverzeichnis wird für Spezialfunktionen verwendet. Die erste Funktion ist die Freigabe des Schreibvorgangs in den Verzeichnissen. Alle zugänglichen, auch beim Schreiben, müssen zuerst für den Datenempfang freigegeben werden. Um unerwünschtes Schreiben zu verhindern, kann der bei einem Verzeichnis vorhandene Wert nur innerhalb von vier Sekunden nach dem Statuswechsel des 0-Bits des Kontrollverzeichnisses geändert werden.

Bevor daher der Wert eines beliebigen Verzeichnisses geändert wird, muss zuerst der Status des 0-Bits des Kontrollverzeichnisses (Verzeichnis Nr. 99) durch Übersendung der Zeichenfolge 1 geändert werden.

Das Kontrollverzeichnis bietet auch die Möglichkeit ein Fern-Reset der Platine vorzunehmen, indem der Status von Bit 14 geändert wird. Wird also der Wert 16384 an das Verzeichnis Nr. 99 gesandt, erhält man das Reset der Platine.

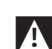

9Wird ein anderer Wert als 1 oder 16384 an das Verzeichnis Nr. 99 gesandt, kehrt dieses in den Status der Schreibesperre (Bit 0=0) zurück.

Nachstehend die Tabelle, in der die Funktion des Kontrollverzeichnisses zusammengefasst wird:

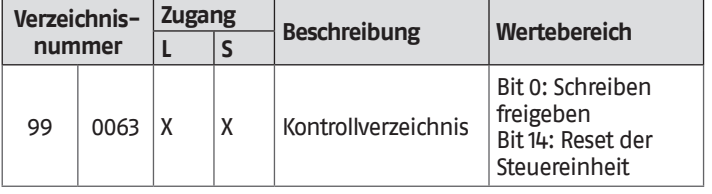

### **Verzeichnis für die Auswahl der Maßeinheiten**

Das Verzeichnis 98 wird verwendet, um das Format der in den Verzeichnissen gespeicherten Daten zu ändern (jene, die Temperaturoder Druckwerte enthalten).

Vor dem Ändern des Werts des Auswahlverzeichnisses muss das Verzeichnis selbst für das Schreiben freigegeben werden. Dazu den Freigabebefehl an das Kontrollverzeichnis 99 senden.

Folgende Tabelle bezieht sich auf das Verzeichnis für die Auswahl der Maßeinheiten:

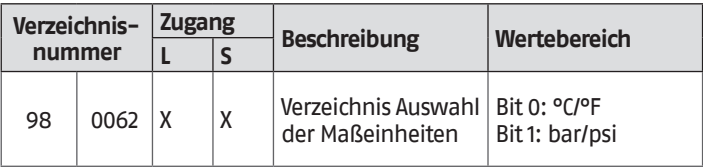

## **Datentypen**

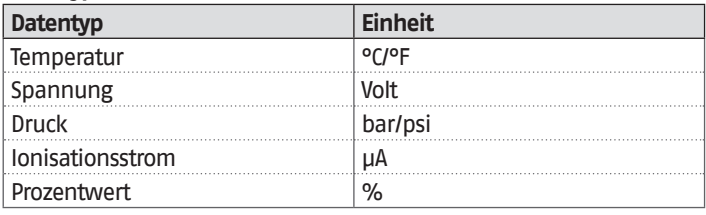

# **Statusparameter**

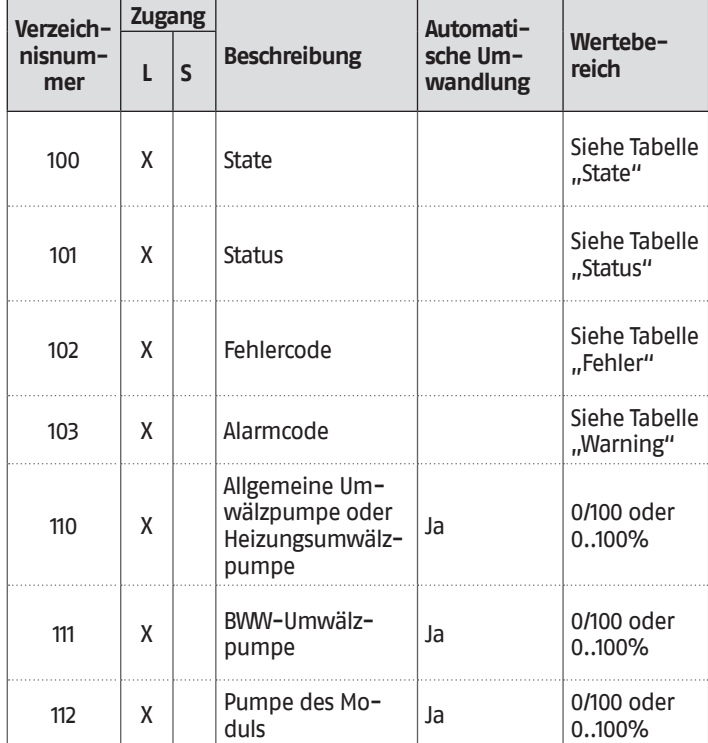

# **Temperaturen/Informationen**

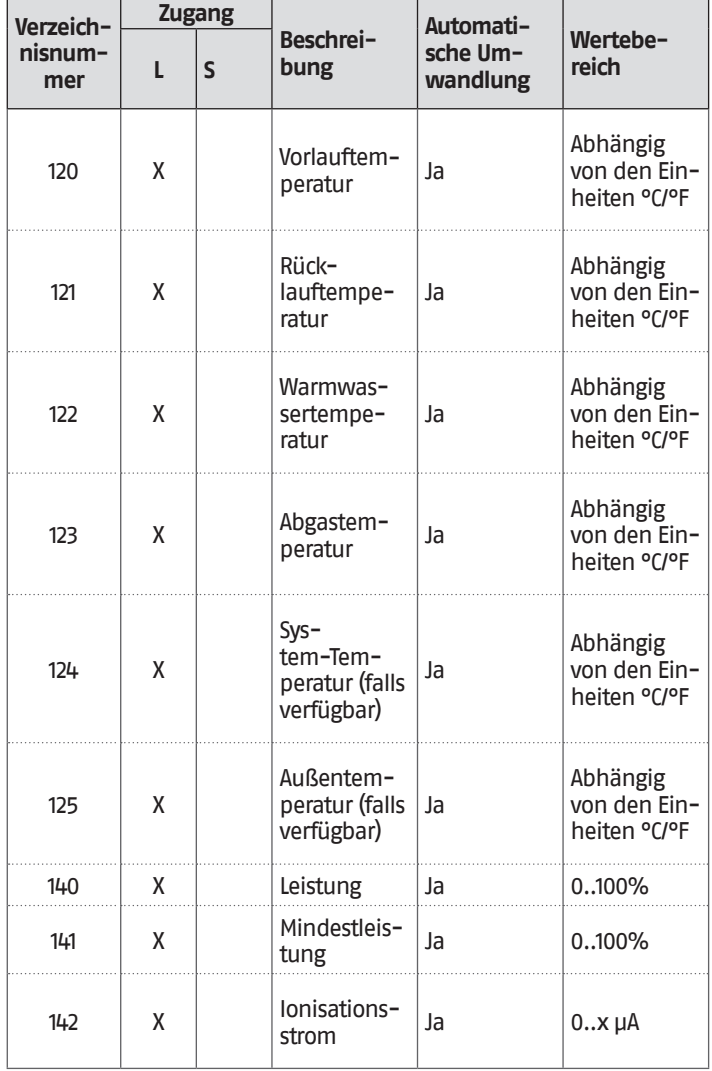

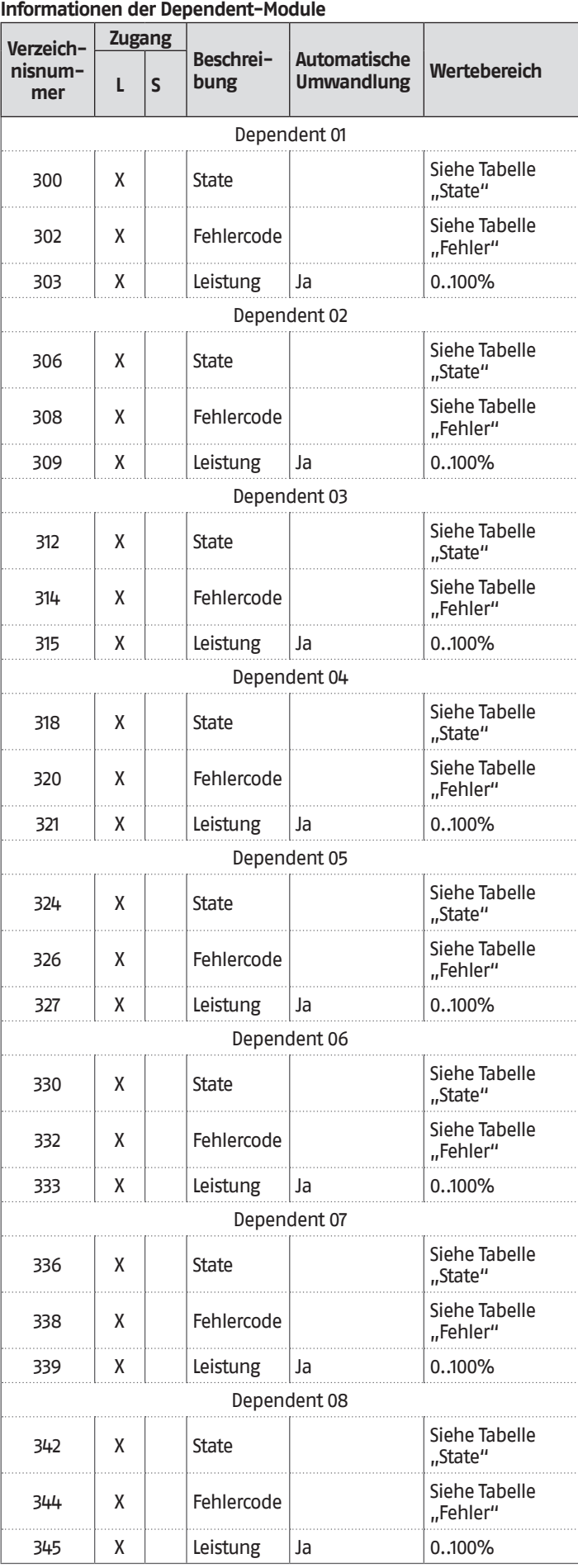

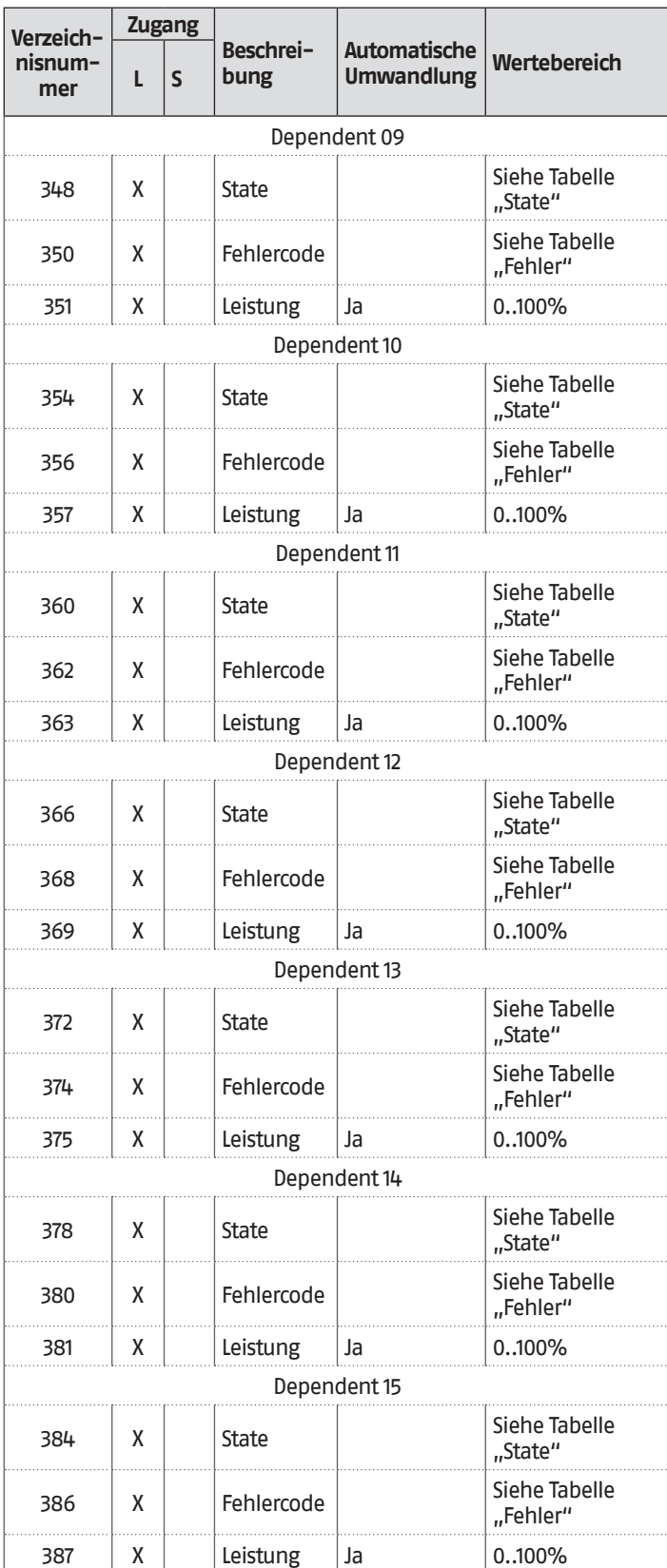

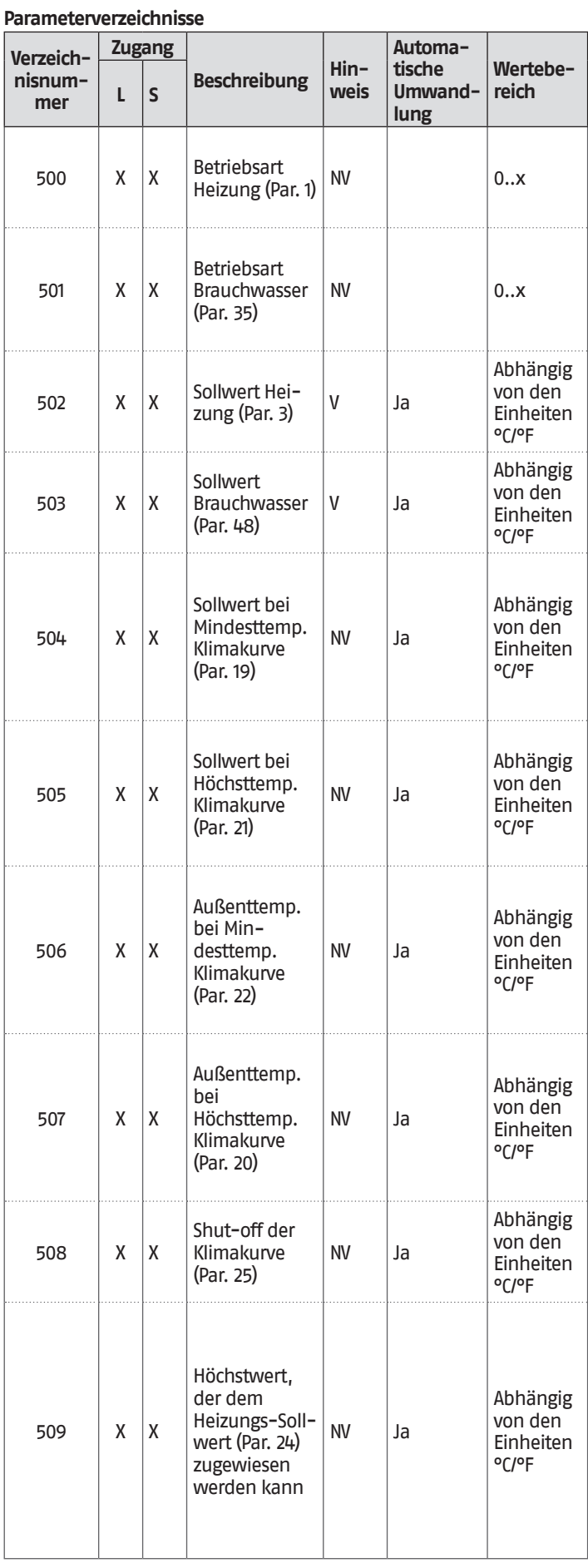

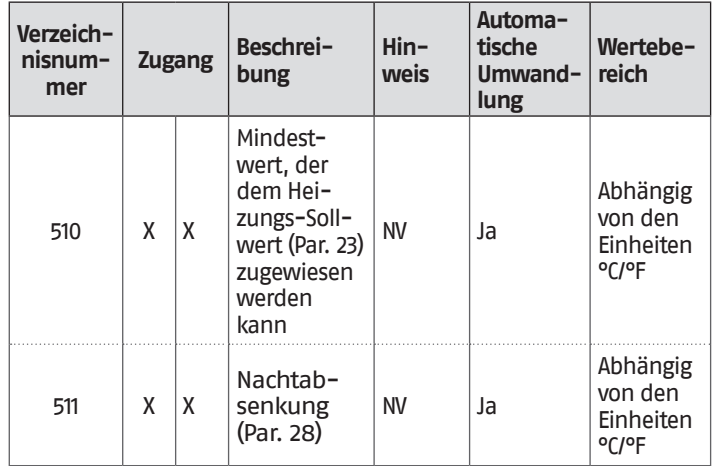

In der Spalte "Anmerkung" können die als "V" gekennzeichneten Verzeichnisse kontinuierlich beschrieben werden (und für eine dynamische Kontrolle der Größe eingesetzt werden). Die mit "NV" gekennzeichneten Verzeichnisse können hingegen nicht beliebig oft überschrieben werden (begrenzt auf ca. 10.000 Mal mit durchschnittlich zwei Überschreibungen pro Tag).

## **Service-Reminder**

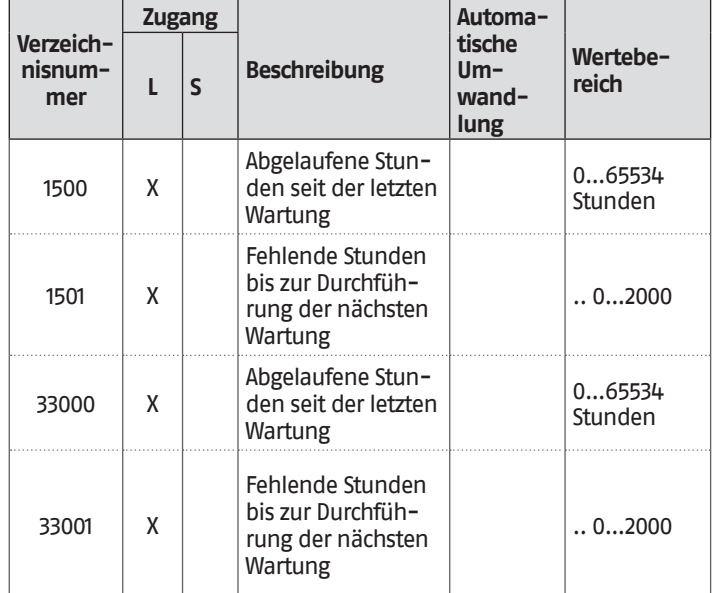

# **Tabelle STATUS**

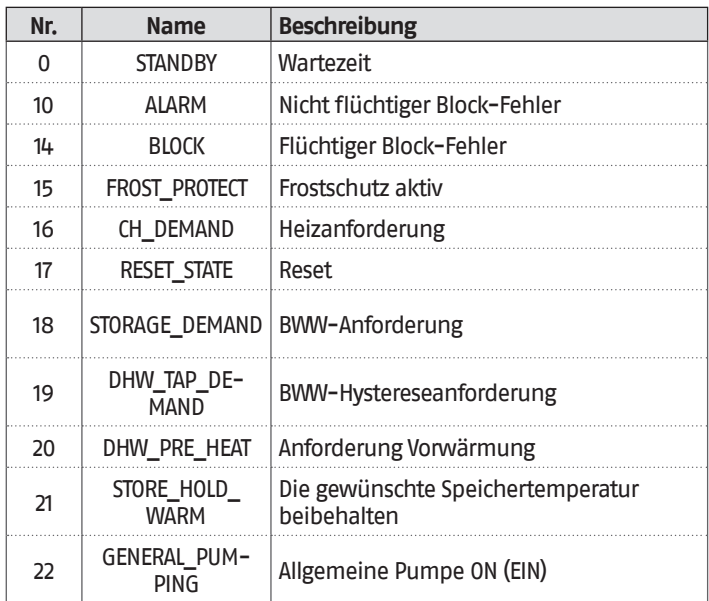

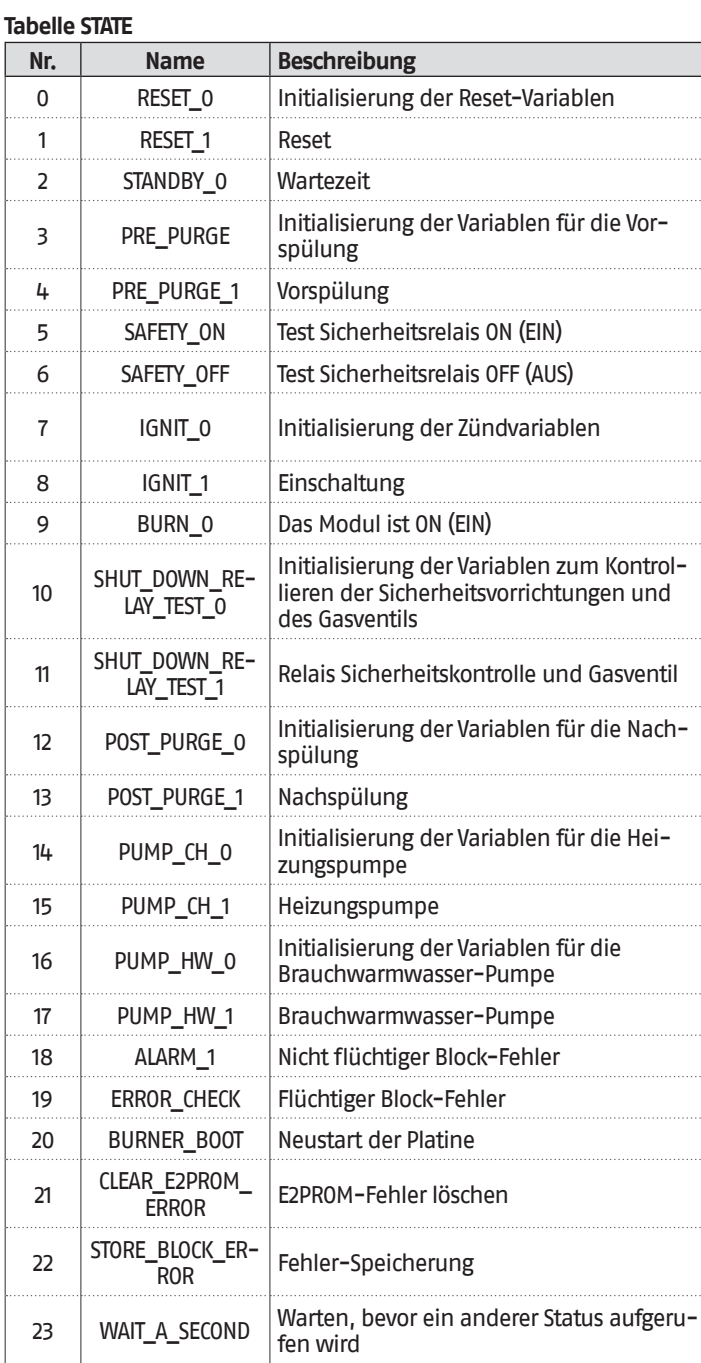

# **9** DAS WASSER IN DER HEIZANLAGEN

# **EINLEITUNG**

Die Aufbereitung des Anlagenwassers stellt eine WESENTLICHE VORAUS-SETZUNG für den einwandfreien Betrieb und die langfristige Nutzdauer des Wärmeerzeugers sowie sämtlicher Komponenten der Anlage dar. Dies gilt nicht nur bei Eingriffen an bestehenden Anlagen, sondern auch für Neuinstallationen.

Schlämme, Kalk und Schmutzbelastungen des Wassers können selbst in kurzer Zeit und unabhängig von der Güte der verwendeten Werkstoffe eine irreparable Beschädigung des Wärmeerzeugers verursachen.

Wenden Sie sich für weitere Infos über die Art und Benutzung der Zusätze an den Technischer Kundenservice.

9Beachten Sie die im Installationsland geltenden Gesetzvorschriften.

#### **DAS WASSER IN DER HEIZANLAGEN.**

**HINWEISE ZUR PLANUNG, INSTALLATION UND STEUERUNG VON HEIZANLA-GEN.**

#### **1. Chemisch-physikalische Eigenschaften**

Die chemisch-physikalischen Eigenschaften des Wassers müssen der EN 14868 sowie den untenstehenden Tabellen entsprechen:

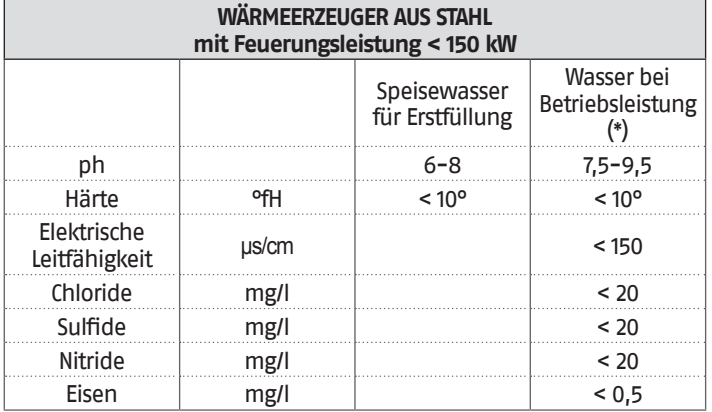

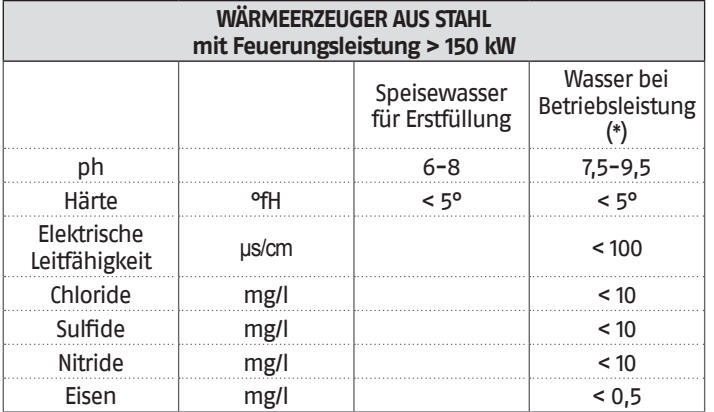

(\*) Werte des Anlagenwassers nach 8 Betriebswochen

Allgemeiner Hinweis zum Ergänzungswasser:

- − Bei Verwendung enthärteten Wassers ist 8 Wochen nach der Ergänzung abermals zu überprüfen, ob die Grenzwerte für das Wasser bei Betriebsleistung und insbesondere die elektrische Leitfähigkeit erfüllt sind
- − Bei Verwendung von entmineralisiertem Wasser sind keine Kontrollen erforderlich.

### **2. Die Heizanlagen**

9Etwaige Nachfüllvorgänge dürfen nicht mit einem automatischen Füllsystem erfolgen, sondern müssen von Hand ausgeführt und im Logbuch der Heizzentrale vermerkt werden.

9Im Fall einer Mehrkessel-Installation sollte in der Anfangsphase durch Simultanbetrieb oder durch kurze Schaltfolgen der Kessel die eingangs geringe Kalkablagerung gleichförmig verteilt werden.

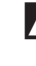

1 Nach Fertigstellung der Anlage sind etwaige Bearbeitungsrückstände mit einem Waschzyklus zu beseitigen.

9Das Speisewasser zur Erstfüllung und zur etwaigen Ergänzung muss stets gefiltert sein (Filter mit Synthetik- oder Metallnetz und Filterfeinheit nicht unter 50 µ), um die für Muldenkorrosion zuständigen Anlagerungen zu vermeiden.

9Vor dem Füllen bestehender Anlagen muss das Heizsystem fachgerecht gereinigt und gewaschen werden. Der Heizkessel darf nur nach dem Waschen des Heizsystems gefüllt werden.

#### **2.1 Die neuen Heizanlagen**

Die Erstfüllung der Anlage hat langsam zu erfolgen; eine gefüllte und entlüftete Heizanlage dürfte eigentlich keiner weiteren Ergänzung bedürfen.

Bei der erstmaligen Inbetriebnahme muss die Anlage zur leichteren Entlüftung auf maximale Betriebstemperatur gefahren werden (eine niedrige Temperatur verhindert die Entgasung).

#### **2.2 Die Erneuerung alter Heizanlagen**

Beim Austausch des Heizkessels wird von einer Neufüllung abgeraten, wenn die Qualität des Wassers den Vorgaben entspricht. Falls das Wasser allerdings nicht den Vorgaben entspricht, empfiehlt sich die Aufbereitung des Wassers oder eine Trennung der Systeme (im Heizkesselkreis müssen die Qualitätsanforderungen des Wassers unbedingt erfüllt sein).

# **3. Korrosion**

#### **3.1 Muldenkorrosion**

Bei der Muldenkorrosion handelt es sich um einen elektrochemischen Vorgang durch Anwesenheit Sand, Rost usw. in der Wassermasse. Diese Feststoffe lagern sich gewöhnlich am Boden des Kessels (Schlämme), an den Kopfseiten und den Hohlräumen der Rohre ab.

Durch die elektrochemische Potenzialdifferenz zwischen dem Material in Kontakt mit der Anlagerung und dem angrenzenden Werkstoff kann genau an diesen Stellen eine chemische Reaktion der Mikrokorrosion einsetzen.

#### **3.2 Streustromkorrosion**

Die durch Streustrom verursachte Korrosion kann infolge von Potenzialdifferenzen zwischen dem Speisewasser und der Metallmasse des Kessels oder der Leitung eintreten. Der Vorgang hinterlässt unverkennbare Spuren in Form regelmäßiger, runder Löcher.

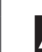

9Die verschiedenen Metallkomponenten sollten daher an eine wirksame Erdung angeschlossen werden.

#### **4.De verschillende metaalcomponenten moeten derhalve naar behoren geaard worden.**

Bei anhaltendem oder intermittierendem Einströmen von Sauerstoff in die Anlagen (z.B. Fußbodenheizungen ohne diffusionsdichte Kunststoffrohre, offene Kreisläufe, häufige Ergänzungen) müssen die Systeme konsequent getrennt werden.

### **Maßnahmen und Fehlervermeidung.**

Der geschilderte Sachverhalt macht deutlich, dass zwei Faktoren als wahrscheinliche Ursache der genannten Erscheinungen unbedingt zu vermeiden sind, u.z. der Kontakt zwischen Luft und Anlagenwasser und das regelmäßige Ergänzen mit neuem Speisewasser.

Damit Luft und Wasser nicht miteinander in Berührung kommen (und keine Sauerstoffanreicherung des Wassers eintritt) sollte:

- − Das Ausdehnungssystem mit geschlossenem Gefäß, geeigneter Größe und richtigem Vorfülldruck (muss regelmäßig überprüft werden) ausgeführt sein
- − Der Anlagendruck an jeder Stelle (auch an Saugseite der Pumpe) sowie unter jeder Betriebsbedingung größer sein als der atmosphärische Druck (in einer Anlage sind nämlich sämtliche Dichtungen und Wasseranschlüsse nach außen druckfest ausgelegt und nicht für Unterdruck)
- Die Anlage nicht mit gasdurchlässigen Werkstoffen gefertigt sein (zum Beispiel mit Kunststoffrohren für Fußbodenheizungen ohne Sauerstoffsperre).

Abschließend möchten wir noch darauf hinweisen, dass Kesselschäden durch Inkrustierungen und Korrosion von der Garantie ausgeschlossen sind.

# **10** RECYCLING UND ENTSORGUNG

Das Gerät setzt sich hauptsächlich aus folgenden Teilen zusammen:

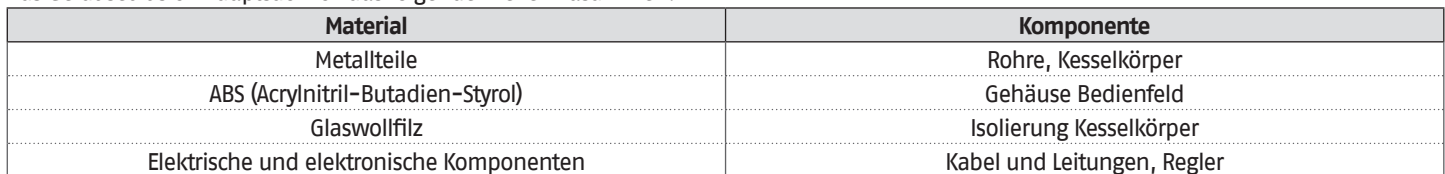

Am Ende der Nutzungszeit des Geräts dürfen diese Komponenten nicht in der Umwelt entsorgt werden, sondern müssen getrennt und den im Installationsland geltenden Richtlinien gemäß entsorgt werden.

 $\Lambda$  Eine angemessene Mülltrennung, die Aufbereitung und die umweltverträgliche Entsorgung tragen dazu bei, mögliche negative Auswirkungen auf die Umwelt und die Gesundheit zu vermeiden und fördern die Wiederverwendung bzw. das Recycling der Materialien, aus denen das Gerät besteht.

1 Die illegale Entsorgung des Produkts durch den Besitzer bringt die Verhängung von Verwaltungsstrafen laut geltender Gesetzgebung mit sich.

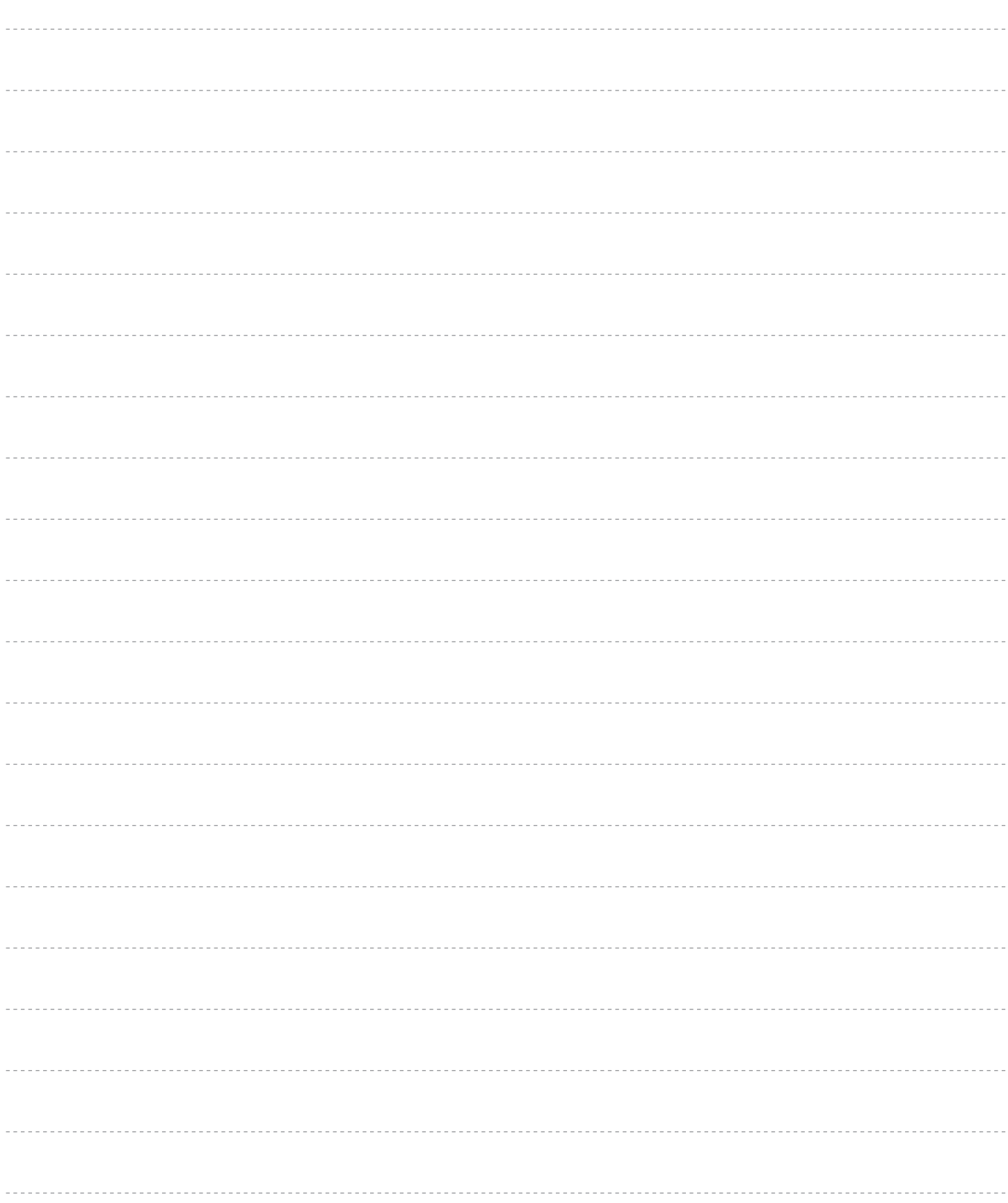

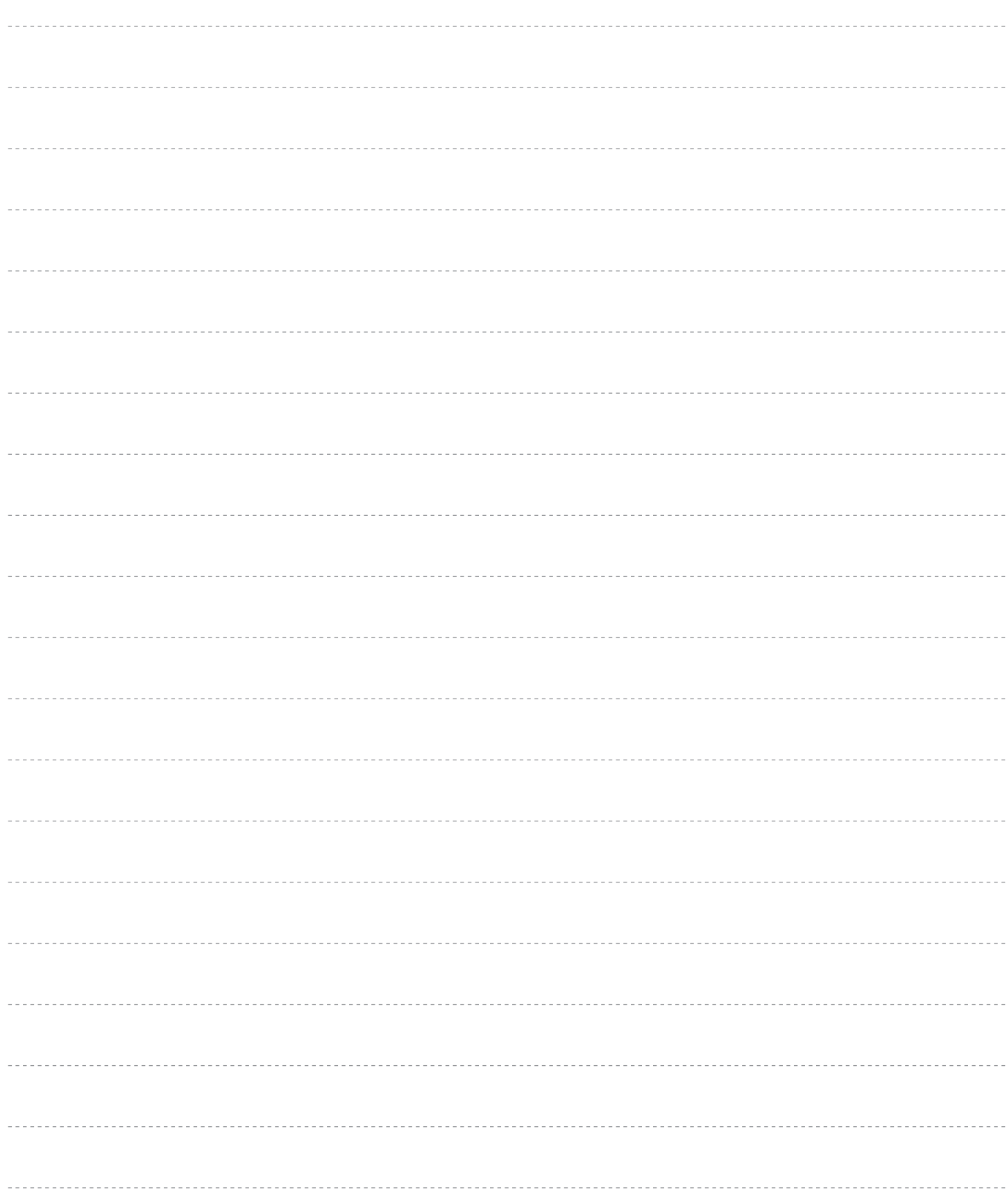

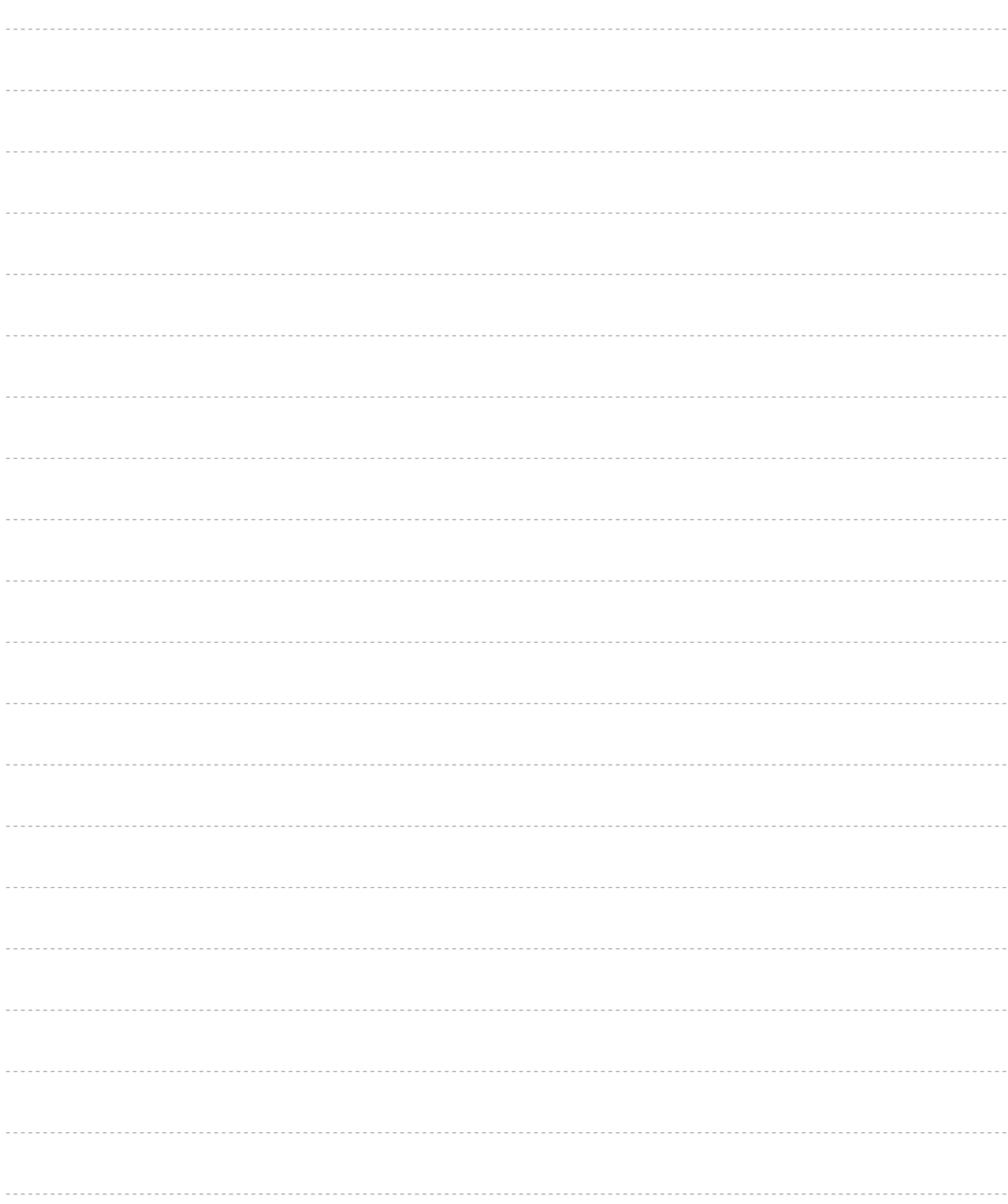

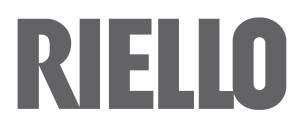

RIELLO S.p.A. Via Ing. Pilade Riello, 7 37045 - Legnago (VR) www.riello.com

Wir arbeiten laufend an der Verbesserung unserer gesamten Produktion und behalten uns daher Abweichungen im Hinblick auf Design, Abmessungen, technische Daten, Ausrüstung und Zubehör vor.